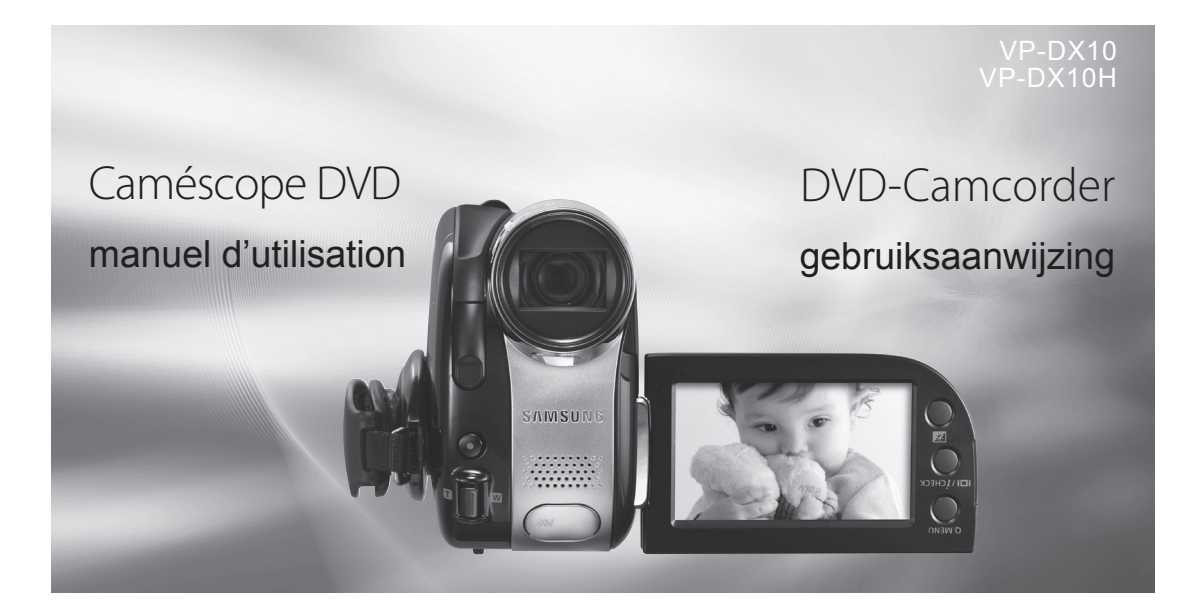

# imaginez les possibilités

Nous vous remercions d'avoir acheté le présent produit Samsung.

Pour bénéficier d'un service plus complet, veuillez enregistrer votre produit à l'adresse

www.samsung.com/global/register

# ongekende mogelijkheden

Bedankt voor het aanschaffen van dit Samsungproduct.

Registreer uw product voor een zo volledig mogelijke service op

www.samsung.com/global/register

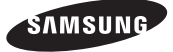

# caractéristiques principales de votre caméescope DVD

#### **Caméscope DVD hybride 3 1/2 pouces (8 cm)**

Enregistrement de DVD-VIDEO sur des supports DVD-RW/+RW/DVD-R/+R DL(double couche) de 3 1/2 pouces (8 cm).

#### **Divers supports de stockage**

Vous pouvez enregistrer des vidéo haute définition ou des images photo directement à une mémoire flash intégrée avec votre caméscope DVD. Bien plus, le caméscope DVD prend en charge 3 1/2 pouces (8 cm) de disque DVD, SDHC (Secure Digital High Capacity), et des cartes mémoire MMCplus.

#### **Ecran tactile LCD 2,7" (16:9) (112 000 pixels)**

L'écran LCD 2,7" (16:9) affiche une clarté excellente et une résolution améliorée. L'écran LCD de 112 000 pixels rote jusqu'à 270 degrés pour les multiples angles d'affichage, présentant des images détaillées pour un contrôle ou une lecture, et le format grand écran rend l'enregistrement en mode 16:9 et la composition bien plus faciles.

#### **Ecran tactile adoptée**

Vous pouvez lire des images enregistrées et en définir les fonctions en touchant simplement l'écran LCD, sans avoir à toucher quelque bouton sophistiqué que ce soit.

#### **Prend des vues hors de portée des yeux (26X optique/1200X Zoom numérique)**

Les puissantes lentilles à zoom optique de Samsung rapproche le monde sans toutefois sacrifier la qualité de l'image. Bien plus, l'interpolation du zoom numérique signifie que le zoom numérique extrême est plus clair. avec moins de distorsion que les précédents types de zooms numériques.

#### **Edition des images sur votre PC**

Le logiciel livré avec l'appareil vous permet de modifier aisément les images enregistrées sur votre PC. Vous pouvez installer le logiciel d'édition à partir du CD fourni.  $\rightarrow$  pages 95~96

# belangrijkste kenmerken van uw DVD-camcorder

#### **Hybride DVD-camcorder voor 3 1/2 inch DVD-schijven**

DVD-VIDEO-opnamen met 3 1/2 inch (8cm) DVD-RW/+RW/-R/+R DL (Dual Layer) schijven.

#### **Verschillende opslagmedia**

Met uw DVD-camcorder kunt u high-definition films of foto's rechtstreeks opslaan in het ingebouwde flash-geheugen.

Daarnaast ondersteunt de DVD-camcorder 3 1/2 inch (8cm) DVD-schijven, SDHC-geheugenkaarten (Secure Digital High Capacity) en MMCplus-

geheugenkaarten.

#### ���� **2,7" breedbeeld (16:9) LCD-scherm (aanraakpaneel) (112K pixels)**

 Het 2,7" breedbeeld (16:9) LCD-scherm biedt een uitstekende weergavezuiverheid met een verbeterde resolutie. Het LCD-scherm met 112K pixels draait tot 270 graden voor meerdere kijkhoeken en biedt scherpe, gedetailleerde beelden voor controlefuncties of weergave. Daarnaast zorgt het breedbeeldformaat dat opnamen in het 16:9-formaat en het maken van de juiste beeldcompositie nog gemakkelijker worden.

#### **Met aanraakpaneel**

U kunt opgeslagen opnamen weergeven en functies instellen door gewoon op het LCDscherm te tikken. Ingewikkelde handelingen met knoppen zijn niet nodig.

#### **Beelden opnemen die verder liggen dan het oog kan zien (26X optische /1200X digitale zoom)**

De krachtige optische zoomlenzen van Samsung brengen de wereld dichterbij zonder in te boeten aan beeldkwaliteit. Daarnaast zorgt de digitale zoominterpolatie bij extreem digitaal zoomen voor een zuiverder beeld met minder vervorming dan vroegere types digitale zoomlenzen.

#### **Beelden bewerken op uw PC**

U kunt de vastgelegde beelden gemakkelijk bewerken op de pc met het softwarepakket. U kunt de bewerkingssoftware installeren vanaf de bijgeleverde cd. →pagina 95~96

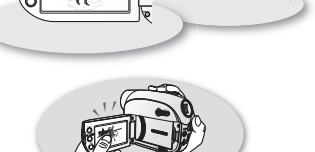

 $\ddotsc$  $\tilde{\phantom{a}}$ 

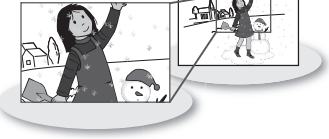

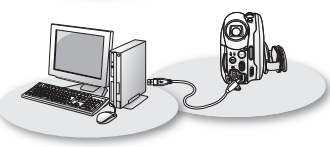

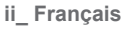

# avertissements de sécurité

**Signification des icônes et des symboles dans ce manuel d'utilisation:**

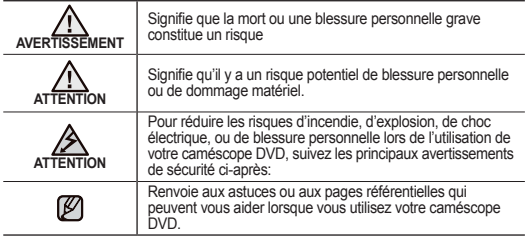

Ces symboles d'avertissement vous ont été présentés ici pour éviter d'éventuelles blessures.

Veuillez les respecter à la lettre. Après avoir lu ce chapitre, veuillez le conserver dans un endroit sûr en vue d'une consultation ultérieure.

# consignes

#### **Avertissement!**

- Le présent caméscope doit toujours être branché à une prise de courant
- alternatif avec une connexion de mise à la terre protectrice.
- Évitez d'exposer les bloc-piles aux chaleurs excessives : soleil, feu etc...

#### **Attention**

Il existe un risque d'explosion si la pile n'a pas été remise en place correctement. Assurez-vous de remplacer la pile usagée par une pile neuve identique ou du même type.

Pour débrancher l'appareil de la prise murale en toute sécurité, retirer la prise mâle de la prise femelle, c'est pourquoi la prise murale doit être facilement accessible.

#### **CLASS 1 LASER PRODUCT KLASSE 1 LASER PRODUKT LUOKAN 1 LASER LAITE KLASS 1 LASER APPARAT PRODUCTO LASER CLASE 1**

# veiligheidswaarschuwingen

**Betekenis van de pictogrammen en symbolen in deze gebruiksaanwijzing:**

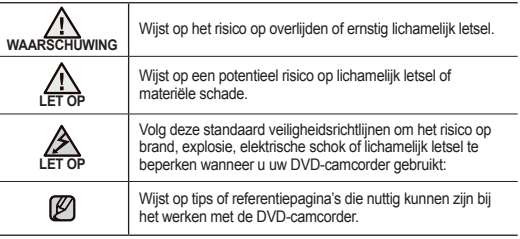

Deze waarschuwingssymbolen dienen om u en anderen te beschermen tegen letsel. Volg ze nauwkeurig op. Wij raden u aan dit gedeelte, nadat u het hebt gelezen, op een veilige plaats te bewaren om het later eventueel te raadplegen.

# voorzorgsmaatregelen

#### **Waarschuwing!**

- Deze camcorder moet altijd worden aangesloten op een geaard stopcontact.
- De batterijen mogen niet worden blootgesteld aan overmatige warmte, zoals zonnestralen, vuur en dergelijke.

#### **Let op**

Als de batterij verkeerd is vervangen, is er gevaar voor ontploffing. Gebruik hetzelfde batterijtype of een gelijkwaardige batterij als u een andere batterij wilt plaatsen.

Het apparaat wordt van het stroomnet losgekoppeld door de stekker uit het stopcontact te halen, het stopcontact moet daarom goed bereikbaar zijn.

#### **CLASS 1 LASER PRODUCT KLASSE 1 LASER PRODUKT LUOKAN 1 LASER LAITE KLASS 1 LASER APPARAT PRODUCTO LASER CLASE 1**

**iii\_ Français**

**Nederlands \_iii** 

# consignes de sécurité importantes

## **AVANT TOUTE UTILISATION DE CE CAMESCOPE**

- **Le présent caméscope enregistre des vidéo au format MPEG 2, et à une résolution standard (SD-VIDEO).**
- **Veuillez remarquer que ce caméscope DVD n'est pas compatible avec d' autres formats vidéo numériques.**
- **Avant d'enregistrer une vidéo importante, procédez d'abord à un essai.** Procédez à la lecture de votre essai pour vous assurer que l'enregistrement de la vidéo et de l'audio ont été correctement effectués.
- **Le contenu enregistré ne peut être compensé pour les raisons suivantes :**
	- Samsung ne peut offrir des compensations pour des dommages subis lorsqu'un enregistrement ne peut être lu à cause d'un défaut observé au niveau du caméscope DVD ou de la carte mémoire. En outre, la responsabilité de Samsung ne saurait être engagée en ce qui concerne vos vidéo et audio enregistrées.
	- Le contenu enregistré peut être perdu à cause d'une erreur provoquée lors de la manipulation de ce caméscope DVD ou de cette carte mémoire, etc. Samsung ne saurait être tenu responsable pour la compensation des dommages encourus dus aux pertes des éléments enregistrés.
- **Effectuer une sauvegarde des données enregistrées importantes.** Protégez vos données enregistrées importantes en copiant les fichiers vers un PC. Il est conseillé de les copier de votre PC vers d'autres médias d' enregistrement à des fins de stockage. Référez-vous au logiciel d'installation et au guide de connexion au port USB.
- **Droits d'auteur: Veuillez noter que l'utilisation de ce caméscope DVD est strictement personnelle.**

Les données enregistrées sur la carte de ce caméscope DVD à l'aide d'autre médias numériques/analogiques ou d'autres périphériques sont protégées par la Loi sur les droits d'auteur et ne sauraient être utilisées sans l'aval du détenteur de ces droits d'auteurs, excepté à des fins à la fois récréatives et personnelles. Même si vous procédez à l'enregistrement d'une manifestation comme un spectacle, une scène théâtrale ou une exposition à des fins personnelles, il est fortement recommandé d'obtenir d'abord une autorisation.

# belangrijke gebruiksinformatie

## **VOORDAT U DEZE CAMCORDER GEBRUIKT**

- **Deze DVD-camcorder neemt video op in de MPEG2-indeling en met de standaardresolutie (SD-VIDEO).**
- **Deze DVD-camcorder is niet compatibel met andere digitale videoindelingen.**
- **Maak altijd eerst een proefopname voordat u een belangrijke videoopname maakt.**

Speel de proefopname af om na te gaan of het beeld en geluid correct zijn opgenomen.

- **Samsung is in de volgende gevallen niet aansprakelijk voor de opgenomen inhoud:**
	- Samsung is niet aansprakelijk voor schade die wordt veroorzaakt doordat een opname niet kan worden afgespeeld als gevolg van een defect in de DVD-camcorder of de geheugenkaart. Samsung kan niet aansprakelijk worden gesteld voor die video en audio die u opneemt.
	- Opgenomen inhoud kan verloren gaan door verkeerd gebruik van deze DVD-camcorder of van de geheugenkaart, enz. Samsung is niet aansprakelijk voor de schade die wordt veroorzaakt door het verlies van opgenomen inhoud.
- **Maak een back-up van belangrijke opnamen.**

Bescherm uw belangrijke opnamen door ze naar een pc te kopiëren. We adviseren u ook om ze vervolgens van uw pc naar andere opslagmedia te kopiëren. Raadpleeg de software-installatiehandleiding en de USBaansluitingshandleiding.

#### • **Copyright: Deze DVD-camcorder is uitsluitend bedoeld voor persoonlijk gebruik.**

Gegevens die op een geheugenkaart in deze DVD-camcorder worden opgenomen met behulp van andere digitale/analoge media of apparaten, zijn auteursrechtelijk beschermd en kunnen, behalve voor privé-gebruik, niet worden gebruikt zonder toestemming van de eigenaar van het auteursrecht. Ook wanneer u voor uzelf een show, voorstelling of tentoonstelling opneemt, raden we u dringend aan hiervoor vooraf toestemming te vragen.

# **A PROPOS DE CE MANUEL D'UTILISATION**

- **Le présent manuel d'utilisation couvre les modèles VP-DX10 et VP-DX10H.**  Veuillez remarquer que les modèles comportant une lettre "H" ont un étui blanc. Quoique les apparences externes des modèles VP-DX10 et VP-DX10H soient différents, ils fonctionnent de la même façon.
- Des illustrations du modèle VP-DX10 sont utilisées dans ce manuel d'utilisation.
- Les affichages contenus dans ce manuel peuvent ne pas être exactement les mêmes que celles que vous voyez sur l'écran LCD.
- Les conceptions et spécifications du caméscope et d'autres accessoires sont susceptibles d'être modifiées sans préavis.

# **( , , ) MARQUES PRES DES TITRES**

**• Certaines fonctions de ce caméscope DVD ne sont pas disponibles avec la mémoire intégrée, la carte mémoire et le disque.** 

Référez-vous aux marques qui se trouvent à droite, au-dessus de chaque fonction, pour savoir si la mémoire intégrée, la carte mémoire, ou le disque, est compatible avec la fonction. Référez-vous à ces marques, puis identifiez-en les fonctions et le fonctionnement afin de faire correspondre la mémoire intégrée, la carte mémoire, ou le disque utilisé.

## **REMARQUES CONCERNANT UNE MARQUE DEPOSEE**

- Toutes les appellations commerciales et marques déposées citées dans ce manuel ou dans toute documentation fournie avec votre appareil Samsung appartiennent à leurs propriétaires respectifs.
- Windows® est une marque déposée ou une marque de Microsoft Corporation, enregistrée aux Etats-Unis et dans d'autres pays.
- Macintosh est une marque déposée de Apple Computer, Inc.
- Tous les autres noms de produit mentionnés dans le présent manuel peuvent être des appellations commerciales ou des marques déposées appartenant à leurs propriétaires respectifs.
- En outre, les symboles "TM" et "R" n'apparaissent pas systématiquement dans le manuel.

Fabriqué sous licence de Dolby Laboratories.  $\begin{array}{|c|c|}\n\hline\n\multicolumn{1}{|c|}{\textbf{100LPY}} \\
\hline\n\multicolumn{1}{|c|}{\textbf{1010LPY}} \\
\hline\n\multicolumn{1}{|c|}{\textbf{1010}}\n\end{array}$ 

• "Dolby" et le symbole du double D sont des marques déposées des laboratoires Dolby.

**Des portions de ce logiciel sont des droits d'auteur 2006. Le Free Type Project (http://www.freetype.org). Tous droits réservés.**

# **OVER DEZE GEBRUIKERSHANDLEIDING**

- **Deze gebruikershandleiding geldt voor de modellen VP-DX10 en VP-DX10H.** De modellen die de letter 'H' bevatten, hebben een witte behuizing. Hoewel de VP-DX10 en VP-DX10H in uiterlijk verschillen, is de bediening voor ieder model hetzelfde.
- In deze gebruikershandleiding verwijzen de illustraties naar model VP-DX10.
- De schermen in deze handleiding kunnen enigszins afwijken van de afbeeldingen die u op het LCD-scherm ziet.
- Vormgeving en specificaties van de camcorder en andere accessoires kunnen zonder kennisgeving worden gewijzigd.

# **( , , ) SYMBOLEN NAAST TITELS**

**• Sommige functies van deze DVD-camcorder zijn niet beschikbaar bij gebruik van het interne geheugen, geheugenkaarten of schijven.**  Aan de symbolen rechts boven elke functie kunt u zien of het interne geheugen, geheugenkaarten of schijven compatibel zijn met de functie. Deze symbolen geven aan welke functies en bedieningshandelingen horen bij het interne geheugen, de geheugenkaart of de schijf die u gebruikt.

# **OPMERKINGEN OVER HANDELSMERKEN**

- Alle handelsnamen en handelsmerken die in deze handleiding of in andere met uw Samsung-product meegeleverde documentatie worden vermeld, zijn handelsmerken of gedeponeerde handelsmerken van de betreffende eigenaars.
- Windows® is een handelsmerk of gedeponeerd handelsmerk van Microsoft Corporation, geregistreerd in de Verenigde Staten en andere landen.
- Macintosh is een handelsmerk van Apple Computer, Inc.
- Alle andere vermelde productnamen zijn mogelijk handelsmerken of gedeponeerde handelsmerken van de betreffende bedrijven.
- Bovendien werden de symbolen "TM" en "R" niet altijd toegevoegd in deze handleiding.
- **DODOLBY**
- Geproduceerd onder licentie van Dolby Laboratories.
	- "Dolby" en de dubbele D zijn handelsmerken van Dolby Laboratories.

**Delen van deze software zijn copyright 2006. The Free Type Project (http://www.freetype.org). Alle rechten voorbehouden.**

# précautions à observer lors de l'utilisation

## **REMARQUE IMPORTANTE**

#### • **L'écran LCD (Affichage à cristaux liquides) est fragile:**

- L'écran LCD est un périphérique d'affichage très délicat. Evitez d'exercer une force excessive lorsque vous appuyez sur sa surface, de le frapper, ou de le piquer avec un objet pointu.
- Si vous appuyez sur la surface LCD, une irrégularité dans l'affichage pourrait se produire. Si cette irrégularité ne disparaît pas, éteignez le caméscope, patientez quelques instants, puis rallumez-le une nouvelle fois.
- Ne pas déposer le caméscope avec l'écran LCD ouvert.
- Fermez cet écran LCD lorsque vous n'utilisez pas le caméscope

#### **• Affichage à cristaux liquides :**

- L'écran LCD sera légèrement plus trouble que d'habitude lorsque le caméscope se trouve à une faible température, comme dans les régions froides, ou juste après que l'appareil soit remis sous tension. La luminosité normale sera restaurée lorsque la température qui se trouve à l'intérieur du caméscope augmente. Cet incident n'a aucun effet sur les images dans le support de stockage. Ne vous en inquiétez donc pas.
- **Tenez correctement le caméscope DVD:**
	- Ne tenez pas l'appareil par l'écran LCD au moment de le porter . Le viseur ou l' écran LCD pourrait sortir et le caméscope DVD peut tomber.
- **Ne pas exposer le caméscope DVD à des chocs :**
	- Le présent caméscope DVD est un appareil de précision. Prenez bien soin de ne pas le heurter contre un objet dur ou encore de le laisser tomber.
	- N'utilisez pas le caméscope DVD sur un trépied, dans un endroit où il sera exposé à des vibrations ou à des chocs graves.
- **Pas de sable, ni de poussière!** Si du sable fin ou de la poussière pénètre à l'intérieur du caméscope DVD ou de l' adaptateur CA, ceci pourrait provoquer des dysfonctionnements ou des défaillances.
- **Pas d'eau, ni d'huile!** Si de l'eau ou de l'huile pénètre à l'intérieur du caméscope DVD ou de
- l'adaptateur CA, ceci pourrait provoquer des dysfonctionnements ou des défaillances. **• Chaleur à la surface du produit:**
- La surface du caméscope DVD sera légèrement chaude lors de l'utilisation. Toutefois, ceci ne signifie pas que votre appareil est défaillant pour autant.
- **Prêtez attention à la température ambiante:**
	- L'utilisation du caméscope DVD dans un endroit où la température est supérieure à 140°F (60°C) ou inférieure à 32°F (0°C) pourrait donner lieu à un enregistrement ou à une lecture anormale.
	- Ne pas laisser le caméscope DVD pendant longtemps sur une plage ou dans un véhicule fermé où la température est très élevée : Cela pourrait entraîner un dysfonctionnement.
- **Ne pas orienter l'appareil directement contre le soleil :**
	- Si la lumière directe du soleil frappe l'objectif, le caméscope DVD pourrait connaître un dysfonctionnement ou un incendie.
	- Ne pas laissez le caméscope DVD et l'écran LCD à la merci de la lumière directe du soleil: Cela pourrait entraîner un dysfonctionnement.

# voorzorgsmaatregelen bij het gebruik

## **BELANGRIJKE OPMERKING**

- **Ga voorzichtig met het LCD-scherm om:**
	- Het LCD-scherm is een zeer gevoelig onderdeel: Druk niet te hard op het schermoppervlak, sla er niet op en prik er niet in met een scherp voorwerp.
	- Als u teveel druk uitoefent op het LCD-scherm, kan dit een ongelijkmatig beeld veroorzaken. Als deze ongelijkmatigheid niet verdwijnt, moet u de camcorder uitschakelen, even wachten en vervolgens weer inschakelen.
	- Leg de camcorder niet weg wanneer het LCD-scherm geopend is.
	- Sluit het LCD-scherm wanneer u de camcorder niet gebruikt.
- **LCD-scherm:**
	- Bij lagere temperaturen in koude omgevingen of onmiddellijk nadat de camcorder is ingeschakeld, is de LCD-schermweergave mogelijk wat donkerder dan normaal. De schermweergave wordt weer helderder naarmate de camcorder opwarmt. Dit heeft echter geen invloed op de opgeslagen beelden.
- **Houd de DVD-camcorder op de juiste manier vast:**
	- Houd de DVD-camcorder niet aan het LCD-scherm vast wanneer u het apparaat oppakt: de zoeker of het LCD-scherm kan losraken, waardoor de DVD-camcorder op de grond kan vallen.
- **Stel de DVD-camcorder niet bloot aan schokken:**
	- Deze DVD-camcorder is een precisieapparaat. Zorg ervoor dat het niet tegen een hard voorwerp botst en laat het niet vallen.
	- Gebruik de DVD-camcorder niet op een statief op een ondergrond die aan schokken is blootgesteld is of sterk trilt.

#### • **Pas op voor zand en stof!**

Fijn zand of stof in de DVD-camcorder of de netvoedingsadapter kan storingen of defecten veroorzaken.

• **Pas op voor water en olie!**

Water of olie in de DVD-camcorder of de netvoedingsadapter kan storingen of defecten veroorzaken.

• **Warm worden van de behuizing van het apparaat:**

De behuizing van de DVD-camcorder kan wat warm worden terwijl u het apparaat gebruikt, maar dat is normaal.

#### • **Let op de omgevingstemperatuur:**

- Wanneer u de DVD-camcorder gebruikt op een locatie waar de temperatuur hoger is dan 60°C of lager dan 0°C, kan dit resulteren in een abnormale opname/weergave.
- Laat de DVD-camcorder niet te lang op het strand liggen of in een afgesloten voertuig waarin het heel warm is: de camcorder functioneert dan mogelijk niet goed.
- **Niet in rechtstreeks naar de zon richten wanneer u een opname maakt:**
	- Direct zonlicht in de lens kan storingen of brand veroorzaken.
	- Stel het LCD-scherm van de DVD-camcorder niet bloot aan direct zonlicht: de camcorder functioneert dan mogelijk niet goed.
- **Ne pas utiliser le caméscope DVD tout près du téléviseur ou de la radio :**
	- Ce geste pourrait entraîner la présence de bruits à l'écran du téléviseur ou dans les ondes de la radio.
- **Ne pas utiliser le caméscope DVD tout près de fortes ondes radio ou d'un certain magnétisme :**
	- Si le caméscope DVD est utilisé tout près de fortes ondes radioélectriques ou exposé à un certain magnétisme, comme tout près d'un émetteur radio ou d'appareils électriques, des bruits pourraient s'inviter dans les vidéo ou audio en cours d'enregistrement. Lors de la lecture des vidéo et audio qui ont été normalement enregistrées, des bruits peuvent également se retrouver dans l'image et le son. Dans le pire des cas, le caméscope DVD pourrait connaître un dysfonctionnement.
- **Ne pas exposer le caméscope DVD à la suie ou à la vapeur :**
	- Une suie ou une vapeur épaisse pourraient endommager l'étui du caméscope DVD ou provoquer des dysfonctionnements.
- **Ne pas utiliser le caméscope DVD tout près d'un gaz corrosif :**
	- Si le caméscope DVD est utilisé dans un endroit où l'on retrouve suffisamment du gaz d' échappement généré par des moteurs à essence, des moteurs diesel, ou encore du gaz corrosif comme le sulfure d'hydrogène, des terminaux externes et internes pourraient se corroder, désactivant ainsi le fonctionnement normal; les terminaux de branchement de la batterie pourraient également se corroder, de sorte que la mise sous tension ne puisse plus être possible.
- **Ne pas exposer le caméscope DVD aux insecticides :** Si de l'insecticide pénètre dans votre caméscope DVD, il pourrait en salir l'objectif. Dans ces conditions, le caméscope DVD peut ne pas fonctionner normalement. Eteignez le caméscope DVD et couvrez-le avec une feuille de vinyle, etc. avant toute utilisation d'insecticide.
- **N'utilisez pas un nettoyant pour objectif optionnel 3 1/2 pouces (8cm):**
	- Le nettoyage de l'objectif n'est pas nécessaire lorsque vous utilisez ce caméscope comme d'habitude.
	- Le fait d'utiliser un CD de 3 1/2 pouces (8cm): pour nettoyer l'objectif pourrait entraîner le dysfonctionnement du caméscope DVD.
- **Ne touchez pas l'objectif.** Le fait de le faire directement pourrait entraîner un dysfonctionnement. Le bloc laser n'est pas garanti en cas de dommage provoqué par une mauvaise utilisation. Par conséquent, vous devez faire attention lors de l'utilisation de ce caméscope.
- **Ne pas nettoyer le boîtier du caméscope DVD avec du benzène ou du solvant**  - Le revêtement extérieur de l'appareil pourrait en pâtir ou la surface de l'étui pourrait se détériorer.
- **Tenir la carte mémoire hors de portée des enfants pour éviter qu'ils ne l'avalent.**

#### **Comment éliminer ce produit**

#### **(déchets d'équipements électriques et électroniques) (Applicable dans les pays de l'Union Européen et aux autres pays européens disposant de systémes de collecte sélective)**

Ce symbole sur le produit ou sa documentation indique qu'il ne doit pas être éliminé en fin de vie avec les autres déchets ménagers. L'élimination incontrôlée des déchets pouvant porter préjudice à l'environnement ou à la santé humaine, veuillez le séparer des autres types de déchets et le recycler de façon responsable. Vous favoriserez ainsi la réutilisation durable des ressources matérielles. Les particuliers sont invités à contacter le distributeur leur ayant vendu le produit ou à se renseigner auprès de leur mairie pour savoir où et comment ils peuvent se débarrasser de ce produit afin qu'il soit recyclé en respectant l' environnement. Les entreprises sont invitées à contacter leurs fournisseurs et à consulter les conditions de leur contrat de vente. Ce produit ne doit pas être éliminé avec les autres déchets commerciaux.

- **Gebruik de DVD-camcorder niet in de buurt van een tv of radio:**
	- Dit kan storingen veroorzaken op het tv-scherm of in de radio-uitzending.
- **Gebruik de DVD-camcorder niet op een plaats met sterke radiogolven of magnetische invloeden:**
	- Als u de DVD-camcorder gebruikt op een plaats met sterke radiogolven of magnetische invloeden, zoals bij een radiozender of elektrische apparatuur, kan dit ruis veroorzaken in de video- en geluidsopnamen. Tijdens het afspelen van normaal opgenomen videoen geluidsopnamen kan deze ruis ook aanwezig zijn. In het ergste geval functioneert de DVD-camcorder hierdoor niet meer correct.
- **Stel de geheugencamcorder niet bloot aan roet of stoom:**
	- Dikke roet of stoom kunnen de behuizing van de DVD-camcorder beschadigen of een storing veroorzaken.
- **Gebruik de DVD-camcorder niet in de buurt van bijtende gassen:**
	- Als de DVD-camcorder wordt gebruikt op een locatie met veel uitlaatgassen van benzine- of dieselmotoren, of bijtend gas zoals waterstofsulfide, kunnen de externe of interne aansluitingen gaan roesten, waardoor het apparaat niet meer normaal kan worden gebruikt. Ook kunnen de aansluitpunten van de batterij gaan roesten, waardoor de camcorder geen stroom meer krijgt.
- **Stel de DVD-camcorder niet bloot aan insecticiden:**

 Als er insecticide in de DVD-camcorder komt, kan de lens in het laseropnameblok vuil worden, waardoor de DVD-camcorder mogelijk niet op de normale wijze werkt. Zet de DVDcamcorder uit en bedek deze met vinylfolie, enz. alvorens insecticide te gebruiken.

- **Gebruik geen optionele 3 1/2 inch (8cm) CD-lensreiniger:**
	- De lens hoeft niet te worden schoongemaakt als deze DVD-camcorder op de normale wijze wordt gebruikt.
	- Het gebruik van 3 1/2 inch (8cm) CD-lensreiniger kan storingen in deze DVDcamcorder veroorzaken.
- **Raak de lens in het laseropnameblok niet aan.**

Als u de lens in het laseropnameblok rechtstreeks aanraakt, kan dit een storing veroorzaken. Op het laseropnameblok geldt geen garantie voor schade veroorzaakt door verkeerd gebruik. Ga daarom altijd omzichtig te werk bij de bediening van deze camcorder.

- **Maak de body van de DVD-camcorder niet schoon met benzine of thinner:**
	- De coating van de behuizing kan hierdoor afbladderen en ook kan de behuizing zelf worden aangetast.
- **Houd de geheugenkaart buiten bereik van kinderen, zodat deze de kaart niet kunnen inslikken.**

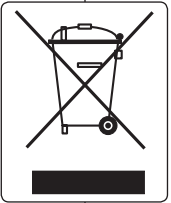

#### **Correcte verwijdering van dit product (elektrische & elektronische afvalapparatuur)**

Dit merkteken op het product of het bijbehorende informatiemateriaal duidt erop dat het niet met ander huishoudelijk afval verwijderd mag worden aan het einde van zijn gebruiksduur. Om mogelijke schade aan het milieu of de menselijke gezondheid door ongecontroleerde afvalverwijdering te voorkomen, moet u dit product van andere soorten afval scheiden en op een verantwoorde manier recyclen, zodat het duurzame hergebruik van materiaalbronnen wordt bevorderd. Huishoudelijke gebruikers moeten contact opnemen met de winkel waar ze dit product hebben gekocht of met de gemeente waar ze wonen om te vernemen waar en hoe ze dit product milieuvriendelijk kunnen laten recyclen. Zakelijke gebruikers moeten contact opnemen met hun leverancier en de algemene voorwaarden van de koopovereenkomsten nalezen. Dit product mag niet worden gemengd met ander bedrijfsafval voor verwijdering.

# **sommaire**

**INTRODUCTION AUX FONCTIONS DE BASE 06**

06

09

14

**10 11**

**14**

# **FAMILIARISEZ-VOUS AVEC VOTRE CAMESCOPE DVD**

- **09** Articles compris avec votre camescope dvd
	- Vue avant et droite
	- Vue de gauche et de dessous
- **12** Vue arriere et de dessus
- **13** Télécommande

# inhoud

#### **KENNISMAKING MET BASISFUNCTIES 06**

# **KENNISMAKING MET UW DVD-CAMCORDER**

06

09

- **09** Wat is er inbegrepen bij uw DVDcamcorder
- **10** Voor- en rechteraanzicht
- **11** Linkerzij- en onderaanzicht
- **12** Achter- en bovenaanzicht
- **13** Afstandsbediening

## **PREPARATIFS**

- Utilisation des accessoires
- **15** Installation de la pile bouton
- **16** Branchement sur une source d'alimentation
- **21** Fonctionnement de base du camescope dvd
- **22** Temoins d'ecran
- **26** Utilisation de la touche d'ecran ( )/*i*CHECK
- **27** Utilisation de la fonction LCD enhancer  $(\overline{\mathcal{C}})$
- **27** Utilisation de l'écran LCD
- **28** Utilisation du viseur
- **29** Mise en service : langue d'affichage, date et heure

# **VOORBEREIDING**

- 14
- **14** De accessoires gebruiken
- **15** Knoopcelbatterij installeren
- **16** De camcorder op een stroombron aansluiten
- **21** Standaardgebruik van de DVDcamcorder
- **22 Schermindicators**
- **26** De knop display ( $\Box$ )/*i*CHECK gebruiken
- **27** De LCD-OPTIMALISATIE gebruiken  $(|Z|)$
- **27** Het lcd-scherm gebruiken
- **28** De zoeker gebruiken
- **29** Basisinstellingen: OSD-taal en datum en tijd

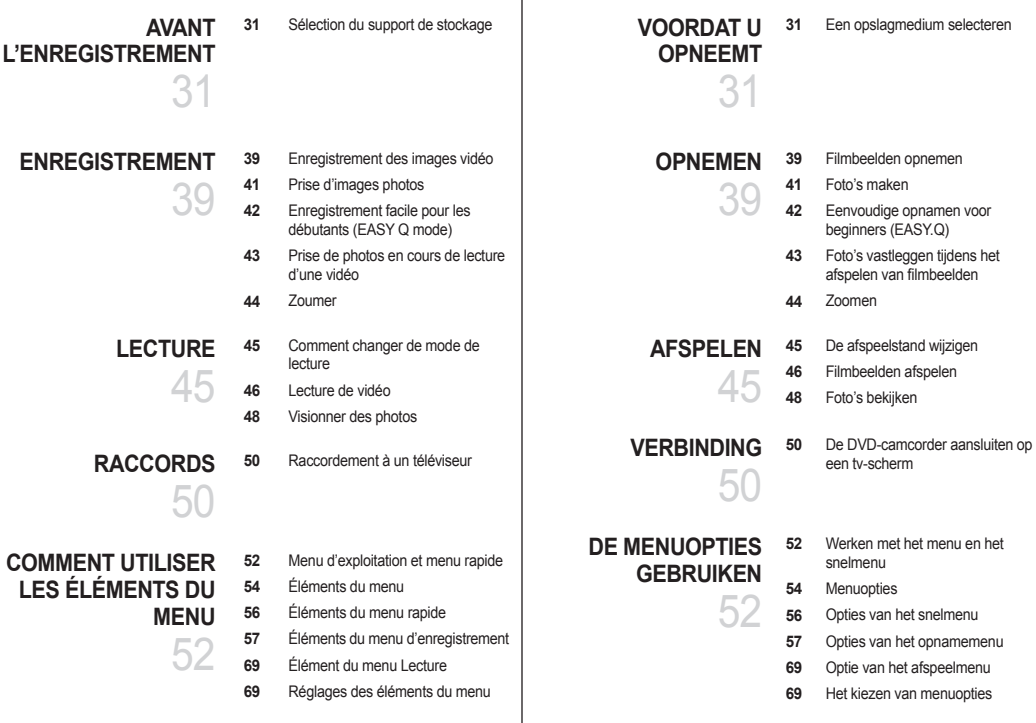

# sommaire

## **GESTION DE L'IMAGE**

# 75

**75**

**78 79**

**MONTAGE DE VIDÉOS**

78

85

- Protection contre la suppression accidentelle
- **76** Suppression d'images
- **77** Copie d'images à partir de la mémoire intégrée
	- Comment scinder une vidéo
	- Combinaison de deux images vidéo
- **80** Liste de lecture
- **81** Création de la liste de lecture
- **82** Mise en ordre des vidéos d'une liste de lecturee
- **83** Suppression des images vidéo d'une liste de lecture
- **84** Copier une liste de lecture à partir de la mémoire intégrée

# **GESTION DU DISQUE**

- **85** Informations du disque
- **86** Formatage d'un disque
- **87** Finalisation du disque
- **90** Annulation de la finalisation

# **IMPRESSION DE PHOTOS** 91

**91 92** Paramètres d'impression DPOF Impression en direct avec pictbridge

# inhoud

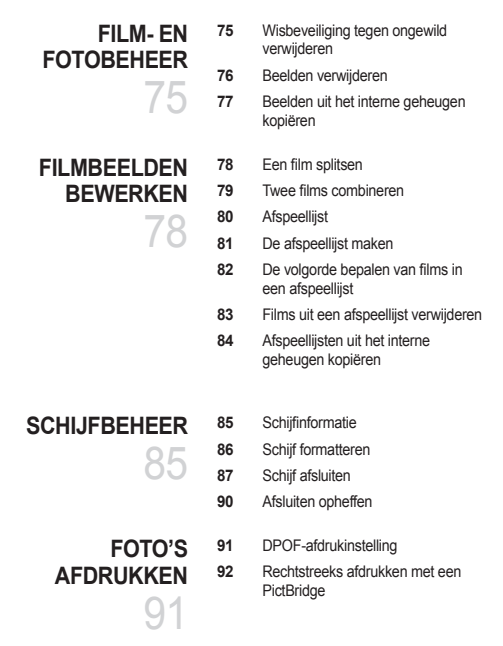

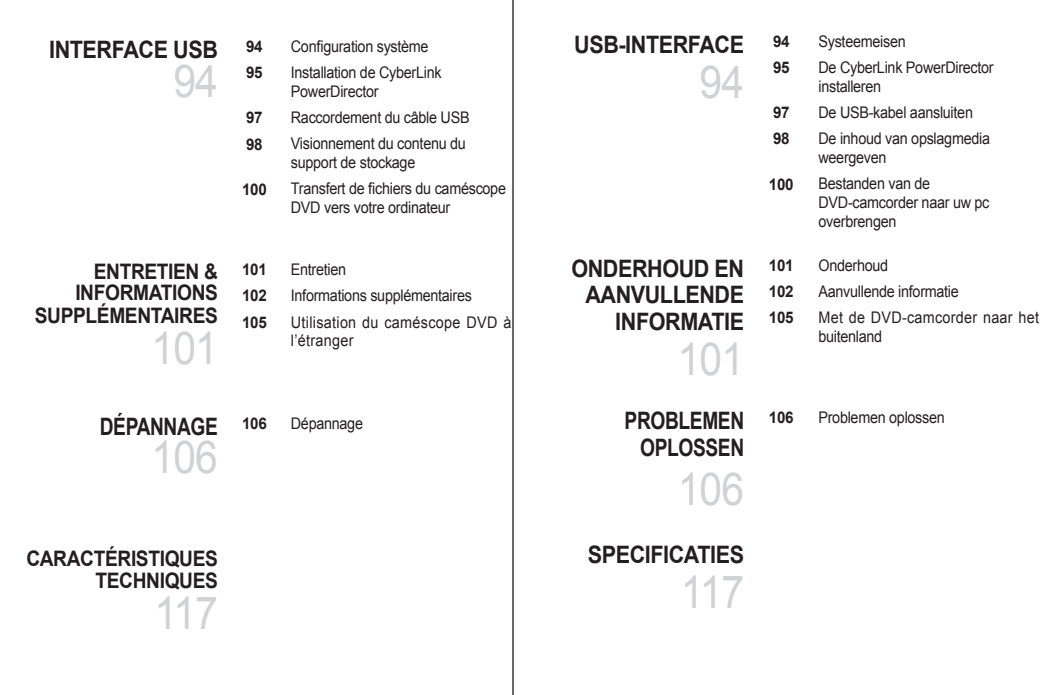

# introduction aux fonctions de base

Ce chapitre présente les caractéristiques fondamentales de votre caméscope DVD. Reportez-vous aux pages de référence pour plus de détails.

### **Etape 1 : Préparatifs**

- Chargement du bloc-piles ~page 18
- Réglage de la date, de l'heure et de la langue d'affichage  $\rightarrow$  pages 29 et 30
- Sélection du support de stockage (mémoire intégrée, disque DVD, carte mémoire) → pages 31 à 36 Vous pouvez enregistrer des images (film ou photographies)<br>sur différents supports de stockage
	- sur différents supports de stockage La prise d'une image photographique peut se faire dans la mémoire intégrée et sur la carte mémoire. Les disques DVD ne prennent pas en charge le mode Photo.
	- Avant d'acquérir une carte mémoire, reportez-vous aux pages 32-34 pour savoir quelles sont les cartes prises en charge.

**Lorsque vous enregistrez une vidéo sur un disque DVD**

Sélectionnez le disque adéquat.

Vous souhaitez supprimer ou faire le montage de vidéos sur le caméscope DVD ?

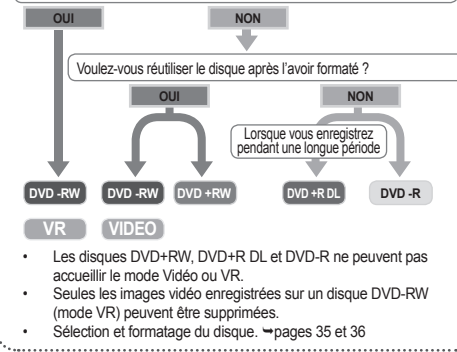

# kennismaking met basisfuncties

In dit hoofdstuk maakt u kennis met de basisfuncties van uw DVD-camcorder. Raadpleeg de referentiepagina's hierna voor meer informatie.

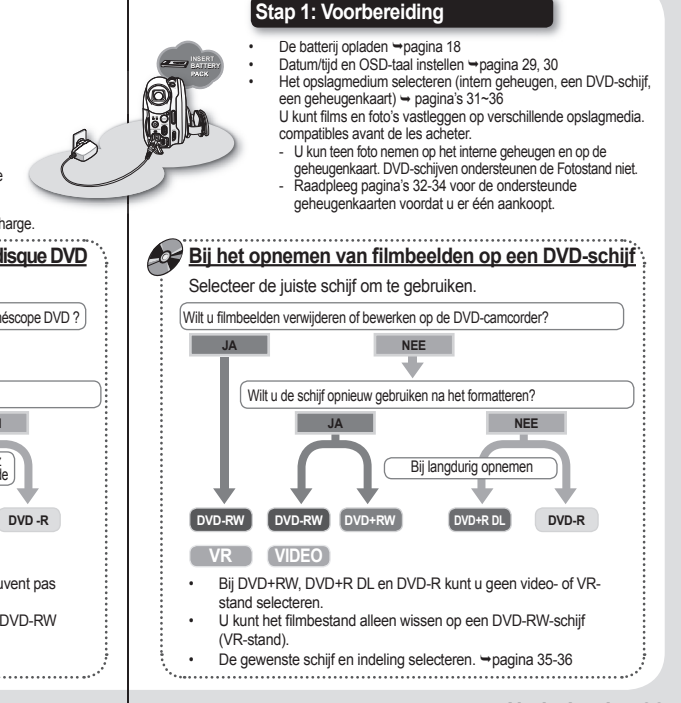

# **Etape 2 : Enregistrement**

• Enregistrement de vidéos ou de photos  $\rightarrow$  pages 39-44

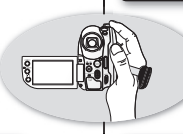

**Stap 2: Opnemen**

 $\cdot$  Film of foto's opnemen  $\rightarrow$  pagina 39-44

### **Etape 3: Lecture et montage**

- Comment sélectionner une image pour la lecture sur l' écran d'affichage des vignettes bagges 46, 48
- Visionner sur votre téléviseur ou votre ordinateur à partir du caméscope DVD - pages 50, 98
- Montages vidéo selon vos préférences (La fonction d' édition n'est disponible qu'en mode DVD-RW(VR))  $\rightarrow$  pages 78 à 83

## **Etape 4: Visionner sur des appareils DVD**

Vous devez finaliser un disque enregistré sur un caméscope DVD avant de pouvoir en effectuer la lecture sur un appareil DVD. (La finalisation permet la lecture d'un disque enregistré sur le caméscope DVD sur les appareils DVD tels que les lecteurs.)

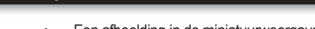

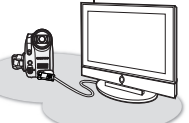

- Een afbeelding in de miniatuurweergave selecteren om af te spelen  $\rightarrow$ pagina 46, 48
- Afspelen vanaf de DVD-camcorder op uw pc of tv  $\rightarrow$ pagina 50, 98
- Filmbeelden bewerken als uw voorkeur (De bewerkingsfunctie is enkel beschikbaar bij een DVD-RW (VR-stand)) **- pagina 78-83**

### **Stap 4: Bekijken op DVD-apparaten**

**Stap 3: Afspelen / bewerken**

Als u filmbeelden die zijn opgenomen met de DVD-camcorder wilt bekijken op een DVD-apparaat, moet u de schijf eerst voltooien. ("Voltooien" is de functie die ervoor zorgt dat een schijf die op de DVD-camcorder is opgenomen, kan worden afgespeeld op DVD-apparatuur zoals DVD-spelers.)

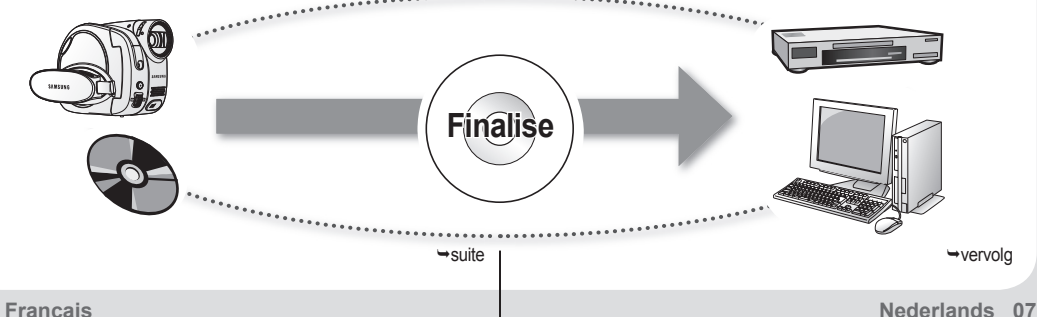

# introduction aux caractéristiques de base

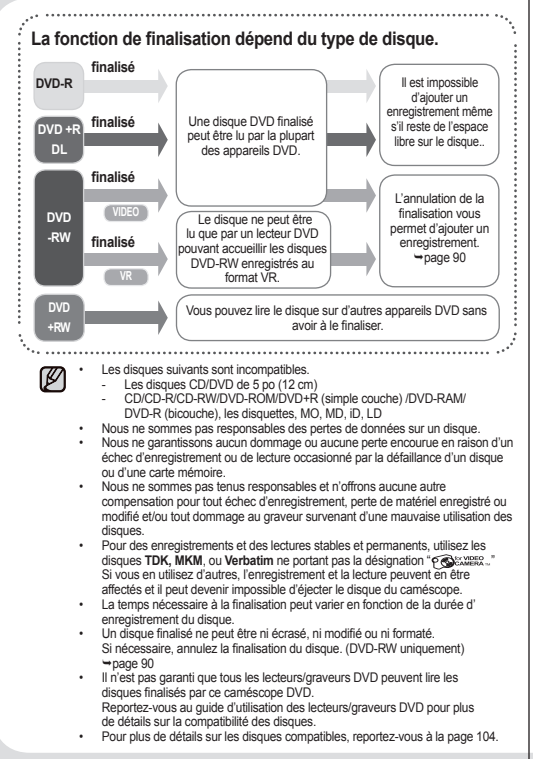

# kennismaking met basisfuncties

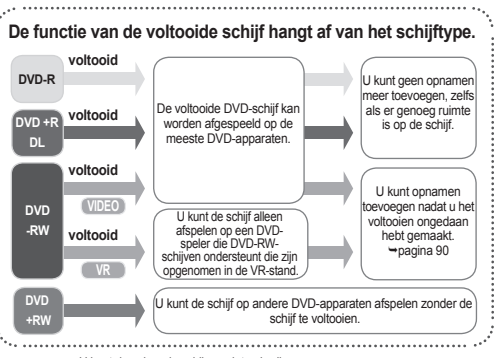

- U kunt de volgende schijven niet gebruiken.
	- 5 inch (12cm) CD/DVD-schijven
	- CD/CD-R/CD-RW/DVD-ROM/DVD+R (Single Layer)/DVD-RAM/DVD-R (Dual Layer), diskette, MO, MD, iD, LD
- Samsung is niet verantwoordelijk voor gegevensverlies op schijven.
- Samsung aanvaardt geen aansprakelijkheid voor schade of verlies als gevolg van storingen bij opname of weergave door het niet naar behoren functioneren van schijven of geheugenkaarten.
- Samsung aanvaardt geen aansprakelijkheid en biedt geen compensatie voor opnamestoringen, verlies van opgenomen of bewerkt materiaal en/of schade aan de recorder als gevolg van het verkeerd gebruik van schijven.
- Voor stabiel en onafgebroken opnemen en afspelen gebruikt u de schijven van T**DK, MKM en Verbatim** die het symbool "안 sallie "dragen. Bij gebruik van andere schijven kan het opnemen en/of afspelen problemen opleveren of is het uitwerpen van de schijf uit de camcorder eventueel niet mogelijk.
- De tijd om een schijf te voltooien kan variëren afhankelijk van de opnametijd van de schijf.
- U kunt een voltooide schijf niet overschrijven, bewerken of formatteren. Indien nodig kunt u het voltooien van de schijf ongedaan maken. (Alleen DVD-RW)  $\rightarrow$ nagina 90
- We kunnen niet garanderen dat alle DVD-spelers/-recorders/-drives schijven kunnen afspelen die zijn voltooid in deze DVD-camcorder. Raadpleeg de handleiding van de DVD-speler/-recorder/-drive voor meer informatie over compatibiliteit.
- Voor meer informatie over de verkrijgbare schijven, zie pagina 104.

# familiarisez-vous avec votre caméscope DV

# **ARTICLES COMPRIS AVEC VOTRE CAMESCOPE DVD**

Votre nouveau caméscope DVD est distribué avec les accessoires ciaprès. S'il manque un accessoire dans la boîte de livraison, contactez le Centre de service à la clientèle Samsung.

✪ **La forme exacte de chaque article peut varier selon le modèle.**

# kennismaken met uw 'D-camcorder

## **WAT IS ER INBEGREPEN BIJ UW DVD-CAMCORDER?**

Uw nieuwe DVD-camcorder wordt geleverd met de volgende accessoires. Als een van deze items ontbreekt in de verpakking, moet u contact opnemen met de klantenservice van Samsung.

#### ✪ **De exacte vorm van elk item kan variëren afhankelijk van het model.**

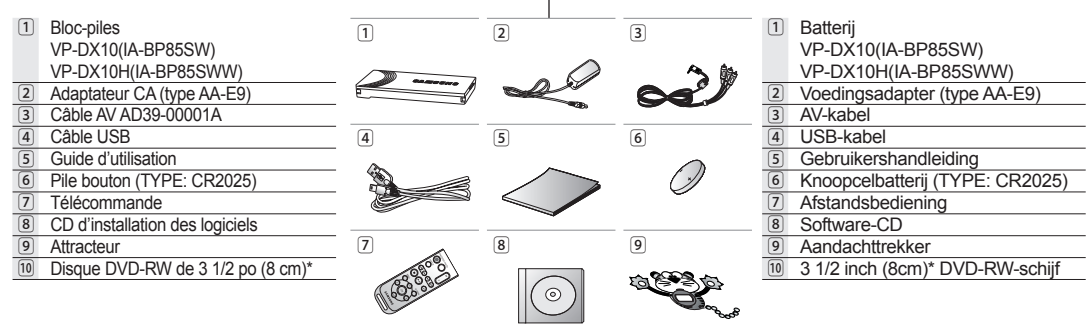

 $\mathbb{Z}$ 

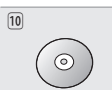

- Le contenu peut varier en fonction du lieu de vente de l'appareil.
- Les pièces et les accessoires sont disponibles chez votre revendeur Samsung le plus proche.
- La carte mémoire n'est pas comprise. Reportez-vous à la page 32 pour les détails concernant la compatibilité des cartes mémoire avec votre caméscope DVD.
- $\bullet$  Installez l'attracteur près de l'objectif pour attirer l'attention des enfants.
- \* : Non compris avec le caméscope. Contactez votre revendeur Samsung le plus près pour vous procurer les accessoires offerts en option.
- De inhoud kan variëren, afhankelijk van het land.
- Onderdelen en accessoires zijn verkrijgbaar bij uw plaatselijke Samsung-dealer.
- Een geheugenkaart is niet bijgeleverd. Zie pagina 32 voor geheugenkaarten die compatibel zijn met uw DVD-camcorder.
- Bevestig de meegeleverde aandachttrekker aan de lens van de DVDcamcorder om de aandacht van kinderen te trekken.
- \* : Niet meegeleverd met uw camcorder. Als u dit als optie verkrijgbare accessoire wilt aanschaffen, neemt u contact op met een Samsungdealer bij u in de buurt.

# **VUE AVANT ET DROITE VOOR- EN RECHTERAANZICHT** 1  $CLOSE$  $\sqrt{13}$  $\frac{1}{2}$   $\frac{1}{2}$   $\frac{1}{2}$   $\frac{1}{2}$  $\overline{2}$ 3 4 **SAMSUNG SAMSUNG** 5 6  $\overline{8}$  $\left| \mathcal{I} \right|$  $\begin{bmatrix} 11 & 10 \end{bmatrix}$   $\begin{bmatrix} 9 \end{bmatrix}$ 1 Interrupteur d'ouverture/fermeture de l'objectif

- 2 Objectif
- 3 Télécapteur
- 4 Projecteur
- 5 Touche Enregistrer/Photo
- 6 Microphone intégré
- 7 Prise AV
- 8 Cache prise AV
- $\boxed{9}$  Levier de zoom  $(\boxed{7} / (\sqrt{W}))$
- ⰿ Crochet de dragonne
- ⱀ Dragonne
- ⱁ Poignée pivotante
- ⱂ Couvercle du disque
- 1 Schakelaar lens open/dicht  $\boxed{2}$  Lens 3 Sensor afstandsbediening 4 Lampje 5 Knop Opname/Foto 6 Interne microfoon 7 AV-aansluiting 8 Klepje van AV-aansluiting  $\boxed{9}$  Zoom  $(\boxed{T} / (\overline{W})$  hendel ⰿ Haak handriem ⱀ Handriem ⱁ Draaihendel
- ⱂ Schijfdeurtje

# familiarisez-vous avec votre caméscope DVD

# **VUE DE GAUCHE ET DESSOUS**

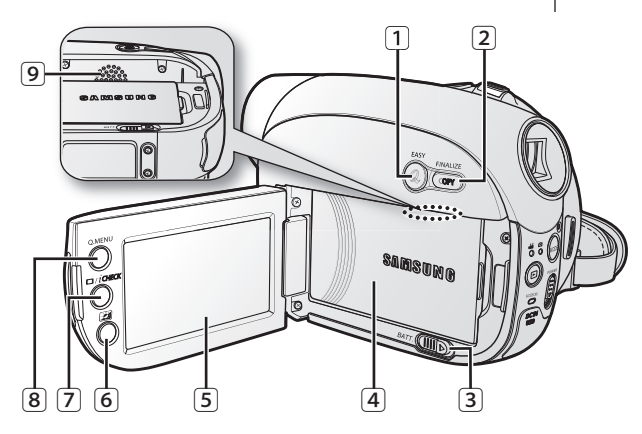

# kennismaken met uw DVD-camcorder

## **LINKERZIJ- EN ONDERAANZICHT**

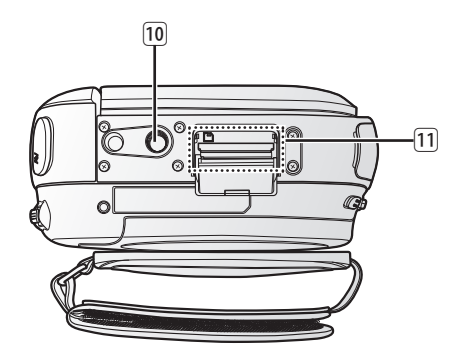

- 1 Touche EASY Q
- 2 Touche COPY/FINALIZE
- 3 BATT. bouton d'accès au bloc-piles
- 4 Bloc-piles
- 5 Ecran LCD TFT (tactile)
- 6 Touche d'égalisateur paramétrique de l'LCD ( $\frac{1}{24}$ )<br>
(7) Touche ( $\Box$ )) / *i*CHECK de l'afficheur
- 7 Touche ( $\boxed{)}$  / *i*CHECK de l'afficheur<br>
8 Touche O.MENU
- 8 Touche Q.MENU
- Haut-parleur intégré
- Emplacement pour trépied
- Compartiment de la carte mémoire

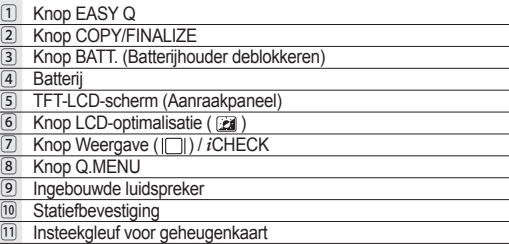

#### **VUE ARRIERE ET DE DESSUS**

#### **ACHTER- EN BOVENAANZICHT**

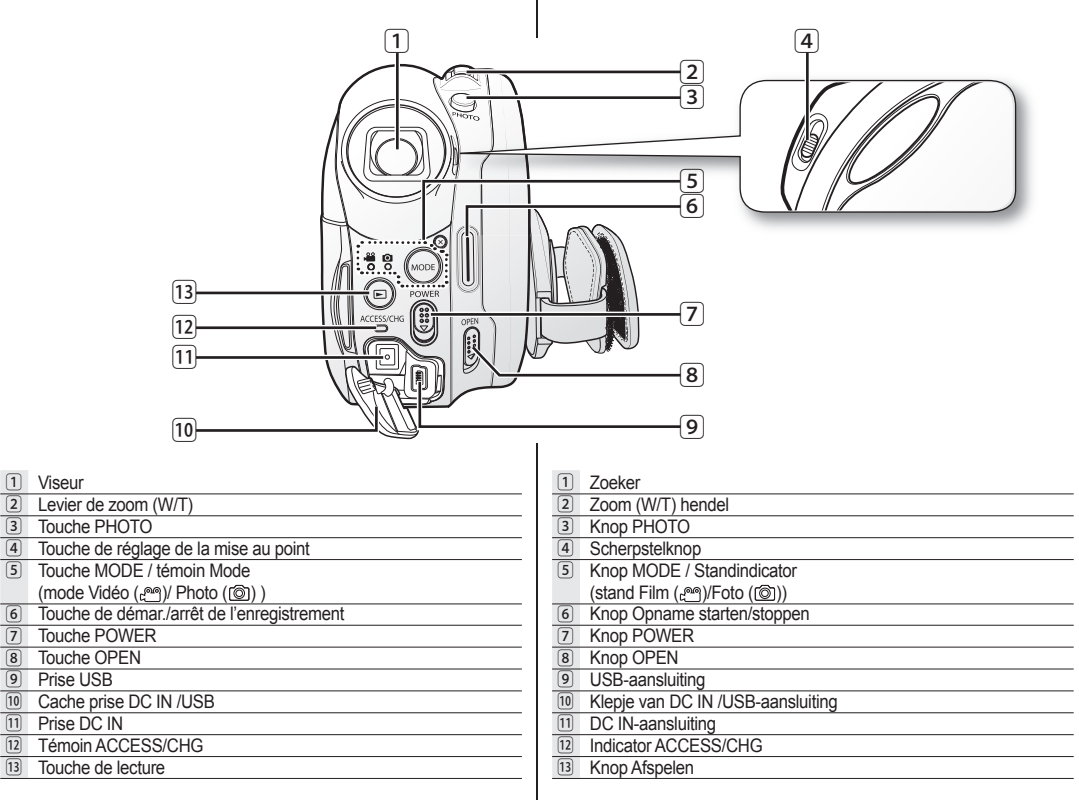

# familiarisez-vous avec votre caméscope DVD

# **TÉLÉCOMMANDE**

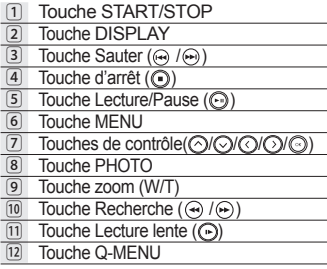

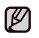

Les boutons de la télécommande ont la même fonction que celles du caméscope DVD.

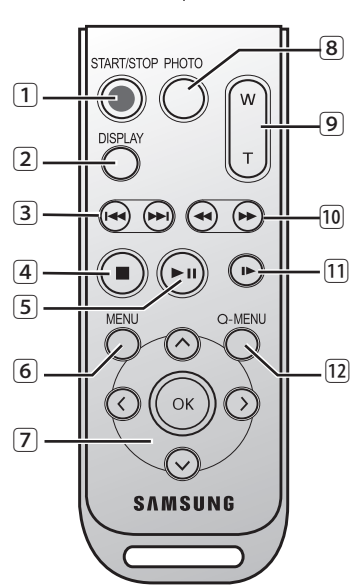

# kennismaken met uw DVD-camcorder

# **AFSTANDSBEDIENING**

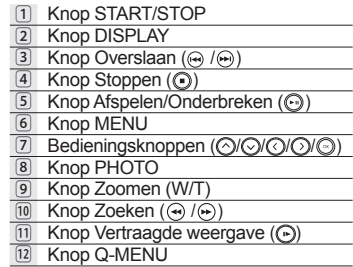

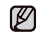

De knoppen op de afstandsbediening hebben dezelfde functies als die op de DVD-camcorder.

# prise en main

Cette section présente l'information nécessaire à l'utilisation du caméscope DVD telle que l'utilisation des accessoires compris, comment mettre le bloc-piles sous charge, comment configurer les modes de fonctionnement et la première mise en service.

### **UTILISATION DES ACCESSOIRES**

#### **Comment tenir le caméscope DVD**

#### **Installation de la dragonne**

Placez votre main droite en dessous du caméscope DVD jusqu'à la base de votre pouce.

Placez votre main de façon à ce que vous puissiez facilement manipuler la touche de **marrache/arrêt de l'enregistrement** la touche **PHOTO**, et le levier de Zoom. Ajustez la longueur de la dragonne de manière à pouvoir maintenir le caméscope DVD en position stable lorsque vous appuyez sur la touche de **marrache/ arrêt de l'enregistrement** avec votre pouce.

- **1.** Installez la dragonne.
	- Tirez sur la courroie pour la détacher.
	- Insérez la lanière dans l'attache de la courroie, puis refaites-la passer dans le trou de la courroie comme indiqué dans l'illustration.
- **2.** Ajustez la longueur de la dragonne et attachez-la.

### **Réglage de l'angle**

Tournez la poignée pivotante sur l'angle le plus convenable.

Vous pouvez la tourner vers le bas jusqu'à un angle de 140°.

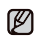

Assurez-vous de ne pas tourner la poignée à l'envers ; cela peut occasionner des dommages.

**14\_ Français**

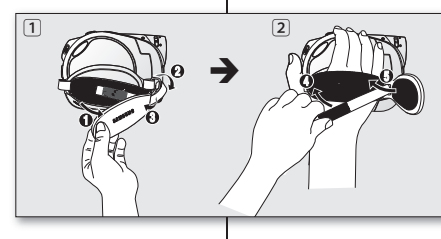

# voorbereiding

Dit gedeelte bevat informatie over het gebruik van deze DVDcamcorder, zoals de manier waarop u de bijgeleverde accessoires moet gebruiken, hoe de batterij moet worden opgeladen, hoe de gebruiksstand moet worden ingesteld en hoe de eerste installatie moet gebeuren.

# **DE ACCESSOIRES GEBRUIKEN**

## **De DVD-camcorder vasthouden**

#### **Een handriem bevestigen**

Breng uw rechterhand vanaf de onderkant van de DVD-camcorder omhoog tot de basis van uw duim. Plaats uw hand in een positie waarin u de knop **Opname starten/stoppen**, de knop **PHOTO** en de **Zoom**-hendel gemakkelijk kunt bedienen. Pas de lengte van de handriem zo aan, dat de DVD-camcorder stabiel is wanneer u met uw duim op de knop **Opname starten/stoppen** drukt.

- **1.** Bevestig de handriem.
	- Trek aan de handriem en maak deze los.
	- Breng de lus rond de haak van de handriem en en plaats deze

dan terug in het gat van handriem zoals u kunt zien in de figuur.

**2.** Pas de lengte van de handriem aan en bevestig deze.

#### **Hoekaanpassing**

Draai de draaihendel naar de gemakkelijkste hoek. U kunt de hendel tot 140° omlaag draaien.

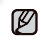

Voorzichtig: draai de draaihendel niet achterwaarts, omdat daardoor schade kan ontstaan.

**Nederlands \_14** 

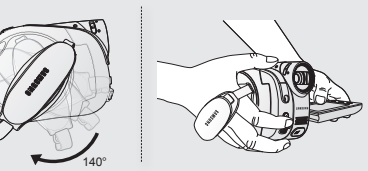

## **INSTALLATION DE LA PILE BOUTON**

#### **Installation de la pile bouton de la télécommande**

- **1.** Tournez le support de la pile en sens anti-horaire (tel qu'indiqué par la marque  $(③)$ ) avec votre ongle ou à l'aide d'une pièce de monnaie. Le support se dégage.
- **2.** Insérez la pile dans son support, borne positive (+) vers le bas, puis appuyez jusqu'à ce que vous entendiez un déclic.
- **3.** Replacez le support de la pile dans la télécommande en alignant la marque  $(O)$  avec la marque ( $\odot$ ) de la télécommande, puis tournez-le en sens horaire pour le verrouiller.

#### **Précautions concernant la pile bouton**

- Il existe un risque d'explosion si la pile bouton est remplacée par un autre type. Remplacez-la uniquement avec un bloc-piles identique ou du même type.
- Ne manipulez pas la pile avec des pincettes ou des outils métalliques Cela risque de provoquer un court-circuit.
- La pile ne doit être ni rechargée, ni démontée, ni chauffée ou immergée dans l'eau pour éviter les risques d'explosion.

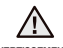

**AVERTISSEMENT de la pile, consultez un médecin Conservez la pile bouton hors de portée des enfants. En cas d'ingestion immédiatement.**

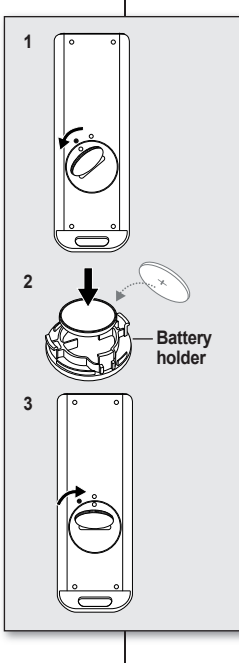

## **KNOOPCELBATTERIJ INSTALLEREN**

### **Knoopcelbatterij in de afstandsbediening plaatsen**

- **1.** Draai de batterijhouder linksom (zoals aangegeven met de markering  $(③)$ ). Gebruik uw vingernagel of een muntstuk om de houder te openen. De batterijhouder gaat open.
- **2.** Plaats de batterij in de batterijhouder met de positieve pool (+) omlaag gericht en druk er stevig op totdat u hoort dat de batterij vastklikt.
- **3.** Plaats de batterijhouder terug in de afstandsbediening, waarbij het teken (O) tegen het teken ( $\odot$ ) op de afstandsbediening aan ligt. en draai de batterijhouder rechtsom om deze te vergrendelen.

#### **Voorzorgsmaatregelen voor de knoopcelbatterij**

- Als de batterij verkeerd wordt geplaatst, bestaat er gevaar voor ontploffing. Gebruik hetzelfde batterijtype of een gelijkwaardige batterij als u een andere batterij wilt plaatsen.
- Pak de batterij niet op met een tang of ander gereedschap van metaal. Dit veroorzaakt kortsluiting.
- U mag de batterij niet opladen, uit elkaar halen, verhitten of onderdompelen in water, om het risico van een ontploffing te verminderen.

**WAARSCHUWING wordt ingeslikt, moet u onmiddellijk Houd de knoopcelbatterij buiten het bereik van kinderen. Als de batterij een arts raadplegen.**

# prise en main

# **BRANCHEMENT SUR UNE SOURCE D'ALIMENTATION**

- Vous pouvez brancher votre caméscope DVD sur deux types de source d' alimentation.
- N'utilisez pas les adaptateurs d'alimentation appartenant à d'autres appareils.
	- Le bloc-piles : utilisable lorsque vous filmez en extérieur.
	- Adaptateur courant alternatif : utilisable lorsque vous filmez en intérieur.

# **Chargement du bloc-piles**

Assurez-vous de charger le bloc-piles avant d' utiliser le caméscope DVD.

#### **Installation du bloc-piles dans le caméscope DVD**

- **1.** Déployez l'écran LCD de 90 degrés avec votre doigt.
- **2.** Placez le bloc-piles dans son compartiment et poussezle tel qu'indiqué sur l'illustration jusqu'à ce que vous entendiez un déclic.

### **Pour retirer le bloc-piles du caméscope DVD**

- **1.** Déployez l'écran LCD de 90 degrés avec votre doigt.
- **2.** Faites coulisser le bouton d'accès **BATT.** (verrouillage) dans la direction indiquée sur l'illustration et retirez le bloc-piles.

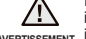

M

**AVERTISSEMENT** insérée correctement, elle peut présenter des Insérez la batterie dans le sens correct, comme indiqué dans l'illustration. Si la batterie n'est pas dysfonctionnements, ainsi que le caméscope DVD.

- Nous vous recommandons de vous procurer un ou plusieurs blocs-piles supplémentaires pour une utilisation continue de votre caméscope DVD.
- Les bloc-piles supplémentaires sont disponibles chez votre revendeur Samsung.
- Si vous n'avez pas l'intention d'utiliser le caméscope DVD pendant un certain temps, retirez le bloc-piles.

Utilisez toujours des bloc-piles approuvés par Samsung. N'utilisez pas les bloc-piles d'autres manufacturiers. Sinon, il existe un risque d'explosion, de feu ou de surchauffe. Samsung n'est aucunement responsable des problèmes causés par l'utilisation d'un bloc-piles non recommandé.

# voorbereiding

# **AANSLUITEN OP EEN STROOMBRON**

- U kunt de DVD-camcorder op twee manieren van stroom voorzien:
- Gebruik de bijgeleverde voedingen niet met andere apparatuur.
	- Met de batterij: voor gebruik buiten.

M

De wisselstroomadapter: voor gebruik binnenshuis.

# **De batterij opladen**

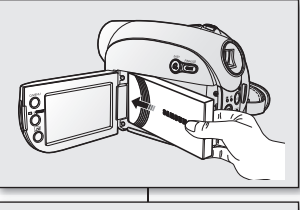

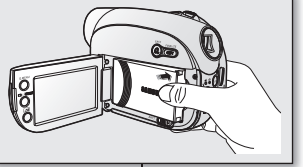

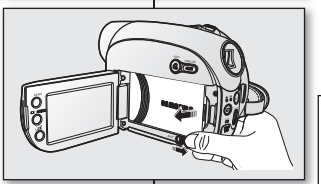

#### Zorg dat u de batterij oplaadt voordat u de DVD-camcorder gebruikt.

# **De batterij aansluiten op de DVD-camcorder**<br>1. Open het LCD-scherm 90 graden met uw vinger.

- **1.** Open het LCD-scherm 90 graden met uw vinger.<br>**2.** Plaats de batterij in het batterijcompartiment en
- **2.** Plaats de batterij in het batterijcompartiment en druk tegen de batterij zoals op de afbeelding is weergegeven, tot u een klik hoort.

#### **De batterij uit de DVD-camcorder halen**

- **1.** Open het LCD-scherm 90 graden met uw vinger.
- **2.** Schuif de schakelaar **BATT.** (batterij vergrendelen) in de richting die op de afbeelding is weergegeven en neem de batterij uit.

**WAARSCHUWING** plaatst, kan dit storingen veroorzaken in de Plaats de batterij in de juiste richting, zoals u ziet in de afbeelding. Als u de batterij incorrect DVD-camcorder en de batterij.

- Het is raadzaam een of meer reservebatterijen aan te schaffen zodat u de DVD-camcorder doorlopend kunt gebruiken.
- Extra batterijen zijn verkrijgbaar bij uw plaatselijke Samsung-dealer.
- Verwijder de batterij uit de DVD-camcorder als u de camcorder langere tijd niet gaat gebruiken.

Gebruik alleen door Samsung goedgekeurde batterijen. Gebruik geen batterijen van andere fabrikanten. Als u dit niet doet, bestaat er gevaar voor oververhitting, brand of explosie. Samsung is niet verantwoordelijk voor problemen die worden veroorzaakt door het gebruik van niet-goedgekeurde batterijen.

# **16\_ Français**

#### **À propos des blocs-piles**

- Le bloc-piles doit être rechargé à une température comprise entre 0 et 40°C. Cependant, lorsqu'il est exposé à des températures froides (en dessous de 0°C) (32°F)), sa durée de service est réduite et il peut cesser de fonctionner. Si cela se produit, mettez-le dans vos poches ou dans un endroit chaud et protégé pour quelques minutes, puis replacez-le dans le caméscope DVD.
- Ne placez pas le bloc-piles près d'une source de chaleur (feu ou appareil de chauffage).
- Le bloc-piles ne doit être ni démonté, ni forcé, ni chauffé.
- Évitez de court-circuiter les bornes du bloc-piles. Des fuites, dégagements de chaleur, surchauffes ou incendies peuvent en résulter.

#### **Entretien du bloc-piles**

- La durée d'enregistrement dépend de la température et des conditions d'utilisation.
- La durée d'enregistrement est sensiblement réduite lorsqu'il fait froid. Les durées d'enregistrement en continu citées dans le guide d'utilisation ont été établies à l' aide d'un bloc-piles complètement chargée fonctionnant à 25 °C (77 °F). Étant donné que la température et les conditions d'utilisation peuvent varier, la durée d' enregistrement en continu correspondant à la charge restante du bloc-piles peut différer des valeurs citées dans le guide.
- Nous vous conseillons donc d'utiliser un bloc-piles semblable à l'original disponible chez tous les détaillants Samsung. Lorsque le bloc-piles arrive en fin de vie, adressez-vous à votre détaillant le plus proche. Les bloc-piles doivent être traités comme des déchets chimiques.
- Assurez-vous que le bloc-piles est complètement chargé avant de commencer un enregistrement.
- Les éléments internes risquent de s'abîmer si le bloc-piles est complètement déchargé. Le bloc-piles risque de fuir s'il est complètement déchargé.
- Retirez le bloc-piles du caméscope lorsqu'il n'est pas utilisé. Si le bloc-piles est laissé dans son logement, il continue de se décharger, même lorsque le caméscope DVD est éteint.
- Pour conserver l'énergie, le caméscope DVD s'éteint automatiquement après 5 minutes en mode **STBY**. (Uniquement si vous avez réglé l'élément "**Auto Power Off**" du menu sur On  $(5 \text{ min})$ .  $\rightarrow$  page 72
- Confirmez que le bloc-piles est inséré correctement. Ne laissez jamais tomber le bloc-piles ; vous risquez de l'endommager.

#### **À propos de l'autonomie du bloc-piles**

L'autonomie du bloc-piles diminue avec le temps et une utilisation répétée. Si son autonomie entre les charges diminue de façon importante, ils est fort probablement l'heure de le remplacer.

La durée de tout bloc-piles est contrôlée par ses conditions de rangement, d'utilisation et les conditions environnementales.

#### **Over batterijen**

- Laad de batterij op bij een temperatuur tussen 0°C en 40°C. Wanneer de batterij echter wordt blootgesteld aan lage temperaturen (onder 0°C), zal de gebruiksduur korter worden en zal de batterij mogelijk niet werken. Stop de batterij in dergelijke gevallen even in uw zak of een andere warme. beschermde plaats en plaats de batterij vervolgens terug in de DVD-camcorder.
- Leg de batterij nooit in de directe omgeving van een warmtebron (open haard, verwarming, enz.)
- Haal de batterij nooit uit elkaar, druk hem niet samen en zorg dat hij niet te heet wordt.
- Zorg dat de plus- en min-uiteinden van de batterij niet worden kortgesloten. Hierdoor kan de batterij gaan lekken, warm worden, oververhit raken of brand veroorzaken.

#### **Onderhoud van de batterij**

- De opnameduur wordt beïnvloed door de omgevingstemperatuur en omgevingsomstandigheden.
- In een koude omgeving wordt de opnametijd zeer kort. De in de tabel genoemde tijden zijn van toepassing onder normale gebruiksomstandigheden en bij een volledig opgeladen batterij bij een temperatuur van 25°C. Omdat de omgevingstemperatuur en -omstandigheden kunnen variëren, kan de resterende gebruiksduur van de batterij verschillen van de geschatte mogelijke opnameduur, zoals beschreven in de instructies.
- Wij adviseren u om uitsluitend de originele batterijen te gebruiken die verkrijgbaar zijn bij uw Samsung-dealer. Wanneer de levensduur van de batterij ten einde is, neemt u contact op met uw plaatselijke leverancier. De batterijen moeten worden afgevoerd volgens de geldende richtlijnen voor chemisch afval.
- Laad de batterij helemaal op voordat u gaat opnemen.
- Wanneer een batterij volledig is ontladen, worden de interne cellen beschadigd. De batterij kan gaan lekken wanneer hij geheel wordt ontladen.
- Haal de batterij uit de camcorder wanneer u die niet gebruikt. Zelfs als de voeding is uitgeschakeld, loopt de batterij langzaam leeg als u deze in de DVD-camcorder laat zitten.
- Voor energiebesparingsdoeleinden wordt de DVD-camcorder automatisch uitgeschakeld wanneer deze 5 minuten op "**STBY**"**(STBY)** staat. (Alleen als u "**Auto Power Off**" **(Autom. uit)** in het menu instelt op Aan (5 min).)  $\rightarrow$  pagina 72
- Zorg dat de batterij stevig vastzit. Laat de batterij niet vallen, omdat deze hierdoor beschadigd kan raken.

#### **Over de levensduur van de batterij**

De batterijcapaciteit neemt af na verloop van tijd en door herhaald gebruik. Als de gebruiksduur aanzienlijk korter wordt tussen de oplaadcycli, is het mogelijk tijd om de batterij te vervangen.

De levensduur van elke batterij wordt beïnvloed door de opslag-, gebruiks- en omgevingsomstandigheden.

# prise en main

# **Chargement du bloc-piles**

- Utilisez uniquement un blocpiles de type IA-BP85SW.
- Il se peut que le bloc-piles soit légèrement chargé au moment de l'achat.
- **1.** Faites coulisser l'interrupteur **POWER** vers le bas pour éteindre l'appareil.
- **2.** Déployez l'écran LCD et installez le bloc-piles sur le caméscope DVD. → page 16
- **3.** Soulevez le cache prise DC IN / LISB.
- **4.** Branchez l'adaptateur CA sur la prise DC IN du caméscope DVD.
- **5.** Branchez le cordon d' alimentation CA sur une prise murale.
	- Le témoin orange **ACCESS/CHG** (sous charge) s'allume et le chargement débute. Le témoin vert **ACCESS/CHG** (sous charge) s'allume lorsque le bloc-piles est complètement chargé.
- **6.** Débranchez l'adaptateur CA de la prise DC IN du caméscope DVD suite au chargement.
	- Si le bloc-piles est laissé sur le caméscope DVD, il continue de se décharger, même lorsque le caméscope DVD est éteint. Nous vous recommandons de retirer le bloc-piles du caméscope DVD.

E €  $ACESSICH$  $\overline{DC}$ 

#### **Témoin de charge**

La couleur du témoin **ACCESS/CHG** (sous charge) indique l'état de l'alimentation ou le niveau de charge.

- $\overline{\textrm{Si}}$  le bloc-piles est complètement chargé, le témoin de charge est vert.
- Si le bloc-piles est sous charge, le témoin de charge est orange.
- S'il se produit une erreur en cours de chargement du bloc-piles, le témoin de charge orange clignote.

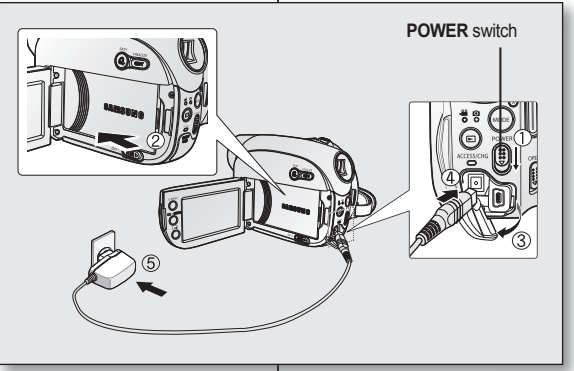

# **Batterij opladen**

- Gebruik uitsluitend de batterij IA-BP85SW.
- Bij aanschaf kan de batterij al enigszins opgeladen zijn.
- **1.** Schuif de **POWER**schakelaar naar beneden om de voeding uit te schakelen.
- **2.** Open het LCD-scherm en plaats de batterij in de DVD-camcorder. → pagina 16
- **3.** Open het klepje van de DC IN /USB-aansluiting.
- **4.** Sluit de netvoeding aan op de DC IN van de DVD-camcorder.
- **5.** Steek de stekker van de netvoeding in het stopcontact.
- De indicator **ACCESS/CHG** (opladen) wordt rood en het opladen begint.

De indicator **ACCESS/CHG** (opladen) wordt groen wanneer de batterij volledig is opgeladen.

- **6.** Als de batterij is opgeladen, koppelt u de voedingsadapter los van de DC IN-aansluiting van de DVD-camcorder.<br>
Telfs als de voeding is uitgeschakeld.
	- Zelfs als de voeding is uitgeschakeld, loopt de batterij langzaam leeg als u deze in de DVD-camcorder laat zitten. Het verdient aanbeveling de batterij uit de DVD-camcorder te halen.

## **Indicator Batterij opladen**

De kleur van de indicator **ACCESS/CHG** (opladen) geeft de status van de voeding of het opladen aan.

- Als de batterij volledig is opgeladen, is de oplaadindicator groen.
- Als de batterij wordt opgeladen, is de kleur van de oplaadindicator oranje.
- Als er tijdens het opladen van de batterij een fout optreedt, knippert de oplaadindicator oranje.

**18\_ Français**

# voorbereiding

### **Durée de charge, d'enregistrement et de lecture avec un bloc-piles complètement chargé (sans utilisation de zoom, etc.)**

Les durées approximatives avec un bloc-piles complètement chargé vous sont offertes comme référence:

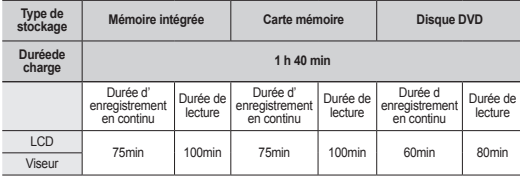

- La durée ci-dessus est fondée sur le mode de qualité supérieure et dépend ou peut varier selon le mode utilisé (Qualité extra ou Normale).
- La durée n'apparaît qu'à titre indicatif. Les valeurs ci-dessus ont été mesurées par Samsung dans des conditions d'essai et peuvent varier en fonction de vos conditions d'utilisation. Après 1 heure et 40 minutes sous charge, le bloc-piles est chargé à capacité de plus de 95 %. Le témoin vert **ACCESS/CHG** (sous charge) s'allume. Le chargement du bloc-piles prend environ 1 heure et 50 minutes pour obtenir une capacité de 100 %.
- La durée de charge varie en fonction du niveau actuel de la batterie. **Durée d'enregistrement en continu (sans zoom)**

La durée d'enregistrement en continu du tableau démontre la durée d'enregistrement disponible pour un caméscope DVD en mode d' enregistrement et sans utilisation d'autres fonctions après le lancement de l' enregistrement. Dans des conditions d' enregistrement réelles, le bloc-piles peut s'épuiser 2 ou 3 fois plus rapidement que la durée de référence puisque les fonctions d'enregistrement, de démarrage et d'arrêt, de zoom et de lecture sont utilisées. Prévoyez que la durée d'enregistrement avec un bloc-piles complètement chargé demeure entre 1/2 et 1/3 de celle de la table. Gardez un type et un nombre suffisant de blocs-piles à portée de la main pour la durée d' enregistrement anticipée.

Notez que le bloc-piles s'épuise plus rapidement dans un environnement froid.

## **Duur voor opladen, opnemen en afspelen met een met volledig opgeladen batterij (zonder zoomgebruik, enz.)**

Als referentie vindt u hier de geschatte duur met volledig opgeladen batterij:

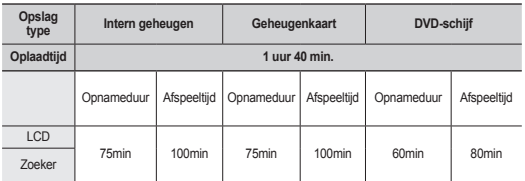

De hierboven vermelde tijd is gebaseerd op de stand Fijn en kan anders zijn in de stand Superfijn en Standaard.

De tijd is alleen bedoeld als referentie. De bovenstaande cijfers zijn gemeten in de testomgeving van Samsung en kunnen afwijken van het feitelijke gebruik. Na 1 uur en 40 minuten is de batterij 95% opgeladen en gaat het lampje **ACCESS/CHG (**opladen) groen branden. Het opladen van de batterij tot 100% duurt ongeveer 1 uur en 50 minuten.

#### De oplaadtijd hangt af van de resterende batterijlading. **Opnameduur (zonder zoom)**

De tijden in de tabel geven de beschikbare opnametijd aan wanneer de DVD-camcorder in de opnamestand staat en er geen andere functie wordt gebruikt. Bij de eigenlijke opname kan de batterij 2 tot 3 keer sneller worden ontladen dan aangegeven in deze referentietabel, omdat de functies Opname starten/stoppen en Zoom worden gebruikt en omdat er wordt afgespeeld. Ga ervan uit dat de opneembare tijd met een volledig opgeladen batterij tussen 1/2 en 1/3 van de tijd in de tabel ligt en zorg voor voldoende batterijen voor de duur van de opname die u wilt maken met de DVD-camcorder.

De batterij gaat sneller leeg in een koude omgeving.

# prise en main

# **Pour vérifier la charge restante (touche d'écran**  $\Box$  **/** *i***CHECK)**

Faites coulisser l'interrupteur **POWER** vers le bas pour éteindre l' appareil, puis appuyez sur la touche **d'écran ( ) /** *i***CHECK**. Après un court instant, l'information reliée au bloc-piles et à la durée approximative d'enregistrement s'affiche pendant environ 10 secondes.  $\rightarrow$  page 26

# **Utilisation du caméscope DVD avec l'adaptateur CA**

Nous vous recommandons d'utiliser l'adaptateur CA pour alimenter le caméscope DVD à partir d'une prise murale pour en définir les paramètres, pour effectuer une lecture ou si vous l'utilisez à l'intérieur.  $\rightarrow$ page 18

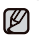

- Veillez à utiliser l'adaptateur CA compris pour alimenter le caméscope DVD. L'utilisation d'un autre type d'adaptateur CA peut provoquer un incendie ou une décharge électrique.
- L'adaptateur de courant alternatif peut être utilisé dans le monde entier. Un adaptateur pour prise secteur est nécessaire dans certains pays. Si vous en avez besoin, achetez-le à votre revendeur Samsung local.

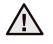

• Avant de retirer la source d'alimentation, veillez à ce que le caméscope DVD soit hors tension. Le non respect de cette procédure peut provoquer une défaillance du caméscope DVD.

**ATTENTION**

• Branchez l'adaptateur CA sur une prise murale à proximité. Débranchez immédiatement l'adaptateur CA de la prise murale si toute défaillance se produit en cours d'utilisation du caméscope DVD.

• Évitez de brancher l'adaptateur CA dans un espace étroit comme entre le mur et un meuble.

# voorbereiding

## **Resterende batterijcapaciteit controleren (Weergave /** *i***CHECK)**

Schuif de schakelaar **POWER** omlaag om de voeding uit te schakelen en druk daarna op de knop **Weergave ( ) /** *i***CHECK**. Na een poosje verschijnen gedurende ongeveer tien seconden de geschatte beschikbare opnametijd en de informatie over de resterende batterijlading. pagina 26

# **De DVD-camcorder gebruiken met de netvoedingsadapter**

U wordt aangeraden de netvoedingsadapter voor de stroomvoorziening van de DVD-camcorder te gebruiken wanneer u de camcorder instelt, een schijf voltooit, beelden afspeelt of bewerkt of de camcorder binnenshuis gebruikt. pagina 18

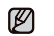

- Gebruik de meegeleverde netvoedingsadapter voor de stroomvoorziening van de DVD-camcorder. Gebruik van andere netvoedingsadapters kan elektrische schokken of brand veroorzaken.
- U kunt de wisselstroomadapter overal ter wereld gebruiken. In sommige landen hebt u een extra adapter nodig. Indien dit het geval is, koop deze dan bij uw lokale Samsung-dealer.

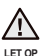

• Controleer voordat u de stroomvoorziening loskoppelt of de DVDcamcorder is uitgeschakeld. Wanneer u dit niet doet, kan dit tot storingen in de DVD-camcorder leiden.

• Gebruik het dichtstbijzijnde stopcontact wanneer u met de netvoeding werkt. Trek de stekker van de netvoeding direct uit het stopcontact wanneer er een fout optreedt tijdens het gebruik van uw DVDcamcorder.

• Leg de netvoeding nooit in kleine ruimtes, zoals tussen een muur en meubelstukken.

# **FONCTIONNEMENT DE BASE DU CAMESCOPE DVD**

#### Configurez le mode de fonctionnement approprié en fonction de vos préférences à l'aide du commutateur **POWER**, du **bouton MODE** et du bouton **Mode lecture** ( $\sqrt{2}$ ).

# **Mise sous/hors tension du caméscope DVD**

Vous pouvez mettre le caméscope DVD sous/hors tension en faisant glisser le commutateur **POWER** vers le bas.

# **Sélection du mode de fonctionnement**

- Vous pouvez basculer entre les modes de fonctionnement dans l'ordre suivant chaque fois que vous appuyez sur le bouton **MODE**. Chaque fois que le mode de fonctionnement change, le témoin du mode correspondant s'allume.
	- Mode vidéo ( $e^{0.0}$ ): Pour enregistrer des images vidéo.  $\rightarrow$ page 39
	- Mode photo ( $\circled{?}$ ): Pour enregistrer des images  $photonian$   $\rightarrow$   $paq$   $41$
- Vous pouvez également basculer entre les modes de fonctionnement dans l'ordre suivant chaque fois que vous appuyez sur le bouton Mode lecture ( $\boxed{>}$ ).  $\text{Mode Video}(e^{\otimes n})/\text{Photo}(\textcircled{\textcircled{\textcirc}}) \rightarrow \text{Mode Lecture}(\textcircled{\textcircled{\textcircled{\textcirc}}})$ 
	- Vous pouvez lire des images vidéo ou
	- photographiques, ou les modifier.  $\rightarrow$  page 45
- 

Lorsque le caméscope DVD est mis sous tension. la fonction d'auto-diagnostic se met en marche et un message peut s'affi cher. Dans ce cas, reportezvous aux voyants et aux messages d'avertissement (pages 106-108), et prenez les mesures correctives appropriées.

### **Lorsque vous utilisez ce caméscope pour la première fois**

• Si vous utilisez votre caméscope DVD pour la première fois ou si vous le réinitialisez, le menu "**Date/Time Set**" **(Régl. Horloge)** s'affiche sur l'écran de démarrage. Si vous ne réglez pas la date et l'heure, le menu "**Date/Time Set**" **(Régl. Horloge)** apparaîtra chaque fois que vous mettrez le caméscope sous tension.

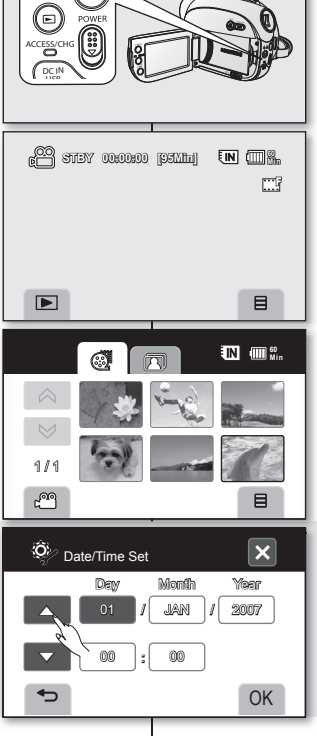

 $\mu$ <sub>MODE</sub>

봄용

# **STANDAARDGEBRUIK VAN DE DVD-CAMCORDER**

Kies de gewenste bedieningsstand met behulp van de **POWER**-schakelaar en de knop **MODE** en **Play mode**  $(\mathbb{R})$ .

## **De DVD-camcorder in- en uitschakelen**

U kunt de camcorder in- of uitschakelen door de **POWER**schakelaar omlaag te schuiven.

### **Gebruiksstanden selecteren**

- U kunt tussen de gebruiksstanden schakelen in onderstaande volgorde telkens als u op de knop **MODE** drukt. Telkens als u de bedieningsstand wijzigt, licht de indicator van de gekozen stand op.
	- Filmstand ( $c^{\otimes n}$ ): Om filmbeelden op te nemen.  $\rightarrow$  pagina 39
	- Fotostand ( $\circled{0}$ ): Om fotobeelden vast te leggen.  $\rightarrow$  pagina 41
- U kunt ook tussen de gebruiksstanden schakelen in onderstaande volgorde telkens als u op de knop **Play**  mode ( **I**a) drukt.
	- Film  $(e^{i\theta})$  /Foto  $($   $)$  stand  $\rightarrow$  Afspeelstand  $($   $\boxed{\triangleright}$
	- U kunt films of foto's weergeven of deze bewerken. ~ pagina 45

Wanneer de DVD-camcorder is ingeschakeld, Ø begint de zelfdiagnosefunctie te werken en kan er een bericht verschijnen. Raadpleeg in dat geval de waarschuwingsindicatoren en berichten (op pagina's 106-108) en corrigeer de fout.

# **Eerste gebruik van de camcorder**

• Wanneer u uw DVD-camcorder voor het eerst gebruikt of hebt gereset, zult u bij het opstarten het scherm "**Date/Time Set**" **(Klokinstelling)** zien. Als u de datum en de tijd niet instelt, zal het scherm "**Date/Time Set**" **(Klokinstelling)** verschijnen telkens als u uw camcorder inschakelt.

# préparatifs

# **TEMOINS D'ECRAN**

# **Mode Enregistrement vidéo**<br> **D** Mode Enregistrement vidéo

- 1 Mode Enregistrement vidéo
- 2 Mode de fonctionnement (veille ou ● enregistrement)
- 3 Compteur de temps (durée d'enregistrement vidéo)
- 4 Témoins d'avertissement et messages
- 5 Durée restante
- 6 Support de stockage (Mémoire intégrée, DVD ou carte mémoire )
- 7 INFO batterie (durée/niveau restants de la batterie)
- 8 LCD enhancer
- 9 Type de format du disque
- (disque DVD-RW uniquement)
- ⰿ Mode Enregistrement
- <sup>[1]</sup> Stabilisateur d'image (HIS)<br><sup>[12]</sup> Suppression du bruit du ve <sup>[12]</sup> Suppression du bruit du vent
- 13 Contre-jour
- $\frac{14}{15}$  C. Nite<sup>\*</sup>
- $\frac{15}{16}$  Menu
- Zoom/Position du zoom numérique\*
- ⱆ Date/Heure
- <sup>[18]</sup> Mode d'enregistrement ou de lecture<br><sup>[19]</sup> Vitesse d'obturation\*
- Vitesse d'obturation\*
- 20 Exposition\*<br>21 Mise au poi
- $\boxed{21}$  Mise au point manuelle<sup>\*</sup><br> $\boxed{22}$  Fquilibre des blancs
- ⱋ Equilibre des blancs
- [23] Effet numérique
- ⱍ Mode Scène(AE) / EASY Q

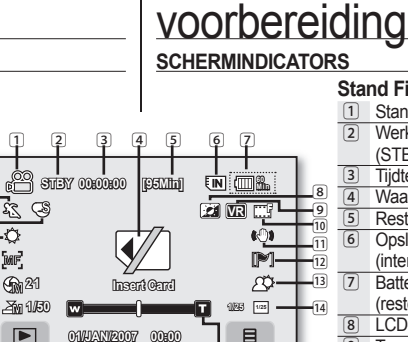

 $\begin{bmatrix} 18 \\ 16 \end{bmatrix}$   $\begin{bmatrix} 16 \\ 15 \end{bmatrix}$ 

Ø

# **Stand Film opnemen**

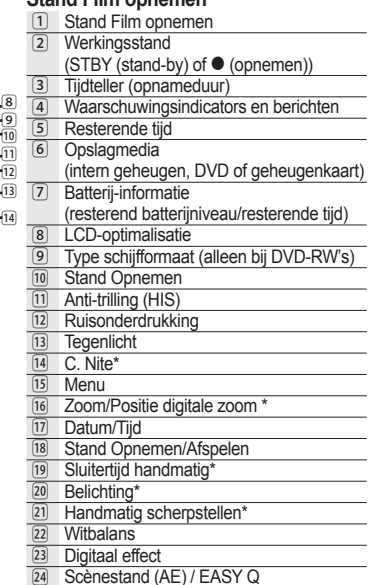

- 
- Les témoins à l'écran sont fondés sur une capacité de mémoire intégrée de 4 Go.
- L'écran ci-dessus est donné à titre d'exemple : Il est différent de votre écran.
- Les fonctions qui ne sont pas suivies du symbole \* sont gardées en mémoire lorsque vous allumez à nouveau votre caméscope DVD.

 $\sqrt{19}$  $\sqrt{20}$  $\sqrt{21}$  $\overline{22}$  $\sqrt{23}$  $\sqrt{24}$ 

 $\sqrt{24}$ 

- EASYQ

ⱅ

• Le témoin du bloc-piles apparaît 8 secondes après l'allumage. Il s'allume instantanément si le bloc-piles est faible.

**22\_ Français**

- De OSD-indicators zijn gebaseerd op een geheugencapaciteit van 4 GB (intern geheugen).
- Bovenstaande scherm is een voorbeeld ter verduidelijking: Het verschilt van de feitelijke weergave.
- Functies die zijn gemarkeerd met \*, blijven niet van kracht wanneer de DVD-camcorder weer wordt ingeschakeld nadat deze is uitgeschakeld.
- De batterij-indicator verschijnt acht seconden nadat de camcorder is ingeschakeld. Als de batterij bijna leeg is, verschijnt de indicator meteen na inschakeling.

## **Mode Lecture vidéo**

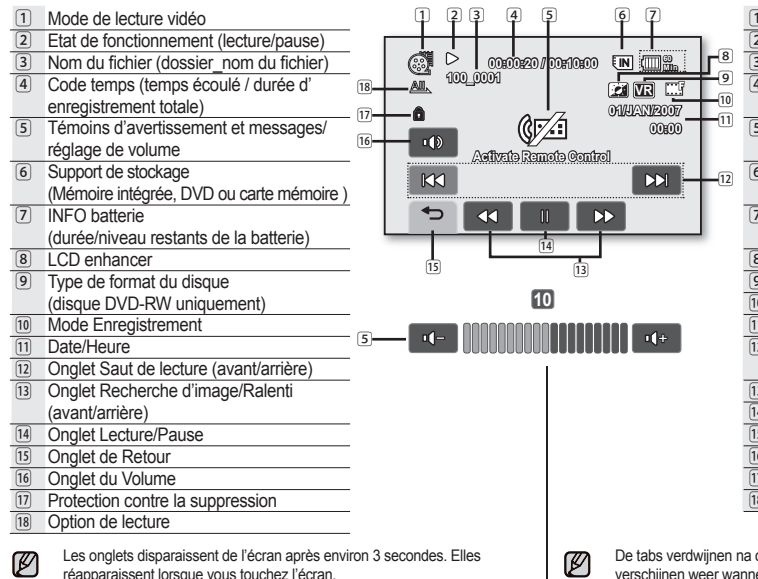

**Stand Film afspelen**

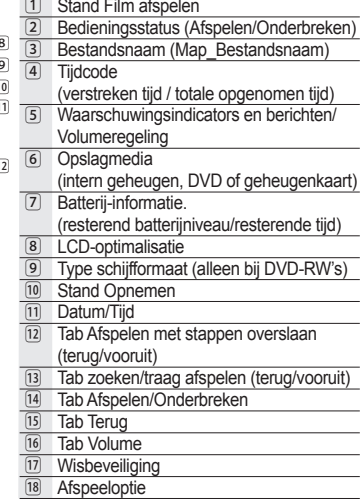

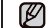

De tabs verdwijnen na ongeveer drie seconden van het scherm. Ze verschijnen weer wanneer u een punt op het scherm aanraakt.

# préparatifs

# **Mode d'enregistrement de photos**

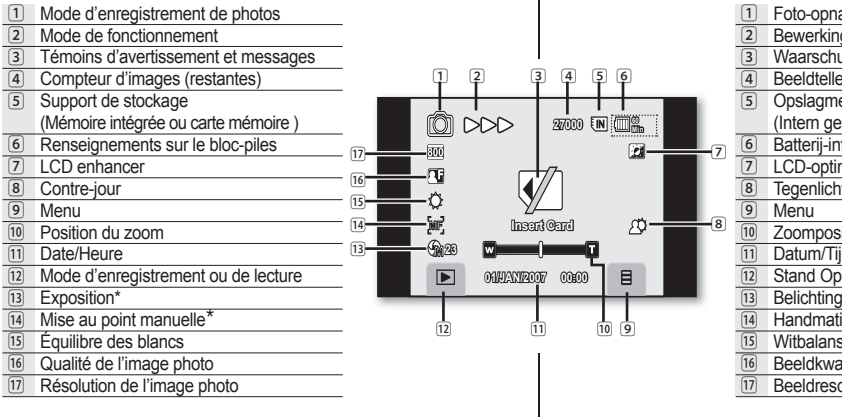

# voorbereiding

# **Foto-opnamestand**

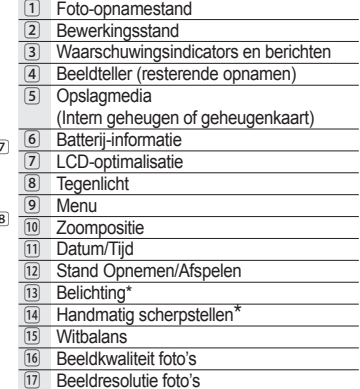

### **Mode de visionnement de photos**

- 1 Mode de visionnement de photos
- 2 Diaporama
- 3 Nom de fichier (Dossier Nom de fichier)
- 4 Témoins d'avertissement et messages 5 Compteur d'images
- (sélectionnées/total des fichiers) 6 Support de stockage
- (Mémoire intégrée, DVD ou carte mémoire )
- 7 Renseignements sur le bloc-piles
- 8 LCD enhancer
- **9** Date/Heure
- ⰿ Photo précédente/photo suivante
- ⱀ Menu
- 12 Onglet de retour
- ⱂ Symbole d'impression(DPOF)
- **14** Protection contre la suppression
- ⱄ Résolution de l'image photo

## **Affi chage du menu de l'écran LCD**

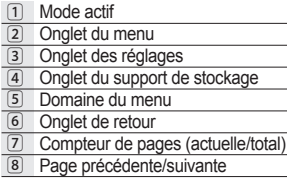

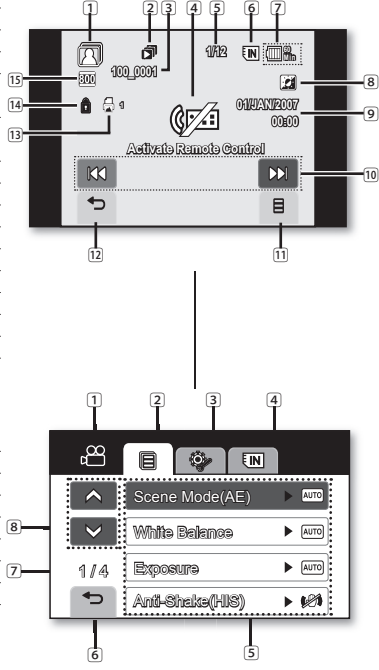

### **Fotoweergavestand**

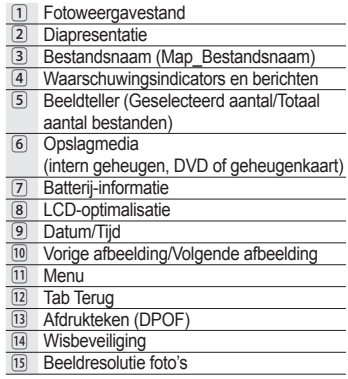

### **OSD-menu LCD-scherm**

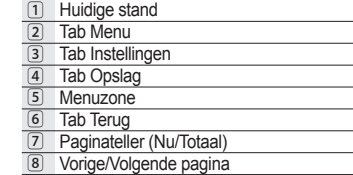

# préparatifs

# **UTILISATION DE LA TOUCHE D'ECRAN ( )/***i***CHECK**

## Pour basculer le mode d'affichage de l' **information à l'écran**

Vous pouvez basculer le mode d'affichage de l' information à l'écran :

#### **Appuyez sur la touche D'écran ( ) /** *i***CHECK quand l'appareil est en marche.**

Chaque pression sur la touche permet alternativement d'activer ou de désactiver la fonction d'affichage à l'écran.

- **Affichage complet :** toute l'information apparaît
- **Mode d'affichage minimal : seul le témoin d'** état de fonctionnement s'affiche

Si le caméscope DVD doit vous avertir d'une erreur, un message s'affiche.

## Pour vérifier la capacité restante du bloc**piles et de la mémoire**

- **Faites glisser le commutateur POWER vers le bas pour mettre l'appareil hors tension et appuyez sur le bouton D'écran ( ) /** *i***CHECK**.
- Après un moment, l'autonomie de la batterie et la durée d' enregistrement approximative (en fonction de la mémoire et de la qualité) apparaissent pendant 10 secondes. Si un support de stockage n'est pas inséré, sont icône est grisée.
	- La touche **D'écran ( ) /** *i***CHECK** est inactive en mode Menu et Menu rapide.
		- L'affichage des informations sur le disque peut prendre plusieurs minutes suivant la condition du disque.

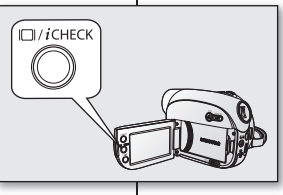

#### $\overline{\mathbf{x}}$ Battery<br>  $\frac{1}{2}$ 0% 100% 50% 60 Min i. . . . . . . . . . . . . . . .  $\frac{\text{Memory (Fire)}}{\text{FIN}}$  95 Min  $\widetilde{ }$  30 Min  $\widetilde{ }$  $\frac{1}{2}$  95 Min

Recording capacity (approx.) Remaining battery (approx.)

# voorbereiding

# **KNOP WEERGAVE ( )/***i***CHECK GEBRUIKEN**

# **De informatieweergavestand wijzigen**

U kunt schakelen tussen de informatieweergavemodi op het scherm:

#### **Druk op de knop Weergave ( ) /** *i***CHECK nadat het toestel is ingeschakeld.**

Steeds als de toets wordt ingedrukt, wordt de volgende OSD-functie in- of uitgeschakeld.

- **Volledige weergavestand :** Alle informatie wordt weergegeven.
- **Minimale weergavestand :** Alleen de gebruiksstatusindicator wordt weergegeven. Als de DVD-camcorder waarschuwingsinformatie heeft, verschijnt er een waarschuwingsbericht.

### **De resterende batterij- en opnamecapaciteit controleren**

- **Schuif de POWER-schakelaar naar omlaag om het apparaat in te schakelen en druk dan op de knop Weergave ( ) /** *i***CHECK**.
- Na verloop van tijd verschijnen 10 seconden lang de resterende batterijtijd en geschatte opnametijd op basis van de opslag. Als een opslagmedium niet is ingevoerd, wordt het pictogram ervan grijs.
- Ø
	- De knop **Weergave ( ) /** *i***CHECK** werkt niet in de stand menu en snelmenu.
	- Het duurt mogelijk meer dan 1 minuut om de schijfinformatie weer te geven afhankelijk van de toestand van de schijf.

Ø

## **UTILISATION DE LA FONCTION LCD ENHANCER (<b>21)**

Le contraste est amélioré pour obtenir une qualité d'image claire et nette à l'écran LCD. Cet effet s' applique aussi aux conditions extérieures en plein soleil.

- **1.** Faites coulisser le commutateur **POWER** vers le bas pour l'allumer.
- **2.** Appuyez sur la touche **LCD enhancer (** $\overline{24}$ **)**.
	- Le témoin (**[21]**) s'affiche.
- **3.** Pour quitter LCD enhancer, appuyez à nouveau sur la touche **LCD** enhancer (**21**).

La fonction LCD enhancer n'affecte pas la qualité de l'image à enregistrer.

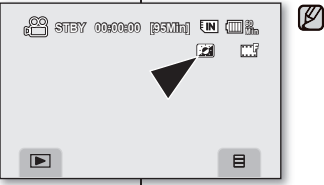

Ø

# **DE LCD-OPTIMALISATIE GEBRUIKEN(21)**

Het contrast wordt vergroot voor een helder en goed belicht beeld op het LCD-scherm. Dit effect wordt ook buiten toegepast bij fel daglicht.

- **1.** Schuif de **POWER**-schakelaar omlaag om de voeding in te schakelen.
- **2.** Druk op de knop **LCD-OPTIMALISATIE ( )**.
	- De indicator (**[21]**) verschijnt.
- **3.** Om de LCD-optimalisatie af te sluiten, drukt u nogmaals op de knop **LCD-optimalisatie ( )**.

De functie LCD-OPTIMALISATIE is niet van invloed op de kwaliteit van de opname.

## **UTILISATION DE L'ECRAN LCD**

# **Réglage de l'écran LCD**

- **1.** Déployez l'écran LCD de 90 degrés avec votre doigt.
- **2.** Faites-le pivoter sur le meilleur angle d' enregistrement ou de lecture.

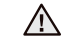

Ø

Évitez de soulever le caméscope DVD par l'écran LCD.

**AVERTISSEMENT**

- Une rotation excessive peut endommager l'intérieur de la charnière qui relie l'écran LCD au caméscope DVD.
	- Voir à la page 70 pour ajuster la luminosité et le contraste de l'écran LCD
	- Le film de protection apposé sur l'écran à cristaux liquides peut provoquer un dysfonctionnement de l'écran tactile lors de l'achat du produit ou lorsqu'il reste inutilisé pendant une durée prolongée. Retirez le film avant d'utiliser l' appareil.

180

# **HET LCD-SCHERM GEBRUIKEN**

## **Het LCD-scherm aanpassen**

- **1.** Open het LCD-scherm 90° met uw vinger.
- **2.** Draai het naar de optimale hoek voor opnemen of afspelen.

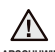

Til de DVD-camcorder nooit op aan het LCD-scherm.

**WAARSCHUWING**

- Als u het scherm in een verkeerde richting duwt, kunt u het scharnier waarmee het scherm aan de DVD-camcorder is bevestigd, inwendig beschadigen.
- Zie pagina 70 voor informatie over het instellen van de helderheid en het contrast van het LCD-scherm.
- Er kunnen storingen optreden in het aanraakscherm omdat de LCDbeschermingsfilm op het LCD-scherm is geplakt wanneer u het product aankoopt of lange tijd niet gebruikt. Verwijder de beschermingsfilm voordat u het apparaat gebruikt.

# préparatifs

### **Utilisation de l'écran tactile**

L'écran tactile vous permet de régler les fonctions et de visionner des images enregistrées.

Placez votre main à l'arrière de l'écran LCD pour le soutenir. Touchez ensuite les éléments affichés à l'écran.

- Prenez soin de ne pas appuyer sur les touches situées près de l'écran LCD par accident lorsque vous l'utilisez.
- Les témoins et les touches qui s'affichent à l' écran LCD dépendent de l'état actuel du caméscope DVD (enregistrement/lecture).
- Si les éléments de l'écran tactile ne fonctionnent pas, réglez l'écran LCD à l'aide de la fonction **"Calibration"(Calibration)**. page 74

# **UTILISATION DU VISEUR**

Le viseur vous permet de visionner des photos pour éviter les pertes d'énergie de la pile ou pour visionner correctement les images qui semblent de mauvaise qualité à l'écran LCD. Le viseur fonctionne lorsque l' écran LCD est rabattu.

# **Réglage de la mise au point**

Le bouton de mise au point du viseur permet aux personnes ayant des problèmes de vue de voir des images plus nettes.

- **1.** Fermez l'écran LCD.
- **2.** Utilisez le bouton de mise au point du viseur pour régler la netteté de l'image.

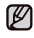

Ne regardez pas le soleil ni aucune source de lumière intense dans le viseur pendant une période prolongée : vous risqueriez de subir des lésions oculaires temporaires ou permanentes.

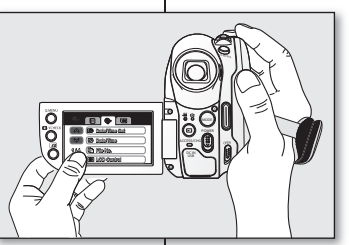

# voorbereiding

M

### **Het aanraakpaneel gebruiken**

U kunt opgenomen beelden afspelen en functies instellen met behulp van het aanraakpaneel.

Houd uw hand tegen de achterkant van het LCD-paneel om het te ondersteunen. Raak hierna de onderdelen op het scherm aan.

- Zorg dat u niet per ongeluk op de knoppen rondom het LCD-paneel drukt terwijl u het aanraakpaneel gebruikt.
- Welke tabs en indicators op het LCD-paneel verschijnen, hang af van de opname/ afspeelstatus van de DVD-camcorder.
- Als de onderdelen op het aanraakpaneel niet naar behoren werken, past u het LCD-scherm aan met de functie "**Calibration**" **(Kalibratie)**.  $\rightarrow$ nagina 74

# **DE ZOEKER GEBRUIKEN**

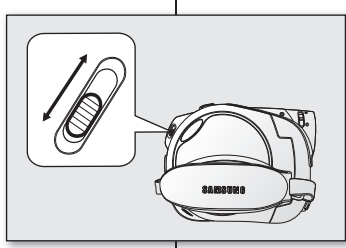

U kunt afbeeldingen in de zoeker bekijken zodat de batterij niet te snel leegraakt, of om de juiste afbeelding te bekijken wanneer het beeld op het LCD-scherm van slechte kwaliteit is. De zoeker werkt wanneer het LCD-scherm is gesloten.

# **Scherpstellen**

Gebruik de knop voor scherpstelling op de zoeker om het beeld scherper te stellen voor slechtzienden.

- **1.** Sluit het LCD-scherm.
- **2.** Gebruik de scherpstelknop van de zoeker tot u het onderwerp scherp ziet.

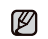

Via de zoeker langere tijd naar de zon of een andere sterke lichtbron kijken kan schadelijk zijn of tijdelijke blindheid veroorzaken.

## **MISE EN SERVICE : LANGUE D'AFFICHAGE, DATE ET HEURE**

- La fonction de mise en service est disponible pour tous les modes.  $\rightarrow$  page 21
- **STBY 00:00:00 [95Min] <sup>60</sup> Min** • Configurez la langue de l'écran d'affichage en fonction de votre langue pour lire les menus ou les messages. Configurez la fonction date/heure afin de pouvoir l'enregistrer en cours d'enregistrement.
- Réglez la date et l'heure lorsque vous utilisez ce caméscope pour la première fois.  $\rightarrow$  page 21 Vous pouvez également régler la date et l'heure avec le menu Réglages. Page 30

# Choix de la langue d'affichage à l'écran

Vous pouvez choisir la langue d'affichage des menus et des messages.

- 1. Touchez l'onglet Menu(  $\Box$ ).
	- Le menu apparaît.
- **2.** Touchez l'onglet des réglages.(  $)$ . • Le menu Réglages apparaît.
- **3.** Touchez l'onglet haut  $(\alpha)$  / bas  $(\vee)$  jusqu'à ce que "**Language**"**(Language)** s'affi che.
- **4.** Touchez "**Language**"**(Language)**, puis touchez la langue d'affichage souhaitée.
- **5.** Pour quitter, touchez l'onglet Quitter ( $\infty$ ) ou Retour  $( \Leftrightarrow )$  à plusieurs reprises jusqu'à ce que le menu disparaisse.
	- L'affichage à l'écran est rafraîchi pour tenir compte de la langue sélectionnée.
		- Le réglage de la langue est conservé même lorsqu'il n'y a plus de bloc-piles ou d' alimentation CA.
		- Le option **"Language"(Language)** peut être modifiée sans préavis.

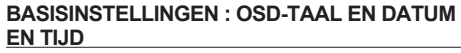

四

- De basisinstellingen zijn beschikbaar in alle bewerkingsmodi.  $\rightarrow$ pagina 21
	- Als u de menu's en de meldingen in uw eigen taal wilt weergeven, stelt u de OSD-taal in. Als u de datum en de tijd tijdens het opnemen wilt opslaan, stelt u de datum/tijd in.
	- Stel de datum en de tijd in wanneer u deze camcorder voor het eerst gebruikt.  $\rightarrow$  pagina 21 U kunt de datum en de tijd ook instellen via het menu instellingen.  $\rightarrow$ pagina 30

# **De OSD-taal selecteren**

U kunt kiezen in welke taal u het menuscherm en de berichten wilt zien.

- **1.** Tik op de tab Menu  $($   $\blacksquare$  ).
	- Het menu verschijnt.

**1** Date/Time **1** Date/Time Set

 $\overline{\mathbb{N}}$ 

 $\overline{\mathbf{m}}$ 

 $\mathbb{Z}$ 

1 File No. **RS** LCD Control

USB Connect

**Cal** Calibration

4/4 **А**л Language Default Set

**a** 

 $11A$ 

ᡨ

Ö

 $\rightarrow$ 

 $\blacksquare$ 

Ő

- **2.** Tik op de tab Instellingen  $(\circled{s})$ . • Het instellingenmenu verschijnt.
- **3.** Tik op de tab Omhoog ( $\land$ ) / Omlaag ( $\lor$ ) tot "**Language**" **(Language)** verschijnt.
- **4.** Tik op "**Language**" **(Language)** en tik daarna op de gewenste OSD-taal.
- **5.** Om af te sluiten, tikt u een aantal malen op de tab Afsluiten ( $\approx$ ) of Terug ( $\approx$ ), tot het menu verdwijnt.<br>
De O
	- De OSD-taal wordt vernieuwd en de informatie wordt in de geselecteerde taal weergegeven.
		- Ook als de batterij wordt verwijderd of de stroom uitvalt, blijft de taalinstelling gehandhaafd.
		- "**Language**" **(Language)** -opties kunnen zonder voorafgaande kennisgeving worden gewijzigd.

M

# préparatifs

#### **Réglage de la date et de l'heure**

Réglez la date et l'heure lorsque vous utilisez le caméscope DVD pour la première fois. La date et l'heure du début de l'enregistrement s'enregistrent

sur la vidéo ou sur la photo.

- **1.** Touchez l'onglet Menu (日).
	- Le menu apparaît.
- 2. Touchez l'onglet Réglages (3)
	- Le menu des réglages apparaît.
- **3.** Touchez l'onglet Haut  $(\alpha)$  ou Bas  $(\alpha)$ jusqu'à ce que "**Date/Time Set" (Régl. Horloge)** s'affiche.
- **4.** Touchez "**Date/Time Se**t" **(Régl. Horloge)**.
- Le jour sera sélectionné.

M

- **5.** Touchez l'éléments souhaité (jour, mois, année, heure, minute), puis définissez la valeur en touchant l'onglet haut  $\left( \begin{array}{cc} \triangle & \end{array} \right)$  ou bas  $\left( \begin{array}{cc} \vee \end{array} \right)$ .
- **6.** Touchez l'onglet **OK** ( OK ) pour enregistrer la date et l' heure.
	- Si vous touchez l'onglet Quitter ( x ) ou Retour ( $\rightarrow$ ) pour quitter sans toucher l'onglet **OK** ( $\circ$ κ). la date et l'heure demeurent inchangées.
	- Le caméscope DVD possède une pile rechargeable intégrée pour conserver la date et l'heure en mémoire. Si la pile au lithium intégrée est épuisée, la date et l'heure sont remises au "**01/JAN/2007 00:00**". Pour éviter cette situation, branchez l' adaptateur CA sur le caméscope DVD à tous les 6 mois et laissez-le sous charge mais éteint pendant au moins 24 heures : cela rechargera la pile au lithium intégrée.
		- Vous pouvez régler l'horloge jusqu'à l'an 2040.
	- L'horodatage n'apparaît pas en cours d'enregistrement mais il est automatiquement enregistré sur le support de stockage et peut s'afficher lorsque vous activez l' affichage de la date et de l'heure.

## **Activation/désactivation de l'horodatage**

Pour activer ou désactiver l'horodatage, accédez au menu et modifiez le mode date/heure.  $\rightarrow$  page 69

#### voorbereiding ങ് **STBY 00:00:00 [95Min] <sup>60</sup> Min** mi.  $\blacksquare$ Ö 百  $\overline{\mathbb{E}}$   $\overline{\mathbb{N}}$ **1** Date/Time Set **1** Date/Time 1 / 4 1 File No. ь **RST** LCD Control Ø  $\overline{\mathbf{x}}$ ۰õ Date/Time Set Day Month Year  $\blacktriangle$  01  $\blacksquare$ JAN 2007 / ▼ 00 00 :  $\overline{\phantom{0}}$ OK

# **Datum en tijd instellen**

Stel de datum en de tijd in wanneer u deze DVD-camcorder voor het eerst gebruikt.

De startdatum en starttijd van opnamen worden opgenomen op de filmbeelden/foto's

- Tik op de tab Menu (日)
- Het menu verschijnt.<br>Tik op de tab Instellingen (©
- **2. •** The Hinstellingenmenu verschijnt.<br>**3.** Tik op de tab Omhoog (  $\triangle$  ) / omla Tik op de tab Omhoog (  $\land$  ) / omlaag (  $\lor$  ) tot "**Date/** 
	- **Time Set** " **(Klokinstelling)** verschijnt.
	- **4.** Tik op "**Date/Time Set** " **(Klokinstelling)**.
- De dag wordt geselecteerd.<br>5. Tik op het gewenste onderdeel **5.** Tik op het gewenste onderdeel (dag, maand, jaar, uur, minuut) en stel waarden in door t tikken op de tab Omhoog
	- $\sim$  )/ Omlaag (  $\sim$  ).
- **6.** Tik op de tab **OK** (  $_{\text{OK}}$  ) om de datum en tijd op te slaan.
	- Als u tikt op de tab Afsluiten ( $\approx$ ) of Terug ( $\Rightarrow$ ) zonder op de tab **OK** ( o<sub>K</sub> ) te klikken, worden de datum en tijd niet gewijzigd.
		- Deze DVD-camcorder heeft een ingebouwde oplaadbare batterij om de datum en tijd in het geheugen op te slaan. Als deze ingebouwde lithiumbatterij uitgeput is, worden de datum en tijd teruggezet op "**01/JAN/2007 00:00**"**. (01/Jan/2007 00:00)** Om dit te voorkomen, sluit u om de zes maanden de voedingsadapter aan op de DVDcamcorder en laat u de batterij minstens 24 uur opladen met de DVD-camcorder uitgeschakeld: De ingebouwde lithiumbatterij wordt opgeladen.
		- U kunt het jaar instellen tot 2040.
		- De datum en tijd zijn niet zichtbaar tijdens opnamen, maar ze worden automatisch opgenomen op het opslagmedium en ze kunnen worden weergegeven door de weergave van datum en tijd in te schakelen.

# **De weergave van datum en tijd in-/uitschakelen**

Als u de weergave van datum en tijd wilt in- of uitschakelen, opent u het menu en wijzigt u de stand datum/tijd. → pagina 69
# avant l'enregistrement

# **SELECTION DU SUPPORT DE STOCKAGE**

Vous pouvez enregistrer des vidéos ou des photos sur la mémoire souhaitée (mémoire interne, un disque DVD, ou sur une carte mémoire). Vous devez donc sélectionner le support de stockage avant de lancer un enregistrement ou d'effectuer une lecture. Veuillez prendre note qu'il est impossible d' enregistrer des fichiers photos sur un disque DVD. Le disque DVD ne sert que pour l'enregistrement de vidéos.

## **Pour sélectionner le support de stockage**

- Utilisation de l'onglet Menu ( $\Box$ ): Appuyez sur l'onglet Menu ( $\Box$ ) 
ightharpoonet Stockage ( $\Box$ **) ,** ) **"Memory"(Mémoire)**, "**DVD**" **(DVD)** ou "**Card**" **(Carte)**.
- Utilisation du bouton **Q. MENU :** Appuyez sur le bouton **Q. MENU** → Appuyez sur "Storage"  $(Stockage)$   $(\blacksquare, \blacksquare, \blacksquare) \rightarrow "Memory"$ **(Mémoire)**, "**DVD**" **(DVD)** ou **"Card"(Carte)**
- M

Lorsque vous insérez un disque DVD ou une carte mémoire, le menu de configuration du support de stockage peut s'afficher. Appuyez sur l'onglet correspondant au stockage voulu.

## **Méthode 1 : Utilisation de la mémoire intégrée.**

Le caméscope DVD possède une mémoire intégrée de 4 Go utilisée pour enregistrer ou lire des vidéos ou des photos.

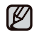

Ne formatez jamais la mémoire intégrée ou la carte mémoire sur un ordinateur.

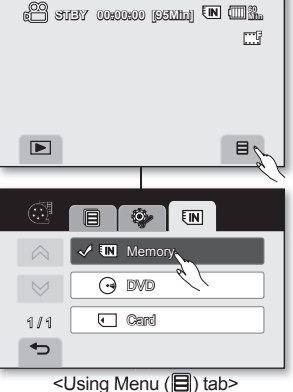

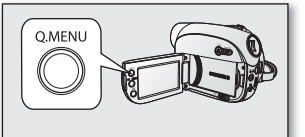

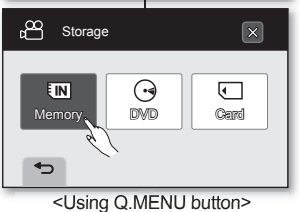

# voor opname

## **OPSLAGMEDIA SELECTEREN**

U kunt filmbeelden en foto's vastleggen op de gewenste media (intern geheugen, een DVDschijf of geheugenkaart). U moet het gewenste opslagmedium selecteren voordat u met het opnemen of afspelen begint. Foto's kunnen niet op een DVD-schijf worden opgenomen. De DVD-schijf kan alleen worden gebruikt in de filmstand.

## **Het gewenste opslagmedium selecteren**

- De tab Menu ( $\Box$ ) gebruiken: Tik op de tab  $M$ enu ( $\Box$ )  $\rightarrow$  tab Opslag ( $\Box$ ) "**Memory**" **(Geheugen)**, "**DVD**" **(DVD)** of "**Card**" **(Kaart)**.
- De knop **Q. MENU** gebruiken: Druk op de knop **Q.MENU** → Tik op "Storage" (Opslag) ( **, ,** ) "**Memory**" **(Geheugen)**, "**DVD**" **(DVD)** of "**Card**" **(Kaart)**.
- Wanneer u een DVD-schijf of een geheugenkaart Ø invert, verschijnt mogelijk het instellingenmenu voor opslagmedia. Tik op de gewenste opslagtab

## **Methode 1: Het interne geheugen gebruiken**

Deze DVD-camcorder heeft een intern geheugen van 4 GB dat kan worden gebruikt om filmbeelden/foto's op te nemen en af te spelen.

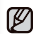

Formatteer het interne geheugen of een geheugenkaart nooit met behulp van een pc.

**31\_ Français**

# avant l'enregistrement

## **Méthode 2: Utilisation d'une carte mémoire (non comprise)**

- Le caméscope DVD possède une fente multicartes permettant l'utilisation des cartes SDHC (Secure Digital High Capacity) et MMCplus.
	- Certaines cartes sont incompatibles selon la marque ou le type de carte.

#### **Insertion d'une carte mémoire**

- **1.** Ouvrez le compartiment à carte mémoire.
- **2.** Insérez la carte mémoire dans son logement jusqu' à ce que vous entendiez un léger déclic.
	- Assurez-vous que l'étiquette est visible du haut et que caméscope est positionné comme dans l'illustration.
- **3.** Fermez le compartiment à carte mémoire.

# **Ejection de la carte mémoire**<br>1 Ouvrez le compartiment à

- **1.** Ouvrez le compartiment à carte mémoire.
- **2.** Poussez légèrement la carte mémoire vers l'intérieur jusqu'à ce qu'elle s'éjecte automatiquement.
- **3.** Retirez la carte mémoire de son compartiment et refermez le couvercle.

### **Comment choisir une carte mémoire convenable**

- **Vous pouvez utiliser les cartes SDHC et MMCplus.**
	- Vous pouvez également utiliser une carte mémoire SD de 128 Mo~2 Go exclusivement.
- **Les cartes MultiMedia (MMC) et SD (4 Go) ne sont pas prises en charge.**
- **Les cartes mémoire dont la capacité est décrite ci-après sont compatibles avec le caméscope DVD : 128 Mo à 8 Go**
- **Supports d'enregistrement compatibles** Nous garantissons le fonctionnement des supports de stockage ci-après avec le caméscope DVD. Nous ne garantissons pas le fonctionnement d'autres types de carte ; soyez prudents lorsque vous achèterez de tels produits.

#### **Cartes mémoires SDHC ou SD :** Panasonic, SanDisk, et TOSHIBA **MMCplus**: Transcend

 L'utilisation d'autres types de support peut entraîner un mauvais enregistrement ou occasionner la perte de données déjà enregistrées.

• Pour vos enregistrements vidéo, utilisez une carte mémoire pouvant accueillir des vitesses d'écriture plus rapides (minimum de 1,25 Mo par seconde).

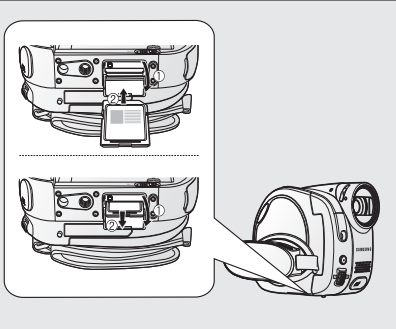

# voor opname

# **Methode 2: Een geheugenkaart gebruiken (niet meegeleverd)**

- Deze DVD-camcorder heeft een meervoudige kaartsleuf voor SDHC-kaarten (Secure Digital High Capacity) en MMCplus-kaarten.
- Afhankelijk van de fabrikant van de geheugenkaart en het type geheugenkaart, kunnen sommige kaarten niet worden gebruikt.

# **Een geheugenkaart plaatsen**<br>1. Open het klepie van de geheug

- **1.** Õpen het klepje van de geheugenkaart.<br>**2.** Schuif de geheugenkaart in de sleuf toto
- **2.** Schuif de geheugenkaart in de sleuf totdat de kaart zachtjes vastklikt.
	- Zorg ervoor dat het voor het label bestemde gedeelte omhoog wijst en dat de camcorder is neergezet zoals weergegeven op de afbeelding.
- **3.** Sluit het klepje van de geheugenkaart.

# **Een geheugenkaart verwijderen**<br>1. Open het klepie van de geheugenkaar

- **1.** Open het klepje van de geheugenkaart.<br>**2.** Duw de geheugenkaart iets naar binnen
- **2.** Duw de geheugenkaart iets naar binnen, waardoor hij naar buiten springt.
- **3.** Trek Trek de geheugenkaart uit de sleuf en sluit het klepje van de geheugenkaart.

## **Een geschikte geheugenkaart selecteren**

- **U kunt SDHC- en MMCplus-geheugenkaarten gebruiken.**
- U kunt ook een SD-geheugenkaart gebruiken van 128M~2GB.
- **MultiMediaCards (MMC) en SD-kaarten (4GB) worden niet ondersteund.**
- **Op deze DVD-camcorder kunt u geheugenkaarten met de volgende capaciteit gebruiken: 128 MB ~ 8 GB**
- **Compatibele opnamemedia**

 De volgende opnamemedia werken gegarandeerd met deze DVD-camcorder. Wij garanderen niet dat andere typen zullen werken. Let dus goed op wanneer u dergelijke producten aanschaft.

#### **SDHC- of SD-geheugenkaarten**: Panasonic, SanDisk en TOSHIBA **MMCplus**: Transcend

 Als u andere media gebruikt, is het mogelijk dat ze de gegevens niet correct zullen opnemen of dat gegevens die al werden opgenomen, verloren gaan.

Gebruik voor het vastleggen van films een geheugenkaart die een hogere schrijfsnelheid ondersteunt (minimaal 1,25 MB/s).

#### **Carte mémoire SDHC**

- La carte mémoire SDHC est conforme aux nouvelles spécifications SD Ver.2.00. Cette dernière spécification a été établie par la SD Card Association afin d'obtenir des capacités de données au delà de 2 Go.
- La carte mémoire SDHC comporte un volet de protection en écriture mécanique. Le réglage du volet permet d'éviter la suppression accidentelle des fichiers enregistrés sur la carte mémoire SDHC. Pour permettre l'écriture sur la carte, déplacez le volet le haut, en direction des bornes. Pour empêcher l'écriture, déplacez le volet vers le bas.
- La carte mémoire SDHC n'est pas compatible avec les dispositifs hôtes SD actuels.

#### **MMCplus (Carte Multi Media plus)**

- Dans le cas des cartes MMCplus, celles-ci ne possèdent pas de volet de protection. Veillez à utiliser la fonction de protection disponible dans le menu. ~ page 75
- **Précautions communes aux cartes mémoire**
- Il est impossible de récupérer les données altérées. Nous vous conseillons d'enregistrer une copie de sauvegarde de vos données importantes sur votre ordinateur.
- Eteindre l'appareil ou retirer la carte mémoire en cours d'opération (formatage, suppression, enregistrement et lecture) peut entraîner une perte de données.
- Si vous modifiez le nom d'un fichier ou d'un dossier enregistré sur la carte mémoire à l'aide d'un ordinateur, il est possible que le caméscope DVD ne reconnaisse pas le fichier modifié.

#### **Manipulation de la carte mémoire**

- Pour ne pas risquer de perdre des données, nous vous conseillons d'éteindre l' appareil avant d'insérer ou de retirer la carte mémoire.
- Il se peut que l'utilisation de cartes mémoire formatées sur d'autres appareils soit impossible. Il est important de formater votre carte mémoire sur le caméscope DVD.
- Il est important de formater les cartes mémoire sur le caméscope DVD avant de les utiliser.
- S'il est impossible d'utiliser une carte mémoire déjà utilisée sur un autre dispositif, formatez celle-ci sur votre caméscope DVD. Notez que le formatage supprime toute l'information contenue sur la carte mémoire.
- Toute carte mémoire dispose d'une durée de vie propre. S'il devient impossible d' enregistrer de nouvelles données, achetez une carte mémoire.
- Ne heurtez pas, ne pliez pas ou ne laissez pas tomber la carte mémoire.
- Ne l'utilisez et ne la rangez pas dans un endroit chaud, humide ou poussiéreux.
- Évitez que des corps étrangers ne se déposent sur les bornes de la carte mémoire. Utilisez un chiffon doux et sec pour en nettoyer la surface.
- N'ajoutez pas d'étiquette sur la carte mémoire.
- Veillez à garder la carte mémoire hors de la portée des enfants ; ils pourraient l' avaler.

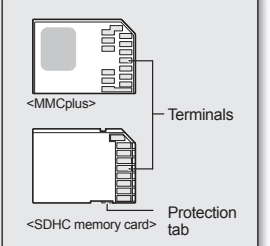

<Usable memory cards> <Usable memory

#### **SDHC-geheugenkaart**

- SDHC-geheugenkaart voldoet aan de nieuwe SD-specificatie Ver.2.00. Deze nieuwste specificatie is vastgesteld door de SD Card Association voor het bereiken van een geheugencapaciteit van meer dan 2 GB.
- De SDHC-geheugenkaart ondersteunt een mechanische schrij fbeveiligingsschakelaar. Hiermee wordt het per abuis wissen van gegevens van de SDHC-kaart voorkomen. Om weer te kunnen schrijven op de kaart, beweegt u de vergrendeling in de richting van de contactpunten. Schakel de schrijfbeveiliging in door de schakelaar naar beneden te schuiven.
- SDHC-geheugenkaarten kunnen niet worden gebruikt in oudere apparaten voor SD-kaarten.

#### **MMCplus (Multi Media Card plus)**

• Een MMCplus-kaart beschikt niet over een vergrendeling; gebruik hiervoor de beveiligingsfunctie uit het menu.  $-$ pagina 75

#### **Algemene waarschuwingen voor geheugenkaarten**

- Beschadigde gegevens kunnen soms niet worden hersteld. Het is aan te bevelen een back-up van belangrijke opnamen te maken op de vaste schijf van uw pc.
- Wanneer u tijdens geheugenbewerkingen zoals formatteren, wissen, opnemen en afspelen het apparaat uitschakelt of de geheugenkaart verwijdert, kunnen de gegevens worden beschadigd.
- Wanneer u de naam van een bestand of een map op de geheugenkaart wijzigt met uw pc, kan het zijn dat uw camcorder dit/deze niet langer herkent.

#### **Omgaan met geheugenkaarten**

- Het is raadzaam dat u, om verlies van gegevens te voorkomen, het apparaat uitschakelt voordat u de geheugenkaart plaatst of verwijdert.
- Mogelijk kan een geheugenkaart die op andere apparaten is geformatteerd niet worden gebruikt. Formatteer de geheugenkaart altijd met deze camcorder.
- Geheugenkaarten moeten worden geformatteerd op deze camcorder voordat ze kunnen worden gebruikt.
- Als u een geheugenkaart die eerder werd gebruikt in een ander apparaat niet kunt gebruiken, moet u deze eerst formatteren op de DVD-camcorder. Bedenk dat bij het formatteren alle gegevens op de geheugenkaart verloren gaan.
- Een geheugenkaart heeft een beperkte levensduur. Als u geen nieuwe gegevens op de kaart kunt opnemen, moet u een nieuwe geheugenkaart kopen.
- U mag de geheugenkaart niet buigen, laten vallen of aan krachtige schokken blootstellen.
- Gebruik en bewaar de kaart niet in zeer warme, vochtige of stoffige ruimtes.
- Houd de contactpunten van de geheugenkaart schoon. Gebruik een zachte, droge doek om de contactpunten te reinigen.
- Breng geen extra labels aan op de geheugenkaart.
- Houd de geheugenkaart uit de buurt van kinderen die hem zouden kunnen inslikken.

# avant l'enregistrement

#### **Remarques concernant l'utilisation de l'appareil**

- Samsung n'est pas responsable des pertes de données causées par une mauvaise utilisation.
- Pour éviter tout risque de perte des données, rangez la carte mémoire dans un boîtier de protection, à l'abri des manipulations et de l'électricité statique.
- Au bout d'un certain temps d'utilisation, la carte mémoire chauffe. Il ne s'agit pas d'une défaillance.
- Les photos enregistrées sur une carte mémoire à l'aide du caméscope DVD sont conformes aux normes universelles "DCF (Design rule for Camera File system)" établies par la JEITA (Japan Electronics and Information Technology Industries Association).
- DCF est un format de fichiers photo intégrés pour les caméras numériques: Les fichiers photo sont compatibles avec tous les dispositifs numériques conformes au format DCF.

#### **Le caméscope DVD peut accueillir les cartes mémoire SDHC et MMCplus pour le stockage de données.**

Le débit de stockage varie selon le manufacturier et le système de production.

- Système cellule à niveau simple SLC (Single Level Cell) : activé pour une vitesse d'écriture plus rapide.
- Système à niveaux multiples MLC (Multi Level Cell) : ne peut soutenir que des vitesses d'écriture moins rapides.

**Pour obtenir les meilleurs résultats, nous vous recommandons d'utiliser une carte mémoire pouvant soutenir une vitesse d'écriture plus rapide.**

L'utilisateur d'une carte mémoire à écriture moins rapide peut rencontrer des difficultés lors de l'enregistrement d'une vidéo sur la carte mémoire. Il est même possible de perdre les données de la vidéo en cours d' enregistrement.

Dans le but de conserver toute pièce de l'enregistrement, le caméscope DVD stocke le film de force sur la carte mémoire et affiche une mise en garde : **"Card Error (Low Speed Card) (Erreur de carte (carte lente))."** S'il est inévitable d'utiliser une carte mémoire à basse vitesse, baissez la qualité d'enregistrement d'un niveau "**Fine**"**(Supérieure)**, "**Normal**." Trois options de qualité sont disponibles pour l'enregistrement d'un film à l' aide du caméscope DVD : "**Super Fine**"**(Extra)**, "**Fine**"**(Supérieure)**,"**Normal.**" Cependant, plus le niveau de qualité est élevé, plus la demande de mémoire augmente.

# voor opname

#### **Opmerking over gebruik**

- Samsung kan niet aansprakelijk worden gesteld voor gegevensverlies door foutief gebruik.
- We adviseren u om de geheugenkaart in een houder te bewaren, om gegevensverlies te voorkomen door bewegende en statische elektriciteit.
- De geheugenkaart kan tijdens het gebruik warm worden. Dit is normaal en geen storing.
- Fotobestanden die u met uw DVD-camcorder hebt opgenomen op een geheugenkaart, voldoen aan de universele standaard "DCF (Design rule for Camera File system)" die is vastgelegd door de JEITA (Japan Electronics and Information Technology Industries Association).
- DCF is een geïntegreerde beeldbestandsindeling voor digitale camera's: beeldbestanden kunnen worden gebruikt op alle digitale apparaten die voldoen aan DCF.

### **De DVD-camcorder ondersteunt SDHC- en MMCplus-geheugenkaarten voor gegevensopslag.**

De snelheid voor de gegevensopslag kan verschillen, al naar gelang de fabrikant en het productiesysteem.

- SLC (single-level cell)-systeem: sneller schrijven wordt ondersteund.
- MLC (multi-level cell)-systeem: alleen langzamer schrijven wordt ondersteund.

**Voor de beste resultaten adviseren we om een geheugenkaart te gebruiken die een hogere schrijfsnelheid ondersteunt.**

Als een geheugenkaart met een lagere snelheid wordt gebruikt voor het opnemen van een film, kan het een probleem zijn om de film op de geheugenkaart op te slaan. Uw gegevens kunnen zelfs verloren gaan tijdens het opnemen.

Om de gegevens van de opgeslagen film te kunnen behouden, slaat de DVD-camcorder de gegevens op de geheugenkaart op en wordt er een waarschuwing weergegeven: **"Card Error (Low Speed Card)" (Kaartfout (Kaart met lage snelheid.))**

Als u toch een geheugenkaart met lage snelheid gebruikt, raden wij u aan de opnamekwaliteit met een niveau te verlagen: "**Fine**" **(Fijn)**, "**Normal**" **(Normaal)**. Als u met de DVD-camcorder een film wilt opnemen, kunt u kiezen uit drie kwaliteitsniveaus: "**Super Fine**" **(Superfijn)**, "**Fine**" **(Fijn)**, "**Normal**" **(Normaal).** Hoe hoger de kwaliteit, hoe meer geheugen er wordt gebruikt.

## **Méthode 3: Utilisation d'un disque DVD**

- Lorsque vous insérez un disque ou fermez le compartiment. faites-le sans force excessive. sous peine de provoquer une défaillance de l'appareil.
- Il est impossible de soulever le couvercle du compartiment urant le chargement.
- **Utilisez un disque neuf de type DVD-RW, DVD+RW, DVD-R, ou DVD+R (bicouche) de 8 cm (3½ po) pour enregistrer des vidéos. Veuillez prendre note qu'il est impossible d'enregistrer des fichiers photo sur un disque DVD. Le disque DVD ne sert que pour l' enregistrement de vidéos.**

#### **Comment insérer un disque**

- **1.** Faites coulisser le commutateur **OPEN** dans la direction de la flèche.
- Le compartiment à disque s'ouvre partiellement.
- **2.** Ouvrez doucement et complètement le couvercle à la main. **3.** Poussez le disque dans le compartiment jusqu'à ce que vous
- entendiez un déclic. • Le face d'enregistrement du disque doit faire face à l'
	- intérieur du caméscope DVD.
	- Évitez de toucher la lentille du capteur.
- **4.** Poussez doucement le couvercle du compartiment pour le fermer.
	- Une fois inséré, le disque est reconnu et le témoin **ACCESS/CHG** clignote. N'éteignez pas l'appareil durant cette opération. Ne le secouez pas et ne le heurtez pas. Sous peine de provoquer une défaillance de l'appareil.
	- Pour sélectionner le DVD comme support de stockage de l'enregistrement, appuyez sur l'onglet Menu ( $\equiv$ ) → onglet Stockage (  $\blacksquare$  ,  $\blacksquare$  ,  $\blacksquare$  ) → "DVD" (DVD).
		- Dégagez la dragonne afin qu'elle n'empiète pas sur l' insertion ou l'éjection du disque.
		- Le couvercle du compartiment peut être ouvert lorsque l'appareil est branché sur un adaptateur CA ou le blocpiles, même s'il est éteint.
		- Si vous insérez un disque DVD en mode **STBY (PSE)**, le menu de réglage du support de stockage apparaît.

### **Attention**

M

Ce produit utilise un rayon laser. L'utilisation des commandes, les réglages ou l'exécution de procédures autres que celles précisées cidessus peut provoquer une exposition dangereuse aux radiations. N'ouvrez pas les couvercles et ne regardez pas à l'intérieur de l'appareil si le mécanisme de verrouillage est endommagé.

### **Avertissement**

Prenez garde à ne pas endommager le mécanisme de verrouillage.

 **Methode 3: Een DVD-schijf gebruiken** 

- Oefen nooit kracht uit bij het plaatsen van een schijf of bij het sluiten van het schijfdeurtje. Dit kan storingen tot gevolg hebben.
- U kunt het schijfdeurtje niet openen wanneer een schijf wordt geladen.
- **Voor het opnemen van films kunt u een nieuwe DVD-RW, DVD+RW, DVD-R of DVD+R DL (Dual Layer) schijf met een diameter van 8 cm gebruiken. Foto's kunnen niet op een DVD-schijf worden opgenomen. De DVD-schijf kan alleen worden gebruikt in de filmstand.**

#### **Een schijf plaatsen**

- **1.** Schuif de schakelaar **OPEN** in de richting van de pijl. • Het schijfdeurtje gaat gedeeltelijk open.<br>
2. Open het deurtie met de hand voorzichtig verd
- **2.** Open het deurtje met de hand voorzichtig verder.
- **3.** Druk de schijf in het schijfcompartiment totdat u een klikgeluid hoort.
	- Plaats de opnamezijde van de schijf naar de binnenzijde van de DVD-camcorder toe.
- Raak de opname-/weergavelens niet aan.<br>4 Druk voorzichtig op het schijfdeurtie om het te slu
	- **4.** Druk voorzichtig op het schijfdeurtje om het te sluiten.
		- Nadat de schijf is geplaatst, wordt deze herkend en knippert de indicator **ACCESS/CHG**. Schakel de voeding op dit moment niet uit. De camcorder niet heen en weer schudden, erop slaan of ermee stoten. Dit kan storingen tot gevolg hebben.
			- Om DVD als uw opslagmedium voor opnames te selecteren, tikt u op de tab Menu (■) → tab Opslag  $(\blacksquare\blacksquare\blacksquare\blacksquare\blacksquare\blacksquare\blacksquare\blacksquare\blacksquare\rightarrow\ulcorner\textsf{DVD}\cup\textsf{DVD})^2$ .
		- Zorg ervoor dat de handriem het plaatsen en uitwerpen van de schijf niet belemmert.
		- Het schijfdeurtje kan worden geopend wanneer het apparaat is aangesloten op de voedingsadapter of de batterij, ook als het apparaat uit staat.
		- Wanneer u in de "**STBY"(STBY)**-stand een DVDschijf plaatst, verschijnt het instellingenmenu voor opslagmedia.

### **Let op**

 $\mathbb Z$ 

In dit product wordt gebruik gemaakt van een laser. Bediening van het apparaat, modificaties en uitvoering van procedures die afwijken van wat hierin wordt beschreven, kunnen resulteren in mogelijk schadelijke blootstelling aan straling. Maak het apparaat niet open en kijk niet in het product als het vergrendelingsmechanisme is beschadigd.

#### **Waarschuwing**

Zorg ervoor dat het vergrendelingsmechanisme niet wordt beschadigd.

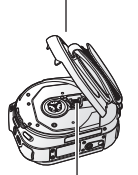

pickup lens

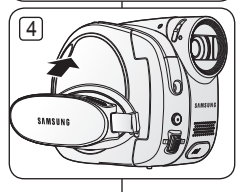

�������������

 $\sqrt{3}$ 

 $\sqrt{1}$ 

 $\bigcap$ 

# avant l'enregistrement

## **Si vous utilisez un disque neuf : formatage du disque neuf**

Il peut s'avérer nécessaire de formater un disque neuf lorsque vous l'insérez. La reconnaissance du disque commence.

**Pour un disque DVD-R/+R DL** : le formatage est lancé automatiquement.

**Pour un disque DVD-RW** : le menu de formatage vous est offert. Sélectionnez le format d'enregistrement : mode Vidéo ou VR.

Formatez le disque à l'aide du menu de gestion des disques si vous souhaitez reformater.  $\rightarrow$  page 86

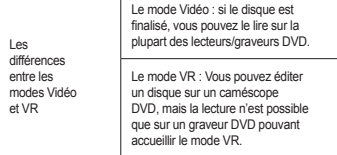

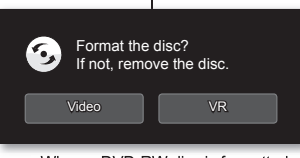

# voor opname

#### **Bij gebruik van een nieuwe schijf: een nieuwe schijf formatteren**

Als er een nieuwe schijf wordt geplaatst, moet die mogelijk worden geformatteerd. Het herkennen van de schijf begint.

**Bij gebruik van een DVD-R/+R DL-schijf**: het formatteren begint automatisch. **Bij gebruik van een DVD-RW-schijf**: Het formatteermenu verschijnt. Selecteer de opname-indeling: Videostand of VR-stand.

Formatteer de schijf in het schijfbeheermenu wanneer u deze nogmaals wilt formatteren.  $\rightarrow$  pagina 86

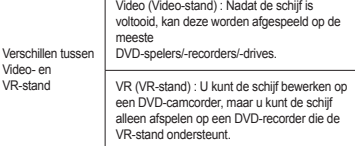

<When a DVD-RW disc is formatted.> <When a DVD-RW disc is

Ø

- Reportez-vous à la page 8 pour les détails concernant la compatibilité des disques finalisés.

**isques DVD+RW** : le menu de formatage vous est offert. Le formatage supprime toutes les données enregistrées et vous permet de réutiliser le disque.

## **Comment retirer un disque**

- 1. Faites coulisser le commutateur OPEN dans la direction de la flèche.
	- Le couvercle du compartiment à disque s'ouvrira partiellement.
- **2.** Ouvrez doucement et complètement le couvercle à la main.
- **3.** Retirez le disque.
	- Tout en appuyant sur le centre du fuseau du disque, prenez-le par les bords et retirez-le.
- **4.** Poussez doucement le couvercle du compartiment pour le fermer.
- 

Les fonctions Finalisation/Formater ne sont pas disponibles si le bloc-piles est faible (en dessous de  $(\blacksquare)$ ). Utilisez l'adaptateur CA pour finaliser/formater un disque DVD.

- Il est impossible de soulever le couvercle du compartiment durant le chargement. Attendez la fin du chargement.
- N'utilisez pas le commutateur de mise sous tension ou ne retirez pas la carte mémoire pendant que vous tentez d'accéder au support de stockage. Cela peut entraîner des dommages au support de stockage ou en altérer les données.
- Il est impossible d'enregistrer si le couvercle du compartiment du disque est ouvert. Une icône et un message s'affichent indiquant l'impossibilité d'enregistrer pendant que le compartiment du disque est ouvert.
- L'ouverture du cache peut prendre plus de temps lorsque vous utilisez un DVD+RW plutôt qu'un autre type de disque. Cela peut prendre plus de cinq minutes si vous avez enregistré un grand nombre d'images vidéo sur le disque.

#### Zie pagina 8 voor meer informatie over de compatibiliteit van voltooide schijven.

**Bij gebruik van een DVD+RW-schijf :** Het formatteermenu verschijnt. Bij formatteren worden alle op de schijf opgenomen gegevens gewist, waardoor de schijf wordt vernieuwd en opnieuw kan worden gebruikt.

# **Een schijf verwijderen**

**1.** Schuif de schakelaar **OPEN** in de richting van de pijl.

Vers

- Het schijfdeurtje gaat gedeeltelijk open.
- **2.** Open het deurtje met de hand voorzichtig verder.
	- **3.** Verwijder de schijf.
		- Terwijl u het middengedeelte van de schijfas omlaag drukt, pakt u de schijf bij de rand vast om deze te verwijderen.
- **4.** Druk voorzichtig op het schijfdeurtje om het te sluiten.
	- De functies Voltooien/Formatteren zijn niet beschikbaar bij een batterijcapaciteit van minder dan  $(\blacksquare)$ 
		- Gebruik de voedingsadapter tijdens het voltooien/formatteren van een DVD-schijf. • U kunt het schijfdeurtje niet openen terwijl een schijf wordt geladen. Wacht totdat de schijf helemaal is geladen.
		- Gebruik nooit de aan/uit-schakelaar en verwijder nooit een geheugenkaart of schijf terwijl er wordt geschreven naar of gelezen van het opslagmedium.
		- Hierdoor kunnen de opslagmedia of de gegevens op die media beschadigd raken. • Als het schijfdeurtje open is, kunt u niet opnemen. Een symbool en een bericht geven aan dat opnemen niet mogelijk is met het deurtie open.
		- Het kan langer duren om het klepje te openen wanneer u een DVD+RW gebruikt dan bij andere soorten schijven. Het kan meer dan 5 minuten duren als er veel films op de schijf zijn vastgelegd.

### **Durée d'enregistrement et nombre d'images**

### **Durée d'enregistrement vidéo**

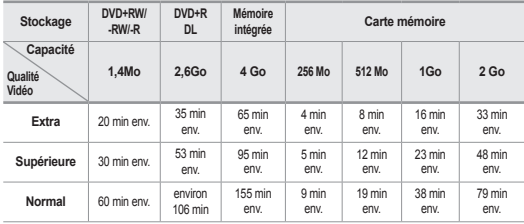

### **Nombre de photos pouvant être enregistrées**

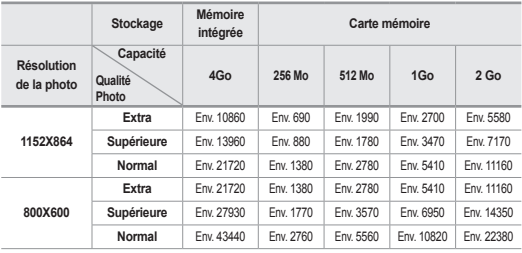

La capacité de la carte formatée peut être moindre puisque son micrologiciel en utilise une partie.

### **Opnametijd en aantal beelden**

### **Opnametijd voor filmbeelden**

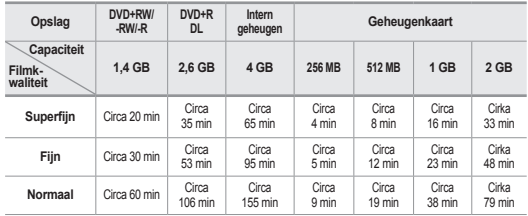

### **Aantal op te nemen foto's**

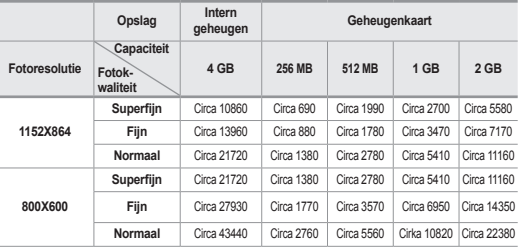

De daadwerkelijke geformatteerde capaciteit kan minder zijn, omdat de interne firmware een deel van het geheugen gebruikt.

# avant l'enregistrement

M

- Les valeurs ci-dessus ont été mesurées par Samsung dans des conditions d'essai d'enregistrement standard et peuvent varier en fonction de l'essai et des conditions d'utilisation.
	- Le caméscope DVD offre trois options d'enregistrement vidéo : "**Super Fine**"**(Extra)**, "**Fine**"**(Supérieure)** et "**Normal**." Plus la qualité est élevée, plus la mémoire est utilisée.
	- Le taux de compression augmente si vous utilisés une qualité moindre. Plus le taux de compression est élevé, plus la qualité de l'image est mauvaise mais la durée d'enregistrement diminue. Cependant, la qualité de la vidéo diminue.
	- Les cartes à capacité de mémoire de plus de 8 Go peuvent être incompatibles.
	- La taille maximale d'enregistrement d'un fichier MPEG4 ne peut dépasser les 4 Go.
	- Vous pouvez stocker jusqu'à 999 images vidéo sur une carte mémoire.
	- Le caméscope DVD ne peut pas lire les fichiers vidéo enregistrés sur un autre appareil.

### **Comment vérifier la capacité de mémoire restante**

Faites coulisser le commutateur **POWER** vers le bas pour éteindre l' appareil, puis appuyez sur la touche **D'écran** (|□|) / *i*CHECK. → page 26

# voor opname

- De bovenstaande gegevens zijn gemeten onder de standaard Ø opnametestcondities van Samsung en kunnen dus enigszins afwijken, afhankelijk van het feitelijke gebruik.
	- De DVD-camcorder biedt drie kwaliteitsopties voor het vastleggen van films: "**Super Fine (Superfijn)**," "**Fine (Fijn)**" en "**Normal (Normaal)**." Hoe hoger de kwaliteitsinstelling, hoe meer geheugen er wordt gebruikt.
	- De compressieverhouding neemt toe bij het kiezen van een lagere kwaliteitsinstelling. Hoe hoger de compressie, hoe langer er kan worden opgenomen. De beeldkwaliteit neemt echter af.
	- Geheugenkaarten met een grotere capaciteit dan 8 GB werken mogelijk niet correct .
	- De maximale grootte van een filmbestand (MPEG2) dat u in één keer kunt opnemen is 4 GB.
	- U kunt tot 999 filmbeelden opslaan op een geheugenkaart.
	- Filmbestanden die zijn opgenomen met andere apparatuur, kunnen niet worden afgespeeld op deze DVD-camcorder.

## **De resterende geheugencapaciteit controleren**

Schuif de schakelaar **POWER** omlaag om het toestel uit te schakelen en druk vervolgens op de knop Weergave (|□|) / *i*CHECK. → pagina 26

# enregistrement

Les procédures de base pour enregistrer une vidéo ou une photo sont présentées plus bas et sur les pages qui suivent.

## **ENREGISTREMENT DES IMAGES VIDEO**

- Il vous est possible d'enregistrer une vidéo uniquement en mode Vidéo. ~ page 21
- Vous pouvez enregistrer une vidéo à l'aide de la télécommande. ₩page 13
- Ce caméscope DVD vous offre deux touches **marche/arrêt pour enregistrer.** l'un se trouve à l'arrière du caméscope et l'autre à l'avant. Choisissez la touche **marche/arrêt d'enregistrement** qui vous convient le mieux.
- **1**. Allumez le caméscope DVD.
	- Branchez votre caméscope DVD sur une source d' alimentation. (Bloc-piles ou adaptateur CA.)
	- Faites coulisser le commutateur **POWER** vers le bas pour allumer le caméscope DVD.
	- Sélectionnez le support de stockage adéquat.  $\rightarrow$  page 31
		- Si vous souhaitez enregistrer sur une carte mémoire, insérez-la maintenant.
		- Si vous souhaitez enregistrer sur un disque DVD, insérez-le maintenant.
		- Si vous insérez un disque DVD ou une carte mémoire en mode "**STBY**"(**PSE**), le menu de réglage du support de stockage apparaît.
- **2**. Réglez la mise au point du sujet sur l'écran LCD. (Objectif et LCD)
	- Réglez le commutateur **d'ouverture/fermeture de l' objectif** sur ouvert (◎). → page 10
- **3**. Appuyez sur la touche **marche/arrêt d'enregistrement.**
	- Le témoin d'enregistrement (<sup>•</sup>) s'affiche et l' enregistrement est lancé.
	- Appuyez à nouveau sur la touche **marche/arrêt d' enregistrement** pour interrompre l'enregistrement.
- Eteignez le caméscope DVD à la fin de l'enregistrement.

opnemen

門  $\blacksquare$ 目

**STBY 00:00:00 [95Min] <sup>60</sup> Min**

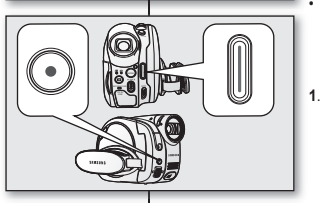

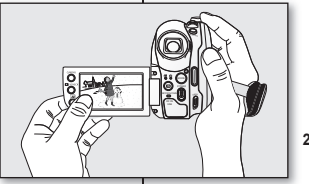

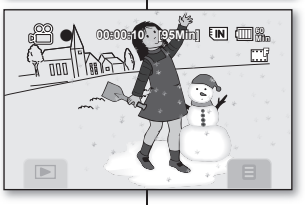

Basisprocedures voor het opnemen van een film of foto worden hierna en op de volgende pagina's beschreven.

## **FILMBEELDEN OPNEMEN**

- U kunt alleen filmbeelden opnemen in de filmstand.  $\rightarrow$  pagina 21
- U kunt filmbeelden opnemen met behulp van de
- afstandsbediening. pagina 13 Deze DVD-camcorder heeft twee **start/stop-knoppen** voor opnemen. Eén bevindt zich op de achterzijde van de camcorder en de andere op de voorzijde van de camcorder. Selecteer de **start/stop-knop** voor opnemen die u het best bevalt.

**1**. Schakel de DVD-camcorder in.

- Sluit de DVD-camcorder aan op een stroombron. (batterij of netvoedingsadapter)
- Schuif de **POWER**-schakelaar omlaag om de DVDcamcorder in te schakelen.
- Kies het juiste opslagmedium. pagina 31
	- Als u op een geheugenkaart wilt opnemen. plaatst u deze nu.
	- Als u op een DVD-schijf wilt opnemen, plaatst u de schijf nu.
	- Wanneer u in de "**STBY"(STBY)**-stand een DVD-schijf of een geheugenkaart plaatst, verschijnt het instellingenmenu voor opslagmedia.
- **2**. Controleer het onderwerp op het LCD-scherm. (Lens en LCD)
- Zet de schakelaar **Lens open/dicht** op open ( © ).<br>• pagina 10<br>**3**. Druk op de knop **Opname starten/stoppen**.
	- **3**. Druk op de knop **Opname starten/stoppen**.
	- De opname ( $\bullet$ ) indicator verschijnt en de opname start.
	- Druk nogmaals op de knop **Opname starten/ stoppen** om de opname te stoppen.
- **4**. Schakel de DVD-camcorder uit wanneer u klaar bent met opnemen.

**39\_ Français**

# enregistrement

- 
- La taille de l'image enregistrée est de 720 X 576.
- Retirez le bloc-piles à la fin de l'enregistrement afin d'éviter toute consommation inutile d'énergie.
- Affichage de l'information à l'écran voir à la page 22.
- Durée d'enregistrement approximative voir à la page 37.
- Le son est enregistré à l'aide du microphone intégré sur le devant du caméscope DVD. Veillez donc à ce qu'il ne soit pas bloqué.
- Avant d'enregistrer une vidéo importante, faites un essai afin d'éviter tout problème d'enregistrement vidéo ou audio.
- Fonctions disponibles pour l'enregistrement de vidéos. page 54-68
- N'utilisez pas l'interrupteur de mise sous tension ou ne retirez pas la carte mémoire pendant que vous tentez d'accéder au support de stockage. Cela peut occasionner des dommages au support de stockage ou en altérer les données.
- Si vous sélectionnez le support de stockage DVD, vous pouvez créer jusqu'à 253 scènes de titre sur les disques DVD-R/+RW/+R DL/-RW (Mode vidéo), et jusqu'à 999 sur les disques DVD-RW (Mode VR).
- Il est impossible d'enregistrer si le couvercle du compartiment du disque est ouvert. Une icône et un message s'affichent indiquant l'impossibilité d' enregistrer pendant que le compartiment du disque est ouvert.
- Il est impossible d'utiliser une carte mémoire verrouillée pour enregistrer. Un message s'affiche, indiquant que la fonction d'enregistrement n'est pas disponible en raison du verrouillage.
- Si vous appuyez sur la touche **marche/arrêt de l'enregistrement** tandis qu'une autre fonction du menu est en cours d'exécution, l'appareil revient à l'option de pause du mode d'enregistrement.
- **Si vous éteignez le caméscope DVD en cours d'enregistrement, veuillez l'allumer à nouveau en vous assurant de la présence d' un disque ou d'une carte mémoire : Un message s'affiche et la réparation du support de stockage s'effectue automatiquement.**  N'éteignez ou ne retirez jamais le disque ou la carte mémoire tandis que le caméscope DVD tente de les récupérer. Cela peut altérer les données ou endommager le support de stockage (disque ou carte mémoire). La récupération des données se termine en dedans de quelques minutes; elle peut parfois s'avérer plus longue. Utilisez l'adaptateur CA pour récupérer des données.

# opnemen

- Het formaat van de opgenomen beelden is 720x576. Ø
	- Neem de batterij uit het apparaat wanneer u klaar bent met filmen om onnodig batterijgebruik te voorkomen.
	- Zie voor weergave van informatie op het scherm pagina 22.
	- Zie voor de geschatte opnametijd pagina 37.
	- Geluid wordt opgenomen met de ingebouwde stereomicrofoon aan de voorkant van de DVD-camcorder. Zorg er dus voor dat de microfoon niet wordt geblokkeerd.
	- Voordat u een belangrijke film gaat opnemen, test u eerst de opnamefunctie om te zien of er geen problemen zijn met het opnemen van geluid of beeld.
	- Voor verschillende functies die beschikbaar zijn wanneer u filmbeelden opneemt. pagina 54-68
	- Gebruik nooit de aan/uit-schakelaar en verwijder nooit een geheugenkaart of schijf terwijl er wordt geschreven naar of gelezen van het opslagmedium. Hierdoor kunnen de opslagmedia of de gegevens op die media beschadigd raken.
	- Als u het opslagmedium instelt op DVD, kunnen er maximaal 253 titelscènes worden gemaakt op DVD-R/+RW/+R DL/-RW (Videostand)-schijven, en maximaal 999 op DVD-RW (VR-stand).
	- Als het schijfdeurtje open is, kunt u niet opnemen. Een symbool en een bericht geven aan dat opnemen niet mogelijk is als het schijfdeurtje open is.
	- U kunt voor het opnemen geen vergrendelde geheugenkaart gebruiken. Er verschijnt dan een bericht dat opnemen vanwege de vergrendeling niet mogelijk is.
	- Als u op de knop **Opname starten/stoppen** drukt terwijl er een menuopdracht wordt uitgevoerd, wordt het opnemen onderbroken.
	- **Als u de DVD-camcorder uitschakelt tijdens het opnemen, moet u deze weer inschakelen met de schijf of de geheugenkaart in het apparaat: Het opslagmedium wordt dan automatisch gerepareerd en u krijgt hiervan een melding te zien.** Schakel het apparaat niet uit en verwijder de schijf of de geheugenkaart niet terwijl de DVDcamcorder deze aan het repareren is. Anders worden de gegevens of het opslagmedium zelf (de schijf of de geheugenkaart) beschadigd. Het herstellen van de gegevens neemt gewoonlijk slechts enkele minuten in beslag, maar soms kan het wat langer duren. Gebruik de voedingsadapter bij het herstellen van gegevens.

### **PRISE D'IMAGES PHOTOS**

- Il vous est possible de prendre des photos uniquement en mode Photo. mage 21
- Le caméscope DVD offre deux touches **PHOTO**. L'une est située sur le dessus et l'autre à l'avant du caméscope DVD.
- **Vous pouvez prendre une photo à l'aide de la mémoire intégrée ou d'une carte mémoire.**
	- **Les disques DVD n'accueillent pas le mode Photo.**
- **1.** Faites coulisser le commutateur **POWER** vers le bas pour allumer l' appareil et appuyez sur la touche **MODE** pour définir l'option Photo ( ( on. → page 21
	- $\overline{a}$  Définissez le support de stockage approprié. ₩ page 31
		- Si vous souhaitez enregistrer sur une carte mémoire. insérez-la maintenant.
		- Si vous appuyez sur le bouton **MODE** dans le mode Enregistrement vidéo du mode disque, le système bascule vers le mode Enregistrement photo de la mémoire intégrée.
- **2.** Réglez la mise au point du sujet sur l'écran LCD. (Objectif et LCD)
	- **( )** sur ouvert**.** page 10
- - Vous entendrez un bruit d'obturateur. Lorsque le témoin (  $($   $\cap$   $\cap$   $\circ$  ) disparaît. l'image est enregistrée.
	- Vous ne pouvez pas prendre d'autre photo pendant l'enregistrement sur le support de stockage.
	- Le nombre de photos pouvant être stocké dépend de la qualité et de la taille de l'image. mage 37
	- **au format 4:3.**
	- Le son n'est pas enregistré avec la photo sur le support de stockage.
	- Les cartes mémoire pouvant être utilisées avec le caméscope DVD sont les SDHC et MMCplus.
	- Veuillez vérifier le réglage du volet de protection de la carte mémoire avant d'enregistrer. L'enregistrement peut s'avérer impossible si elle est verrouillée (carte mémoire SDHC uniquement).
	- S'il est difficile d'effectuer la mise au point automatique, utilisez la fonction de mise au point manuelle.  $\rightarrow$  page 62
	- Évitez de manipuler le commutateur **POWER** ou de retirer la carte mémoire pendant que le caméscope accède au support de stockage. sous peine d'endommager le support de stockage ou d'altérer les données.
	- Les photos actuelles sont plus larges qu'elles n'apparaissent à l'écran LCD.
	- Si vous appuyez sur le bouton **Enregistrer/Photo** à l'avant de l'appareil ou sur le bouton **PHOTO** pendant qu'une opération de menu est en cours, le produit repasse en mode **Veille**.

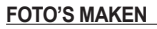

mГ

目

Ø

**STBY 00:00:00 [95Min] <sup>60</sup> Min**

 $\overline{\phantom{a}}$ ww.com

����������

**60 27000 Min**

О  $\Omega$ -O-

- U kunt alleen foto's maken in de fotostand. magina 21
- De DVD-camcorder heeft twee **PHOTO**-knoppen. Eén bevindt zich aan de bovenkant en de andere aan de voorkant van de camcorder.
- **U kunt foto's maken met het interne geheugen of een geheugenkaart als opslagmedium.**
	- **DVD-schijven ondersteunen de fotostand niet.**
- **1.** Schuif de **POWER**-schakelaar omlaag om de camcorder in te schakelen en druk op de knop **MODE** om Foto ( $\widehat{100}$ ) in te stellen.  $\rightarrow$ nagina 21
	- $\cdot$  Kies het juiste opslagmedium.  $\rightarrow$  pagina 31
		- Als u op een geheugenkaart wilt opnemen, plaatst u deze nu.
		- Als u op de knop **MODE** drukt in de stand film oppemen van de schijfstand, schakelt het systeem over naar de stand foto vastleggen van het interne geheugen.
- **2.** Controleer het onderwerp op het LCD-scherm. (Lens en LCD)
- Zet de schakelaar **Lens open/dicht** op open (  $\textcircled{)}$ ). **•** pagina 10<br>3. Druk op de knop **PHOTO** om de opnamen te maken.
- **3.** Druk op de knop **PHOTO** om de opnamen te maken.
	- U hoort een sluitergeluid. Wanneer de (COS) indicator verdwijnt, is de foto opgenomen.
	- Tijdens het opslaan van een foto op het opslagmedium kunt u geen volgende opname maken.
		- Hoeveel foto's kunnen worden opgeslagen, hangt af van de kwaliteit en grootte van de foto's. - pagina 37
		- **De foto wordt alleen gemaakt in de verhouding 4:3, zoals op de onderste afbeelding te zien is.**
		- Wanneer u een foto op het opslagmedium opslaat, wordt er geen geluid bij opgenomen.
		- In deze DVD-camcorder kunnen SDHC en MMCplus als geheugenkaart worden gebruikt.
		- Controleer de stand van de schrijfbeveiliging op de geheugenkaart voordat u begint met de opname. U kunt mogelijk niet opnemen als de geheugenkaart vergrendeld is (alleen SDHC-geheugenkaart).
		- Als u moeite hebt met scherpstellen, gebruikt u de handmatige scherpstelfunctie.<sup>\*\*</sup>pagina 62
		- Gebruik nooit de **POWER**-schakelaar en verwijder nooit de geheugenkaart terwijl er geschreven wordt naar of gelezen wordt van het opslagmedium. Hierdoor kunt u het opslagmedium of de gegevens beschadigen.
		- Foto's zijn in "**STBY**"**(STBY)** breder dan wat u op het LCD-scherm ziet.
		- Als u op de knop **Record/Photo** aan de voorzijde of op de knop **PHOTO** drukt terwijl er een menubewerking wordt uitgevoerd, gaat het product terug in **STBY**-stand.

# • Réglez le commutateur **d'ouverture/fermeture de l'objectif**

- **3.** Appuyez sur la touche **PHOTO** pour prendre la photo.
	-
	- -
		- **L'illustration au bas de la page représente une photo prise**

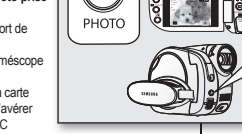

 $\blacksquare$ 

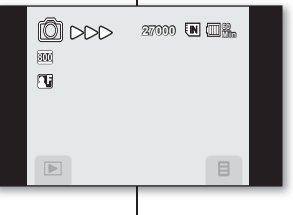

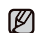

# enregistrement

### **ENREGISTREMENT FACILE POUR LES DÉBUTANTS (MODE EASY Q)**

- La fonction EASY Q n'est disponible qu'en mode vidéo.  $\rightarrow$ nage 21
- La fonction EASY Q permet le réglage automatique de la plupart des options, vous libérant des détails du réglage.
- **1.** Faites coulisser le commutateur **POWER** vers le bas pour allumer l'appareil.
	- L'écran du mode Vidéo ( $e^{i\omega}$ ) s'affiche. (Si vous êtes en un autre mode de fonctionnement appuyez sur la touche **MODE** pour passer en mode Vidéo ( $e^{6\omega(8)}$ ))
	- Sélectionnez le support de stockage approprié. page 31 (Si vous souhaitez enregistrer sur une carte mémoire ou sur un disque, insérezles maintenant.)
- **2.** Appuyez sur la touche **EASY Q**.
	- Lorsque vous appuyez sur la touche **EASY Q**, la plupart des fonctions sont désactivées et celles qui suivent sont réglées sur "**Auto**."
	- Les témoins ( $\mathsf{\overline{E}}$ ASYQ) et stabilisateur d'image  $(HIS)(\langle\!\!\langle \cdot \rangle\!\!\rangle)$  s'affichent à l'écran au même instant.
- **3.** Pour enregistrer des images vidéo, appuyez sur la touche de **marrache/arrêt de l'enregistrement**.

#### **Comment annuler le mode EASY Q**

Appuyez à nouveau sur la touche EASY Q.

- Les témoins ( $\overline{[EASYQ]}$ )) et stabilisateur d'image(HIS) ( $\langle \langle \cdot \rangle$ ) disparaissent de l'écran.
- La plupart des réglages reviennent sur celui défini avant l'activation du mode EASY Q.
	- **Touches non disponibles durant l'opération EASY Q.**

Les commandes suivantes ne sont pas disponibles car les options sont définies automatiquement.

Le message (**"Release the EASY Q"(Désactivez EASY Q)** ") peut apparaître si vous tentez d'effectuer une opération non disponible.

- L'onglet Menu (  $\equiv$  ) / etc.
- **"Scene Mode (AE)"(Mode Scène(AE)), "White Balance"(Balance des blancs), "Exposure"(Exposition), "Anti-Shake(HIS)"(Anti vibr.(HIS)), "Digital Effect"(Effet numér.), "Focus"(Mise pt), "Shutter"(Obturateur), "Back Ligit"(Rétroécl.), "C. Nite"** etc.
- Annulez la fonction EASY Q si vous souhaitez ajouter des effets ou des paramètres aux images.
- Les réglages du mode EASY Q sont supprimés lorsque le caméscope DVD est éteint.

# opnemen

### **EENVOUDIGE OPNAMEN VOOR BEGINNERS (EASY Q-Stand)**

- De EASY Q-functie is alleen beschikbaarin de filmstand  $\rightarrow$ nagina 21
- In de EASY Q-functie worden de meeste instellingen van de DVD-camcorder automatisch aangepast, zodat u zich daar niet mee bezig hoeft te houden.
- **1.** Schuif de **POWER**-schakelaar naar beneden om het apparaat in te schakelen.
	- Het scherm van de stand Film ( ) wordt weergegeven. (Als het apparaat in een andere stand staat, kunt u op de knop **MODE** om over te schakelen naar de stand Film ( $\binom{99}{1}$ ).
	- Kies het juiste opslagmedium.  $\rightarrow$  pagina 31 (Als u op een geheugenkaart of een schijf wilt opnemen, plaatst u deze nu.)
- **2.** Druk op de **EASY Q**-knop.
	- Wanneer u op de **EASY Q**-knop drukt, worden de meeste functies uitgeschakeld en worden de volgende functies op "**Auto**"**(Auto)**
	- De indicators ( en Anti-trilling(HIS) ( $\overline{[EASYQ]}$ )) verschijnen ( $\binom{1}{k}$ ) tegelijkertijd op het scherm.
- **3.** Als u een film wilt opnemen, drukt u op de knop **Opname starten/stoppen**.

#### **De EASY Q-stand annuleren**

Druk nogmaals op de **EASY Q**-knop. De indicators

- (en Anti-trilling(HIS)  $(\overline{\text{EASTQ}})$ ) verdwijnen  $(\bullet \rightarrow)$  van het scherm.<br>• Vrijwel alle functies krijgen de instellingen die ze hadden voordat de
- Vrijwel alle functies krijgen de instellingen die ze hadden voordat de EASY Q-stand werd geactiveerd.

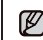

• **Knoppen die niet kunnen worden gebruikt als de EASY Q-stand actief is.** De volgende knopbewerkingen zijn niet beschikbaar omdat de items automatisch worden ingesteld. Mogelijk verschijnt het corresponderende bericht ("**Release the EASY Q** 

**(EASY Q activeren)**") als u probeert niet-beschikbare functies uit te voeren. tab Menu  $($   $\Box$   $)/$  enz.

- **"Scene Mode(AE)"(Scènestand (AE)), "White Balance"(Witbalans), "Exposure"(Belichting), "Anti-Shake(HIS)"(Anti-trilling (HIS)), "Digital Effect"(Dig. effect), "Focus"(Focus), "Shutter"(Sluiter), "BackLight" (Achtergrondlicht), "C. Nite"(C. Nite)** enz.
- Annuleer de EASY Q-functie als u effecten of instellingen wilt toepassen op de beelden.
- De instellingen van de EASY Q-stand worden weer vrijgegeven wanneer de DVD-camcorder wordt uitgeschakeld.

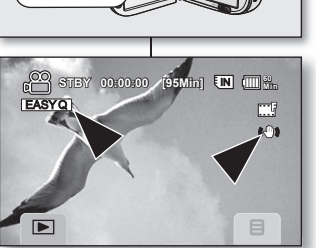

**FASY** 

**<Movie record mode>**

## **PRISE DE PHOTOS EN COURS DE LECTURE D'UNE VIDEO**

- Cette fonction ne peut être activée qu'en mode de  $lecture. \rightarrow$  page 21
- Si vous appuyez sur la touche **PHOTO** ou **Record/Photo** située sur le devant de l'appareil en cours de lecture, la lecture s'interrompt et l'appareil enregistre une image de la scène figée.
- **1.** Faites coulisser le commutateur **POWER** vers le bas pour allumer l'appareil, puis appuyez sur la touche de **Lecture** ( $\boxed{\triangleright}$ ) pour définir ce mode.
	- Sélectionnez le support de stockage approprié.  $\rightarrow$ page 31 (Si vous souhaitez enregistrer sur une carte mémoire ou sur un disque, insérez-les maintenant.)

• L'index des vignettes s'affiche.

- **2.** Touchez l'onglet Vidéo (  $\circled{3}$  ).
	- Pour changer la page des vignettes, touchez l'onglet haut  $( \alpha )$  ou bas  $( \vee )$ .
- **3.** Touchez l'image de la vidéo souhaitée. Le fichier sélectionné s'affiche à l'écran et il est lu automatiquement.
- **4.** Appuyez sur la touche **PHOTO** ou **Record/Photo** située sur le devant de l'appareil.
	- L'image figée est enregistrée sur le support de stockage.
	- Vous entendrez un bruit d'obturateur. Lorsque le témoin ( $D$  $D$ ) disparaît, la photo est enregistrée.
	- L'écran de lecture passe en mode pause pendant l' enregistrement de l'image.
- Les images figées copiées de la vidéo vers le  $\mathbb{Z}$ support de stockage sont enregistrées au format 800x600.
	- Si vous tentez de capturer une image vidéo enregistrée sur la mémoire intégrée ou sur un disque DVD, l'image figée est enregistrée sur la mémoire intégrée. Et si vous tentez de capturer une image vidéo enregistrée sur une carte mémoire, l'image figée est enregistrée sur cette dernière.

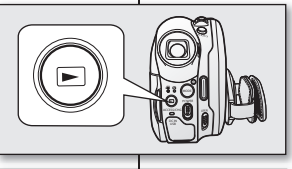

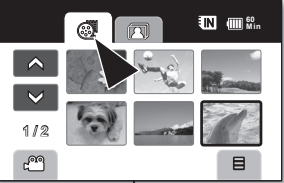

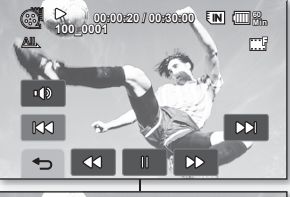

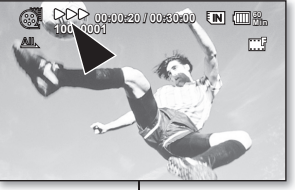

### **FOTO'S VASTLEGGEN TIJDENS HET AFSPELEN VAN FILMBEELDEN**

- Deze functie werkt alleen in de afspeelstand.  $\rightarrow$ nagina 21
- Als u tijdens het afspelen op de knop **PHOTO** of **Opnemen/Foto** aan de voorzijde drukt, wordt het afspelen onderbroken en wordt er één beeld van het onderbroken filmfragment opgeslagen.
- **1.** Schuif de schakelaar **POWER** omlaag om de camcorder in te schakelen en druk op de knop Afspelen ( $\boxed{>}$ ) om de afspeelstand in te stellen.
	- Kies het juiste opslagmedium. baadina 31 (Als u op een geheugenkaart of een schijf wilt opnemen, plaatst u deze nu.)
	- Het miniatuurweergavescherm verschijnt.
- 

 $\mathbb{Z}$ 

- **2.** Tik op de tab Film ( @ ).<br>• Om de huidige miniatuurweergavepagina te wijzigen, tikt u op de tab Omhoog  $(A)$  of Omlaag
- **3.** Tik op het gewenste filmbeeld. Het geselecteerde bestand wordt beeldvullend weergegeven en automatisch afgespeeld
- **4.** Druk op de knop **PHOTO** of **Opnemen/Foto** aan de voorzijde.<br>• De fe
	- De foto wordt opgeslagen op het opslagmedium.
	- U hoort het geluid van een sluiter. Wanneer de ( ) indicator verdwijnt, is de foto opgenomen.
	- Tijdens het opslaan van de foto wordt het afspelen onderbroken.
	- Foto's die van een film naar het opslagmedium worden gekopieerd, worden opgeslagen in het formaat 800x600.
	- Als u een foto maakt van een film die is opgenomen in het ingebouwde geheugen of op een DVD-schijf, wordt het vastgelegde beeld opgeslagen in het ingebouwde geheugen. Als u een foto maakt van een film die is opgenomen op de geheugenkaart, wordt het vastgelegde beeld opgeslagen op de geheugenkaart.

# enregistrement

## **ZOUMER**

Utilisez la fonction zoom pour les gros plans et l' enregistrement à grand angle.

Le caméscope DVD vous permet d'enregistrer à l'aide du zoom optique motorisé 26x et du zoom numérique 1 200x.

• Le caméscope DVD comporte deux leviers de zoom. L'un est situé sur le dessus et l'autre à l'avant du caméscope DVD. Choisissez le levier de zoom qui vous convient.

#### **Zoom avant**

Ø

Faites glisser le levier zoom vers le **T** (téléphoto). **Zoom arrière**

Faites glisser le levier zoom vers le **W** (grand angle).

- Plus vous poussez le levier zoom, plus l'action est rapide.
- L'agrandissement zoom de plus de 26x s' effectue à l'aide d'un traitement numérique; il est donc appelé zoom numérique. Le zoom numérique est possible jusqu'à 1 200x.

 Réglez "**Digital Zoom**"**(zoom numérique)** sur "**On**" **(Activé). ₩ page 67** 

 En mode vidéo, vous pouvez régler le zoom numérique jusqu'à 1200x.

- **•** Assurez-vous de bien garder le doigt sur le levier de zoom. Si vous enlevez votre doigt du levier de zoom, le bruit de fonctionnement du zoom peut être enregistré en même temps.
	- **•** La distance minimale à respecter entre le caméscope DVD et le sujet tout en conservant la netteté de la mise au point est de 1 cm (environ 0,39 po) pour le grand angle et de 50 cm (environ 19,68 po) pour la téléphotographie.
	- La mise au point peut devenir instable lorsque vous utilisez le zoom. Dans ce cas, réglez le zoom avant de débuter l'enregistrement et verrouillez la mise au point à l'aide de la mise au point manuelle (= page 62) puis zoomez vers l'avant ou vers l'arrière en cours d' enregistrement.
	- **•** Le zoom optique conserve la qualité de la vidéo. Cependant, la qualité d'image peut souffrir de l'utilisation du zoom numérique.

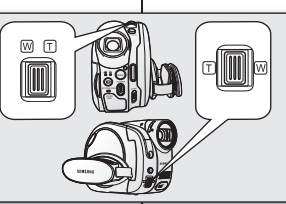

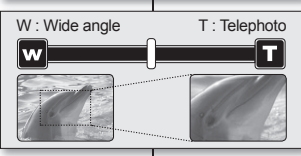

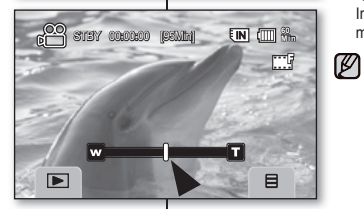

# opnemen

## **ZOOMEN**

Gebruik de zoomfunctie voor close-ups of groothoekopnamen.

Deze DVD-camcorder beschikt over een optische

- 26x powerzoom en een 1200x digitale zoom.
- De DVD-camcorder is voorzien van twee zoomhendels. Eén bevindt zich aan de bovenkant en de andere aan de voorkant van de camcorder. Selecteer de zoomhendel die voor u het handigst is.

#### **Inzoomen**

Schuif de zoomhendel naar **T** (telefoto).

#### **Uitzoomen**

Schuif de zoomhendel naar **W** (groothoek).

- Hoe sneller u de zoomhendel verschuift, hoe sneller het zoomen plaatsvindt.
- Verder inzoomen dan 26x wordt uitgevoerd via digitale beeldverwerking en heet daarom digitale zoom. Digitaal inzoomen kan tot 1200x.

#### Stel "**Digital Zoom**" **(Digitale zoom)** in op "**On**" **(Aan)**. pagina 67

In de filmstand kunt u de digitale zoom instellen op maximaal 1200x.

- **•** Houd uw vinger op de zoomhendel. Als u uw vinger van de zoomhendel neemt, kan het geluid van de hendel ook op de opname te horen zijn.
- **•** De minimale afstand tussen de camcorder en het onderwerp waarbij u nog een scherp beeld hebt, is ongeveer 1 cm voor groothoek- en 50 cm voor telelensopnamen.
- De scherpstelling kan instabiel worden tijdens het in- of uitzoomen. In dat geval stelt u de zoom in voordat u start met opnemen en vergrendelt u de scherpstelling middels de handmatige scherpstelling (pagina 62), om vervolgens te kunnen in- of uitzoomen tijdens de opname.
- **•** Bij de optische zoom blijft de kwaliteit van de film constant, maar bij de digitale zoom kan de beeldkwaliteit achteruit gaan.

# lecture

Vous pouvez visionner les vidéos et les photos enregistrées sur l'index des vignettes et les lire de plusieurs façons.

## **COMMENT CHANGER DE MODE DE LECTURE**

• **Vous pouvez passer facilement du mode d'enregistrement en mode de lecture en touchant l'onglet de Lecture ( ).**  Touchez l'onglet de Lecture ( $\Box$ ) sur l'écran du mode Vidéo ( $\Box$ ) ou Photo ( $\Box$ ).

• **Vous pouvez aussi passer du mode d'enregistrement en mode de lecture à l'aide de la touche Lecture ( ).**  L'index des vignettes affiche les vidéos enregistrées.

# afspelen

U kunt opgenomen filmbeelden en foto's weergeven in de miniatuurweergave en ze op verschillende manieren afspelen.

### **DE AFSPEELStand WIJZIGEN**

• **U kunt snel switchen tussen de opname- en de afspeelstand door op de tab Afspelen** ( $\Box$ ) te klikken.

Tik op de tab Afspelen ( $\Box$ ) op het scherm Filmstand ( $e^{\alpha n}$ ) of Fotostand ( $\Box$ ).

• **U kunt ook switchen tussen de opname- en de afspeelstand met de knop**  Afspelen ( $\boxed{>}$ ).

De opgenomen filmbeelden en foto's worden weergegeven in de miniatuurweergave.

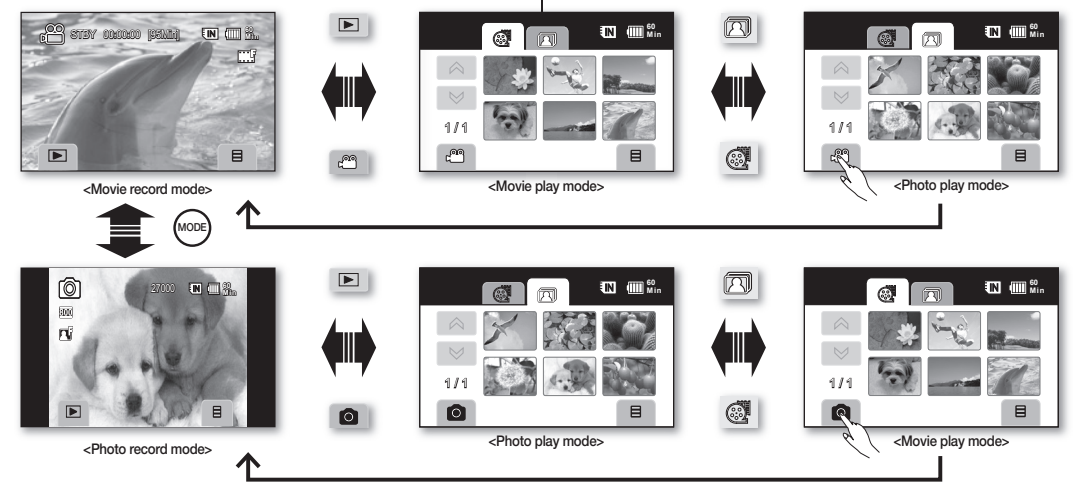

Les disques DVD n'accueillent pas le mode photo sur le caméscope DVD. Donc, le support de stockage change du DVD à la mémoire intégrée avant de passer en mode photo lorsque vous appuyez sur la touche **MODE** en mode vidéo.

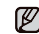

DVD-schijven ondersteunen de fotostand niet op deze camcorder. Daarom wordt in plaats van de DVD-schijf het interne geheugen als opslagmedium gekozen voordat de fotostand wordt geactiveerd wanneer u op de knop **MODE** drukt in de filmstand.

# lecture

# **LECTURE DE VIDEOS**

- Cette fonction ne peut être activée qu'en mode de  $lecture. \rightarrow$  page 21
- **Vous pouvez passer en mode Lecture enutilisant le<br>bouton (** $\Box$ **) Lecture** bouton ( ) **Lecture**. Vous pouvez aussi passer en mode Lecture en touchant l'onglet Lecture ( $\blacksquare$ ) affiché à l'écran en mode Vidéo (com) ou Photo (2).
- L'index des vignettes vous permet de trouver rapidement un enregistrement vidéo.<br>Utilisez les touches de lecture appropriées de la
- télécommande. = page 13
- **1.** Faites coulisser le commutateur **POWER** vers le bas pour allumer l'appareil, puis appuyez sur la touche Lecture  $(\boxdot)$  pour définir le mode de lecture.
- **2.** Déployez l'écran LCD.
	- Ajustez la brillance ou la couleur de l'écran LCD.  $\div$ nage 70
	- Sélectionnez le support de stockage approprié.  $\rightarrow$  page 31

(Si vous souhaitez lire à partir d'une carte mémoire ou d'un disque, insérez-les à ce point.)

- **3.** Touchez l'onglet Vidéo (@).
	- L'index des vignettes apparaît. La vignette en surbrillance indique le dernier fichier créé ou lu.
	- Pour changer la page de vignettes actuelle, touchez l'onglet haut  $( \wedge )$  ou bas  $( \vee ).$
- **4.** Touchez la vidéo souhaitée.
	- Le fichier sélectionné s'affiche à l'écran et il est lu automatiquement.
	- La vidéo sélectionnée est lue en fonction de l' option de lecture définie.  $\rightarrow$  page 69
	- Pour interrompre la lecture, touchez l'onglet de  $Return ( \Leftrightarrow )$ .
	- Les onglets de lecture disparaissent de l'écran quelques secondes après le début de la lecture. Ils réapparaissent lorsque vous touchez l'écran ACL.
		- Appuyez sur la **touche d'écran** ( $\Box$ ) / *i*CHECK pour activer ou désactiver l'affichage à l'écran.
		- L'image peut prendre quelque temps à apparaître en fonction de la taille de la vidéo de lecture.
		- Il se peut que les vidéos montées sur un ordinateur ne soient pas lisibles sur le caméscope DVD.
		- Il se peut que les vidéos enregistrées sur un autre caméscope ne soient pas lisibles sur le caméscope DVD.

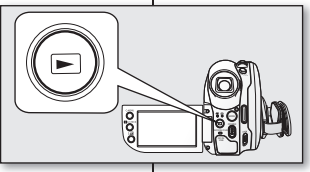

afspelen

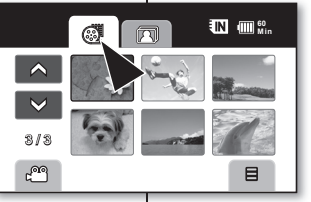

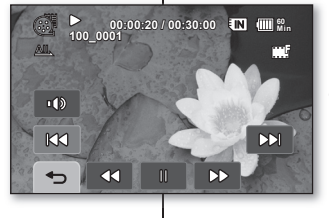

Ø

## **FILMBEELDEN AFSPELEN**

- Deze functie werkt alleen in de afspeelstand.  $\rightarrow$  pagina 21
- U kunt overschakelen op de Afspeelstand met de knop **Afspelen** ( ).

U kunt ook overschakelen naar de stand Afspelen door de tab Afspelen ( $\boxdot$ ) op het scherm aan te raken in de stand Film  $(e^{i\omega t})$  of Foto  $($   $\odot$   $)$ .

- U kunt de gewenste fi lm snel vinden met behulp van de miniatuurweergave.
- De afspeelknoppen van de afstandsbediening gebruiken. vaagina 13
- **1.** Schuif de **POWER**-schakelaar omlaag om de camcorder in te schakelen en druk op de knop Afspelen ( $\boxed{>}$ ) om de afspeelstand in te stellen.
- **2.** Open het LCD-scherm.
	- Pas de helderheid of kleur van het LCD-scherm<br>
	aan.  $\rightarrow$  pagina 70<br>
	Kleis het juiste onslagmedium  $\rightarrow$  pagina 31
	- Kies het juiste opslagmedium. ~ pagina 31 (Als u wilt afspelen vanaf een geheugenkaart of schijf, moet u de geheugenkaart of schijf invoeren.)
- **3.** Tik op de tab Film ( $\circled{3}$ ).
	- Het miniatuurweergavescherm verschijnt. In deze weergave is het laatst gemaakte of afgespeelde bestand
		- gemarkeerd.
	- Om de huidige miniatuurweergavepagina te wijzigen, tikt u op de tab Omhoog ( $\land$ ) of Omlaag  $\overline{(\vee)}$
- **4.** Tik op het gewenste filmbeeld.
	- Het geselecteerde bestand verschijnt op het scherm en wordt automatisch afgespeeld.
	- Het geselecteerde filmbestand wordt afgespeeld op basis van de ingestelde oafspeelopties. pagina 69
	- Om het afspelen te stoppen, tikt u op de tab Terug  $( \Leftrightarrow ).$
- De tabs die betrekking hebben op het afspelen, verdwijnen een paar seconden nadat het afspelen is gestart. Ze verschijnen weer wanneer u een punt op het LCD-scherm aanraakt.
- **Druk op Scherm (** $\Box$ **) /** *i***CHECK** om de OSD-functie in of uit te schakelen.
- Afhankelijk van de hoeveelheid gegevens die moet worden afgespeeld, kan het even duren voordat de beelden worden weergegeven.
- Films die zijn bewerkt op een pc, worden mogelijk niet weergegeven op deze DVD-camcorder.
- Films die zijn opgenomen op een andere camcorder, worden mogelijk niet weergegeven op deze DVD-camcorder.

M

## **Comment régler le volume**

- Touchez l'onglet Volume (  $\left| \begin{array}{c} 0 \ 0 \end{array} \right|$  à l'écran LCD.
- Vous pouvez régler le volume avec l'onglet augmenter che ) ou diminuer ( che ) à l'écran LCD.
- Le haut-parleur intégré vous permet d'entendre les sons enregistrés.
- Réglez le niveau sonore entre 0 et 19.

Si vous rabattez l'écran LCD en cours de lecture, vous n' entendrez plus aucun son en provenance du haut-parleur.

# **Diverses opérations de lecture**

#### **Lecture/Pause/Arrêt**

- Les fonctions delecture et de pause basculent lorsque vous touchez l'onglet de lecture  $($   $\triangleright$   $)$  ou pause  $($   $\blacksquare$ en cours de lecture. Touchez l'onglet retour ( $\Rightarrow$ ) pour interrompre la lecture.
- L'onglet de lecture réapparaît lorsque vous touchez l' écran ACL en cours de lecture. Touchez l'onglet de lecture approprié pour faire une pause ou recommencer la lecture.
- Vous pouvez effectuer les mêmes opérations à l'aide de la télécommande  $(\bigodot) / (\bigodot)$ .

#### **Recherche en cours de lecture**

- En cours de lecture, chaque touche sur l'onglet de recherche arrière ( << ) / recherche avant (  $\infty$  ) augmente la vitesse de la lecture.
	- RPS (Reverse Playback Search) vitesse de recherche arrière:  $x2 \rightarrow x16 \rightarrow x2$
	- FPS (Forward Playback Search) vitesse de recherche avant:  $x2 \rightarrow x16 \rightarrow x2$
- Pour revenir à la lecture normale, touchez l'onglet de Lecture
- ( ). Vous pouvez effectuer les mêmes opérations à l'aide de la télécommande  $(\bigodot)(\rightarrow)$ ).

#### **Sautez de lecture**

Touchez l'onglet saut arrière (  $|KX1\rangle$  ) saut avant (  $|XX\rangle$  ) en cours de lecture.

Lorsque vous lisez à partir d'un support de stockage, si vous touchez l'ongletsaut avant ( DDI ) vous passez à la vidéo suivante.

Si vous touchez l'onglet saut arrière (  $|KX|$  ) vous passez au début de la vidéo.

Si vous touchez l'onglet saut arrière (  $|$   $|$   $|$ x3 ) à l'intérieur de 3 secondes du début de la vidéo, vous vous déplacez au début de la vidéo précédente.

• Vous pouvez effectuer les mêmes opérations à l'aide de la télécommande ( $(\overline{(*)}/(\rightarrow))$ ).

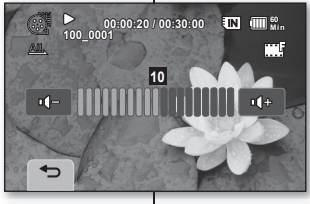

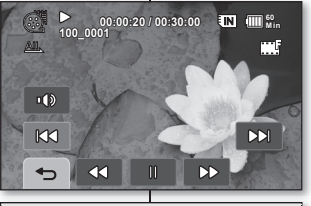

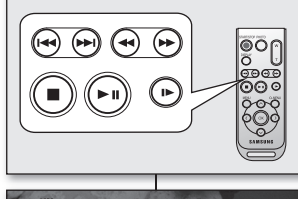

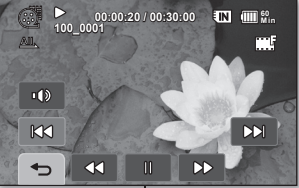

## **Het volume instellen**

- Tik op de tab Volume (  $\infty$  ) op het LCD-scherm.
- U regelt het volume met de tab Lager ( ou- ) of Hoger ( de ) op het LCD-scherm.
- Het opgenomen geluid is te horen via de ingebouwde luidspreker.
- U kunt het volume instellen tussen 0 en 19.

Als u tijdens het afspelen het LCD-scherm sluit, komt er geen  $\mathbb Z$ geluid uit de luidspreker.

## **Overige afspeelfuncties**

#### **Afspelen / Onderbreken / Stoppen**

- U schakelt tussen Afspelen en Onderbreken wanneer u op de tab Afspelen ( $\triangleright$ ) /tab Onderbreken ( $\triangleright$ ) tikt tijdens het afspelen. Tik op de tab Terug ( $\implies$ ) om het afspelen te stoppen.
- De tabs die betrekking hebben op het afspelen verschijnen weer als u tijdens het afspelen het LCD-scherm aanraakt. Raak de tabs die betrekking hebben op het afspelen aan om het afspelen te onderbreken of te hervatten.
- Hetzelfde kunt u doen via de afstandsbediening  $(\bigodot)/(\bigodot)$ .

#### **Zoeken tijdens afspelen**

- Tijdens het afspelen verhoogt u met elke tik op de tab Achteruit zoeken (30) / Vooruit zoeken (DD) de afspeelsnelheid.
	- RPS-snelheid (Reverse Playback Search):  $x2 \rightarrow x16 \rightarrow x2$
- FPS-snelheid (Forward Playback Search):  $x2 \rightarrow x16 \rightarrow x2$ • Om het normale afspelen te hervatten, tikt u op de tab

Afspelen  $($   $\triangleright$   $)$ 

Hetzelfde kunt u doen via de afstandsbediening ( $\bigodot$ ) ( $\bigodot$ )).

#### **Afspelen met stappen overslaan**

Tik op Achteruit springen (  $|K3\rangle$  ) / Vooruit springen (  $|K3\rangle$  ) tijdens het afspelen.

Wanneer u tijdens het afspelen vanaf een opslagmedium tikt op de tab Vooruit springen ( ccl ), wordt de volgende film afgespeeld.

Als u tikt op de tab Achteruit springen ( B3), gaat u terug naar het begin van de film.

Als u op de tab Achteruit springen (  $\kappa$ x) tikt binnen drie seconden na de start van een film, gaat u terug naar het begin van de vorige film.

Hetzelfde kunt u doen via de afstandsbediening ( $(\overrightarrow{(*)}, \overrightarrow{(*)})$ ).

**Nederlands \_47** 

**47\_ Français**

# **lecture**

#### **Lecture lente**

- Lorsque vous touchez l'onglet arrière lente ( < ) / avant lente ( $\Box$ ) en mode pause, vous pouvez effectuer la lecture avant ou arrière au 1/2x de la vitesse.
- Pour revenir à la lecture normale, touchez l'onglet de lecture  $($   $\rho$ ).
- Vous pouvez aussi lire la vidéo vers l'avant au 1/2x de la vitesse à l'aide de la touche de lecture lente ( ) de la<br>télécommande
- Les touches ( $\circled{O}$ ) et ( $\circled{O}$ ) de la télécommande vous permettent d'inverser le sens de lecture en lecture lente.

## **VISIONNER DES PHOTOS**

- Cette fonction ne peut être activée qu'en mode de lecture.  $\rightarrow$  page 21
- Vous pouvez lire et visionner des photos enregistrées sur le support de stockage (mémoire intégrée ou carte mémoire).
- **1.** Faites coulisser le commutateur **POWER** vers le bas pour allumer l'appareil, puis appuyez sur la touche **Play** ( ) pour définir le mode de lecture.
- **2.** Déployez l'écran LCD.
	- Ajustez la brillance ou la couleur de l'écran LCD. mage 70
	- Sélectionnez le support de stockage approprié. page 31 (Si vous souhaitez lire à partir d'une carte mémoire, insérez-la.) Les disques DVD n'accueillent pas le mode photo sur le caméscope DVD.
- **Touchez l'onglet Photo ( ).** 
	- L'index des vignettes apparaît.
	- Pour changer la page de vignettes actuelle, touchez l' onglet haut  $(\alpha)$  ou has  $(\vee)$ .
- **4.** Touchez la photo souhaitée.
- **5.** Touchez l'onglet photo précédente ( $\left| \cos \right|$ ) / photo suivante ( ca) pour trouver la photo souhaitée.
	- Pour visionner la photo précédente, touchez l'onglet photo précédente (  $|83\rangle$ ).
	- Pour visionner la photo suivante, touchez l'onglet photo suivante (<sup>DDI</sup>)
	- Maintenez votre doigt sur l'onglet photo précédente  $(1, 1, 1)$  ou photo suivante ( $(1, 1, 1)$  pour effectuer une recherche de photo rapide. En fait, le numéro de l'image change pendant la recherche, les images restant identiques.
- **6.** Pour revenir à l'index des vignettes, touchez l'onglet Retour ( $\Rightarrow$ ).

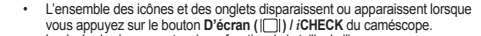

- La durée du chargement varie en fonction de la taille de l'image.
- Toute image de grande taille prise par un autre appareil sera affichée au format vignette...

# afspelen

**60 Min**

#### **Vertraagd afspelen**

- Wanneer u tikt op de tab Vertraagd achteruit  $($   $\alpha$  ) / Vertraagd vooruit ( $\alpha$  ) terwijl het afspelen is onderbroken, kunt u de film vooruit of achteruit afspelen op 1/2x van de normale snelheid.
- Om het normale afspelen te hervatten, tikt u op de tab  $A$ fsnelen ( $\Box$ )
- U kunt de film vooruit afspelen op 1/2x van de normale snelheid met de knop Vertraagd afspelen ( $\bigodot$ ) van de afstandsbediening.
- Als u op de knoppen  $($ O $)$  of  $($ O $)$  drukt op de afstandsbediening tijdens traag afspelen, wordt er traag vooruit of achteruit afgespeeld.

## **FOTO'S BEKIJKEN**

- Deze functie werkt alleen in de afspeelstand. ₩pagina 21
- U kunt foto's afspelen en bekijken die zijn opgenomen op de opslagmedia (intern geheugen of geheugenkaart).
- **1.** Schuif de **POWER**-schakelaar omlaag om de camcorder in te schakelen en druk op de knop **Afspelen**( $\Box$ ) om de afspeelstand in te stellen.
- 2. Open het LCD-scherm.
	- Pas de helderheid of kleur van het LCD-scherm aan.  $\rightarrow$ pagina 70
	- Kies het juiste opslagmedium. ~ pagina 31 (Als u wilt afspelen vanaf een geheugenkaart, plaatst u deze nu. DVD-schijven ondersteunen de fotostand niet op deze camcorder.)
- **3.** Tik op de tab Foto ( $\sqrt{70}$ ).
	- Het miniatuurweergavescherm verschijnt.
	- Om de huidige miniatuurweergavepagina te wijzigen. tikt u op de tab Omhoog ( $\land$ ) of Omlaag ( $\lor$ ).
- **4.** Tik op de gewenste foto.<br>**5.** Tik op de tab Vorige foto.
- Tik op de tab Vorige foto (  $|R3\rangle$  ) / Volgende foto (  $|R3\rangle$  ) om de gewenste foto op te zoeken.
	- Om de vorige foto weer te geven, tikt u op de tab Vorige foto ( ) .
	- Om de volgende foto weer te geven, tikt u op de tab Volgende foto ( por )
- Houd uw vinger op de tab Vorige foto (  $|R3\rangle$  ) of Volgende foto (  $|R3\rangle$  ) om een foto snel op te zoeken. Eigenlijk wordt het afbeeldingsnummer gewijzigd tijdens het zoeken en worden de afbeeldingen zelf niet gewijzigd.
- **6.** Om terug te gaan naar de miniatuurweergave, tikt u op de tab Terug ( $\leftrightarrow$ ).

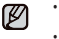

- Alle icoontjes en tabs verdwijnen of verschijnen wanneer u op de knop **Weergave**
- De laadtijd is afhankelijk van de grootte van de foto.
- Alle grootformaat foto's die met een ander apparaat zijn opgenomen, worden als kleine pictogrammen weergegeven.

**48\_ Français**

Ø

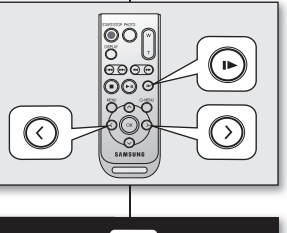

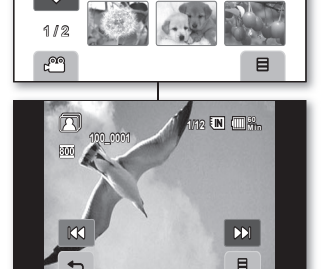

## **Comment visualiser un diaporama**

Réglez la fonction diaporama en affichage continu.

- 1. Touchez l'onglet Menu ( $\Box$ ) de l'index des vignettes ou en mode d'affichage d'image unique.<br>
Le menu apparaît
- Le menu apparaît.
- **2.** Touchez "**Slide Show**"**(Diaporama.)**
	- Le témoin ( $\blacksquare$ ) s'affiche. Le diaporama commence à partir de l'image actuellement affichée
	- Toutes les images défilent consécutivement par intervalle de 2 à 3 secondes.
	- Pour interrompre le diaporama, touchez tout point de l'écran LCD.
	- Touchez l'onglet Menu ( $\Box$ ) du menu  $\rightarrow$  "**slide show"** (Diaporama) pour recommencer le diaporama.

## **Pour visionner l'image suivante ou l'image précédente**

Faites glisser votre doigt de gauche à droite pour sélectionner l'image précédente sur l'écran ACL, ou en sens inverse pour sélectionner l'image suivante. Cette fonction est également disponible en mode Lecture vidéo.

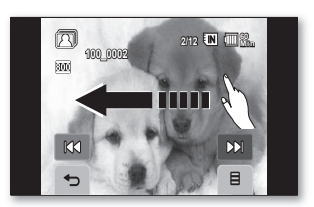

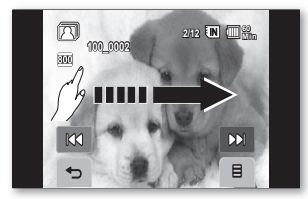

<Present image>

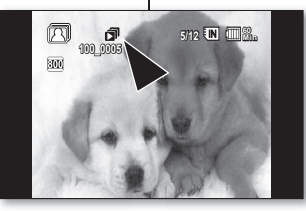

<Slide Show>

m

m

# **Een diapresentatie bekijken**

Met de diapresentatiefunctie kunt u beelden doorlopend weergeven.

- **1.** Tik op de tab Menu  $($   $\Box$   $)$  in de miniatuurweergave of de weergave van één beeld.
	- Het menu verschijnt.
- **2.** Tik op "**Slide Show**" **(Dia)**.
	- De indicator (  $\circ$  ) verschiint. De diapresentatie begint met de huidige foto.
	- Alle foto's worden achtereenvolgens getoond, met tussenpozen van 2~3 seconden.
- Als u de diapresentatie wilt stoppen, tikt u op het LCD-scherm.
- Tik op de tab Menu ( ) "**Slide Show**" **(Dia)** om de diapresentatie opnieuw te starten.

## **Het volgende of vorige beeld weergeven**

Sleep uw vinger van links naar rechts om het voorgaande beeld te selecteren op het LCD-scherm, en andersom om het volgende beeld te selecteren. Deze functie is enkel beschikbaar in de stand film afspelen.

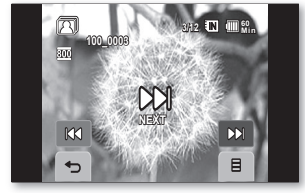

<Present image><br>
<Next image>

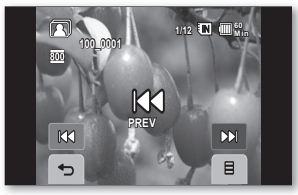

<Previous image>

# raccords

Vous pouvez visionner les vidéos et les photos enregistrées sur un grand écran en raccordant le caméscope DVD à un téléviseur.

### **RACCORD À UN TELEVISEUR**

- Le téléviseur doit être compatible avec la norme PAL pour vous offrir de visionner vos enregistrements. ~ page105
- Nous vous conseillons d'utiliser l'adaptateur CA pour alimenter le caméscope DVD.

#### **Utilisez le câble AV compris pour raccorder le caméscope DVD au téléviseur comme suit:**

- 1. Branchez la fiche unique du câble AV sur la prise AV du caméscope DVD.
- **2.** Branchez le bout avec les prises vidéo (jaune) et audio gauche (blanche) et droite (rouge) sur le téléviseur.
	- Pour plus de détails concernant les raccords, consultez le guide d'utilisation du dispositif raccordé.
		- Veillez à ce que le volume du téléviseur soit baissé avant d'en effectuer le raccordement: cet oubli peut provoquer un ronronnement provenant des hautparleurs du téléviseur.
	- Raccordez avec soin les câbles d'entrée et de sortie aux prises correspondantes de l'appareil utilisé avec le caméscope DVD.

#### **Pour visionner sur un écran de téléviseur**

- **1.** Allumez le téléviseur et réglez le sélecteur de source d'entrée sur celle utilisée par le caméscope DVD.
	- Parfois appelé "ligne". Reportez-vous au guide d'utilisation du téléviseur pour plus de détails sur la sélection de la source.
- **2.** Allumez le caméscope DVD.
	- Faites coulisser le commutateur **POWER** vers le bas pour allumer l'appareil, puis appuyez sur la touche **Lecture** ( $\boxed{\triangleright}$ ) pour définir le mode de Lecture.  $\rightarrow$  page 21
	- Déployez l'écran LCD et sélectionnez le support de stockage approprié. Page 31
	- L'image du caméscope DVD apparaît à l'écran du téléviseur.
- **3.** Effectuez la lecture.
	- Vous pouvez lire, enregistrer ou configurer le menu tout en regardant l'écran du téléviseur.
	- Réglez le volume sonore du téléviseur.
		- La télécommande vous sera utile pour manipuler le caméscope DVD tout en visionnant une image<br>à l'écran du téléviseur.
		- Si seule l'entrée audio mono est disponible sur l'équipement connecté (téléviseur, etc.), utilisez la prise blanche du câble audio (audio G).
		- Si vous tentez de lire une vidéo protégée contre la copie, aucune image n'apparaît à l' écran du téléviseur.
		- Lorsque « TV Display » (Affich. TV) est réglé sur désactivé, les menus n'apparaissent pas sur l' écran du téléviseur.
		- L'information enregistrée par le caméscope DVD apparaît à l'écran du téléviseur : Appuyez sur la touche **D'écran ( ) /** *i***CHECK** pour faire basculer l'état de l'écran.  $-$ page 26
		- Une réaction acoustique peut se produire lorsque le caméscope DVD est trop proche d'un autre périphérique ou que le volume est élevé. Maintenez le caméscope DVD à distance des autres périphériques connectés.

# aansluiting

U kunt de opgeslagen filmbeelden en foto's op een groot scherm bekijken door de DVD-camcorder aan te sluiten op een tv.

### **AANSLUITING OP EEN TV**

TV

- Als u opnamen wilt bekijken op een tv, moet het toestel PAL-compatibel zijn. →pagina105
- Wij raden u aan de voedingsadapter als stroombron voor de DVD-camcorder te gebruiken.

**Sluit met de meegeleverde AV-kabel de DVD-camcorder als volgt op de tv aan:**

- **1.** Sluit het uiteinde van de AV-kabel met één stekker aan op de AV-aansluiting van de camcorder.
- 2. Sluit het andere uiteinde met de kabels voor video (geel) en audio links (wit)/rechts (rood) aan op de tv.

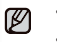

- Raadpleeg voor meer informatie over de aansluiting de gebruikershandleiding bij het aangesloten apparaat.
- Controleer of het volume van de tv laag staat voordat u de camcorder aansluit: als u dit vergeet kan het geluid gaan "rondzingen" via de luidsprekers van de tv.
- Steek de ingangs- en uitgangskabel voorzichtig in de corresponderende aansluitingen van het apparaat waarmee de DVD-camcorder wordt gebruikt.

#### **Weergave op een tv-scherm**

a company 000

- **1.** Zet de tv aan en stel deze in op de ingangsverbinding waarop de DVD-camcorder is aangesloten.
	- Vaak is dit 'line'. Raadpleeg de handleiding van de tv over hoe u de tv-ingang selecteert.
- **2.** Schakel de DVD-camcorder in.
	- Schuif de **POWER**-schakelaar omlaag om de camcorder in te schakelen en druk op de knop **Afspelen** ( $\boxed{5}$ ) om de afspeelstand in te stellen. **pagina 21**
	- Open het LCD-scherm en kies het juiste opslagmedium. ~ pagina 31
	- Het beeld van de DVD-camcorder verschijnt op het tv-scherm.
- **3.** Start het afspelen.
	- U kunt via het tv-scherm afspelen, opnemen of instellingen in het menu verrichten.

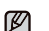

Signal flow AV cable

DVD camcorder

- Stel het geluidsvolume op de tv in.
- Wanneer u de DVD-camcorder wilt bedienen terwijl het beeld wordt weergegeven op een tvscherm, komt de afstandsbediening goed van pas.
- Als op het aangesloten apparaat (tv, enz.) alleen een mono-geluidsingang beschikbaar is, gebruikt u de audiokabel met de witte stekker (Audio L).
- 
- Wanneer een film met kopieerbeveiliging wordt afgespeeld, blijft het tv-scherm leeg.<br>• Wanneer "Tv-scherm" is uitgeschakeld, worden de menu's niet weergegeven op het TV-scherm. • De informatie dat de DVD-camcorder aan het opnemen is, verschijnt op het tv-scherm: Druk op de knop **Weergave ( ) /** *i***CHECK** om de weergavestatus te schakelen. pagina 26
- Er kan een gierend geluid optreden wanneer de DVD-camcorder zich te dicht bij andere apparaten bevindt of als het volume hoog is. Houd de DVD-camcorder uit de buurt van andere aangesloten apparaten.

### L'image s'affiche en fonction du format **de l'écran du téléviseur**

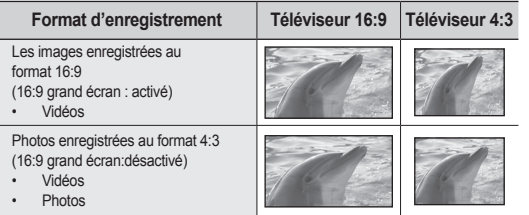

• Reportez-vous à la page 64 pour le réglage "grand écran 16:9".

### **Copie vers un magnétoscope ou un graveur DVD/HDD**

Il vous est possible de copier des images lues sur le caméscope DVD vers d'autre appareils comme les magnétoscopes ou les graveurs DVD/HDD. Utilisez le câble AV (compris) pour raccorder le caméscope DVD à un autre appareil vidéo tel qu'illustré dans la figure ciaprès:

- **1.** Faites coulisser le commutateur **POWER** vers le bas pour allumer l'appareil, puis appuyez sur la touche Lecture ( $\boxed{\triangleright}$ ) pour définir le mode de lecture.  $\rightarrow$  page 21
- **2.** Déployez l'écran LCD.
	- Sélectionnez le support de stockage approprié.  $ightharpoonup$  page 31
- **3.** Touchez la vidéo enregistrée (copiée) dans l'index des vignettes.
- **4.** Appuyez sur la touche d'enregistrement de l'appareil raccordé.
	- Le caméscope DVD débute la lecture et l'appareil enregistreur démarre la copie.

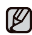

- Reportez vous au chapitre "Montage" pour créer une liste de lecture en sélectionnant les scènes souhaitées parmi celles enregistrées par le caméscope  $D \rightarrow$ pages 80-84
- Le haut-parleur reproduit les sons audio. Un volume trop élevé peut provoquer des parasites sur l'image copiée.
- Utilisez toujours l'adaptateur CA branché sur une prise murale lorsque vous utilisez le caméscope DVD raccordé à un autre appareil afin de prévenir les coupures d'énergie du bloc-piles pendant l'enregistrement.

### **Beeldweergave afhankelijk van de verhouding van het tv-scherm**

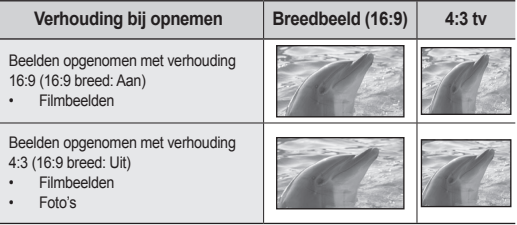

• Raadpleeg pagina 64 voor instelling "16:9 breed".

## **Kopiëren naar videorecorders of DVD/HDD-recorders**

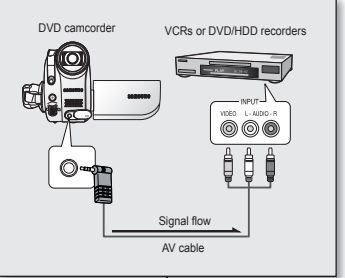

 $\mathbb{Z}$ 

U kunt beelden die u op deze DVD-camcorder hebt afgespeeld, kopiëren (dubben) naar andere videoapparaten, zoals videorecorders of DVD/HDDrecorders. Gebruik de meegeleverde AV-kabel om de DVD-camcorder aan te sluiten op een ander videoapparaat, zoals de volgende afbeelding laat zien:

- **1.** Schuif de schakelaar **POWER** omlaag om de camcorder in te schakelen en druk op de knop  $A$ fspelen ( $\boxed{\triangleright}$ ) om de afspeelstand in te stellen.  $\rightarrow$  pagina 21
- **2.** Open het LCD-scherm.
	- $\cdot$  Kies het juiste opslagmedium.  $\rightarrow$  pagina 31
- **3.** Tik op de opgenomen (gekopieerde) film in de miniatuurweergave.
- **4.** Druk op het aangesloten videoapparaat op de opnameknop.
	- De DVD-camcorder begint met afspelen en het aangesloten apparaat begint met kopiëren (dubben).
- Raadpleeg het hoofdstuk "Bewerken" voor het maken van een afspeellijst door het selecteren van de gewenste scènes uit de scènes die op deze DVD-camcorder zijn opgenomen. → pagina 80-84
	- De luidspreker geeft geluid weer. Als het volume te hoog is, kan er ook geluid worden opgenomen.
	- Zorg ervoor dat de DVD-camcorder altijd met de netvoedingsadapter op een stopcontact is aangesloten, om te voorkomen dat het opnemen wordt afgebroken omdat de batterij leeg is.

Les menus reliés à l'enregistrement, la lecture et à la configuration vous permettent d'utiliser votre caméscope DVD de façon plus utile.

## **MENU D'EXPLOITATION ET MENU RAPIDE**

- Vous pouvez changer les configurations du menu pour personnaliser votre caméscope DVD. Ouvrez le menu souhaité en suivant les étapes ci-après et modifiez les différents réglages.
- L'écran tactile vous permet de faire votre sélection facilement et de naviguer dans le menu.

# de menuonderdelen gebruiken

U kunt het gebruik van de DVD-camcorder vergemakkelijken door de instellingen in de menu's voor opnemen, afspelen en instellen aan te passen.

## **WERKEN MET HET MENU EN HET SNELMENU**

- U kunt de menu-instellingen wijzigen om de DVD-camcorder aan uw voorkeuren aan te passen. Om de verschillende instellingen te wijzigen, opent u het gewenste menuscherm en gaat u als volgt te werk.
- Met het aanraakpaneel kunt u gemakkelijk keuzes maken en door het menu navigeren.

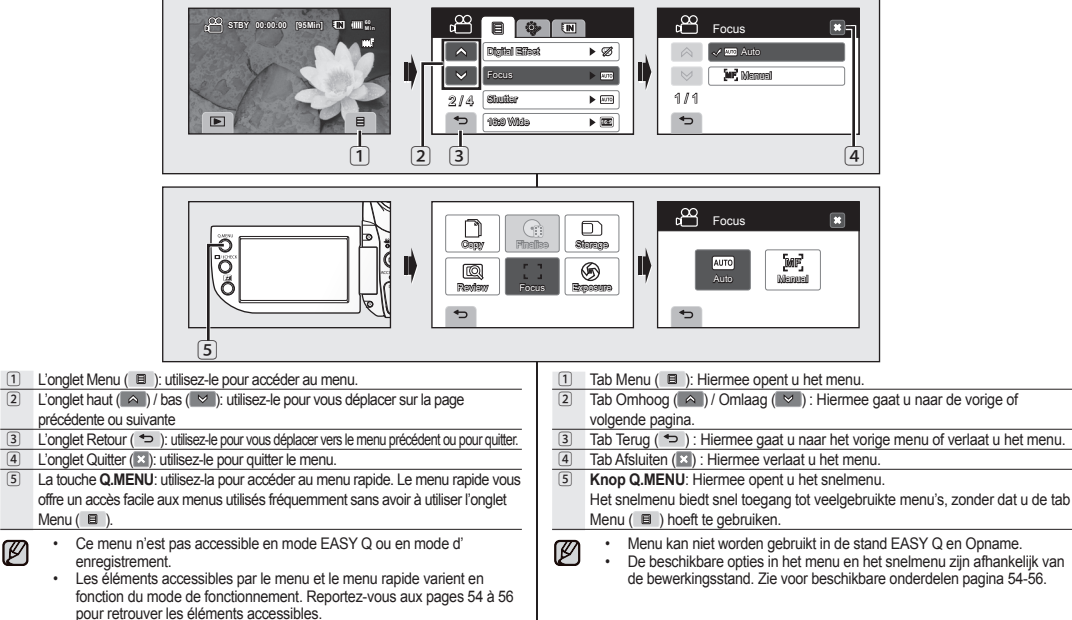

Ø

✪ Suivez les directives ci-après pour utiliser chacun des éléments du menu présentés. Exemple : mise au point

## **Si vous utilisez l'onglet Menu (圓):**

- **1.** Faites coulisser le commutateur **POWER** vers le bas pour allumer l'appareil. L'écran du mode Vidéo ( $\binom{900}{1}$  s'affiche. (Si vous êtes en un autre mode de fonctionnement, appuyez sur la touche **MODE** pour passer en mode Vidéo ( $\sqrt{PQ}$ ).)
- **2.** Touchez l'onglet Menu (日).
- **3.** Touchez "**Focus(Mise pt)**"
	- Si l'élément n'apparaît pas à l'écran, touchez l' onglet haut ( $\land$ ) ou bas ( $\lor$ ) pour vous déplacer sur le groupe d'option suivant.
- **4.** Touchez l'option souhaitée.
	- Pour changer la page des vignettes, touchez l' onglet haut  $( \wedge )$  ou bas  $( \vee ).$
- **5.** Pour quitter, touchez l'onglet Quitter ( $\approx$ ) ou Retour( $\approx$ ) à plusieurs reprises jusqu'à ce que le menu disparaisse.

## **Si vous utilisez la touche Q.MENU:**

- **1.** Faites coulisser le commutateur **POWER** vers le bas pour allumer l'appareil, puis appuyez sur la touche **MODE** pour définir Vidéo ( $r^{0.00}$ ).
- **2.** Appuyez sur la touche **Q.MENU** pour accéder au menu rapide.
- **3.** Touchez "**Focus"(Mise pt).**
- **4.** Touchez l'option souhaitée.
- **5.** Pour quitter, touchez l'onglet Quitter (**E3)** ou Retour ( $\Rightarrow$ ) à plusieurs reprises jusqu'à ce que le menu disparaisse.
- Ø
- Les éléments accessibles par le menu varient en fonction du mode de fonctionnement.
- Certaines fonctions ne peuvent pas être activées simultanément lorsque vous utilisez l' onglet Menu (  $\equiv$  ) ou la touche **Q.MENU**. II est impossible de sélectionner les éléments estompés du menu. Reportez-vous à la table de dépannage pour retrouver des exemples de combinaisons de fonctions ou d'éléments du menu non accessibles.  $\rightarrow$  page 116

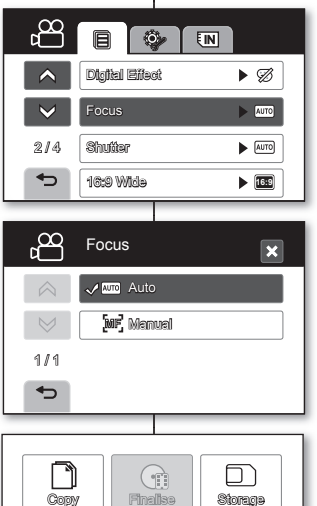

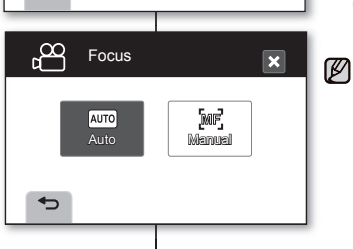

Review Focus Exposure

 $\mathbf{r} = \mathbf{r}$ 

↽

⊛

✪ Volg de onderstaande instructies voor het gebruik van de menu's die worden behandeld op deze pagina. Bijvoorbeeld: scherpstellen

## **Via de tab Menu ( )**

**1.** Schuif de **POWER**-schakelaar naar beneden om het apparaat in te schakelen.

Het scherm van de stand Film  $\binom{6^{66}}{6}$  wordt weergegeven. (Als het apparaat in een andere stand staat, kunt u op de knop **MODE** om over te schakelen naar de stand Film ( $\binom{000}{1}$ .)

- **2.** Tik op de tab Menu  $($   $\equiv$   $)$ .
- **3.** Tik op "**Focus**".
	- Als het onderdeel niet op het scherm verschijnt, tikt u op de tab Omhoog ( $\land$ ) of Omlaag ( $\lor$ ) om omhoog of omlaag te bladeren naar de volgende groep opties.
- **4.** Tik op de gewenste optie.
	- Om naar de vorige of volgende pagina te gaan, tikt u op de tab Omhoog  $(A)$  of Omlaag  $(A \vee B)$
- **5.** Om af te sluiten, tikt u op de tab Afsluiten (**E)** of Terug  $\leftrightarrow$  ), tot het menu verdwiint.

## **Via de knop Q.MENU**

- **1.** Schuif de schakelaar **POWER** omlaag om de camcorder in te schakelen en druk op de knop **MODE** om Film ( $\mathbb{P}^{\mathbb{Q}}$ ) in te stellen.
- **2.** Druk op de knop **Q.MENU** om het snelmenu te openen.
- **3.** Tik op "**Focus**".
- **4.** Tik op de gewenste optie.
- **5.** Om af te sluiten, tikt u op de tab Afsluiten (**E)** of Terug  $\leftrightarrow$  ), tot het menu verdwiint.
	- De beschikbare menuopties zijn afhankelijk van de bewerkingsstand.
	- Er zijn functies die u niet gelijktijdig kunt activeren bij gebruik van de tab Menu (  $\equiv$  ) of de knop **Q.MENU**. U kunt de grijze menuonderdelen op het scherm niet selecteren. Raadpleeg het hoofdstuk "Problemen oplossen" voor voorbeelden van onmogelijke combinaties van functies en menuonderdelen. - pagina 116

**53\_ Français**

## **ELEMENTS DU MENU**

- Les éléments accessibles par le menu varient en fonction du mode de fonctionnement.
- Reportez-vous à la page correspondante pour les détails du fonctionnement.

## Eléments du menu d'enregistrement ( $\textcircled{f}$ )

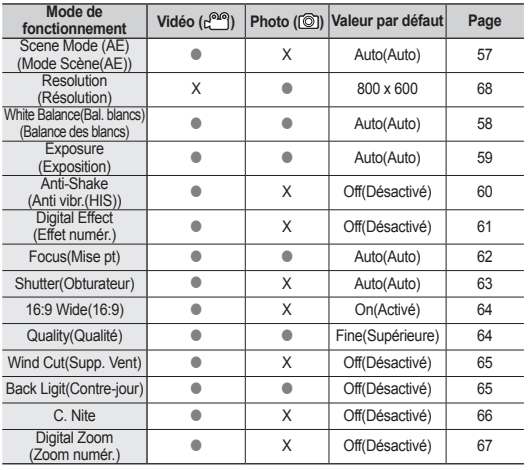

: possible, X : pas possible

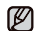

• Certains éléments n'apparaissent pas pour certains types de support de stockage.

• Certaines fonctions ne peuvent pas être activées simultanément lorsque vous utilisez l'onglet Menu ( $\blacksquare$ )ou la touche **Q.MENU**. Il est impossible de sélectionner les éléments estompés du menu. Reportez-vous à la table de dépannage pour retrouver des exemples de combinaisons de fonctions ou d'éléments du menu non accessibles.  $\rightarrow$  page 116

# de menuonderdelen gebruiken

### **MENUOPTIES**

- De beschikbare menuopties zijn afhankelijk van de bewerkingsstand.
- Zie voor meer informatie over de bediening de bijbehorende pagina.

## **Opties van het opnamemenu (目)**

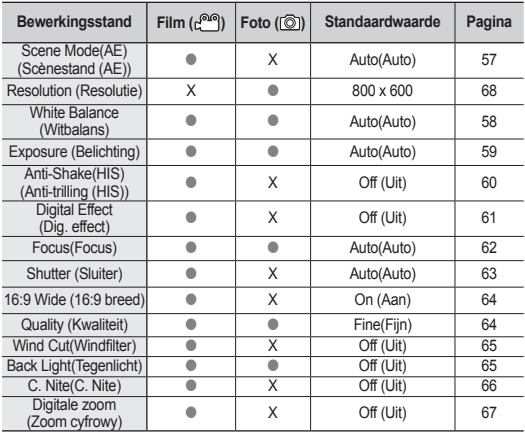

: mogelijk, X : niet mogelijk

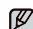

• Sommige opties verschijnen niet, afhankelijk van het type opslagmedium.

• Er zijn functies die u niet gelijktijdig kunt activeren bij gebruik van de tab Menu ( ) of de knop Q.MENU. U kunt de grijze menuonderdelen op het scherm niet selecteren. Raadpleeg het hoofdstuk "Problemen oplossen" voor voorbeelden van onmogelijke combinaties van functies en menuonderdelen. pagina 116

## **54\_ Français**

### Eléments du menu de Lecture (**圓**)

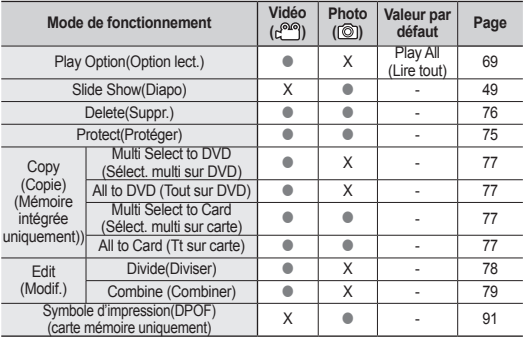

: possible, X : pas possible

## **Réglages des éléments du menu (@)**

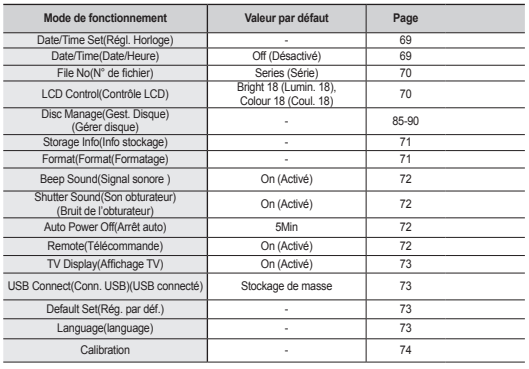

## **Opties van het afspeelmenu** (日)

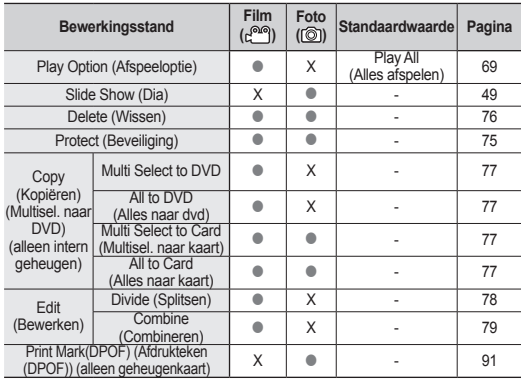

: mogelijk, X : niet mogelijk

## **Opties van het instellingenmenu ( )**

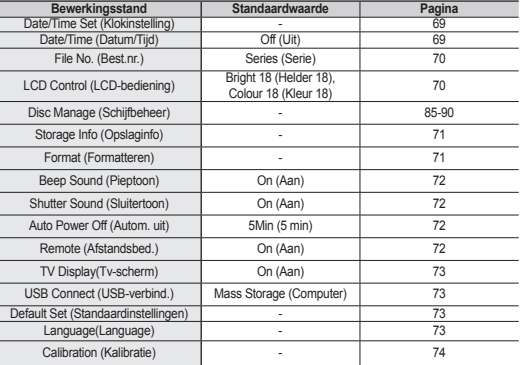

## **ELEMENTS DU MENU RAPIDE**

- Les éléments accessibles par le menu rapide varient en fonction du mode de fonctionnement.
- Reportez-vous à la page correspondante pour les détails du fonctionnement.

### **Eléments du menu d'enregistrement**

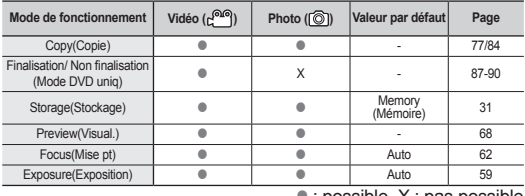

: possible, X : pas possible

## **Eléments du menu de Lecture**

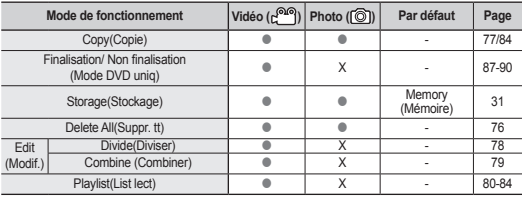

: possible, X : pas possible

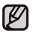

• Certains éléments n'apparaissent pas pour certains types de support de stockage.

Certaines fonctions ne peuvent pas être activées simultanément lorsque vous utilisez l'onglet Menu ( $\Box$ ) ou la touche **Q.MENU.** Il est impossible de sélectionner les éléments estompés du menu. Reportez-vous à la table de dépannage pour retrouver des exemples de combinaisons de fonctions ou d'éléments du menu non accessibles.  $\rightarrow$  page 116

# de menuonderdelen gebruiken

### **OPTIES VAN HET SNELMENU**

- De beschikbare opties in het snelmenu zijn afhankelijk van de bewerkingsstand.
- Zie voor meer informatie over de bediening de bijbehorende pagina.

### **Opties van het opnamemenu**

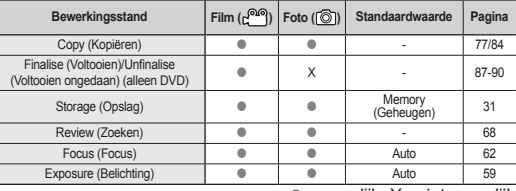

: mogelijk, X : niet mogelijk

## **Opties van het afspeelmenu**

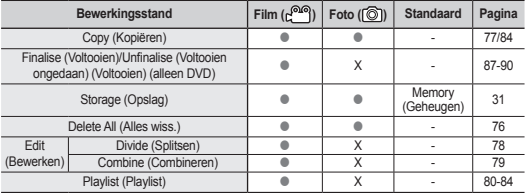

: mogelijk, X : niet mogelijk

• Sommige opties verschijnen niet, afhankelijk van het type opslagmedium. Ø

• Er zijn functies die u niet gelijktijdig kunt activeren bij gebruik van de tab **Menu (**  $\Box$  **) of de knop <b>Q.MENU.** U kunt de grijze menuonderdelen op het scherm niet selecteren. Raadpleeg het hoofdstuk "Problemen oplossen" voor voorbeelden van onmogelijke combinaties van functies en menuonderdelen. vaagina 116

# ELEMENTS DU MENU D'ENREGISTREMENT (圓)

Vous pouvez régler les éléments du menu pour les enregistrements vidéo et la prise de photos.

## **Scene Mode (AE) (Mode Scène(AE))**

Le caméscope numérique règle automatiquement la vitesse de l'obturateur et du diaphragme pour un enregistrement optimal en fonction de l'illuminations du sujet: Vous pouvez aussi préciser l'un des cinq modes selon les conditions du sujet, de l' enregistrement ou le but de l'enregistrement.

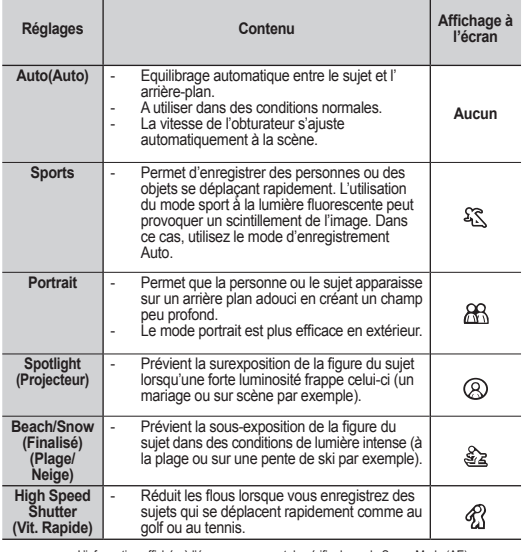

• L'information affichée à l'écran vous permet de vérifier le mode Scene Mode (AE). Cependant, rien n'apparaît en mode Auto.

• Cette fonction est réglée sur "**Auto**" en mode EASY Q.

• Cette fonction ne peut être définie qu'en mode vidéo.

Ø

# OPTIES VAN HET OPNAMEMENU (圓)

U kunt de menuopties voor het opnemen van filmbeelden en foto's instellen.

## **Scene Mode(AE) (Scènestand (AE))**

Deze DVD-camcorder stelt voor een optimale opname automatisch de sluitertijd en het diafragma in aan de hand van de helderheid van het onderwerp: U kunt ook een van de zes modi kiezen, afhankelijk van de omstandigheden, de omstandigheden waaronder u filmt of het doel van de film.

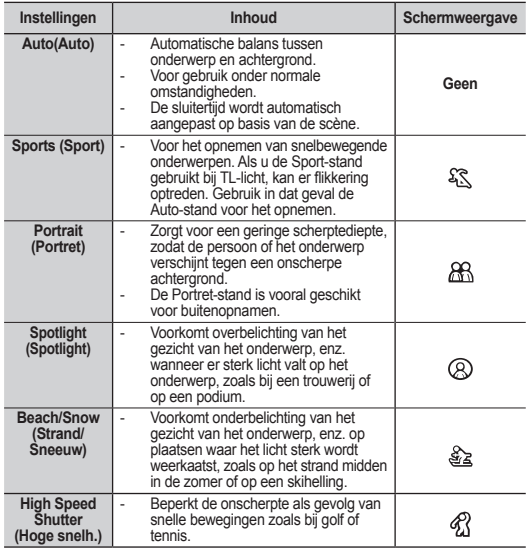

• U kunt de geselecteerde Scènestand (AE) controleren op het scherm. In de Auto-stand wordt Ø er echter niets weergegeven.

• Deze functie wordt ingesteld op "**Auto**" (Auto) in de EASY Q-stand.

• Deze functie kan alleen in de filmstand worden ingesteld.

#### **White Balance (Balance des blancs)**

Le caméscope DVD règle automatiquement la couleur du sujet. Modifiez l'équilibre des blancs en fonction des conditions d'enregistrement.

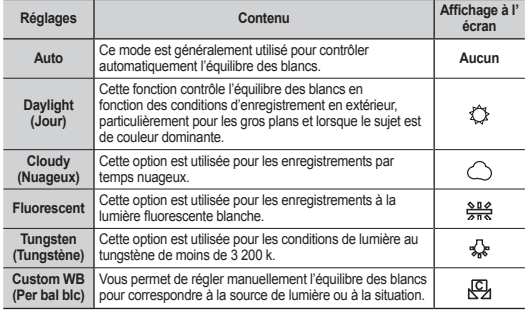

### **Réglage manuel de la balance des blancs**

- **1.** Touchez **"Custom WB"(Per bal blc).** Le témoin **"( ) Set White Balance"(Déf. bal. des blcs**) s'affiche.
- **2.** Cadrez un objet blanc (une feuille de papier) afin qu'il remplisse complètement l'écran. Utilisez un objet non transparent.
	- Si l'objet remplissant l'écran n'est pas mis au point, utilisez la fonction "**Manual Focus**" (mise au point manuelle.)  $\rightarrow$  page 62
- **3.** Touchez l'onglet **OK** ( OK ). L'équilibre des blancs s'applique et le témoin  $(\sqrt{c_1})$ s'affiche.

# de menuonderdelen gebruiken

#### **White Balance (Witbalans)**

Deze DVD-camcorder past automatisch de kleur van het onderwerp aan. Wijzig de instellingen voor de witbalans, afhankelijk van de opnameomstandigheden.

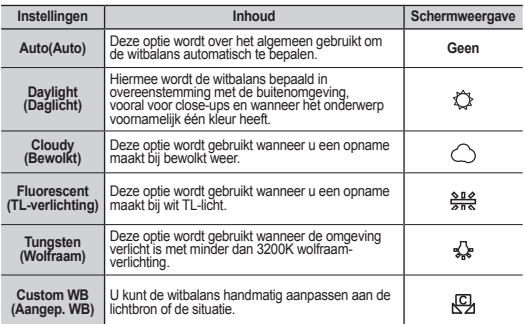

**De witbalans handmatig instellen**

- **1.** Tik op "**Custom WB**" **(Aangep. WB)**. De indicator "**( ) Set White Balance**" **(Witbalans instellen)** verschijnt.
- **2.** Richt de camera op een wit onderwerp, bijvoorbeeld een stuk papier, en zorg dat dit het scherm vult. Gebruik een voorwerp dat niet transparant is.
	- Als het schermvullende onderwerp niet scherp is, past u dit aan met "**Manual Focus**" **(Handmatig scherpstellen)**. **pagina 62**
- **3.** Tik op de tab **OK** ( OK ). De instelling van de witbalans wordt toegepast en de indicator  $(\sqrt{Q_1})$  verschijnt.

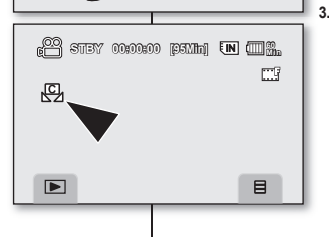

white thick paper

M

• Vous pouvez enregistrer un sujet sous diverses conditions de lumière en intérieur (naturelle, fluorescente, chandelles, etc.). Puisque la température de la couleur varie en fonction de la source de lumière, la teinte du sujet varie selon les réglages de l'équilibre des blancs. Utilisez cette fonction pour obtenir des résultats plus naturels.

- Nous vous conseillons de définir "**Digital Zoom:Off** "(Zoom numér: **Désactivé)** (→ page 67) avant de régler l'équilibre des blancs.
- N'utilisez pas un objet de couleur pour régler l'équilibre des blancs : Il sera impossible d'obtenir la teinte convenable.
- Cette fonction est réglée sur "**Auto**" en mode EASY Q.
- Modifiez le réglage de l'équilibre des blancs si les conditions d'éclairage changent.
- Lors d'un enregistrement en extérieur dans des conditions normales, un basculement vers le mode Auto peut permettre d'obtenir de meilleurs résultats.

### **Exposure (Exposition)**

En temps normal, le caméscope DVD règle automatiquement la durée d'exposition. Vous pouvez aussi régler la durée d'exposition en fonction des conditions d'enregistrement.

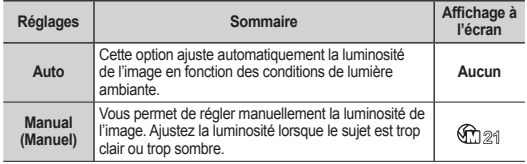

### **Réglage manuel de la durée d'exposition:**

Lorsque vous réglez manuellement la durée d'exposition, le réglage par défaut apparaît comme la valeur réglée automatiquement en fonction des conditions de lumière ambiante.

Touchez l'onglet diminuer ( i ) ou augmenter (  $\Box$  ) pour ajuster la durée d'exposition tout en regardant l'image à l'écran LCD. La valeur ajustée s'appliqueimmédiatement après avoir touché l'onglet $($   $\Box$  ou  $\Box$  ).

- La valeur d'exposition peut être réglée entre "**0**" et "**29.**"

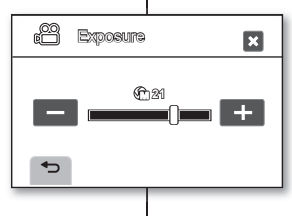

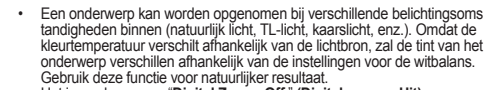

- Het is raadzaam om "**Digital Zoom: Off** " **(Digitale zoom: Uit)**   $(\rightarrow$  pagina 67) in te stellen alvorens de witbalans in te stellen.
- Gebruik geen gekleurd object wanneer u de witbalans instelt: De geschikte tint kan niet worden ingesteld.
- Deze functie wordt ingesteld op "**Auto**"**(Auto)** in de EASY Q-stand.
- Herstel de originele witbalans wanneer de lichtomstandigheden veranderen.
- Tijdens normale buitenopnamen krijgt u mogelijk betere resultaten wanneer u de optie Auto instelt.

### **Exposure (Belichting)**

M

De DVD-camcorder past de belichting meestal automatisch aan. U kunt de belichting ook handmatig aanpassen, afhankelijk van de opnameomstandigheden.

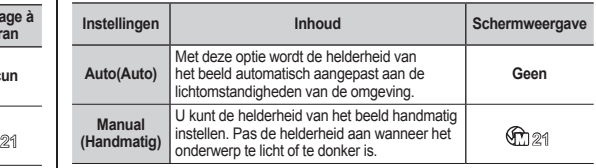

### **De belichting handmatig instellen:**

Wanneer u de belichting handmatig instelt, wordt de standaardinstelling weergegeven terwijl de waarde automatisch wordt aangepast aan de lichtomstandigheden.

> Tik op de tab Lager  $($   $\blacksquare$ ) of Hoger  $($   $\blacksquare$ ) om de belichting aan te passen terwijl u het beeld op het LCD-scherm bekijkt. De aangepaste waarde wordt toegepast wanneer u op de tab  $($  of  $\Box$ ) tikt.

De belichtingswaarde kan worden ingesteld tussen "**0**" en "**29**".

#### **Nous vous conseillons d'utiliser l'exposition manuelle dans les situations ci-après:**

- Pour les prises en contre-jour ou lorsque l'arrière plan est trop clair.
- Pour les prises sur un arrière plan réfléchissant comme une plage ou une pente de ski.
- Lorsque l'arrière plan est trop sombre ou que le sujet est vivement illuminé.

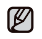

M

- Si vous modifiez manuellement la valeur d'exposition après avoir sélectionné le mode "**Scene Mode(AE)**" **(Mode scène (AE))** les modifications manuelles s'appliquent en premier lieu.
- Cette fonction est réglée sur "**Auto**" en mode EASY Q.

## **Anti-Shake (HIS) (Anti vibr. (HIS))**

Corrige le flou de l'image lorsque vous utilisez le zoom pour enregistrer un sujet grossi.

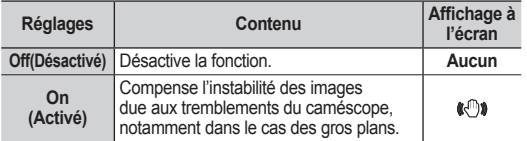

- Le mode EASY Q règle automatiquement "**Anti-Shake(HIS)**" **(Anti vibr.(HIS))** sur "**On" (Activé).**
	- Si "**Anti-Shake(HIS)(Anti vibr.(HIS)): On (Activé)**" est spécifiée, vous percevrez une légère différence entre le mouvement réel et le mouvement à l'écran.
	- Les tremblements importants ne peuvent pas être corrigés entièrement, même si vous avez sélectionné "**Anti-Shake(HIS): On**" (Anti-vibration : Activé). Tenez le caméscope DVD fermement avec les deux mains.
	- Nous vous conseillons de définir "**Anti-Shake(HIS)(Anti vibr.(HIS)): Off (Désactivé**)" si vous utilisez le caméscope DVD sur un trépied (non compris).
	- Lorsque vous enregistrez des photos avec un grossissement de 26x ou plus et que "**Anti-Shake(HIS)(Anti vibr.(HIS))**" est réglé sur "**On**"**(Activé)** ddans un endroit sombre, il se peut que des images rémanentes soient présentes. Dans ce cas, nous vous conseillons d'utiliser un trépied (non compris) et de régler la fonction "**Anti-Shake(HIS) (Anti vibr.(HIS))**"**:** sur "**Off** "**(Désactivé).**
	- Cette fonction ne peut être définie qu'en mode vidéo.

# de menuonderdelen gebruiken

**Handmatige instelling van de belichting wordt aanbevolen in de volgende situaties:**

- Wanneer u filmt met licht op de achtergrond of wanneer de achtergrond te licht is.
- Wanneer u filmt tegen een reflecterende natuurlijke achtergrond, zoals op het strand of tijdens het skiën.
- Wanneer de achtergrond extreem donker is of het onderwerp extreem verlicht.
	- Wanneer u handmatig de belichtingswaarde selecteert terwijl de "**Scene Mode(AE)**" (**Scènestand**(**AE**)) is geselecteerd, worden de handmatige wijzigingen eerst toegepast.
	- Deze functie wordt ingesteld op "**Auto**"(**Auto**) in de EASY Q-stand.

### **Anti-Shake(HIS) (Anti-trilling(HIS))**

Ø

Ø

Wanneer u met inzoomt op een onderwerp, wordt de onscherpte van het opgenomen beeld gecorrigeerd.

| Instellingen | <b>Inhoud</b>                                                                                                    | Schermweergave     |
|--------------|----------------------------------------------------------------------------------------------------|--------------------|
| Off (Uit)    | Hiermee schakelt u de functie uit.                                                                                                 | Geen               |
| On (Aan)     | Compenseert instabiele beelden die<br>worden veroorzaakt door trillingen<br>van de camcorder, vooral bij sterkere<br>vergrotingen. | $\left($ $\right)$ |

<sup>•</sup> In de EASY Q-stand wordt de functie "**Anti-Shake(HIS)**" **(Anti-trilling(HIS))** automatisch ingesteld op "**On**" (Aan).

- Als de functie "**Anti-Shake(HIS): On**" **(Anti-trilling(HIS): Aan)** is ingesteld, is er een klein verschil tussen de werkelijke beweging en de beweging op het scherm.
- Grove camcorderbewegingen worden misschien niet helemaal gecorrigeerd wanneer "**Anti-Trilling(HIS): Aan**" is ingesteld.
	- Houd de DVD-camcorder stevig met beide handen vast.
- Het is raadzaam om "**Anti-Shake(HIS): Off** " **(Anti-trilling(HIS): Uit)** op te geven, wanneer u de DVD-camcorder op een bureau of statief (niet meegeleverd) gebruikt.
- Wanneer u beelden vastlegt met een vergroting van 26x of meer en de functie "**Anti-Shake(HIS)**" **(Anti-trilling(HIS))** is ingesteld op "**On**" **(Aan)** op donkere plaatsen, kunnen er nabeelden ontstaan. In dat geval raden we u aan een statief te gebruiken (niet meegeleverd) en de **"Anti-Shake (HIS)**" **(Anti-trilling(HIS))** op "**Off** " **(Uit)** te zetten.
- Deze functie kan alleen in de filmstand worden ingesteld.

## **Digital Effect(Effet numérique)**

La fonction effets numériques vous permet d'apporter une touche personnelle à vos enregistrements. Sélectionnez l'effet numérique correspondant au type d'image que vous souhaitez enregistrer et à l'effet que vous souhaitez créer. Il existe 10 options d' effets numériques.

# **Digital Effect (Dig. effect)**

Met de digitale effecten kunt u uw opnamen op een creatieve manier bewerken door er diverse speciale effecten aan toe te voegen. Kies een geschikt digitaal effect voor het onderwerp dat u op wilt nemen en het effect dat u wilt bereiken. Er zijn 10 verschillende digitale effecten beschikbaar.

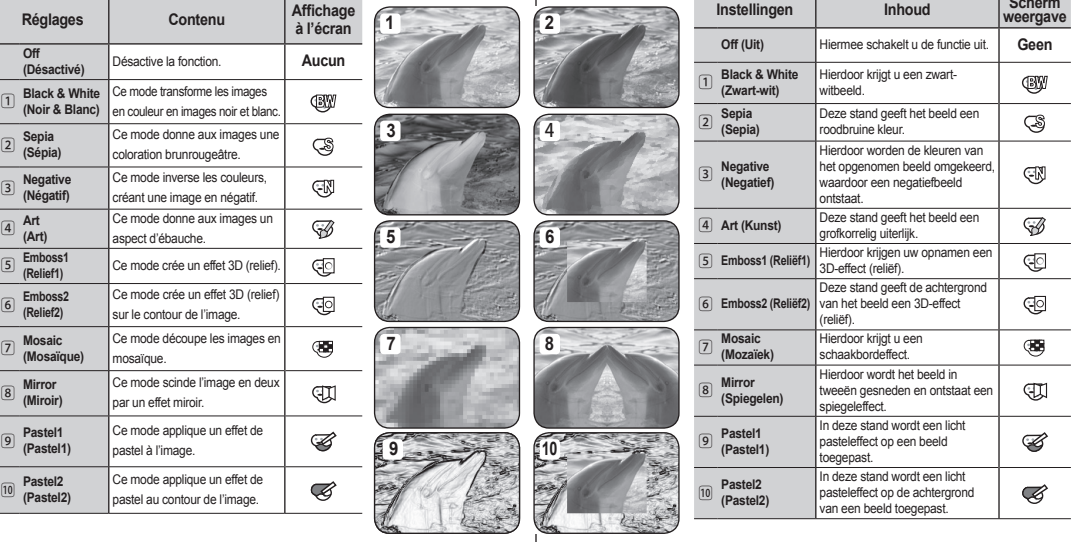

M

- Le mode "**Mirror**"**(Miroir)** n'est pas disponible en mode 16:9 grand écran. Libérez 16:9 grand écran en premier lieu pour définir la fonction "**Mirror**"**(Miroir)**
- Cette fonction est réglée sur "**Off** "(**Désactivé)** en mode EASY Q.
- Les modes "**Mosaic**"**(Mosaïque),** "**Mirror**"**(Miroir),** "**Emboss2**"**(Relief2),** et "**Pastel2**" **(Pastel2),** ne sont pas disponibles lorsque vous utilisez la fonction anti-tremblement ou couleur de nuit.
- Le zoom numérique n'est pas disponible en mode "**Mosaic**"**(Mosaïque),** "**Mirror**" **(Miroir),** "**Emboss2**"**(Relief2),** ou "**Pastel2**"**(Pastel2)**.
- Cette fonction ne peut être définie qu'en mode vidéo
- Ø
- De stand "**Mirror**" **(Spiegelen)** is niet beschikbaar in de stand 16:9 breed. Schakel eerst de stand 16:9 breed uit als u "**Mirror**" **(Spiegelen)** wilt instellen.
- Deze functie wordt ingesteld op "**Off** " **(Uit)** terwijl EASY Q in gebruik is.
- De modi **"Mosaic" (Mozaïek)**, **"Mirror" (Spiegelen)**, **"Emboss2" (Reliëf2)** en **"Pastel2",** zijn niet beschikbaar als Anti-trilling of C. Nite in gebruik zijn.
- Digitale zoom is niet beschikbaar in de modi **"Mosaic" (Mozaïek)**, **"Mirror" (Spiegelen)**, **"Emboss2" (Reliëf2)** of **"Pastel2"**.
- Deze functie kan alleen in de filmstand worden ingesteld.

**61 Français 12.12 Community 12.12 Community 12.12 Community 12.12 Community 12.12 Community 12.12 Community 12.12 Community 12.12 Community 12.12 Community 12.12 Community 12.12 Community 12.12 Community 12.12 Community** 

 $\mathbf{L}$ 

#### **Focus (Mise pt)**

En temps normal, le caméscope DVD effectue une mise au point automatique sur un sujet (auto focus). La mise au point automatique s'active dès la mise sous tension du caméscope. Vous pouvez aussi effectuer une mise au point manuelle sur un sujet en fonction des conditions d'enregistrement

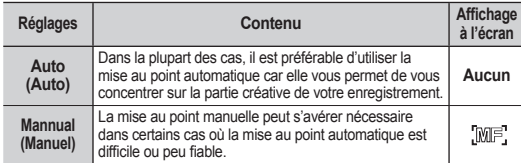

#### **Mise au point manuelle en cours d'enregistrement**

Le caméscope numérique peut effectuer une mise au point automatique sur un sujet depuis un gros plan jusqu'à l'infini. Cependant, il est possible de ne pas pouvoir obtenir la mise au point adéquate en fonction des conditions d'enregistrement. Dans ce cas, utilisez le mode de mise au point manuelle.<br>1. Touchez "Focus"(Mise nt) → "Mannual"(manuelle).

- **1.** Touchez "**Focus**"**(Mise pt)** "**Mannual**"**(manuelle).** • Le témoin de réglage de la mise au point apparaît.
	-
- **2.** Touchez l'onglet du sujet le plus rapproché (< $\Box$ ) ou le plus éloigné ( ) pour régler la mise au point tout en regardant le sujet à l'écran LCD.

#### **Mise au point sur un sujet éloigné**

Pour mettre au point un sujet éloigné, touchez le sujet éloigné ( DD).

#### **Mise au point sur un sujet rapproché**

Pour mettre au point un sujet rapproché, touchez le suiet rapproché (< $\Box$ )

L'icône rapproché ou éloigné (FTI) apparaît au centre lorsque le réglage de la mise au point atteint sa fin. La valeur réglée s'applique immédiatement après avoir touché l'onglet  $QH$  OU  $D$ ).

#### **Dans les situations suivantes, il est possible que vous obteniez de meilleurs résultats en effectuant une mise au point manuelle :**

- Une image comportant plusieurs objets, certains proches du caméscope DVD, D' autres plus éloignés.
- Un sujet enveloppé par le brouillard ou se détachant sur un fond enneigé.
- Une surfaces brillantes ou luisantes comme une carrosserie de voiture.
- Un sujet ou un objet se déplaçant de manière constante et rapide, tel un sportif ou une foule.

# de menuonderdelen gebruiken

## **Focus(Focus)**

De DVD-camcorder stelt doorgaans automatisch op het onderwerp scherp (autofocus). Wanneer de DVD-camcorder wordt ingeschakeld, staat de automatische scherpstelling altijd aan. U kunt ook handmatig scherpstellen op een onderwerp, afhankelijk van de opnameomstandigheden.

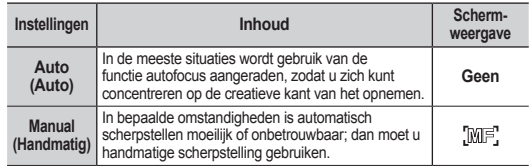

#### **Scherpstellen tijdens handmatig opnemen**

Deze DVD-camcorder stelt automatisch scherp op een onderwerp, van dichtbij tot veraf. Onder bepaalde omstandigheden kan het echter moeilijk zijn de juiste scherpstelling te bereiken. In dat geval gebruikt u de handmatige scherpstelling.

#### **1.** Tik op "**Focus**" "**Manual**" **(Handmatig)**.

• De indicator voor handmatig scherpstellen verschijnt.

**2.** Tik op de knop voor dichterbij gelegen onderwerp (<a>s</a>1) of op die voor het onderwerp verder weg ( $\sim$ D) om de focus af te stellen, terwijl u naar het tonderwerp op het LCDscherm kijkt.

#### **Scherpstellen op een onderwerp verder weg**

Als u wilt scherpstellen op een onderwerp verder weg, tikt u op het onderwerp verder weg ( $\Box$ ). **Scherpstellen op een onderwerp dichterbij**

Wilt u scherpstellen op een onderwerp dichterbij, dan tikt u op het onderwerp dichterbij (<m). • Het pictogram voor verder weg of dichterbij

<Nearer subject> <Farther subject>

( / ) verschijnt in het midden wanneer het scherpstellen bijna klaar is. De aangepaste waarde wordt toegepast zodra u op

 $de$  knop ( $\triangleleft$   $\Box$  $\Box$  of  $\Box$  $\Box$ ) tikt.

#### **In de volgende situaties krijgt u betere resultaten door het apparaat handmatig scherp te stellen.**

- Een opname van meerdere onderwerpen, sommige dicht bij de DVD-camcorder, andere verder weg.
- Een onderwerp in de sneeuw of in de mist.
- Sterk glanzende of glimmende oppervlakken, zoals een auto.
- Onderwerpen die continu of snel bewegen, zoals een sporter of een mensenmenigte.

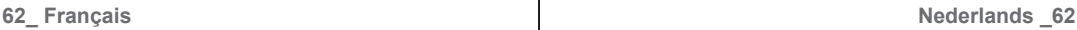

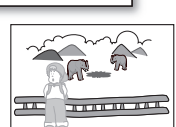

 $\mathbf{z}$ 

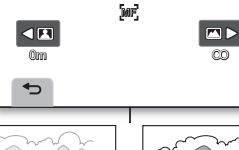

Focus

<u>, 69</u>

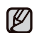

- La fonction "**Focus**"**(Mise pt)** bascule entre la mise au point manuelle et automatique. Aucune indication n'apparaît à l'écran en mode de mise au point automatique.
- Si vous n'êtes pas familiarisé(e) avec les caméscopes DVD, nous vous conseillons d'utiliser la mise au point automatique.
- Cette fonction est réglée sur "**Auto**" en mode EASY Q.

### **Shutter (Obturateur)**

Le caméscope DVD règle automatiquement la vitesse de l'obturateur selon la brillance du sujet. Vous pouvez aussi la régler selon les conditions de la scène.

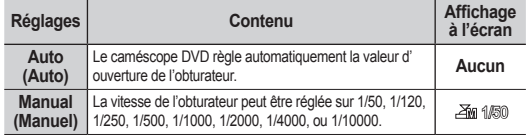

#### **Réglage manuel de la vitesse de l'obturateur**

Vous pouvez régler manuellement la vitesse d'obturateur. Une grande vitesse d'obturateur peut figer le mouvement d'un sujet se déplaçant rapidement ; une vitesse plus lente peut rendre le sujet flou en donnant une impression de mouvement. La valeur ajustée s'applique immédiatement après avoir touché l'onglet  $($   $\Box$  ou  $\Box$ ).

Une grande vitesse d'obturateur permet qu'un sujet se déplaçant rapidement soit pris en photo sur une image unique et nette.

### **Choix de la vitesse d'obturateur en fonction du type d'enregistrement**

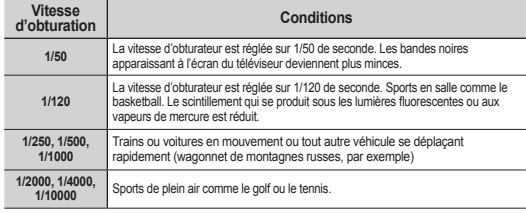

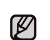

Shutter

<u>@</u>

⇆

1/50

- Met de functie "**Focus**"**(Focus)** wisselt u tussen handmatig en automatisch scherpstellen. Bij automatisch scherpstellen verschijnt er geen indicator op het scherm.
- Als u nog niet veel ervaring hebt met DVD-camcorders, raden wij u aan automatisch scherp te stellen.
- Deze functie wordt ingesteld op "**Auto**"**(Auto)** in de EASY Q-stand.

### **Shutter (Sluiter)**

 $\mathbf{z}$ 

De DVD-camcorder stelt de sluitertijd automatisch in op basis van de helderheid van het onderwerp. Het is ook mogelijk de sluitertijd handmatig in te stellen op basis van de omstandigheden ter plaatse.

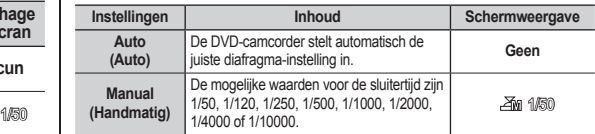

#### **De sluitertijd handmatig instellen**

Het is mogelijk de sluitertijd handmatig in te stellen. Bij een snelle sluitertijd kan de beweging van een snel onderwerp worden stilgezet en bij een langzame sluitertijd kan het onderwerp worden vervaagd om de indruk van beweging te geven. De aangepaste waarde wordt toegepast wanneer u op de knop  $($   $\Box$  of  $\Box$  ) klikt.

• Met een snelle sluitertijd is het mogelijk om een snel bewegend het onderwerp met één frame tegelijk levendig vast te leggen.

#### **Aanbevolen sluitersnelheid bij opnemen**

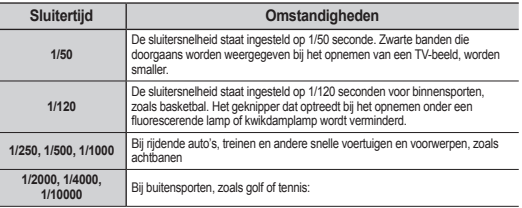

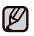

• Nous vous conseillons d'utiliser un trépied pour les prises de photo à basse vitesse d'obturateur.

- Si vous modifiez manuellement la vitesse d'obturateur après avoir sélectionné le mode "**Scene Mode(AE)**"**(Mode scène (AE))** les modifications manuelles s'appliquent en premier lieu.
- L'image peut paraître moins lisse lorsque la vitesse de l'obturateur est élevée.
- Cette fonction est réglée sur "Auto" en mode EASY Q.
- Lorsque vous enregistrez à des vitesses d'obturateur de 1/1000 ou plus, assurez-vous que l'objectif n'est pas en plein soleil.
- La vitesse d'obturateur ne peut être réglée qu'en mode vidéo.

### **16:9 Wide**

Vous pouvez enregistrer vos vidéos en 16:9 ou 4:3 en fonction du format voulu. Spécifiez le format approprié pour votre téléviseur. La fonction grand écran 16:9 ne fonctionne qu'en mode vidéo.

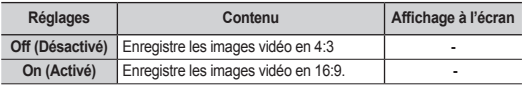

Le mode miroir et zoom numérique ne sont pas disponibles en mode grand Ø écran 16:9.

• Une image vidéo est lue dans un format 16:9 sur le caméscope DVD. Lorsque l'image vidéo enregistrée dans un format 4:3 est lue sur le caméscope DVD ou un écran 16:9, l'image affichée peut apparaître plus large qu'à sa taille réelle.

# **Quality(Qualité)**

Vous pouvez choisir la qualité des vidéos à enregistrer. Le caméscope DVD peut enregistrer en mode de qualité SF (qualité extra). F (supérieure) et N (normale). Le mode Supérieure est défini par défaut.

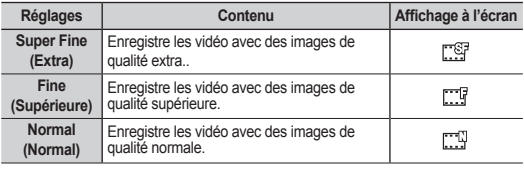

# de menuonderdelen gebruiken

- Het is raadzaam een statief te gebruiken bij het opnemen bij een lange<br>• sluitersnelheid.<br>• Wanneer u handmatig de sluitersnelheid selecteert tenwijl de "Scene
- Wanneer u handmatig de sluitersnelheid selecteert terwijl de "**Scene Mode(AE)**" **(Scènestand(AE))** is geselecteerd, worden de handmatige wijzigingen eerst toegepast.
- Het beeld kan niet-vloeiend lijken wanneer een hoge sluitersnelheid werd gekozen.
- Deze functie wordt ingesteld op "**Auto**"**(Auto)** in de EASY Q-stand.
- Als u opneemt met een sluitersnelheid van 1/1000 of hoger, dient u op te letten dat de zon niet in de lens schijnt.
- De sluitersnelheid kan alleen in de filmstand worden ingesteld.

## **16:9 Wide (16:9 breed)**

Ø

U kund films opnemen in 16:9 of 4:3 naar gelang de gewenste beeldverhouding. Stel de geschikte beeldverhouding in op basis van uw tv. De functie 16:9 breed werkt alleen in de filmstand.

| Instellingen | Inhoud                                   | Scherm-weergave |
|--------------|------------------------------------------|-----------------|
| Off (Uit)    | Neemt films op met beeldverhouding 4:3.  |                 |
| On (Aan)     | Neemt films op met beeldverhouding 16:9. |                 |

Ø

- De stand Spiegelen en Digitale zoom is niet beschikbaar in de stand 16:9 breed. • Films worden afgespeeld met beeldverhouding 16:9 op de DVDcamcorder. Wanneer de film die is opgenomen in beeldverhouding
- 4:3 wordt afgespeeld op de DVD-camcorder of op een scherm met beeldverhouding 16:9, dan kan het weergegeven beeld breder zijn dan de effectieve grootte.

## **Quality (Kwaliteit)**

U kunt zelf de beeldkwaliteit bepalen van de film die u maakt. Deze DVD-camcorder kan opnemen in de modi SF (superfijn), F (fijn) en N (normaal). De stand Fijn is ingesteld als standaardinstelling.

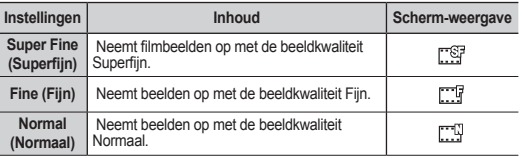

- M
- Les images enregistrées sont encodés à débit binaire variable (VBR). VBR est un système d'encodage qui permet de régler automatiquement le débit binaire selon l'image enregistrée.

## **Wind Cut (Supp. Vent)**

Vous pouvez réduire la suppression du vent lorsque vous enregistrez un son à partir d' un microphone intégré.

Si le mode "**Wind Cut:On**"**(Supp. Vent: Activé)** est réglé, les composantes à basse fréquence du son capté par le microphone sont éliminées durant l'enregistrement: Cela améliore les voix et le son pour la lecture.

Utilisez la fonction de suppression du bruit du vent lorsque vous enregistrez dans des endroits exposés au vent (plage, par exemple) ou près de bâtiments.

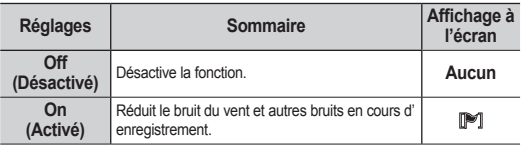

- മ്മ
- Assurez-vous que "**Wind Cut**"**(Supp. Vent)** est réglé sur "**Off** " **(Désactivé)** si vous souhaitez que le microphone soit le plus sensible possible.
- La fonction de suppression du vent ne fonctionne qu'en mode d' enregistrement vidéo.
- La fonction de suppression du vent ne fonctionne qu'avec le microphoneintégré.

# **Back Light (Rétroécl.)**

Cette fonction compense la luminosité des prises à contre-jour lorsque le sujet est illuminé par derrière pour éviter qu'il ne soit trop sombre.

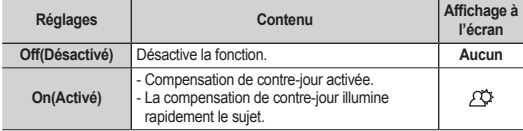

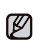

• Opgenomen bestanden zijn gecodeerd met Variable Bit Rate (VBR). VBR is een codeersysteem dat de bitsnelheid automatisch aanpast aan het opnamebeeld.

## **Wind Cut (Windfilter)**

U kunt het geluid van wind beperken wanneer u geluid opneemt met de interne microfoon.

Als "**Wind Cut: On**" **(Windfilter: Aan)** is ingesteld, worden de laagfrequente componenten in het geluid die door de microfoon worden opgenomen, tijdens het opnemen gefilterd: Hierdoor zijn de stemmen en het geluid tijdens het afspelen duidelijker te horen.

• Gebruik de windfilterfunctie wanneer u opneemt op winderige locaties, zoals het strand.

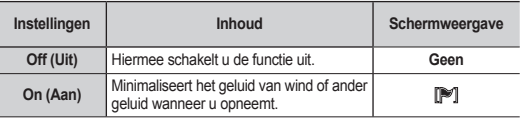

- Als u de microfoon zo gevoelig mogelijk wilt instellen, moet u ervoor M zorgen dat "**Wind Cut**" **(Windfilter)** op "**Off** " **(Uit)** staat.
	- De windfilterfunctie werkt alleen wanneer u films opneemt.
	- De windfilterfunctie werkt alleen met de interne microfoon.

## **Back Light (Tegenlicht)**

Wanneer het onderwerp van achteren is belicht, compenseert deze functie voor dat licht zodat het onderwerp niet te donker wordt.

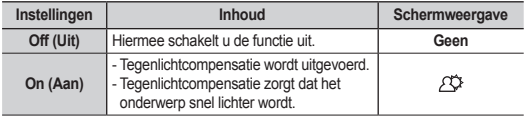

#### **Un contre-jour se produit lorsque le sujet est plus sombre que l'arrière-plan :**

- Le sujet se trouve devant une fenêtre.
- Le sujet porte des vêtements blancs ou brillants et est placé devant un arrière-plan lumineux, son visage étant trop sombre pour en distinguer les traits.
- Le suiet est en extérieur et le temps est couvert.
- Les sources lumineuses sont trop fortes.
- Le sujet se trouve devant un arrière-plan enneigé.

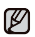

Cette fonction est réglée sur "**Off**"**(Désactivé)** en mode EASY Q.

## **C. Nite (C.Nite)**

Vous pouvez faire apparaître le sujet enregistré au ralenti en contrôlant la vitesse d'obturateur, ou obtenir une image plus lumineuse dans les endroits sombres tout en ne compromettant pas les couleurs. Une lampe à DEL est aussi disponible pour enregistrer dans les endroits sombres.

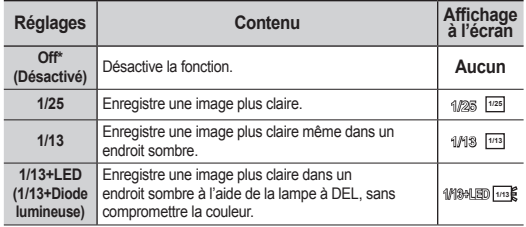

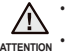

• La LAMPE peut devenir très chaude. Ne la touchez pas pendant l'enregistrement ou juste après extinction : des blessures graves pourraient en résulter.

**ATTENTION**

• Ne remettez pas le caméscope DVD dans son étui tout de suite après utilisation de la LAMPE car celle-ci demeure extrêmement chaude pendant un certain temps.

• Ne l'utilisez pas à proximité de matières inflammables ou explosives.

# de menuonderdelen gebruiken

Het onderwerp bevindt zich in een sneeuwlandschap.

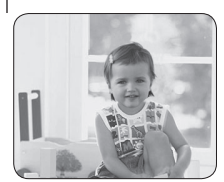

<Back Light off> <Back Light on>

Ø

Deze functie wordt ingesteld op "**Off** " **(Uit)** in de EASY Q-stand.

**achtergrond:**

**Tegenlicht is van invloed op de opname wanneer het onderwerp donkerder is dan de** 

Het onderwerp bevindt zich voor een raam. De persoon van wie u een opname wilt maken, draagt witte of glanzende kleding of bevindt zich tegen een lichte achtergrond. Het gezicht kan dan te donker zijn. - U maakt buitenopnamen, waarbij de achtergrond bewolkt is. De lichtbronnen zijn te fel.

# **C. Nite(C. Nite)**

U kunt een opname van een onderwerp maken met een slow-motioneffect door zelf de sluitertijd te reguleren. U kunt ook een helderdere opname maken in donkere ruimten zonder dat hierbij de kleuren worden aangetast. Er is ook een lampje dat kan worden gebruikt om in donkere plaatsen op te nemen.

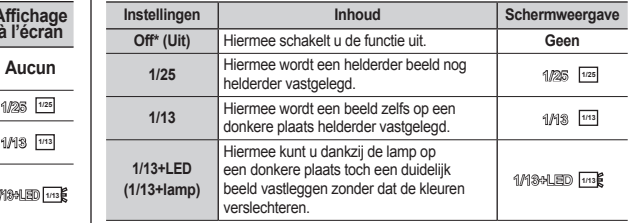

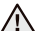

• De lamp kan extreem heet worden. U kunt ernstige verwondingen oplopen als u het lampje aanraakt tijdens een opname of net nadat u deze hebt uitgeschakeld.

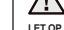

• Nadat u de lamp hebt gebruikt, moet u de DVD-camcorder na gebruik niet meteen in de draagtas plaatsen. De lamp kan nog enige tijd extreem warm blijven.

• Gebruik de lamp niet in de nabijheid van brandbare of ontplofbare materialen.

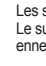
- 
- Cette diode lumineuse (LED) vous permet d'enregistrer un sujet dans un endroit sombre.
- La diode lumineuse (LED) ne peut être utilisée qu'avec la fonction **C. Nite**.
- Lorsque vous utilisez la fonction **C. Nite**, la mise au point se fait lentement et des points blancs apparaissent parfois sur l'écran. Ce phénomène est toutefois normal.
- La fonction Color Nite n'est pas disponible lorsque vous utilisez les fonctions suivantes : "**Scene Mode(AE)**" **(Mode Scène(AE))**, "**Shutte**r" **(Obturateur)**, "**Exposure" (Exposition)**, "**Digital Zoom**" **(Zoom numérique)**, "**Digital Effec**t **(Effet numérique) (**"**Emboss2**" **(Relief2)**, "**Mosaic**" **(Mosaïque)**, "**Mirro**r" **(Miroir)**, et "**Pastel2**" **(Pastel2))**".
- Régler la fonction d'élimination du tremblement libère le mode **couleur de nuit**.
- La diode lumineuse (LED) ne s'allume ou ne s'éteint pas lorsque vous enregistrez.
- La portée de la diode est limitée (2 m maximum).
- La fonction Color Nite n'est disponible qu'en mode vidéo.

#### **Digital Zoom (Zoom numér.)**

Vous pouvez sélectionner le niveau de zoom maximal pour zoumer à un niveau plus élevé que 34X (réglage par défaut) pendant un enregistrement. Le zoom numérique permet de grossir au-delà de 26x, et même jusqu'à 1 200x lorsqu'il est combiné avec un zoom optique.

#### **Veuillez désactiver le mode grand écran 16:9 Wide avant d'utiliser la fonction zoom numérique.**

La zone de zoom apparaît lorsque vous sélectionnez le niveau de zoom.

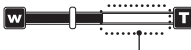

Le côté droit de la barre indique le facteur de zoom numérique. La zone de zoom apparaît lorsque vous sélectionnez le niveau de zoom.

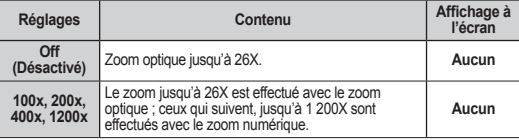

- La qualité de l'image peut s'altérer selon le coefficient de zoom appliqué au sujet.
- Poussé au maximum, le zoom peut donner une image de moindre qualité.
- Le zoom numérique n'est pas disponible lorsque les fonctions **anti tremblement, EASY Q**, **grand écran 16:9**, **mosaïque**, **miroir**, **relief2** ou **pastel2** sont en cours d'utilisation.
- Une fois les fonctions **couleur de nuit**, **grand écran 16:9**, **mosaïque**, **miroir**, **relief2** et **Pastel2** sélectionnées, le mode zoom numérique est désactivé. (Les réglages du mode zoom numérique sont sauvegardés).
- Une fois le mode anti-tremblement (HIS) sélectionné, le zoom numérique est désactivé.
- Cette fonction ne peut être définie qu'en mode vidéo.

• Met de LED-lamp kunt u opnamen maken op donkere locaties.

Ø

w

Ø

- U kunt de LED-lamp enkel gebruiken met de functie Nachtkleur.
- Wanneer u de functie **Nachtkleur** gebruikt, past de scherpstelling zich langzaam aan en kunnen er witte stippen verschijnen op het scherm. Dit is geen storing.
- De functie **Nachtkleur** is niet beschikbaar bij de volgende functies: "**Scene Mode(AE)" (Scènestand (AE)), "Shutter" (Sluiter), "Exposure" (Belichting), "Digitale zoom" (Digitale zoom),** "**Digital Effec**t **(Dig. effect) ("Emboss2" (Reliëf2), "Mosaic" (Mozaïek), "Mirror (Spiegelen)," en "Pastel2" (Pastel2))**"**.**
- Als Anti-trilling(HIS) is ingesteld, wordt de stand **C. Nite** niet vrijgegeven.
- De LED-lamp wordt niet in- of uitgeschakeld tijdens het opnemen.
- Het bereik van de LED-lamp is beperkt. (maximaal 2 meter).
- De functie Nachtkleur is enkel beschikbaar in filmstand.

#### **Digital Zoom (Digitale zoom)**

U kunt het maximale zoomniveau selecteren wanneer u tijdens het opnemen naar een niveau wilt zoomen dat groter is dan 26X (de standaardinstelling). U kunt digitaal een zoom van meer dan 26x toepassen; samen met de optische zoom kan een zoom van 1200x worden bereikt.

#### **Schakel de breedbeeldstand 16:9 uit als u de functie Digitale zoom wilt gebruiken.**

De zoomzone verschijnt wanneer u het zoomniveau selecteert.

$$
\overbrace{\hspace{1.5em}}
$$

De rechterkant van de balk geeft de digitale-zoomfactor weer. De zoomzone verschijnt wanneer u het zoomniveau selecteert.

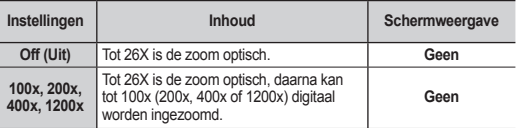

• De beeldkwaliteit kan achteruit gaan als u te ver inzoomt.

- Wanneer u de maximale zoom gebruikt, kan dit ten koste gaan van de beeldkwaliteit.
- Digitaal zoomen is niet beschikbaar wanneer een van de volgende modi actief is: **Anti-trilling (HIS)**, **EASY Q**, **C. Nite**, **16:9 breed**, **Mozaïek**, **Spiegelen**, **Reliëf2** of **Pastel2**
- Zodrade functies **C. Nite**, **EASY Q**, **16:9 breed**, **Mozaïek**, **Spiegelen**, **Reliëf2**  of **Pastel2** zijn geselecteerd, wordt de Digitale zoom beschikbaar. (Er wordt een kopie gemaakt van de stand voor digitaal zoomen.)
- Zodra Anti-trilling(HIS) is geselecteerd, wordt de stand voor digitaal zoomen vrijgegeven.
- Deze functie kan alleen in de filmstand worden ingesteld.

# comment utiliser les éléments du menu

### **Resolution (Résolution)**

Vous pouvez sélectionner une résolution de photo pour enregistrer.

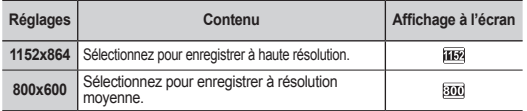

- 
- Reportez-vous à la page 37 pour les détails concernant la capacité de l' image.
- Plus la résolution est élevée, meilleure est la qualité de la photo quand vous la faites développer.
- Le nombre d'images pouvant être enregistrées dépend des conditions d' enregistrement.
- Les photos enregistrées à 1152 x 864 sur votre caméscope DVD peuvent ne pas être lues correctement par d'autres dispositifs numériques qui n' accueillent pas cette taille.
- Les photos à haute résolution utilisent plus de mémoire que celles à basse résolution. Donc, plus la résolution sélectionnée est élevée, moins de mémoire demeure disponible pour la prise d'autres photos.
- Cette fonction ne peut être définie qu'en mode vidéo..

### **Quality (Qualité)**

Vous pouvez choisir la qualité d'une photo à enregistrer.

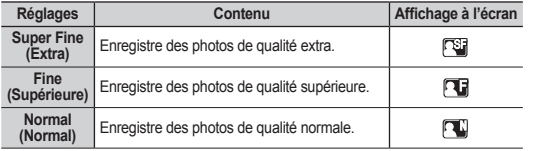

• Voir à la page 37 pour les détails concernant le nombre de photos pouvant être enregistrées sur la mémoire intégrée.

• Ces chiffres sont approximatifs et sont basés sur le nombre d'images enregistrées dans des conditions d' enregistrement.

#### **Review (Visual.)**

Il est possible de revoir vos derniers enregistrements. Vous pouvez contrôler la lecture en appuyant sur les onglets concernant la lecture à l'écran.

Cette fonction n'est disponible qu'avec le menu rapide.

# de menuonderdelen gebruiken

### **Resolution (Resolutie)**

U kunt de resolutie selecteren van foto's die u wilt gaan maken.

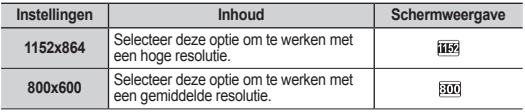

• Zie voor meer informatie over gedetailleerde beeldcapaciteit pagina 37.

• Bij het ontwikkelen van foto's geldt: hoe hoger de resolutie, des te beter de kwaliteit van de foto.

- Hoeveel foto's u maximaal kunt maken, hangt af van de opnameomstandigheden.
- Foto's die met uw DVD-camcorder zijn gemaakt met een beeldformaat van 1152x864 worden mogelijk niet juist weergegeven op digitale apparaten die dit beeldformaat niet ondersteunen.
- Foto's met een hoge resolutie vereisen meer geheugen dan die met een lage resolutie. Hoe hoger de resolutie die u selecteert, des te minder geheugen is er over om foto's te nemen.
- Deze functie kan alleen in de filmstand worden ingesteld.

### **Quality (Kwaliteit)**

M

U kunt zelf de kwaliteit bepalen van de foto die u maakt.

Ø

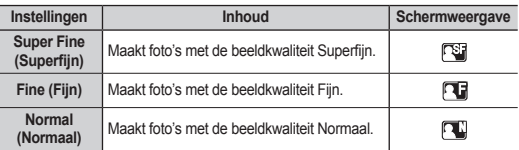

- Zie voor het aantal foto's dat op een geheugenkaart of op een ingebouwd geheugen kan worden opgeslagen pagina 37.
- De bovenstaande schatting is gebaseerd op het aantal opnamen onder normale opnamecondities.

### **Review (Zoeken)**

U kunt de laatste opname bekijken.

U kunt het afspelen controleren door de afspeeltabs op het scherm aan te raken.

Deze functie werkt alleen in het snelmenu.

**68\_ Français Nederlands \_68** 

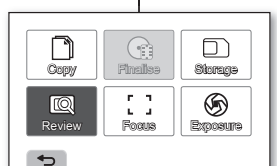

### **ELEMENT DU MENU DE LECTURE**

Ces éléments peuvent être réglés pour visionner les vidéos. **Review (Option lect.)**

Vous pouvez régler ces options pour visionner une vidéo.

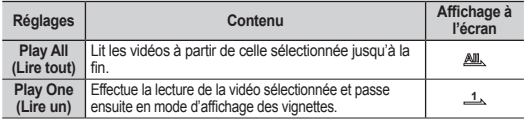

#### **REGLAGE DES ELEMENTS DU MENU ( )**

Vous pouvez régler l'horodatage, la langue d'affichage et les fonctions d'affichage du caméscope DVD.

#### **Date/Time Set (Régl. Horloge)**

Réglez la date et l'heure actuelle afin de pouvoir les enregistrer correctement.  $\frac{9}{20}$ 

#### **Date/Time (Date/Heure)**

Vous pouvez régler l'affichage de la date et de l'heure sur l'écran LCD.

• Avant de pouvoir utiliser la fonction "**Date/Time**"**(Date/Heure)** vous devez régler la date et l'heure. mage 30

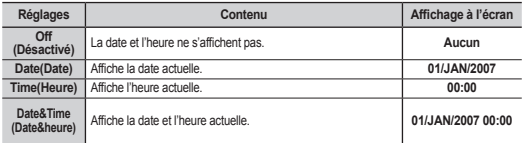

• **La date et l'heure s'affichent au format "01/JAN/2007 00:00" dans les conditions suivantes:**<br>Si l'enregistrement d'une vidéo de

- Si l'enregistrement d'une vidéo ou d'une photo a été effectué avant le réglage de l'horodatage du caméscope DVD.

Si la pile au lithium intégrée est faible ou à plat.

#### **OPTIES VAN HET AFSPEELMENU**

U kunt menu-opties instellen voor het afspelen van filmbeelden.

#### **Play Option (Afspeeloptie)**

U kunt afspeelopties instellen voor het afspelen van filmbeelden.

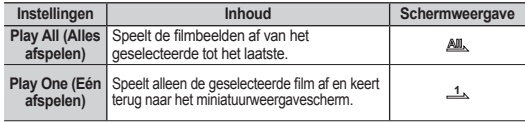

#### **MENU-OPTIES INSTELLEN ( )**

U kunt de datum en tijd, de taal, video-uitgang en weergave-instellingen van de DVD-camcorder instellen.

#### **Date/Time Set (Klokinstelling)**

Stel de huidige datum en tijd zodanig in dat deze juist worden opgenomen.

#### $\rightarrow$ nagina 30 **Date/Time (Datum/tijd)**

Ø

De datum en tijd kunnen zo worden ingesteld dat ze op het LCD-scherm worden weergegeven.

• Voordat u de functie "**Date/Time**" **(Datum/tijd)** kunt gebruiken, moet u de thedeze instellen. pagina 30

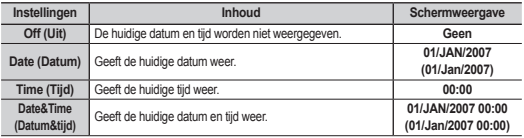

- **De datum/tijd laat in de volgende gevallen "01/Jan/2007 00:00" (01/Jan/2007 00:00) zien.**
	- Op een film of foto die is gemaakt voor het instellen van de datum/tijd in de DVD-camcorder.
	- Als de lithiumbatterij bijna of helemaal leeg is.

Ø

# comment utiliser les éléments du menu

### **File No. (N° de fichier)**

Les numéros de fichier sont attribués aux images photographiques dans l'ordre où elles ont été enregistrées.

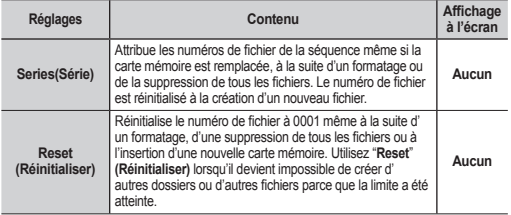

### **LCD Control (Contrôle LCD)**

Votre caméscope DVD est muni d'un écran couleur à cristaux liquides (LCD) de 6,9 cm (2,7 po) de large vous permettant de visionner ce que vous enregistrez ou lisez. Selon les conditions dans lesquelles vous utilisez votre caméscope DVD (en intérieur ou en extérieur, par exemple), vous pouvez régler la luminosité et la couleur de l'écran LCD.

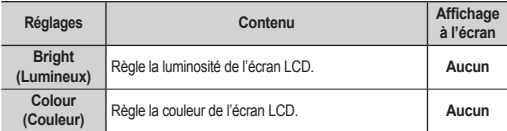

Touchez l'onglet diminuer ( **)** ou augmenter ( **)** pour diminuer ou augmenter la valeur de l'élément souhaité.

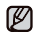

• Vous pouvez régler les valeurs de luminosité et de couleur de l'écran LCD entre 0 et 35. • Le réglage de l'écran LCD n'affecte pas la luminosité ou la couleur de l'image

enregistrée.

# de menuonderdelen gebruiken

### **File No. (Best.nr.)**

Bestandsnummers worden toegewezen aan foto's in de volgorde waarin zij werden opgenomen.

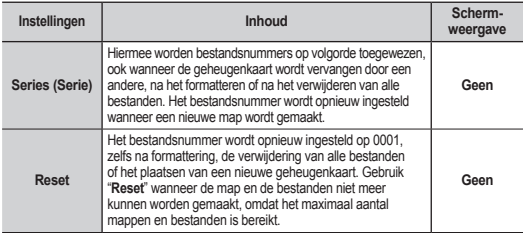

### **LCD Control (LCD-bediening)**

De DVD-camcorder is uitgerust met een kleuren-LCD-scherm van 6,85 cm breed, waarop u direct kunt zien wat wordt opgenomen of weergegeven. De instellingen voor helderheid en kleur van het scherm kunnen worden aangepast aan de omstandigheden waarin de DVDcamcorder wordt gebruikt (bijvoorbeeld voor binnen- of buitenopnamen)

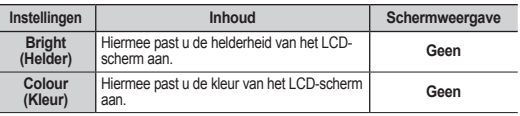

• Tik op de knop verlagen ( **)** ofverhogen ( **)** om de waarde van een gewenst item te verhogen of te verlagen.

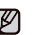

• De waarden voor de LCD-helderheid en de LCD-kleuren liggen tussen 0 en 35.

• Wanneer u het LCD-scherm aanpast, is dit niet van invloed op de helderheid en de kleuren van het vast te leggen beeld.

### **Storage Info (Info stockage)**

Illustre l'information reliée au stockage : support, espace utilisé, espace libre et qualité d'enregistrement sélectionnée. Cela vous permet de savoir combien de temps d' enregistrement le support de stockage vous offre.

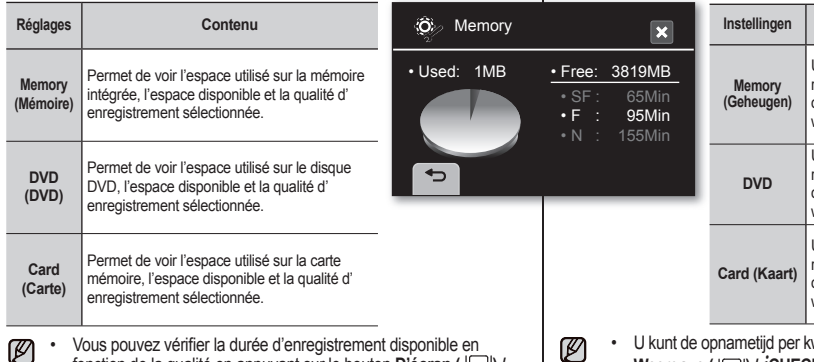

Vous pouvez vérifier la durée d'enregistrement disponible en fonction de la qualité en appuyant sur le bouton **D'écran ( | | | | | /**  $i$ **CHECK**.  $\rightarrow$  page 26

#### **Format (Format)**

La fonction "**Format**" supprime complètement les fichiers et les options sur le support de stockage, y compris les fichiers protégés.

| <b>Réglages</b>     | Contenu                                                  |
|---------------------|----------------------------------------------------------|
| Memory<br>(Mémoire) | Permet de formater la mémoire intégrée.                  |
| DVD (DVD)           | Permet de formater le disque DVD (DVD-RW/+RW). → page 86 |
| Card (Carte)        | Permet de formater la carte mémoire.                     |

Exécuter le formatage supprime tous les fichiers et il est impossible de les récupérer.

• Formater le support de stockage sur un autre appareil produira des "**Read errors**"**(Err. lecture**).

- N'éteignez pas l'appareil pendant le formatage.
- Il est impossible de formater une carte mémoire si le volet de protection est en position verrouillée. page 33

### **Storage Info (Opslaginfo)**

Hiermee geeft u de opslaginformatie weer (de opslagmedia, de gebruikte en beschikbare ruimte en geselecteerde opnamekwaliteit). Zo weet u hoeveel u nog op de media kunt opslaan. hoeveel u nog op de media kunt

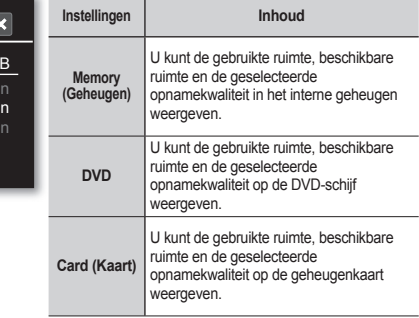

⋓

kwaliteit controleren door op de knop **Weergave (**  $\Box$ **) /** *i***CHECK** te drukken. pagina 26

#### **Format (Formatteren)**

Met de functie **Format (Formatteren)** worden alle bestanden en opties op het opslagmedium, met inbegrip van eventuele beveiligde bestanden, volledig verwijderd.

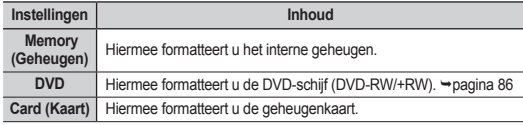

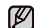

• Als u de formatteerfunctie uitvoert, worden alle bestanden volledig verwijderd en kunnen ook niet meer worden teruggehaald.

- Als u de opslagmedia met een ander apparaat formatteert, treden er "**Read errors**" **(Leesfouten)** op.
- Zet de camcorder niet uit tijdens het formatteren.

• Wanneer het beveiligingslipje van een geheugenkaart in de beveiligingsstand is geschoven, wordt de geheugenkaart niet geformatteerd. magina 33

# comment utiliser les éléments du menu

### **Beep Sound (Signal sonore)**

Vous pouvez activer ou désactiver le bip sonore.

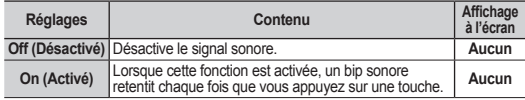

• Le bip sonore est désactivé pendant l'enregistrement de vidéos.

• Lorsque le bip sonore est désactivé, le son à la mise sous tension/hors tension est désactivé.

### **Shutter Sound (Bruit de l'obturateur)**

Vous pouvez activer ou désactiver le son d'obturateur.

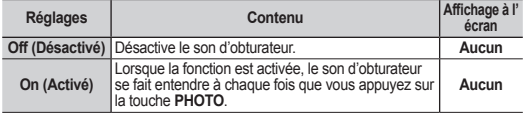

#### **Auto Power Off (Arrêt auto)**

Vous pouvez régler le caméscope DVD pour qu'il s'éteigne automatiquement s'il reste inutilisé pendant plus de 5 minutes en mode VEILLE.

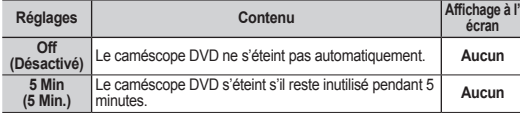

#### **Remote (Télécommande)**

Cette fonction vous permet d'activer ou de désactiver la télécommande en vue de l' utiliser avec le caméscope DVD.

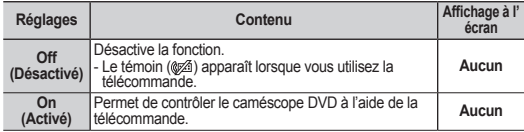

# de menuonderdelen gebruiken

### **Beep Sound (Pieptoon)**

U kunt de pieptoon in- of uitschakelen.

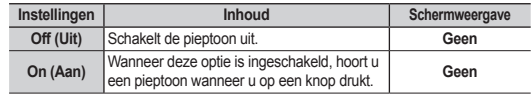

De pieptoon werkt niet tijdens het opnemen van films.

• Wanneer de pieptoon is ingesteld op uit, is er geen geluid bij het inschakelen/ uitschakelen.

### **Shutter Sound (Sluitertoon)**

U kunt de sluitertoon in- of uitschakelen.

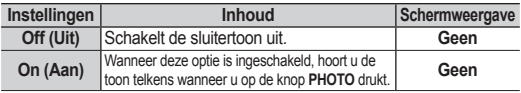

### **Auto Power Off (Autom. uit)**

U kunt de DVD-camcorder instellen om automatisch uit te schakelen als het apparaat in de stand STBY langer dan 5 minuten niet wordt bediend.

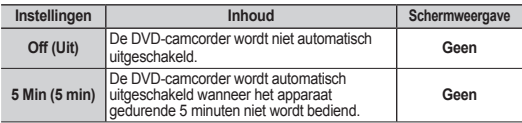

#### **Remote (Afstandsbed.)**

Met deze functie kunt u de afstandsbediening in- en uitschakelen voor gebruik met de DVD-camcorder.

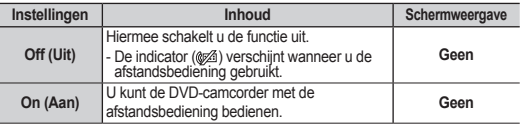

### **Affichage TV**

La fonction d'affichage du téléviseur est disponible en mode d'enregistrement et de lecture. Vous pouvez sélectionner le chemin de sortie de l'affichage à l'écran. Cela vous permet de régler l'écran pour visionner le film à l'aide du viseur, de l'écran LCD ou d'un téléviseur périphérique.

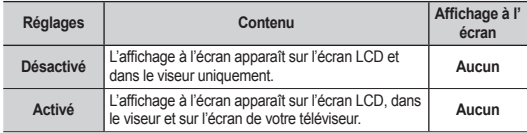

#### **USB connecté**

A l'aide du câble USB, vous pouvez relier votre caméscope DVD à un ordinateur pour copier vos vidéos et photos à partir d'un support de stockage, ou à une imprimante pour imprimer vos photos.

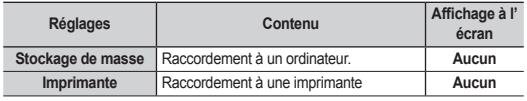

### **Default Set (Rég. par déf.)**

Vous ne pouvez restaurer les paramètres par défaut du caméscope DVD qu'en mode Veille.  $\rightarrow$  page 21

La réinitialisation du caméscope DVD à ses valeurs par défaut n'affecte pas la qualité des images enregistrées.

### **Language (Langue)**

Vous pouvez choisir la langue d'affichage des menus et des messages.

```
"English"  " 한국어 "  "Français"  "Deutsch"  "Italiano"  "Español"
```

```
 "Português"  "Nederlands" "Svenska"  "Suomi"  "Norsk"  "Dansk"
```
 $\rightarrow$  "Polski" → "Magyar" → "Українська" → "Русский" → "中文 " → "ไทย" → "Türkce"

```
 "Iranian"  "Arabic"
```
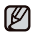

Les options **"Langue"** peuvent être modifiées sans préavis.

## **TV Display**

De functie TV Display is beschikbaar in de opname- en afspeelmodi.

Hiermee kunt u aangeven op welk scherm u berichten wilt laten weergeven. Hiermee kunt u het weergavescherm instellen voor weergeven op de zoeker, het LCD-scherm of een externe TV.

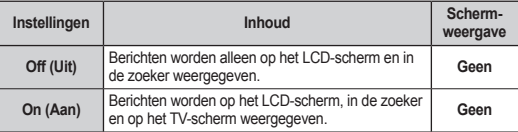

### **USB Connect (Usb-verbind.)**

U kunt uw DVD-camcorder met behulp van een USB-kabel op een computer aansluiten zodat u filmbeelden en foto's van de opslagmedia kunt kopiëren of naar een printer kunt sturen om de foto's af te drukken.

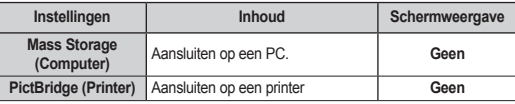

### **Default Set (Standaardinstellingen)**

U kunt de instellingen van de DVD-camcorder enkel terugstellen naar de fabrieksinstellingen in STBY-stand. pagina 21 Dit heeft geen invloed op de vastgelegde beelden.

#### **Language**

U kunt zelf de taal kiezen waarin de menu's en de berichten worden weergegeven.

"**English**" " 한국어 " "**Français**" "**Deutsch**" "**Italiano**" "**Español**"

- "**Português**" "**Nederlands**" "**Svenska**" "**Suomi**" "**Norsk**" "**Dansk**"
- $\rightarrow$  "Polski<sup>"</sup> → "Magyar" → "Українська" → "Русский" → " 中文 " → "ไทย" → "Türkçe"
- "**Iranian**" "**Arabic**"

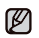

**"Language" (Language)** -opties kunnen zonder voorafgaande kennisgeving worden gewijzigd.

# comment utiliser les éléments du menu

#### **Calibration**

Il est possible que les éléments de l'écran tactile ne fonctionnent pas correctement. Si cela se produit, suivez la procédure qui suit. Nous vous conseillons de brancher votre caméscope DVD sur une prise murale à l'aide de l'adaptateur CA durant cette opération.

- **1.** Faites coulisser le commutateur **POWER** pour éteindre l'appareil.
- **2.** Débranchez tous les câbles du caméscope DVD à l'exception de l'adaptateur CA, puis retirez la carte mémoire et le disque DVD.
- **3.** Touchez l'onglet Menu ( $\equiv$ )  $\rightarrow$  l'onglet Réglages ( $\clubsuit$ ) l'onglet "**Calibration.**"
- **4.** Touchez le "X" affiché à l'aide d'un crayon feutre à pointe arrondie (ou semblable) en vue de ne pas endommager l'écran ACL.
	- Si vous touchez le "X" affiché, sa position change.

#### **5. Répétez trois fois l'étape 4.**

- Si vous touchez la dernière position du "**X**", la calibration se termine et le menu s'affiche
- Si vous avez touché au mauvais endroit, réessayez la calibration.
- Pour annuler la calibration, touchez l'onglet Retour  $( \Leftrightarrow )$ .
- Evitez d'utiliser un objet pointu pour calibrer l'appareil. Cela risque d' endommager l'écran LCD.

# de menuonderdelen gebruiken

### **Calibration (Kalibratie)**

Het kan gebeuren dat onderdelen op het aanraakpaneel niet goed werken. In dat geval volgt u de onderstaande procedure. Het is raadzaam dat u de DVD-camcorder tijdens de procedure met de bijgeleverde netvoedingsadapter aansluit op een stopcontact.

- **1.** Schuif de **POWER**-schakelaar om de voeding in te schakelen.
- **2.** Ontkoppel alle kabels behalve de netvoedingsadapter van de DVD-camcorder en werp de geheugenkaart en de DVD-schijf uit de DVD-camcorder.
- **3.** Tik op de knoppen Menu ( $\blacksquare$ )  $\rightarrow$  Settings (Instellingen) ( $\clubsuit$ ) "**Calibration**" (**Kalibratie**).
- **4.** Tik op de "**X**" op het scherm met de afgeronde punt van een pen (of iets dergelijks) die het LCD-scherm niet beschadigd.
	- Wanneer u de "**X**" op het scherm aanraakt, verandert de "**X**" van positie.

#### **5. Herhaal stap 4 drie maal.**

 $\times 0$ 

- Nadat u op de laatste positie van de "**X**" hebt getikt, is de kalibratie voltooid en wordt het menuscherm weergegeven.
- Als u niet op de juiste plaats hebt getikt, moet u de kalibratie nogmaals uitvoeren.
- U kunt de kalibratie annuleren door de tab Terug ( $\Rightarrow$ ) aan te raken.
- $\mathbb{Z}$

**Calibration 2/3**

 $\boldsymbol{\Omega}$ 

 $\overline{\phantom{a}}$ 

**Touch the X**

 $\bullet$ 

• Gebruik voor de kalibratie geen object met een scherpe punt. Hiermee kunt u het LCD-scherm beschadigen.

# gestion des l'image

Ce chapitre décrit les outils de gestion des vidéos ou des photos tels que la protection, la suppression et la copie. Ces fonctions ne sont pas exécutées lorsque le bloc-piles est faible afin de protéger le stockage.

#### **PROTECTION CONTRE LA SUPPRESSION**<br>ACCIDENTELLE **ACCIDENTELLE ( )**

- Cette fonction ne peut être activée qu'en mode de lecture. \* page 21
- Vous pouvez protéger vos images importantes contre la suppression accidentelle.
- Si vous lancez le formatage, toutes les images y compris les images protégées sont effacées.
- **1.** Faites coulisser le commutateur **POWER** vers le bas pour allumer l'appareil, puis appuyez sur la touche **Play** ( ) pour régler le mode de lecture.
	- Définissez le support de stockage approprié. \* page 31
- **2.** Touchez l'onglet Movie  $\left(\frac{\sqrt{3}}{2}\right)$  ou Photo  $\left(\frac{\sqrt{3}}{2}\right)$ .<br>**3.** Touchez l'onglet Menu ( $\left(\frac{\sqrt{3}}{2}\right)$ , puis touchez
- **3.** Touchez l'onglet Menu ( ), puis touchez "**Protect**" **(Protéger). 4.** Touchez l'onglet souhaité à l'écran (**"Multi Select"(Sélect. multi),**
- **"All On"(Tout activer)** ou **"All Off"(Tout désact)**).
	- "**Multi Select**"**(Sélect. multi)**: Pour protéger les images individuelles.
	- Pour protéger une image individuelle, touchez-la pour la sélectionner. Le témoin ( $\bigcirc$ ) s'affiche près de l'image vidéo. Si vous touchez une vignette vidéo, le témoin s'affiche pour indiquer que la vidéo est sélectionnée pour la protection (le témoin ( $\bigcirc$ ) s'affiche près de la vignette) ou non (le témoin ( $\bigcirc$ ) disparaît de la vignette).
	- "**All On**" **(Tout activer)**: Pour protéger toutes les images.
	- Pour protéger toutes les images, touchez simplement "**All On**" **(Tout activer).**
	- "**All Off**" **(Tout désact):** Libère le verrouillage de toutes les images à la fois.
	- Toucez "**All Off**" **(Tout désact)**
- **5.** Le message concernant l'option sélectionnée apparaît. Touchez **"Yes**.**"(Oui).**
	- Une fois terminé, les images sélectionnées seront protégées.
		- La fonction Protection n'est pas disponible en mode DVD.
		- Pour les images photographiques, cette fonction opère de la même façon qu'en mode d'affichage plein écran (une seule image affichée à l'écran).
		- $\cdot$  Les vidéos protégées sont marquées du témoin ( $\bullet$ ) lorsqu'elles s'affichent.
		- Si le volet de protection contre l'écriture de la carte mémoire est en position verrouillée, vous ne pouvez pas activer la protection de l'image. mage 32

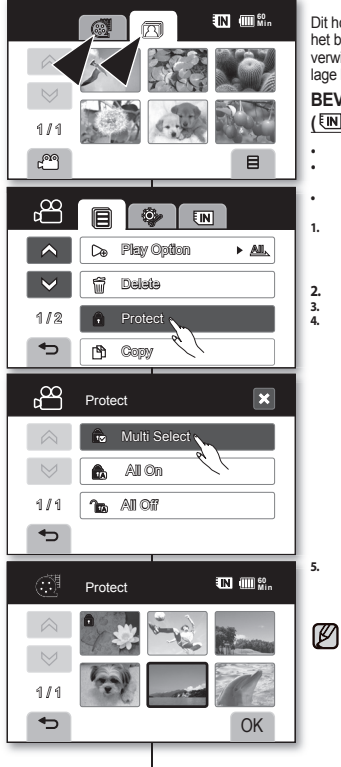

# film- en fotobeheer

Dit hoofdstuk geeft informatie over hulpmiddelen voor het beheer van film- en fotobestanden, zoals beveiligen. verwijderen en kopiëren. Ze worden niet uitgevoerd bij een lage batterijcapaciteit vanwege de opslagbeveiliging.

#### **BEVEILIGING TEGEN PER ONGELUK WISSEN ( )**

- Deze functie werkt alleen in de afspeelstand. ~ pagina 21
- U kunt beelden waaraan u veel waarde hecht, beveiligen om te voorkomen dat ze per ongeluk worden gewist.
- Als u formatteert, worden alle bestanden gewist, inclusief de beveiligde bestanden.
- **1.** Schuif de **POWER**-schakelaar omlaag om de camcorder in te schakelen en druk op de knop **Afspelen** ( $\boxed{>}$ ) om de afspeelstand in te stellen.
	- Selecteer het juiste opslagmedium. ~ pagina 31
- **2. 1** Tik op de knop Movie (Film)  $\left(\frac{1}{\sqrt{2}}\right)$  of Photo (Foto)  $\left(\frac{1}{\sqrt{2}}\right)$ .<br>**3.** Tik op de knop Menu ( $\equiv$  ), en daama op "**Protect" (Be**
- **3.** Tik op de knop Menu ( $\overline{=}$ ) en daarna op "**Protect" (Beveiliging)**.<br>4. Tik op de gewenste knop op het schem ("Multi Select")
	- **4.** Tik op de gewenste knop op het scherm (**"Multi Select" (Multiselectie) "All On" (Alles aan)** of **"All Off " (Alles uit)**).
	- "**Multi Select**" **(Multiselectie)**: beveiligt afzonderlijke beelden.
	- U beveiligt de afzonderlijke beelden door op elk item dat u wilt beveiligen, te tikken. De (@) indicator verschijnt op de geselecteerde filmafbeelding.

Door op de filmminiatuurweergave te tikken schakelt u tussen het wel (de ( $\circ$ ) indicator verschijnt op de afbeelding) en niet geselecteerd zijn voor beveiliging (the ( $\bigcirc$ ) indicator wordt van de afbeelding).

- "**All On**" **(Alles aan)**: beveiligt alle beelden.
- Als u alle beelden wilt beveiligen, tikt u gewoon op "**All On**" **(Alles aan)**.
- •"**All Off** " **(Alles uit)**: Geeft alle vergrendelde beelden tegelijk vrij. - Tik op "**All Off** " **(Alles uit)**.
- 

**5.** Er wordt een bericht met betrekking tot de geselecteerde optie

- weergegeven. Tik op **"Yes**.**" (Ja).**
	- Na voltooiing zijn de geselecteerde beelden beveiligd.
- De beveiligingsfunctie is niet beschikbaar in de DVDstand.
- Voor foto's werkt deze functie op dezelfde manier in de volledige weergavestand (één foto weergegeven op het scherm).
- Op beveiligde beelden wordt bij hun weergave de indicator (a) getoond.
- Als de schrijfbeveiliging van de geheugenkaart is ingeschakeld, kunt u de bescherming van beelden niet instellen.₩nagina 32

M

# gestion des image

### **SUPPRESSION D'IMAGES**

**( ( -RW VR ))**

- Cette fonction ne peut être activée qu'en mode de lecture.  $m$ age 21
- Vous pouvez supprimer des images enregistrées sur le support de
- stockage. Si le support est défi ni sur DVD, cette option ne fonctionne qu' avec un disque DVD-RW (format VR).
- Si vous souhaitez supprimer des images protégées, vous devez tout d'abord désactiver la protection de l'image.
- Une image supprimée ne peut pas être récupérée.<br>1 Faites coulisser le commutateur POWER vers le b
- **1.** Faites coulisser le commutateur **POWER** vers le bas pour allumer l' appareil, puis appuyez sur la touche **Play mode** ( $\Box$ ) pour définir le mode de lecture.
	- Définissez le support de stockage approprié. → page 31
	- L'index des vignettes apparaît.
- **2.** Touchez l'onglet Movie  $\left(\frac{m}{n}\right)$  ou Photo  $\left(\frac{m}{n}\right)$ .
- 
- **3. Touchez l'onglet Menu ( <sub>■</sub> ) → "Delete"(Suppr).<br>4. Touchez l'onglet de l'option souhaitée à l'écran (<b>"Multi Select**" **(Sélect. multi)** ou **"All" (Tout)**).
	- "**Multi Select" (Sélect. multi)**: Pour supprimer les images individuelles.
	- Pour supprimer une image individuelle, touchez-la pour<br>la sélectionner. Le témoin (聞) s'affiche près de l'image sélectionnée. Si vous touchez une vignette, un témoin s'affiche indiquant que l'image est sélectionnée pour être supprimée (le témoin (圓) s'affiche près de l'image) ou non (le témoin (圓) disparaît de l'image). Touchez l'onglet **OK** ( OK ).
	- "**All**" **(Tout)**: Pour supprimer toutes les vidéos.
	- Pour supprimer toutes les vidéos, touchez simplement "All" **(Tout).**
- **5.** Le message concernant l'option sélectionnée apparaît. Touchez **"Yes" (Oui).**
	- À la fin de l'opération, les images sélectionnées sont supprimées. (En conséquence, les fichiers supprimés disparaissent de la liste de lecture. page 83)
	- Pour les images photographiques, cette fonction opère de la même façon qu'en mode d'affichage plein écran (une seule image affichée à l'écran).
	- Activez la protection d'image pour protéger vos fichiers importants contre la suppression.
	- Il est impossible de supprimer une image protégée. Vous devez libérer la fonction de protection afin de supprimer une image. - page 75 Si vous touchez l'image protégée, elle n' est pas sélectionnée avec un signal sonore.
	- Il est aussi possible d'y avoir accès à l'aide de la touche **Q.MENU**. Appuyez sur la touche **Q.MENU** Touchez "**Delete All**" **(Suppr. tt)**  Touchez "**Yes**" (**Oui).**

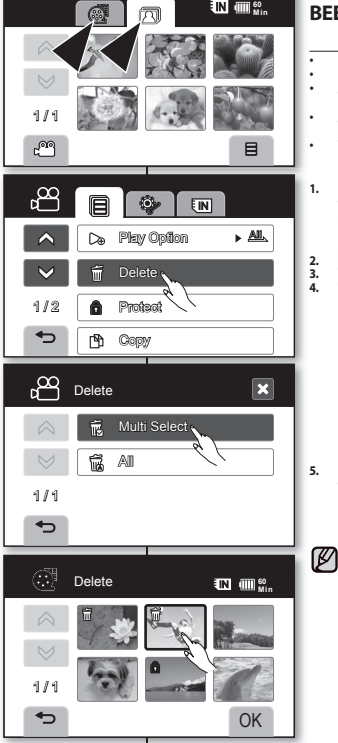

# film- en fotobeheer

#### **BEELDEN VERWIJDEREN**

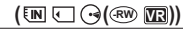

- Deze functi e werkt alleen in de afspeelstand. maggina 21
- U kunt de beelden die op de opslagmedia zijn opgeslagen, wissen.
- Als het opslagmedium is ingesteld op DVD, werkt deze functie alleen bij DVD-RW-schijven (VR-stand).
- Als u beveiligde beelden's wilt verwijderen, moet u eerst de beveiliging opheffen.
- Verwijderde beelden kunnen niet worden hersteld.
- **1.** Schuif de **POWER**-schakelaar omlaag om de camcorder in te schakelen en druk op de knop **Play mode** ( $\mathbb{R}$ ) om de afspeelstand in te stellen.
	- Selecteer het juiste opslagmedium. ~ pagina 31
- Het miniatuurweergavescherm verschijnt.<br>• Tik op de knop Movie (Film) (@) of Photo (Foto **2.** Tik op de knop Movie (Film) (**@)** of Photo (Foto) ( $\overline{(\mathbb{Z})}$ ).<br>**3.** Tik op de knop Menu (**E**) of  $\rightarrow$  "**Delete" (Wissen).**
- **3.** Tik op de knop Menu (**E**) of  $\rightarrow$  "**Delete" (Wissen).**<br>**4.** Tik op de gewenste knop op het scherm ("Multi Sel
- **4.** Tik op de gewenste knop op het scherm (**"Multi Select" (Multiselectie)** of **"All" (Alle)**).
	- "**Multi Select**" (Multiselectie): wist afzonderlijke beelden.
	- Tik op een afzonderlijk beeld om deze te selecteren voor verwijdering. De ( ) indicator verschijnt op de geselecteerde afbeelding. Door op de miniatuurweergave te tikken, schakelt u tussen het wel (de (  $\widehat{10}$  ) indicator verschijnt op de afbeelding) en niet geselecteerd zijn voor verwijdering (de (  $\widehat{m}$  ) indicator wordt van de afbeelding verwijderd). Tik op de tab **OK** ( OK ) .
	- "**All**" **(Alle)**: wist alle fi lms of foto's.
	- Als u alle beelden wilt wissen, tikt u gewoon op "**All" (Alle)**.
- **5.** Eer wordt een bericht met betrekking tot de geselecteerde optie weergegeven. Tik op **"Yes" (Ja).**
	- Na voltooiing zijn de geselecteerde beelden beveiligd. (De verwijderde bestanden zijn ook uit de afspeellijst gehaald.  $\rightarrow$  pagina 83)
	- Voor foto's werkt deze functie op dezelfde manier in de volledige weergavestand (één foto weergegeven op het scherm).
	- Om te voorkomen dat belangrijk materiaal per ongeluk wordt gewist, kunt u de beveiliging inschakelen.
	- Het is niet mogelijk beveiligde beelden te verwijderen. U moet de beveiligingsfunctie eerst opheffen om beelden te verwijderen.  $\rightarrow$  pagina 75 Als je het beschermde beeld aanraakt, wordt het niet geselecteerd en volgt er een pieptoon.
	- U kunt deze ook weergeven via de knop **Q.MENU** (Snelmenu). Druk op de knop **Q.MENU** Tik op "**Delete All**" **(Alles wiss.)** Tik op "**Yes**" **(Ja).**

ſØ

# **COPIE D'IMAGES A PARTIR DE LA MEMOIRE INTEGREE** (**EM**)

- **Vous pouvez copier des images à partir de la mémoire intégrée vers un disque DVD ou une carte mémoire.**
- Cette fonction ne peut être activée qu'en mode de lecture.  $\rightarrow$ nage 21
- Veillez à ce que la carte mémoire ou le disque DVD soient bien insérés.
- **1.** Faites coulisser le commutateur **POWER** vers le bas pour allumer l' appareil, puis appuyez sur la touche **Play mode** ( $\overline{||\cdot||}$ ) pour définir le mode de lecture.
	- Sélectionnez la mémoire intégrée comme support de stockage. page 76
- **2.** Touchez l'onglet Movie ( ) ou Photo ( 八)
- **3. Touchez l'onglet Menu (**  $\mathbf{g}$ **)**  $\rightarrow$  **"Copy" (Copie)**.<br>**4.** Touchez l'onglet de l'ontion souheitée à l'écrep. ("M
- **4.** Touchez l'onglet de l'option souhaitée à l'écran. ("**Multi Select to DVD**" **(Sélect. multi sur DVD**), "**All to DVD**" **(Tout sur DVD**), "**Multi Select to Card**" **(Sélect. multi sur carte)**, ou "**All to Card**" **(Tt sur carte)**).
	- "**Multi Select to DVD**" **(Sélect. multi sur DVD)**: Pour copier une image individuelle sur un disque DVD.
	- Touchez les images que vous souhaitez copier. Le témoin ( ) s'affi che près des images sélectionnées. Si vous touchez une vignette, un témoin s'affiche indiquant que l' image est sélectionnée pour être copiée (le témoin ( ) s' affiche près de l'image) ou non (le témoin( $\binom{1}{1}$ ) disparaît de l' image).
	- "**All to DVD**" **(Tout sur DVD)**: Pour copier toutes les vidéos sur un disque DVD.
	- "**Multi Select to Card**" **(Sélect. multi sur carte)**: Pour copier des vidéos individuelles ou des photos sur une carte mémoire.
	- Touchez les images que vous souhaitez copier. Le témoin (內) s'affiche près de la vidéo sélectionnée. Si vous touchez une vignette vidéo, un témoin s'affi che pour indiquer que la vidéo est sélectionnée pour la copie (le témoin ( ${}^{\text{th}}$ ) s'affiche près de l'image) ou non (le témoin( ${}^{\text{th}}$ ) disparaît de l'image).
	- près de l'image) ou non (le témoin( ) disparaît de l'image). "**All to Card**" **(Tout sur carte)**: Pour copier toutes les vidéos ou photos sur une carte mémoire.
- **5.** Touchez l'onglet **OK** ( OK ).

Le message concernant l'option sélectionnée apparaît.Touchez **"Yes" (Oui**)**.**

- 
- Cette fonction n'est pas disponible si le niveau du bloc-piles est bas  $(\blacksquare)$ .
- Cette fonction est semblable en mode d'affichage de l'image complète (une image unique affichée à l'écran). (Photos uniquement)
- Si l'espace libre du support de stockage est insuffisant, il est impossible de copier. Supprimez les images inutiles. = page 76 • Il se peut qu'il soit impossible d'effectuer une copie si une
- erreur de disque ou de carte mémoire se produit.
- Évitez de retirer l'alimentation (bloc-piles ou adaptateur CA) durant la copie. Utilisez un adaptateur de courant alternatif lorsque vous vous servez de la fonction de copie.
- Vous pouvez accéder à cette fonction en appuyant sur la touche **COPY/FINALIZE**.
- Il est aussi possible d'y avoir accès à l'aide de la touche **Q.MENU**. Appuyez sur la touche Q.MENU→ Touchez "Copy" (Copie) → Touchez le support de stockage sur lequel vous souhaitez copier + Touchez l'onglet **OK** ( OK ). Le menu rapide sélectionne toutes les . Le menu rapide sélectionne toutes les vignettes vidéo. Touchez la vignette de la vidéo que vous souhaitez vignettes vidéo. Touchez la vignette de la vidéo que vous souhaitez copier. Le témoin ([the disparaït de l'image. De plus, si l'espace libre du support est insuffisant, les fichiers à copier sont sélectionnés à partir du premier et copiés tant que l'espace disponible le permet.<br>
77 Francais

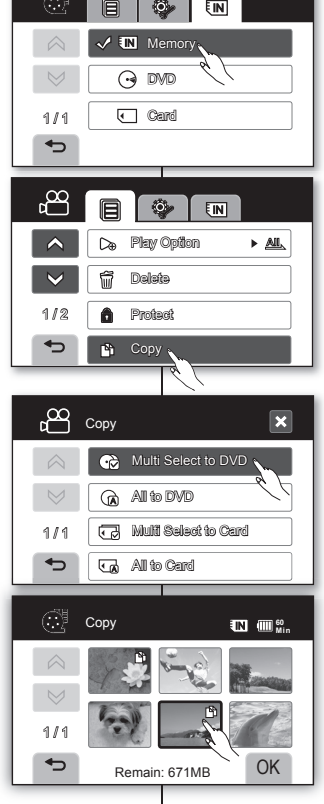

#### **BEELDEN KOPIëREN VAN HET INTERNE GEHEUGEN ( )**

- **U kunt beelden op het interne geheugen kopiëren naar een DVDschijf of geheugenkaart.**
- Deze functie werkt alleen in de afspeelstand. ₩pagina 21
- Controleer of er een geheugenkaart of DVD-schijf is geplaatst.
- **1.** Schuif de **POWER**-schakelaar omlaag om de camcorder in te schakelen en druk op de knop **Play mode** ( $\sqrt{\sum}$ ) om de afspeelstand in te stellen.
	- Kies het interne geheugen als opslagmedium. ~ pagina 76
- **2.** Tik op de knop Movie (Film)  $(\overline{a})$  of Photo (Foto)  $(\overline{a})$ .<br>**3.** Tik op de knop Menu ( $a \rightarrow \overline{b}$  **Copy (Kopiëren).**
- **3.** Tik op de knop Menu ( $\Box$ )  $\rightarrow$  **"Copy (Kopiëren)."**<br>**4.** Tik nu op de gewenste optie op het scherm ("Mult
	- **4.** Tik nu op de gewenste optie op het scherm. ("**Multi Select to DVD**" (Multisel. naar dvd), "**All to DVD**" **(Alles naar dvd)**, "**Multi Select to Card**" **(Multisel. naar kaart)** of "**All to Card**" **(Alles naar kaart)**)
		- "**Multi Select to DVD**" **(Multisel. naar dvd)**: kopieert afzonderlijke fi lmbeelden naar een DVD-schijf.
		- Tik op de beelden die u wilt kopiëren. De ( $\bar{P}$ ) indicator verschijnt op de geselecteerde fi lmafbeeldingen. Door op de fi lmminiatuurweergave te tikken, schakelt u tussen het wel (de ( $\sqrt{P_0}$ ) indicator verschiint op de filmafbeelding) en niet
			- geselecteerd zijn voor kopiëren (de ([Sb) indicator wordt van de filmafbeelding verwijderd).
		- "**All to DVD**" **(Alles naar dvd)**: kopieert alle fi lmbeelden naar een DVD.
		- "**Multi Select to Card**" **(Multisel. naar kaart)**: kopieert afzonderlijke films of foto's naar een kaart.
		- Tik op de items die u wilt kopiëren. De ([9]) indicator wordt weergegeven op de geselecteerde filmafbeeldingen. Door op de fi lmminiatuurweergave te tikken, schakelt u tussen het wel (de ( $\sqrt{P}$ ) indicator verschijnt op de afbeelding) en niet geselecteerd zijn voor kopiëren (de (<u>M</u>) indicator wordt van de<br>afbeelding verwijderd).
		- "All to Card" (Alles naar kaart): kopieert alle films/foto's naar een kaart.
- **5.** Tik op de tab **OK** ( OK ). Er wordt een bericht met betrekking tot de geselecteerde optie weergegeven. Tik op **"Yes" (Ja).**

 $\varnothing$ 

- Deze functie is niet beschikbaar als het batterijniveau lager is dan (T). Deze functional was also also been also been also been also been also been also been also been also been also been also been also been also been also been also been also been also been also been also been also bee
- Deze functie geldt ook wanneer er meerdere beelden worden weergegeven (één beeld weergegeven op het scherm). (Enkel foto's)
- Als het opslagmedium onvoldoende beschikbare ruimte bevat, is het niet mogelijk te kopiëren. Verwijder overbodige beelden. magina 76
- Tijdens een schijf- of geheugenkaartstoring is kopiëren soms niet mogelijk.
- Zorg dat de stroom (via batterijen of netvoedingsadapter) tijdens het kopiëren niet wordt uitgeschakeld. Gebruik de wisselstroomadapter wanneer u de kopieerfunctie gebruikt.
- U kunt deze functie oproepen door op de knop **COPY/ FINALIZE** to drukken
- **77\_ Français Nederlands \_77**  • U kunt deze ook weergeven via de knop **Q.MENU** (Snelmenu). Druk op de knop **Q.MENU** Tik op "**Copy**" **(Kopiëren)**  Tik op de opslagmedia waarvan u wilt kopiëren Tik op de tab **OK** ( OK ). In het snelmenu worden alle miniaturen geselecteerd. Tik op de miniatuur die u niet wilt kopiëren. De indicator ( $\mathcal{P}_1$ ) verdwijnt van het beeld. Als de opslagbestemming bovendien genoeg ruimte heeft voor het kopiëren, worden bestanden op volgorde geselecteerd,<br>beginnend bij de eerste.<br> $Ned$ e de rian des 77 beginnend bij de eerste.

# montage de vidéos

Vous pouvez faire le montage de vos vidéos de plusieurs façons. • Sélectionnez le support nécessaire au montage.

• Si le support est défi ni sur DVD, cette fonction n'est disponible que pour les disques DVD-RW (format VR).

## **COMMENT SCINDER UNE VIDÉO**

# **( ( -RW VR ))**

- Cette fonction ne peut être activée qu'en mode de lecture.  $m$ age 21
- Vous pouvez scinder une vidéo en deux pour en supprimer la portion inutile afin d'en faciliter le montage. Scindez la vidéo en premier lieu. puis supprimez la portion inutile.<br>Faites coulisser le commutateur POWER vers le bas pour allumer l'
- 1. **Faites coulisser le commutateur POWER** vers le bas pour allumer l'<br>appareil, puis appuyez sur la touche **Play mode** (  $\Box$  ) pour définir<br>le mode de lecture
	- Définissez le support de stockage approprié.  $\rightarrow$  page 31<br>Touchez l'onglet Menu (日) → "Edit" (Edit) → "Divide" (Diviser).
- **2.** Touchez l'onglet Menu ( **■** ) → "**Edit**" (**Edit)** → "Divide" (Diviser<br>Si l'élément n'apparaît pas à l'écran, touchez l'onglet haut  $($   $\land$   $)$  ou bas  $($   $\lor$   $)$  pour changer de page.
- **3.** Touchez la vidéo souhaitée.
	- La vidéo sélectionnée est lue.
- **4.** Trouvez le point de division en touchant l'onglet delecture  $\frac{1}{2}$  correspondant (  $\triangleright$  ).  $\cdot$  of  $\cdot$  ,  $\cdot$  out  $\cdot$   $\cdot$  ).
- **5.** Touchez l'onglet pause ( **u** ) au point de division, puis touchez l' onglet Couper ( LSL ).
	- Le message "**Divide a fi le at this point?**" **(Diviser fchn ici?)** apparaît.
- **6.** Touchez "**Yes**" **(Oui).**
	- La vidéo sélectionnée est scindée en deux parties. La seconde image est placée dans la dernière vue de l'index des miniatures pour la mémoire intégrée et la carte mémoire, et placée après la première image pour le mode DVD-RW(VR). Veuillez prendre note que la vidéo scindée est la copie originale.
	- Si vous souhaitez supprimer une partie d'une vidéo, scindezla en premier lieu, puis supprimez la partie inutile (voir à la page 76). Après avoir scindé la vidéo, vous pouvez la combiner avec d' autres vidéos de votre choix (voir à la page 79).
- ‴
- Il est impossible de scinder une vidéo protégée. Vous devez libérer la fonction de protection afin de la scinder.  $\rightarrow$ nage 75
- La recherche et le ralenti sont utiles lorsque vous créez des points de<br>division
- e division.<br>• Le point de division peut flotter avant ou après le point défini pendant environ 0,5 secondes.
- Une vidéo d'une durée moindre que 3 secondes ne peut être scindée.
- en video d'une dance monique que o secondes ne peut dite son
- impossible de scinder une vidéo. Supprimez les vidéos inutiles. Évitez de retirer l'alimentation (bloc-piles ou adaptateur CA) durant la division. Vous risquez d'endommager le support de stockage.
- Ne retirez pas une carte mémoire ou un DVD pendant que vous effectuez une division. La carte mémoire ou le DVD risquerait d'être endommagé.
- Si l'image vidéo est divisée dans l'index des miniatures, la seconde image de l' image divisée est supprimée de la liste de lecture.
- Il est aussi possible d'y avoir accès à l'aide de la touche **Q.MENU**. Appuyez sur la touche **Q.MENU** Touchez **"Edit" (Modif.)** Touchez "**Divide" (Diviser)**.

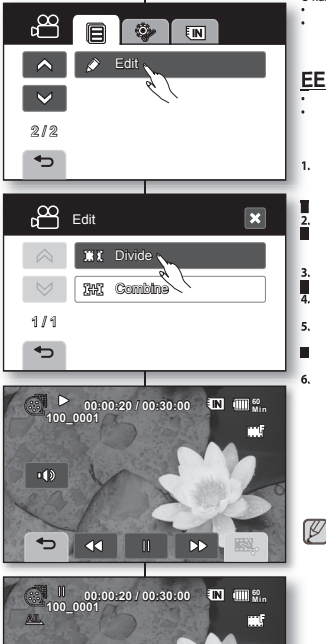

Б **D** 

**CII** 

 $\mathbb{R}^n$ 

 $\Box$ (b)

⇆

# filmbeelden bewerken

- U kunt opgenomen filmbeelden op diverse manieren bewerken.
- Selecteer het gewenste opslagmedium dat u wilt bewerken. Selecteer het gewenste opslagmedium dat u wilt bewerken.
- Als het opslagmedium is ingesteld op DVD, werkt deze functie alleen Als het opslagmedium is ingesteld op DVD, werkt deze functie alleen bij DVD-RW-schijven (VR-stand).

# **EEN FILM SPLITSEN ( ( -RW VR )) EEN FILM SPLITSEN**

- Deze functie werkt alleen in de afspeelstand. pagina 21 • U kunt een film in tweeën splitsen om onnodige gedeelten te verwijderen en het bewerken eenvoudiger te maken. Splits de film en verwijder het onnodige gedeelte.
- **1.** Schuif de **POWER**-schakelaar omlaag om de camcorder in te<br>**1.** schakelen en druk op de knop **Play mode** ( $\mathbb{R}$ ) om de afspeelstand schakelen en druk op de knop **Play mode** ( <u>|| | 3</u>) om de afspeelstand<br>in te stellen.<br>• Selecteer het juiste opslagmedium. • pagina 31 **1.**
	-
- 2. Tik op de knop Menu (■) → "Edit" (Bewerken) → "Divide" (Splitsen).<br>■ Als het item niet op scherm zichtbaar is, tikt u op de knop
	- $\frac{1}{\sqrt{2}}$  om  $\frac{1}{\sqrt{2}}$  of omlaag ( $\sqrt{2}$ ) om naar de volgende pagina
- **3.** Tik op de gewenste film.<br>■ ↓ De geselecteerde f
- De geselecteerde film wordt afgespeeld. **4.** Zoek naar het splitsingspunt door op de afspeelknoppen
- ( , , , of ) te tikken.
- **Tik op het splitsingspunt op de pauzeknop (** $\blacksquare$ **) en vervolgens op** Cutting (Bijsnijden) (ISS.).
- **Example 1** Het bencht "**Divide a file at this point?"** (Een bestand op dit **punt splitsen?)** verschijnt.
	- **6.** Tik op "**Yes**" **(**Ja**).**
	- Het geselecteerde fi lmbestand wordt opgedeeld in twee filmbestanden. Het tweede beeld wordt op de laatste positie geplaatst van de miniatuurweergave van het intern geheugen en de geheugenkaart en na het eerste beeld bij een DVD-RW (VR-stand). Het opgedeelde filmbestand is het oorspronkelijke bestand.
	- Als u een gedeelte van een filmbestand wilt verwijderen, moet u de film eerst opdelen en vervolgens het overbodige gedeelte verwijderen (zie pagina 76). Nadat u het filmbestand hebt gedeeld, kunt u de gewenste fragmenten weer combineren (zie pagina 79)
	- Het is niet mogelijk een beveiligde film te splitsen. U moet dan eerst de beveiligingsfunctie opheffen. ~ pagina 75
	- Zoeken en Traag afspelen zijn handig bij het toewijzen van snlitsingspunten.
	- Het splitsingspunt kan ongeveer 0,5 seconde van het toegewezen punt afwijken.
	- Het is niet mogelijk een filmbestand van 3 seconden of minder te splitsen.
	- Zonder voldoende beschikbare opslagruimte is er ook geen splitsing<br>mogelijk. Wis de ongewenste filmbeelden.
	- Zorg dat de stroom (via batterijen of netvoedingsadapter) tijdens het kopiëren niet wordt uitgeschakeld. De opslagmedia kunnen zo beschadigd raken.
	- Verwijder de geheugenkaart of DVD niet tijdens het splitsen. Dit zou de geheugenkaart of DVD kunnen beschadigen.
	- Als de film wordt gesplitst in de miniatuurweergave, wordt de tweede film van de gesplitste film gewist uit de afspeellist.
	- U kunt deze ook weergeven via de knop **Q.MENU** (Snelmenu). Druk op de knop Q.MENU → Tik op "Edit" (Bewerken) → Tik op "Divide" (Splitsen).

#### **COMBINAISON DE DEUX IMAGES VIDEO (** $\overline{M}$  $\Box$  $\odot$  $(\odot$  $(\odot$  $\overline{M}$ **))**

- Cette fonction ne peut être activée qu'en mode de lecture.  $\rightarrow$  page 21
- Vous pouvez combiner deux vidéos différentes.
- **1.** Faites coulisser le commutateur **POWER** vers le bas pour allumer l'appareil, puis appuyez sur la touche **Play** ( $\boxed{>}$ ) pour définir le mode de lecture.
	- Défi nissez le support de stockage approprié.  $\rightarrow$ page 31
- **2.** Touchez l'onglet Menu  $(\Box$ )  $\rightarrow$  "**Edit**" **(Modif).** "**Combine**" (**Combiner).**
	- Si l'élément n'apparaît pas à l'écran, touchez l' onglet haut  $( \wedge )$  ou bas  $( \vee )$  pour vous déplacer vers le groupe d'options suivant.
- **3.** Touchez les vidéos à combiner.
	- Le témoin (V) ts'affiche près de la vidéo sélectionnée.
	- Si vous touchez une vignette vidéo, un témoin s' affiche pour indiquer que la vidéo est sélectionnée pour la combinaison (le témoin  $(\vee)$  s'affiche près de la vignette) ou non (le témoin ( $\checkmark$ ) disparaît de la vignette.
- **4.** Touchez l'onglet **OK** ( OK ).
	- Le message "**Combine selected two fi les?**" (**Combiner deux fch sélect.?**) apparaît.
- **5.** Touchez "**Yes**" **(Oui).**

Ø

- La vignette de la première vidéo apparaît dans la vidéo combinée.
- Il est impossible de combiner des vidéos de différente qualité. Si vous avez une vidéo de qualité extra et deux de qualité supérieure par exemple, seules les deux de qualité supérieure peuvent être combinées.
- Il est impossible de combiner des vidéos protégées. Vous devez désactiver la fonction de protection afin de les combiner.  $\rightarrow$  page 75
- Les deux vidéos sont combinées dans l'ordre défini et restaurées comme vidéo unique.
- La vidéo originale n'est pas conservée.
- Il est impossible de combiner des photos.
- Il est aussi possible d'v avoir accès à l'aide de la touche **Q.MENU**. Appuyez sur la touche **Q.MENU.** Touchez "**Edit**" **(Modif).**  Touchez "**Combine**" **(Combiner).**
- Il est possible de combiner 2 vidéos à la fois.
- Les fichiers de plus de 4 Go ne peuvent pas être combinés.

#### န္တ  $E$ **N** Edit **2.**  $212$  $\overline{\phantom{0}}$ **3.** ൙  $\overline{\mathbf{x}}$ Edit Divide Combine  $147$ **4.** 1 / 1 ⇆ **5.** Combine **60 M i <sup>n</sup>**  $\varnothing$  $\overline{\mathsf{M}}$ 1/1 **2 2 2** 1 2 2 W  $\rightarrow$ OK

### **TWEE FILMS COMBINEREN**  $(\overline{\mathbb{N}} \cup \mathbb{C})(\infty)$

- Deze functie werkt alleen in de afspeelstand. pagina 21
	- U kunt twee verschillende fi lms combineren.
		- **1.** Schuif de **POWER**-schakelaar omlaag om de camcorder in te schakelen en druk op de knop **Play 1.**

( $\boxed{>}$ ) om de afspeelstand in te stellen.

- Selecteer het juiste opslagmedium. Selecteer het juiste opslagmedium.  $\rightarrow$ pagina 31
	- **2. Tik op de knop Menu (■) → "Edit" (Bewerken)**
	- "**Combine**" (Combineren).
- Als het item niet op het scherm zichtbaar is, tikt u Als het item niet op het scherm zichtbaar is, tikt <sup>u</sup> op de knop omhoog ( $\land$ ) of omlaag ( $\lor$ ) om naar de volgende groep opties te schuiven.
	- Tik op de films die u wilt combineren.
- $\blacksquare$   $\blacksquare$   $\blacksquare$   $\blacksquare$   $\blacksquare$  De  $(\bigvee)$  indicator verschijnt op de geselecteerde filmafbeeldingen.
- **EXECUTE:** Door op de filmminiatuurweergave te tikken, schakelt u tussen het wel (de  $\left(\bigvee\right)$  indicator verschijnt op de afbeelding) en niet geselecteerd zijn voor combineren (de  $(\sqrt{})$ ) indicator wordt van de afbeelding verwijderd).
	- **4.** Tik op de knop **OK** ( OK ).
- **IF** A Het bericht "**Combine selected two files?"** (De **geselecteerde twee bestanden combineren?)** verschijnt.
	- **5.** Tik op "**Yes**" **(Ja)**.
	- De miniatuur van de eerste film verschijnt in de gecombineerde filmminiatuur.
	- Het is niet mogelijk filmbestanden van verschillende kwaliteiten te combineren. Als bijvoorbeeld één filmbestand is opgenomen in de stand Superfiin en twee in de stand Fijn, kunt u alleen de filmbestanden die zijn opgenomen in de stand Fijn combineren, niet het bestand dat is opgenomen in de stand Superfiin.
	- U kunt geen beveiligde filmbestanden combineren. U moet de beveilingsfunctie uitschakelen voordat u het bestand kunt plakken. ~ pagina 75
	- De twee filmbestanden worden gecombineerd in de geselecteerde volgorde en tot één filmbestand hersteld.
	- De oorspronkelijke films worden niet bewaard.
	- Foto's kunnen ook niet worden gecombineerd.
	- U opent deze ook via de knop **Q.MENU**. Druk op de knop **Q.MENU**. Tik op "**Edit**" **(Bewerken)**. Tik op "**Combine**" **(Combineren)**.
	- U kunt maximaal twee films tegelijk combineren.
	- Bestanden groter dan 4 GB kunnen niet worden gecombineerd.

# montage de vidéos

### **LISTE DE LECTURE**

#### **Qu'est-ce qu'une liste de lecture ?**

- Vous pouvez créer une liste de lecture sur le même disque en réunissant vos scènes favorites à partir de vos vidéos. Lorsque vous créez ou supprimez des listes de lecture, la vidéo originale n'est pas supprimée. L'ajout ou la suppression de vidéos d'une liste de lecture n'affecte pas la vidéo originale.
- Si le support est défini sur DVD, cette option ne fonctionne qu'avec un disque DVD-RW (format VR). Nous vous conseillons de formater le DVD-RW au format VR avant d'effectuer

un enregistrement.  $\rightarrow$  page 86

**Exemple :** Vous avez enregistré quelques scènes sur un support de stockage (mémoire, DVD ou carte). Vous souhaitez conserver l'original, mais vous souhaitez aussi créer un résumé en réunissant vos scènes favorites. Dans le cas présent, vous pouvez créer une liste de lecture en sélectionnant vos scènes favorites tout en laissant l'original tel quel.

Une scène-titre est créée entre le point de début et la fin de l'enregistrement. Il est impossible de récupérer une scène-titre supprimée.

# filmbeelden bewerken

### **AFSPEELLIJST**

#### **Wat is een afspeellijst?**

• U kunt op dezelfde schijf een afspeellijst maken door uw favoriete scènes te selecteren in de opgenomen filmbeelden. Bij het maken of verwijderen van afspeellijsten, wordt de oorspronkelijke film niet gewist. Wanneer u films aan een afspeellijst toevoegt of eruit verwijdert, worden de werkelijke films niet beïnvloed.

• Als het opslagmedium is ingesteld op DVD, werkt deze functie alleen bij DVD-RW-schijven (VR-stand). U moet de DVD-RW-schijf formatteren naar de VR-stand voordat u gaat opnemen. magina 86

**Voorbeeld:** Stel dat u een aantal scènes op een opslagmedium hebt opgenomen (geheugen, DVD of kaart). U wilt nu de oorspronkelijke opname opslaan en bovendien een overzicht maken met al uw favoriete scènes bij elkaar. In dit geval kunt u een afspeellijst maken door uw favoriete scènes te selecteren en de oorspronkelijke opname ongewijzigd laten.

Een titelscène wordt gemaakt tussen de punten waar u een opname start en eindigt. Nadat een titelscène is verwijderd, kan deze niet meer worden teruggezet.

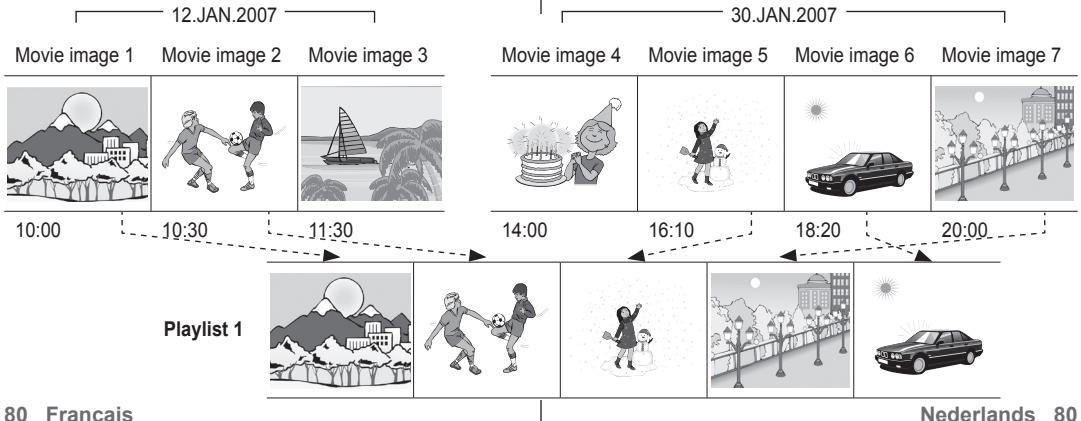

### **CRÉATION DE LA LISTE DE LECTURE**  $(\mathbb{W}\cup\mathbb{C})$  **(** $(\mathbb{R}\mathbb{W})$  $(\mathbb{R})$ **)**

- **Cette fonction ne peut être activée qu'en mode de**  lecture à l'aide de la touche Q.MENU. → page 53
- Vous pouvez créer une liste de lecture sur le caméscope DVD en réunissant vos scènes favorites à partir de vos vidéos. Puisqu'elle n'est pas créée par une copie des données. la liste de lecture n'utilise qu'une infime partie de la capacité de stockage.
- **1.** Faites coulisser le commutateur **POWER** vers le bas pour allumer l'appareil, puis appuyez sur la touche **Play** ( $\boxed{>}$ ) pour définir le mode de lecture.
	- Sélectionnez le support de stockage approprié.  $ightharpoonup$  page 31
- **2.** Appuyez sur la touche **Q.MENU.**
	- Le menu rapide apparaît.
- **3.** Touchez "**Playlist"** (List Lect) → l'onglet Menu ( **□** ) → "**Add**"**(Ajouter)**.
	- La vignette de la vidéo apparaît.
- **4.** Sélectionnez et touchez les vidéos à ajouter à la liste de lecture.
	- $\cdot$  Le témoin  $(\checkmark)$  s'affiche sur les vidéos sélectionnées.
	- Si vous touchez une vignette vidéo, un témoin s' affiche pour indiquer que la vidéo est sélectionnée pour la protection (le témoin  $(\vee)$  s'affiche près de la vidéo) ou non (le témoin ( ) disparait de la vidéo).
- **5.** Touchez l'onglet **OK** ( OK )**.**
	- Le message "**Ajout…**" apparaît.
	- Suite à la création d'une liste de lecture, son index des vignettes apparaît.
	- Lisez une liste de lecture de la même manière qu' une vidéo. ₩page 46
	- Si l'espace libre du support de stockage est insuffisant, il est impossible de créer une liste de lecture. Supprimez les vidéos inutiles.
	- Vous pouvez ajouter une vidéo sur la liste de lecture comme décrit plus haut.

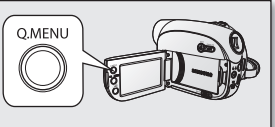

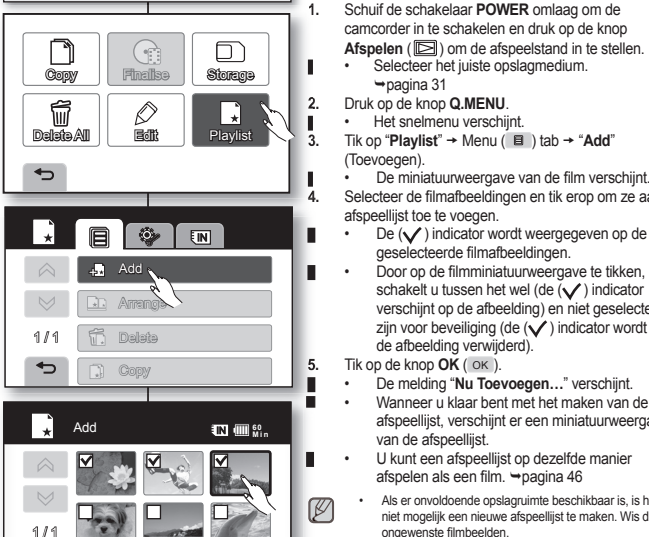

 $\overline{\phantom{0}}$ 

**OK** 

### **DE AFSPEELLIST MAKEN**  $(\overline{\mathbb{R}} \setminus \overline{\mathbb{R}} \setminus \mathbb{R} \setminus \mathbb{R})$

• **Deze functie werkt alleen in de afspeelstand met behulp van de knop Q.MENU.**  $\rightarrow$  pagina 53 • U kunt op deze DVD-camcorder een afspeellijst maken door uw favoriete opgenomen films te selecteren. De afspeellijst is niet gemaakt door het kopiëren van gegevens, daarom zult u maar weinig opslagcapaciteit

gebruiken bij het maken van een afspeellijst. **1.** Schuif de schakelaar **POWER** omlaag om de camcorder in te schakelen en druk op de knop

- Afspelen ( $\boxed{>}$ ) om de afspeelstand in te stellen.
- Selecteer het juiste opslagmedium. Selecteer het juiste opslagmedium.  $\rightarrow$  pagina 31
	- **2.** Druk op de knop **Q.MENU**.
- Het snelmenu verschijnt. Het snelmenu verschijnt.

**Tik op "Playlist" → Menu ( ■ ) tab → "Add"** (Toevoegen).

• De miniatuurweergave van de film verschijnt. Selecteer de filmafbeeldingen en tik erop om ze aan de afspeellijst toe te voegen.

- $\blacksquare$  De  $(\bigvee)$  indicator wordt weergegeven op de geselecteerde filmafbeeldingen.
- ● Door op de filmminiatuurweergave te tikken, schakelt u tussen het wel (de (V) indicator verschijnt op de afbeelding) en niet geselecteerd zijn voor beveiliging (de  $(\checkmark)$  indicator wordt van de afbeelding verwijderd).
	- **5.** Tik op de knop **OK** ( OK ).
- ● De melding "**Nu Toevoegen...**" verschijnt. •
- Wanneer u klaar bent met het maken van de Wanneer u klaar bent met het maken van de afspeellijst, verschijnt er een miniatuurweergave van de afspeellijst.
- U kunt een afspeellijst op dezelfde manier U kunt een afspeellijst op dezelfde manier afspelen als een film.  $\rightarrow$ pagina 46
	- Als er onvoldoende opslagruimte beschikbaar is, is het niet mogelijk een nieuwe afspeellijst te maken. Wis de ongewenste filmbeelden.
	- Een filmafbeelding wordt op dezelfde manier aan een afspeellijst toegevoegd als hierboven is beschreven.

M

# montage de vidéos

#### **MISE EN ORDRE DES VIDEOS D'UNE LISTE DE LECTURE** (IN C  $\bigodot$  ( **RW** )

- **Cette fonction est accessible uniquement en mode lecture avec le bouton Q.MENU.**  $\rightarrow$  page 53
- Vous pouvez mettre en ordre les vidéos de la liste de lecture en les déplaçant à l'endroit souhaité.
- **1.** Appuyez sur la touche **Q.MENU**.
	- Le menu rapide apparaît.
- **2.** Touchez "**Playlist**"**(List Lect)** l'onglet Menu  $(\Box$ )  $\rightarrow$  "Arrange" (Dépl.).
	- L'index des vignettes de la liste de lecture apparaît.
- **3.** Touchez la vidéo à déplacer.
	- $\cdot$  Le témoin  $(\checkmark)$  s'affiche sur les vidéos sélectionnées.
	- Si vous touchez une vignette vidéo, un témoin s'affiche pour indiquer que la vidéo est sélectionnée pour la mise en ordre (le témoin  $(\sqrt{})$  s'affiche près de la vidéo) ou non (le témoin  $(\vee)$  disparait de la vidéo).
	- Une barre apparaît aussi près de la vidéo.
- **4.** Touchez l'onglet précédent (  $\lhd$  ) ou suivant  $($   $\triangleright$   $)$  pour déplacer la barre sur la position souhaitée, puis touchez l'onglet **OK** ( OK )**.**
	- La vidéo est déplacée sur la nouvelle position.
	- Vous pouvez déplacer les vidéos autant que vous le souhaitez.

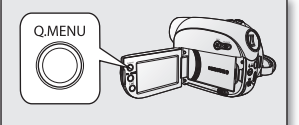

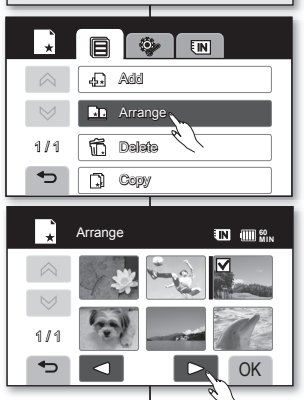

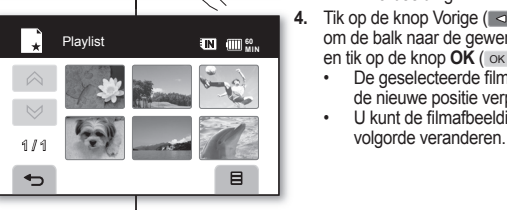

# filmbeelden bewerken

#### **DE VOLGORDE BEPALEN VAN FILMS IN EEN AFSPEELLIJST** (IN C G(RW **RE**I))

- **Deze functie werkt alleen in de afspeelstand met de knop Q.MENU. → pagina 53**
- U kunt filmbestanden binnen een afspeellijst rangschikking door ze naar de gewenste positie te verplaatsen.
- **1.** Druk op de knop **Q.MENU**.
	- Het snelmenu verschijnt.
- **2.** Tik op "**Playlist**" (Afspeellijst)  $\rightarrow$  Menu ( $\Box$ )
	- "**Arrange**" **(Verpl.)**.
	- De miniatuurweergave van de afspeellijst verschijnt.
- **3.** Tik op de te verplaatsen filmafbeelding.
	- $\dot{D}e$  ( $\check{V}$ ) indicator wordt weergegeven op de geselecteerde filmafbeeldingen.
	- Door op de filmminiatuurweergave te tikken schakelt u tussen het wel (de  $(\checkmark)$ ) indicator verschijnt op de afbeelding) en niet geselecteerd zijn voor verplaatsen  $(de  $(\checkmark)$  indicator wordt van de afbeelding$ verwijderd).
	- Er verschijnt ook een balk naast de filmafbeelding.
- **4.** Tik op de knop Vorige  $( \leq )$  of Volgende  $( \geq )$ om de balk naar de gewenste positie te slepen en tik op de knop **OK** ( ok ).<br>
De geselecteerde filmaf
	- De geselecteerde filmafbeelding wordt naar de nieuwe positie verplaatst.
	- U kunt de filmafbeeldingen naar wens van

#### **SUPPRESSION DES VIDEOS D'UNE LISTE DE**<br>**I ECTURE** (IN C) (RW)  $(\overline{\mathbb{R}} \setminus \overline{\mathbb{R}})$   $(\mathbb{R} \setminus \mathbb{R})$

- **Cette fonction est accessible uniquement en mode lecture avec le bouton Q.MENU**.  $\rightarrow$  page 53
- Vous pouvez supprimer les vidéos inutiles d' une liste de lecture.
- **1.** Appuyez sur la touche **Q.MENU**.
	- Le menu rapide apparaît.
- **2.** Touchez "**Playlist" (List Lect) → l'onglet Menu** 
	- → "List (  $\equiv$  ) Lect" → "**Delete**" (**Suppr.**)
	- L'index des vignettes de la liste de lecture apparaît.
- **3.** Touchez la vidéo à supprimer.
	- Le témoin (  $\widehat{m}$  ) s'affiche sur les vidéos sélectionnées.
	- Si vous touchez une vignette vidéo, un témoin s'affiche pour indiquer que la vidéo est sélectionnée pour la suppression (le témoin ( fii ) s'affiche près de la vidéo) ou non (le témoin ( 命 ) disparait de la vidéo).
- **4.** Touchez l'onglet **OK**.( OK ).
	- Le message "**Delete fi les from Playlist? Original file not deleted." (Suppr. fich. de liste lect? (nFich. orig. non suppr.)**) "apparaît.
- **5.** Touchez "**Yes**"**(Our.)**
	- La liste de lecture est supprimée.

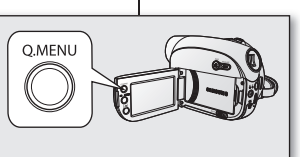

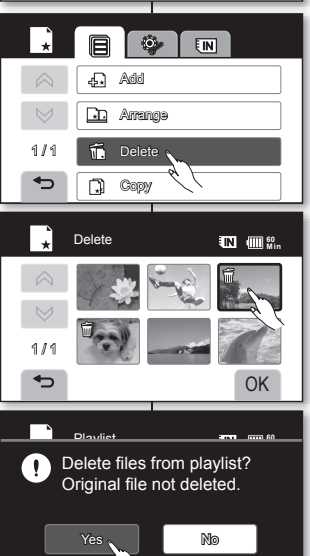

5

#### **FILMAFBEELDINGEN UIT EEN AFSPEELLIJST**<br>VERWIJDEREN (**EN G**) (aw) (**RR**) **VERWIJDEREN ( ( -RW VR ))**

- **Deze functie werkt alleen in de afspeelstand met de knop Q.MENU.**  $\rightarrow$ pagina 53
- U kunt ongewenste films uit een afspeellijst verwijderen.
- **1.** Druk op de knop **Q.MENU**.
	- Het snelmenu verschijnt.
- **2.** Tik op "**Playlist**" **(Afspeellijst)** → Q.MENU( **□** )
	- "**Delete**" **(Suppur)**.
	- De miniatuurweergave van de afspeellijst verschijnt.
- **3.** Tik op de te wissen film.
	- De ( ) indicator wordt weergegeven op de geselecteerde filmafbeeldingen.
	- Door op de filmminiatuurweergave te tikken, schakelt u tussen het wel (de ( $\widehat{m}$ ) indicator verschiint op de afbeelding) en niet geselecteerd zijn voor wissen (de (命) indicator wordt van de afbeelding verwijderd).
- **4.** Tik op de knop **OK** ( OK ).
	- Het bericht "**Delete fi les from Playlist? Original file not deleted." (Verwijder bestanden uit playlist? Oorspronkelijk bestand niet verwijderd.)** verschijnt.
- **5.** Tik op "**Yes**" **(Ja)**.

**OK** 

• De geselecteerde afspeellijsten worden gewist.

# montage de vidéos

### **COPIER UNE LISTE DE LECTURE A PARTIR DE LA MEMOIRE INTEGREE (** $\overline{w}$ **)**

- **Cette fonction ne peut être activée qu'en mode de**  lecture à l'aide de la touche Q.MENU. → page 53
- **Vous pouvez copier des images à partir de la mémoire intégrée vers un disque DVD ou une carte mémoire.**
- Assurez-vous de la présence d'un disque ou d'une carte mémoire dans le caméscope DVD.
- **1.** Appuyez sur la touche **Q.MENU**.
	- Le menu rapide apparaît.
- **2.** Touchez "**Playlist**"(List Lect) → l'onglet Menu (■ ) "**Copy**"**(Copie.)**
- **3.** Touchez le support de stockage souhaité (DVD ou carte) pour la copie.
	- Toutes les vignettes vidéo sont sélectionnées. Touchez la vignette de la vidéo que vous souhaitez copier. Le témoin ( $\mathbb{R}$ ) disparaît de l'image.
	- De plus, si l'espace libre du support est insuffisant, les fichiers à copier sont sélectionnés à partir du premier et copiés tant que l'espace disponible le permet.
- **4.** Touchez l'onglet **OK** ( OK ). Les fichiers sélectionnés sont copiés.
	- Cette fonction n'est pas disponible au niveau de la batterie sous  $($
	- Vous ne pouvez pas accéder à cette fonction en appuyant sur le bouton **COPY/FINALIZE.**
	- Si l'espace disponible sur le support de stockage est insuffisant, la copie risque d'être impossible. Supprimez les  $ima$ ges inutiles.  $one$  76
	- Si une erreur se produit sur le disque ou la carte mémoire, la copie risque d'être impossible.
	- Ne coupez pas l'alimentation (en retirant la batterie ou en débranchant le cordon de la prise) pendant la copie. Le support de stockage risque d'être endommagé. Utilisez un adaptateur de courant alternatif lorsque vous vous servez de la fonction de copie..
	- Vous pouvez voir les fichiers copiés à partir de la liste de lecture dans l'index au format vignette du support de stockage sélectionné.

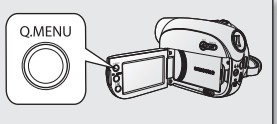

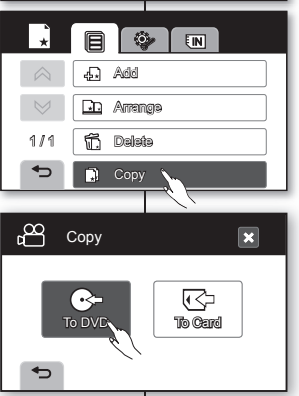

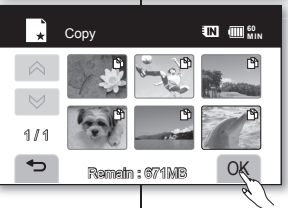

# filmbeelden bewerken

### **AFSPEELLIJSTEN KOPIËREN VAN HET INTERNE GEHEUGEN**

- **Deze functie werkt alleen in de afspeelstand met behulp van de knop Q.MENU.** Ppagina 53
- **U kunt afspeellijsten van het interne geheugen naar een DVD-schijf of geheugenkaart kopiëren.**
- Ga na of er voor het kopiëren een schijf of geheugenkaart in de camcorder is geplaatst.
- **1.** Druk op de knop **Q.MENU**.

 $\mathbb{Z}$ 

- Het snelmenu verschijnt.
- **2.** Tik op "**Playlist**"  $($ **Playlist** $) \rightarrow$  Menu  $($   $\Box$   $) \rightarrow$  "**Copy**" **(Kopiëren)**.
- **3.** Tik op het gewenste opslagmedium (DVD of kaart) dat u voor het kopiëren wilt gebruiken.
	- Alle miniaturen worden geselecteerd. Tik op de miniatuur die u niet wilt kopiëren. De indicator ( ) verdwijnt van het beeld.
	- Als de opslagbestemming onvoldoenderuimte heeft voor het kopiëren, worden bestanden op volgorde geselecteerd, beginnend bij de eerste, voor zover de ruimte toereikend is.
- **4.** Tik op de knop **OK** ( OK ). **4.** De geselecteerde bestanden worden gekopieerd.
	- Deze functie is niet beschikbaar wanneer het batterijniveau zich onder (( $\blacksquare$ ) bevindt.
		- U kunt deze functie niet openen door op de knop **COPY/ FINALIZE** te drukken.
		- Als het opslagmedium onvoldoende beschikbare ruimte bevat, is het niet mogelijk om te kopiëren. Overbodige bestanden wissen. ~ pagina 76.
		- Als de schijf of geheugenkaart een fout geeft, is het niet mogelijk om te kopiëren.
		- Verwijder de voeding (batterij of wisselstroomadapter) niet tijdens het kopiëren. Dit zou het opslagmedium kunnen beschadigen. Gebruik de wisselstroomadapter wanneer u de kopieerfunctie gebruikt.
		- U kunt de bestanden die u hebt gekopieerd uit de afspeellijst zien in de miniatuurweergave van het geselecteerde opslagmedium.

Ø

# gestion des disques

Vous pouvez gérer un disque DVD pour enregistrement.

# **INFORMATIONS DU DISQUE**

**( ( -RW +RW -R +R DL ))**

- Cette fonction est activée en mode vidéo et en mode lecture.  $\rightarrow$  page 21
- Elle indique les renseignements tels que le nom du disque, le type de disque, son format, etc.

**REMARQUE**: Assurez-vous qu'un disque est présent.

- **1.** Faites coulisser le commutateur **POWER** vers le bas pour allumer l'appareil.  $\rightarrow$  page 21
- **2.** Touchez l'onglet Menu ( $\equiv$ ).
	- Le menu apparaît.
- **3.** Appuyez sur l'onglet Réglages ( ).
	- Le menu des réglages apparaît.
- **4.** Touchez "**Disc Manage**"**(Gest. Disque),** puis "**Disc Info**"**(Info disque).**
	- Si l'élément n'apparaît pas à l'écran, touchez l'onglet haut ( $\land$ ) ou bas ( $\lor$ ) pour vous déplacer sur l'élément.
	- "**Disc Name**"**(Nom disq.)**, "**Disc Type**"**(Type disque)**,"**Disc Format**"**(Form. Disq.)**, "**Used Space**"**(Esp. util.)** et "**Free Space**"**(Esp. libre**) s'affichent.
- **5.** Pour quitter, touchez l'onglet Quitter (**131**) ou Retour  $( \Leftrightarrow )$  à plusieurs reprises jusqu'à ce que le menu disparaisse.
- <sup>•</sup> Des informations sur le disque peuvent apparaître en fonction du type de disque.

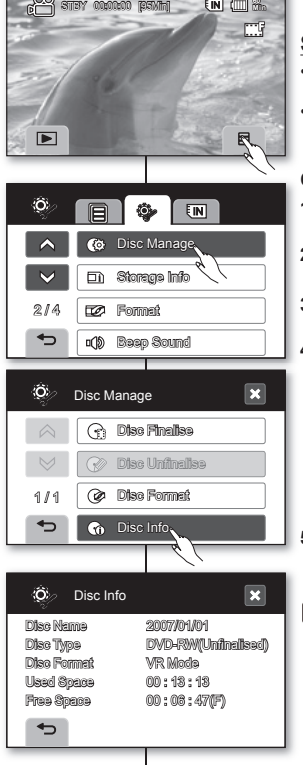

# schijfbeheer

U kunt een DVD-schijf voor opnamen beheren.

# **SCHIJFGEGEVENS ( ( -RW +RW -R +R DL ))**

- Deze functie werkt zowel in de filmstand als in de afspeelstand. pagina 21
- Hiermee worden de schijfgegevens weergegeven, zoals de schijfnaam, het schijftype en de schijfindeling.

**OPMERKING**: Ga na of er een schijf is geplaatst.

- **1.** Schuif de **POWER**-schakelaar omlaag om de camcorder in te schakelen.  $\rightarrow$  pagina 21
- **2.** Tik op de knop Menu  $(\Box$ ).
	- Het menu verschijnt.
- **3.** Tik op de tab Instellingen ( ).
	- Het instellingenmenu verschijnt.
- **4.** Tik op "**Disc Manage" (Schijfbeheer)** en daarna op "**Disc Info**" **(Schijfi nfo)**.
	- Als het item niet op het scherm zichtbaar is, tikt u op de knop omhoog ( $\land$ ) of omlaag  $($   $\vee$   $)$  om naar de items te schuiven.
	- "**Disc Name**" **(Schijfnm.)**, "**Disc Type**" **(Schijftype)**, "**Disc Format**", **(Schijfform.)** "**Used Space**" **(Gebr. ruimte)** en "**Free Space**" **(Vrije ruimte)** worden zichtbaar.
- **5.** Tik herhaaldelijk op de knop Exit (Afsluiten) ( $\ge$ ) of op Return (Terug) ( $\Rightarrow$ ) totdat het menu verdwijnt.
- <sup>•</sup> De schijfinformatie kan verschijnen afhankelijk van het type schijf.

# gestion des disques

 $FORMATAGE D'UN DISQUE (Q( $\mathbb{R}W \oplus \mathbb{R}W)$$ 

- Cette fonction est opérationnelle en mode Vidéo et en mode Lecture.  $\rightarrow$  page 21
- Le formatage vous permet de réutiliser un disque. Le formatage supprime toutes les données du disque.
- **1.** Faites coulisser le commutateur **POWER** vers le bas pour allumer l'appareil. ~ page 21
- **2.** Touchez l'onglet Menu (■).
	- Le menu apparaît.
- **3.** Appuyez sur l'onglet Réglages ( $\bullet$ ).<br> **•** Le menu des réglages apparaît
	- Le menu des réglages apparaît.
- **4.** Touchez "**Disc Manage" (Gest. Disque),** puis "**Disc Format**" **(Form. Disq).**
	- Si l'élément n'apparaît pas à l'écran, touchez l'onglet haut  $( \wedge )$  ou bas  $( \vee )$  pour vous déplacer sur l'élément.
	- Si un disque DVD-RW est présent, touchez "**Video**" ou "**VR**" selon votre choix d'utilisation du disque.
	- Si un disque DVD+RW est présent, touchez "**Yes**" **(Oui).** Voir à la page 36 pour plus de détails sur les types de format.
- M
- La fonction de formatage n'est pas disponible si le niveau du bloc-piles est bas  $(\overline{m})$ .
- Le formatage supprime tout le contenu du disque. Prenez soin de ne pas supprimer vos données par erreur.
- N'éteignez pas l'appareil pendant le formatage. Cela risque d'altérer les données enregistrées sur le disque.
- **Assurez-vous d'utiliser l'adaptateur de courant CA pour formater un disque afin d'éviter que le caméscope DVD ne** s'éteigne en chemin.

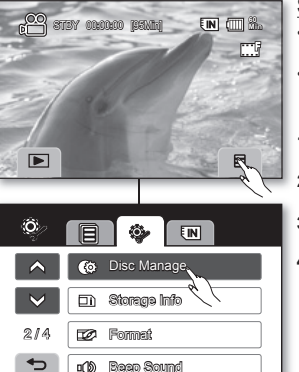

Disc Manage

 $\odot$ 

Disc Info **2** Disc Format

**Co** Disc Info  $\overline{\phantom{0}}$ 

Disc Manage

Format the disc? mode.

1 / 1

⇆

Ö. Γ.

Ő

1 / 1

Disc Finalise Disc Unfinalise

Format again to change the

Video VR Cancel

# schijfbeheer

 $\overline{\mathbf{x}}$ 

 $\overline{\phantom{a}}$ 

M

## **SCHIJF FORMATTEREN ( ( -RW +RW ))**

- Deze functie werkt zowel in fi lmstand als in afspeelstand magina 21
- U kunt een opgenomen schijf formatteren om opnieuw te gebruiken. Tijdens het formatteren worden alle aanwezige gegevens gewist.
- **1.** Schuif de **POWER**-schakelaar omlaag om de camcorder in te schakelen.  $\rightarrow$  pagina 21 **2.** Tik op de knop Menu  $($   $\mathbb{R}$   $)$ .
	-
- Het menu verschijnt.<br>3. Tik op de tab Instellingen Tik op de tab Instellingen (**@** 
	-
- Het instellingenmenu verschijnt.<br>4. Tik op "Disc Manage" (Schiifbehee **4.** Tik op "**Disc Manage" (Schijfbeheer)** en tik op "**Disc Format**" **(Schijfform.)**.
	- Als het item niet op het scherm zichtbaar is, tikt u op de knop omhoog ( $\sim$ ) of omlaag  $($   $\vee$   $)$  om naar de volgende groep items te schuiven.
	- Wanneer er een DVD-RW-schijf is geplaatst, tikt u op "**Video**" of "**VR**", afhankelijk van waarvoor u de schijf wilt gaan gebruiken.
	- Als u een DVD+RW-schijf plaatst, tikt u op de knop "**Yes**" **(Ja)**. Zie pagina 36 voor meer gegevens over het indelingstype.
	- De formatteringsfunctie is niet beschikbaar bij een batterijniveau van minder dan ( $\left(\blacksquare\right)$ ).
		- Met formatteren wordt alle opgenomen inhoud van een schijf verwijderd. Controleer dat u niet per ongeluk gegevens verwijderd.
		- Zet de camcorder niet uit tijdens het formatteren. De gegevens die op de schijf zijn opgenomen, zijn mogelijk beschadigd.
		- Gebruik de voedingsadapter bij het formatteren van een schijf, zodat de DVD-camcorder niet tijdens het formatteren kan worden uitgeschakeld.

### $FINALISATION DU DISQUE (G(\text{W} \odot \text{R})))$

- Cette fonction est opérationnelle en mode Vidéo et en mode Lecture.  $\rightarrow$  page 21
- Si vous souhaitez lire le contenu d'un disque DVDRW/ -R/+R DL sur un autre lecteur/graveur DVD, vous devez le finaliser. La charge restante du blocpiles doit être suffisante pour terminer la finalisation. Si vous utilisez l' adaptateur CA, assurez-vous que la prise est branchée correctement. Une coupure d'alimentation en cours de finalisation peut affecter la lecture du disque.
- **1.** Faites coulisser le commutateur **POWER** vers le bas pour allumer l'appareil. mage 21
- **2.** Touchez l'onglet Menu (■).
	- Le menu apparaît.
- **3.** Appuyez successivement sur l'onglet Réglages (@) "**Disc Manage" (Gest. Disque)**  "**Disc Finalise" (Finaliser disq**).
	- Si l'élément n'apparaît pas à l'écran, touchez l'onglet haut  $($   $\land$   $)$  ou bas  $($   $\lor$   $)$  pour vous déplacer sur l'élément.
	- Vous pouvez tout simplement finaliser le disque à l'aide de la touche **"FINALIZE"(Finaliser)** du caméscope DVD.
	- Vous pouvez aussi utiliser la fonction **Q.MENU**: appuyez sur la touche **Q.MENU**, puis touchez "**Finalise**" **(Finaliser)**.
- **4.** Le message "**Finaliser DVD pour le lire sur autre lecteur ou enregistreur**". apparaît. Appuyez sur l'onglet **OK** ( OK ) pour confirmer.
	- L'information du disque apparaît.
- **5.** Touchez l'onglet **OK** ( OK ), puis "**Yes**" (**Oui**) pour finaliser
	- Sélectionnez "**Non**" pour annuler.
	- Le message indiquant la finalisation du disque apparaît.
	- Suite à la finalisation, le témoin de finalisation du disque apparaît.

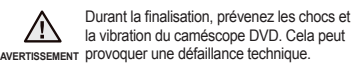

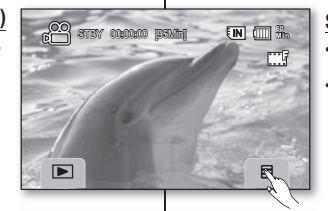

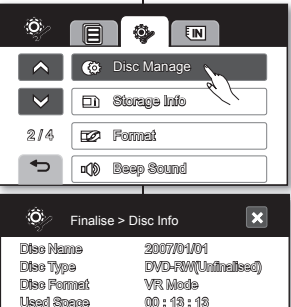

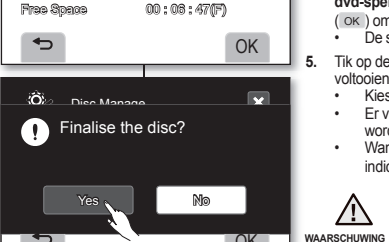

# $\text{SCHIJFVOLTOOING}$   $\left(\bigodot\left(\mathbb{R}\right)\right)\left(\mathbb{R}\right)\left(\mathbb{R}\right)$

- Deze functie werkt zowel in filmstand als in afspeelstand.  $\rightarrow$ nagina 21
- Wanneer u de inhoud van een DVD-RW/-R/+RW DL op andere DVD-spelers/-recorders/-stations wilt kunnen afspelen, moet u de schijf voltooien. Voor het voltooien moeten de batterijen nog voldoende zijn opgeladen. Als u de voedingsadapter gebruikt, moet u voordien controleren of deze goed is aangesloten. Als tijdens het voltooien de stroom uitvalt, is het mogelijk dat de schijf niet meer kan worden afgespeeld.
- **1.** Schuif de **POWER**-schakelaar omlaag om de camcorder in te schakelen. *pagina* 21
- **2.** Tik op de knop Menu (日).
	- Het menu verschijnt.
- **3.** Tik achtereenvolgens op de tab Instellingen ( $\circledast$ )
	- "**Disc Manage**" **(Schijfbeheer)** "**Disc Finalise**" **(Schijf afsluiten)**.
	- Als het item niet op het scherm zichtbaar is, tikt u op de knop omhoog ( $\land$ ) of omlaag ( $\lor$ ) om naar een andere pagina te gaan.
	- U kunt de schijf eenvoudig voltooien met de knop **FINALIZE** op de DVD-camcorder.
	- Dit is ook mogelijk met de knop **Q.MENU**; druk op de knop **Q.MENU** en tik op "**Finalise**" **(Voltooien)**.
- **4.** De melding "**Sluit DVD af om af te spelen op andere dvd-speler of -recorder**". verschijnt. Tik op de knop **OK** ( OK ) om te bevestigen.
	- De schijfgegevens worden weergegeven.
- **5.** Tik op de knop **OK** ( OK ) en tik op "**Yes**" **(Ja)** om te voltooien.
	- Kies "**No**" **(Nee)** om de bewerking te annuleren.
	- Er verschijnt een bericht dat de schijf momenteel wordt voltooid.
	- Wanneer de voltooiing is voltooid, verschijnt de indicator voor voltooide schijf.

Zorg ervoor dat de DVD-camcorder tijdens het afsluiten niet beweegt of trilt. De camcorder OK wAARSCHUWING functioneert dan mogelijk niet goed.

# gestion des disques

- Ø
- La fonction de finalisation n'est pas disponible si le niveau du bloc-piles  $est$  bas  $(m)$ .
- Une fois finalisé, il est impossible de supprimer ou de modifier les vidéos ou les listes de lecture d'un disque.
- La durée de la finalisation varie selon le type de disque.
- Reportez-vous à la page 8 pour les détails concernant la compatibilité des disques finalisés.
- La lecture n'est pas garantie dans tous les lecteurs/graveurs DVD. Pour plus de détails sur la compatibilité, reportez-vous au guide d'utilisation de votre lecteur/graveur DVD.
- Une fois le disque DVD-R/+R DL finalisé, il est impossible d'enregistrer à nouveau avec le caméscope DVD.
- Il est possible de lire les disques DVD+RW sur un autre appareil sans les finaliser
- Il est impossible d'enregistrer à nouveau sur un disque DVD-RW finalisé sans d'abord annuler la finalisation

#### **Lecture sur un ordinateur à l'aide d'un lecteur DVD**

Il est possible de lire le disque DVD sur un ordinateur à l'aide d'un lecteur DVD.

- **1.** Allumez votre ordinateur.
- **2.** Insérez un disque finalisé dans le lecteur DVD.
	- Le logiciel de lecture DVD est lancé et le disque est lu.
	- Si le logiciel de lecture DVD n'est pas lancé automatiquement, lancez-le à l'aide du menu de démarrage.

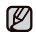

- Utilisez un lecteur DVD pouvant accueillir les disques de 3 1/2 po (8 cm).
- Il se peut que "Windows Media Player" ne puisse lire le fichier enregistré sur le DVD.
- Les logos Microsoft et Windows sont des marques déposées de Microsoft Corporation Inc. aux États-Unis et dans d'autres pays.
- PowerDirector et les autres noms de compagnie et de produitcités dans ce manuel sont des marques déposées utilisées uniquement à des fins d'identification et demeurent la propriété exclusive de leurs propriétaires respectifs.
- La vidéo ou l'audio peut s'interrompre ou sauter lorsque vous lisez un disque DVD sur votre ordinateur. Si cela se produit, copiez les données sur votre disque dur.

# schijfbeheer

- De voltooiingsfunctie is niet beschikbaar bij een batterijniveau van minder dan (  $\mathbb{Z}$ 
	- Na de voltooiing kunnen de filmbeelden of afspeellijsten op de schijf niet meer worden verwijderd of bewerkt.
	- De tijd die vereist is voor het voltooien, verschilt per schijftype.
	- Zie pagina 8 voor meer informatie over de compatibiliteit van afgesloten schijven.
	- We kunnen niet garanderen dat de schijven kunnen worden afgespeeld op alle DVD-spelers/-recorders/-stations.Raadpleeg voor meer informatie over compatibiliteit de handleiding van de DVD-spelers/-recorders/-stations.
	- Wanneer een DVD-R/+R DL-schijf eenmaal is afgesloten, kunt u hierop niet meer opnemen in de DVD-camcorder.
	- DVD+RW-schijven kunnen op andere apparaten worden afgespeeld zonder dat ze zijn afgesloten.
	- U kunt alleen aanvullende opnamen op een afgesloten DVD-RW-schijf maken nadat het afsluiten ongedaan is gemaakt.

#### **Afspelen op een PC met een DVD-speler Afspelen op een PC met een**

De DVD-schijf kan worden afgespeeld op een computer met een De DVD-schijf kan worden afgespeeld op een computer met een DVD-station. **1.**

- **1.** Schakel de PC in.
- **2.** Plaats een afgesloten schijf in de DVD-speler van de computer.
- De DVD-software wordt geopend en de schijf wordt De DVD-software wordt geopend en de schijf wordt afgespeeld.
- Als de DVD-software niet automatisch wordt geopend, Als de DVD-software niet automatisch wordt geopend, voert u de toepassing zelf uit door ernaar te bladeren via het menu Start.
	- Gebruik een DVD-speler die compatibel is met schijven van 8 cm.
	- De op DVD opgenomen bestanden worden mogelijk niet afgespeeld met Windows Media Player.
	- Het logo van Microsoft Windows en van Windows zijn gedeponeerde handelsmerken van Microsoft Corporation Incorporated in de Verenigde Staten en/of andere landen.
	- PowerDirector en andere bedrijfs- en productnamen in deze handleiding zijn gedeponeerde handelsmerken die alleen voor identificatiedoeleinden worden gebruikt en zijn het exclusieve eigendom van de betreffende eigenaars.
	- Het kan gebeuren dat video's en geluid opeens stilstaan of worden doorgespoeld terwijl u een DVD-schijf op de computer afspeelt. In dit geval moet u de gegevens naar de vaste schijf kopiëren.

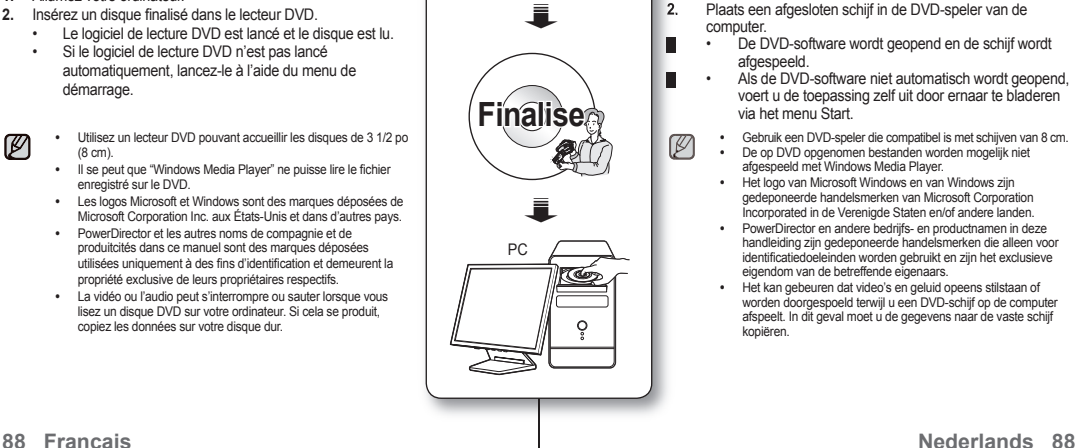

**DVD +R DL** **DVD -RW**

**DVD -R**

#### Comment lire un disque finalisé sur un lecteur/graveur DVD **Pour lire un disque**

Il est possible de lire un disque DVD-R/-RW (mode vidéo)/+R DL finalisé sur un lecteur/graveur DVD La lecture n'est pas garantie sur tous les lecteurs/ graveurs DVD. Reportez-vous au guide d'utilisation de votre lecteur/graveur DVD pour plus de détails sur la compatibilité des disques.

La plupart des lecteurs/graveurs DVD peuvent lire un disque DVD+RW non finalisé

- Reportez-vous à la page 8 pour les détails concernant la compatibilité des disques finalisés.
- **1.** Allumez le lecteur/graveur DVD.
- **2.** Insérez le disque DVD finalisé dans le tiroir du lecteur/graveur DVD. Il peut lancer la lecture automatiquement ; sinon appuyez sur la touche de lecture. Pour plus de détails sur la lecture des disques DVD, reportez-vous au guide d'utilisation de votre lecteur/graveur DVD.

#### **Pour lire les disques DVD-RW enregistrés au format VR :**

Un disque DVD-RW finalisé au format VR peut être lu sur un graveur DVD qui peut les accueillir.

#### recorders. **1. 2.** ➟ ➟ **DVD +R DL DVD -RW Finalise**

DVD

 $00000.$ 

**DVD -R**

#### **Een afgesloten schijf afspelen op een DVD-speler/-recorder Een schijf afspelen**

U kunt afgesloten DVD-R/-RW (videostand)/+R DL-U kunt afgesloten DVD-R/-RW (videostand)/+R schijven afspelen op een DVD-speler/-recorder. schijven afspelen op een We kunnen niet garanderen dat de schijven kunnen We kunnen niet garanderen dat de schijven kunnen worden afgespeeld op alle DVD-spelers/-recorders. worden afgespeeld op alle DVD-spelers/-recorders. Raadpleeg de handleiding van uw DVD-speler/-recorder Raadpleeg de handleiding van uw DVD-speler/-recorder voor meer informatie over compatibiliteit. voor meer informatie over DVD+RW-schijven die nog niet zijn afgesloten kunnen DVD+RW-schijven die nog niet zijn afgesloten kunnen worden afgespeeld op de meeste DVD-spelers/ worden afgespeeld op de meeste DVD-spelers/-<br>recorders.<br>• Zie pagina 8 voor meer informatie over de

- compatibiliteit van afgesloten schijven.
- **1.** Schakel de DVD-speler/-camcorder in.
- **2.** Plaats de afgesloten DVD-schijf in de lade van een DVD-speler/-recorder.

Soms wordt deze automatisch geopend. Anders drukt u op de knop PLAY om te starten. Raadpleeg de handleiding van de

DVD-speler/-recorder voor meer informatie over het afspelen van DVD-schijven.

### **DVD-RW-schijven opgenomen in VR-stand afspelen:**

Een afgesloten DVD-RW-schijf in de VR-stand kan worden afgespeeld in een DVD-recorder die deze ondersteunt.

# gestion des disques **ANNULATION DE LA FINALISATION**

 **( ( -RW ))**

- Cette fonction est opérationnelle en mode Vidéo et en mode Lecture. mage 21
- Vous pouvez annuler la finalisation d'un disque DVD-RW finalisé au format VR ou vidéo pour ajouter un enregistrement. Assurez-vous que le bloc-pile est suffisamment chargé pour annuler la finalisation. Si vous utilisez l'adaptateur de courant CA, assurezvous que la prise est branchée correctement.
- **1.** Faites coulisser le commutateur **POWER** vers le bas pour allumer l'appareil.
- **2.** Touchez l'onglet Menu (日).
	- Le menu apparaît.
- 3. Appuyez successivement sur l'onglet Réglages ( $\circledast$ ) "**Disc Manage**" **(Gest. Disque)** "**Disc Unfi nalise**" **(Non fin. disq).**<br>• Si l'élément
	- Si l'élément n'apparaît pas à l'écran, touchez l' onglet haut ( $\land$ ) ou bas ( $\lor$ ) pour vous déplacer sur l'élément.
	- Vous pouvez aussi utiliser le menu **Q.MENU**: appuyez sur la touche **Q.MENU**, puis touchez "Unfinalise". Ou vous pouvez annuler la finalisation avec la touche **FINALISE**.
- **4.** Touchez l'onglet **OK** ( OK ). Le message "**Make the disc recordable?**" **(Rendre le disque enregistrable ?)** s' affiche
- **5.** Touchez "**Yes**" (Oui) pour annuler la finalisation.<br>
Sélectionnez "No" (Non) pour annuler
	- Sélectionnez "**No**" **(Non)** pour annuler.
	- Le message indiquant l'annulation de la finalisation apparaît et l'annulation est terminée.

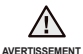

- La fonction d'annulation de la fi nalisation n'est pas disponible si le niveau du bloc-piles est  $bas$  ( $\blacksquare$ ).
	- Durant l'annulation de la finalisation, prévenez les chocs et la vibration du caméscope DVD. Cela peut provoquer une défaillance technique.

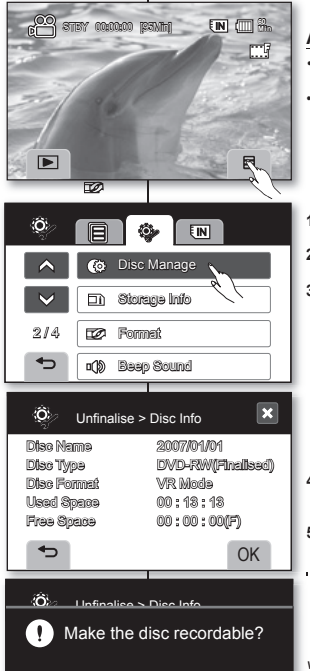

Available Space 00 : 00 : 00(SP) Yes No

⋼

# **AFSLUITEN OPHEFFEN ( ( -RW ))**

schijfbeheer

- Deze functie werkt zowel in filmstand als in afspeelstand magazina 21
- Als een DVD-RW-schijf is afgesloten in de VR- of videostand, kan het afsluiten ongedaan worden gemaakt om aanvullende opnamen op de schijf te maken. Voor het ongedaan maken van het afsluiten moeten de batterijen nog voldoende zijn opgeladen. Als u de voedingsadapter gebruikt, moet u voordien controleren of deze goed is aangesloten.
- **1.** Schuif de **POWER**-schakelaar naar beneden om de voeding in te schakelen.
- **2.** Tik op de knop Menu (■).
- Het menu verschijnt.<br>
3 Tik achtereenvolgens op d
	- Tik achtereenvolgens op de tab Instellingen ( <sup>3</sup>→ ) → "**Disc Manage**" **(Schijfbeheer)** "**Disc Unfi nalise**" **(Afsl. opheffen)**.
		- Als het item niet op het scherm zichtbaar is, tikt u op de knop omhoog ( $\land$ ) of omlaag ( $\lor$ ) om naar de volgende groep items te schuiven.
		- U kunt ook de knop **Q.MENU** gebruiken; Druk op de knop **Q.MENU**, tik daarna op "Unfinalise" (Voltooien ongedaan)

Verder is het mogelijk de knop **FINALIZE** te gebruiken om het afsluiten op te heffen.

- **4.** Tik op de knop **OK** ( OK ). De boodschap "**Make the disc recordable?**" **(Schijf beschrijfbaar maken?)** verschijnt.
- **5.** Tik op "**Yes**" **(Ja)** om de voltooiing op te heffen.
	- Kies "**No**" **(Nee)** om de bewerking te annuleren.
- Er verschijnt een bericht dat het afsluiten van de Er verschijnt een bericht dat het afsluiten van de schijf wordt opgeheven en dat de schijf straks onvoltooid is.

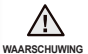

**O<sub>K</sub>** 

- De functie voor het ongedaan maken van de voltooiing is niet beschikbaar bij een batterijniveau van minder dan (
- Zorg ervoor dat de DVD-camcorder tijdens het opheffen van het afsluiten niet beweegt of trilt. De camcorder functioneert dan mogelijk niet goed.

# impression de photos

Vous pouvez imprimer des photos en insérant la carte de configuration DPOF dans une imprimante compatible avec le format DPOF ou en raccordant le caméscope DVD à une imprimante PictBridge.<br>
PARAMÈTRES D'IMPRESSION DPOF

#### **PARAMÈTRES D'IMPRESSION DPOF ( )**

- Cette fonction ne peut être activée qu'en mode de lecture.  $-$ page 21
- Ce caméscope DVD est compatible avec le format DPOF (Digital Print Order Format). Le caméscope DVD vous permet de sélectionner les photos à imprimer et le nombre d'impressions. Cette caractéristique est utile pour l'impression avec une imprimante pouvant accueillir le format DPOF ou lorsque vous apportez votre support de stockage au laboratoire photographique pour impression.
- **1.** Faites glisser le commutateur **POWER** vers le bas pour mettre l' appareil sous tension et appuyez sur le bouton **Mode lecture**
	- $(\triangleright\Box)$ .  $\rightarrow$ nage 21
	- Sélectionnez "**Card**" (**Carte**) comme mémoire de stockage.  $\rightarrow$  page 31
- **2.** Touchez l'onglet Photo (<sup>1</sup>).
- **3.** Touchez l'onglet Menu ( ) **"Print Mark (DPOF)" (Voyant D' Imp.(DPOF).)**
- **4.** Touchez l'onglet souhaité à l'écran **"Select All"(Sélect. tt)** ou **"Reset All"(Reinit. tt**).
	- "**Select All**" **(Sélect. tt)**: pour marquer toutes les photos pour l' impression. Touchez tout simplement

**"Set All"(Sélect. tt)**. Vous pouvez imprimer une seule copie par image en sélectionnant **"Set All" (Sélect. tt)**.

- "**Reset All**" **(Reinit. tt)**: Enlève la marque d'impression. Touchez **"Reset All"(Reinit. tt)**.
- **5. Le message relié à l'option sélectionnée apparaît. Touchez "Yes" (Oui).**

Le nombre d'impression ne peut être défini qu'en mode d'affichage unique. Sélectionnez la photo en mode d'affichage unique, puis touchez l'onglet Menu (  $\Box$  ) → "**symbole d'impression (DPOF)**" → l' onglet diminuer ( ) ou augmenter ( ) (pour sélectionner le nombre d'impressions). Vous pouvez imprimer jusqu'à 99 copies de chaque photo.

- Les photos marquées pour l'impression comportent le témoin ( $\ominus$ ) lorsqu'elles s'affichent.
- L' option "**Reset All" (Reinit. tt)** peut être ralentie en fonction du nombre d'images stockées.
- Le format DPOF (Digital Print Order Format) vous permet d' enregistrer l'information imprimée dans le dossier MISC de votre support de stockage. Sélectionnez les photos à imprimer et le nombre d'impressions à effectuer.
- Cette fonction n'est pas disponible pour les vidéos.
- Si la carte mémoire n'est pas présente, les menus s'affichent toujours à l'écran LCD mais ils ne sont pas disponibles.

# foto's afdrukken

U kunt fotobestanden afdrukken door de kaart met de DPOF-instellingen in een DPOF-compatibele printer te steken of de DVD-camcorder op een PictBridge-printer aan te sluiten.

#### **DPOF-AFDRUKINSTELLING ( )**

 $\vert x \vert$ 

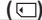

- Deze functie werkt alleen in de afspeelstand. waarina 21
- Deze DVD-camcorder is compatibel met DPOF (Digital Print Order Format). Zo kunt u opgeven welke foto's u op deze DVD-camcorder wilt afdrukken en hoeveel exemplaren. Deze functie is handig wanneer u afdrukt op een DPOF-compatibele printer of wanneer u opslagmedia naar een fotowinkel brengt om foto's af te drukken.
- **1.** Schuif de POWER-schakelaar naar omlaag om het apparaat in te schakelen en druk dan op de knop **Play mode** ([[5]]). pagina 21
- Selecteer "**Card**" (**Kaart**) als opslaggeheugen. ~pagina 31<br>2. Tik op de knop Photo (Foto) (FTI).
- **2.** Tik op de knop Photo (Foto)  $(\overline{F1})$ .<br>**3.** Tik op de knop Menu ( $\overline{F2}$ ) tab  $\rightarrow$ **3.** Tik op de knop Menu ( ) tab **"Print Mark (DPOF)" (Afdrukteken(DPOF).**
- **4.** Tik op de gewenste optie op het scherm (**"Set All" (Alles sel.)** of **"Reset All" (Alles opnieuw inst.)**).
	- "**Set All**" **(Alles sel.)**: geeft alle foto's een afdrukteken. Tik eenvoudigweg op "**Set All**" **(Alles sel.)**. U kunt elk beeld slechts één keer kopiëren door "**Set All**" **(Alles sel.)** te selecteren.
	- "**Reset All**" **(Alles opnieuw ins.)**: verwijderthet afdrukteken. Tik op **"Reset All" (Alles sel.).**
- **5.** Er wordt een bericht met betrekking tot de geselecteerde optie weergegeven. Tik op **"Yes" (Ja).**

U kunt het aantal exemplaren alleen weergeven in de enkele weergave. Selecteer de foto die u wilt afdrukken in de enkele weergave, tik op de knop Menu ( **IEI** ) → "**Print Mark (DPOF)**" → en op verlagen ( of verhogen ( ) (selecteer het aantal exemplaren). U kunt maximaal

99 exemplaren van elke foto afdrukken.

 $\mathbb{Z}$ 

- Foto's met een afdrukteken verschijnen met de ( $\oplus$ ) indicator wanneer ze worden weergegeven.
- De optie "**Reset All**" **(Alles opnieuw inst.)** heeft mogelijk veel tijd nodig, afhankelijk van het aantal opgeslagen foto's.
- Met de functie DPOF (Digital Print Order Format) kunt u afdrukgegevens opnemen in de map MISC van uw opnamemedium. Selecteer de foto's die u wilt afdrukken en het aantal exemplaren.
- Deze functie is niet beschikbaar voor filmbeelden.
- Als er geen geheugenkaart is geplaatst, worden de menu's nog steeds op het LCD-scherm weergegeven, maar kunnen ze niet geselecteerd worden.

ſØ

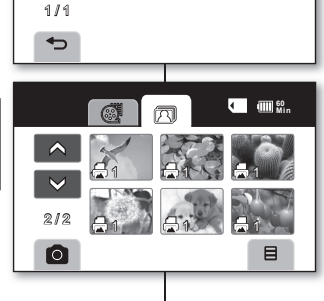

Print Mark(DPOF)

Slide Show Delete **Protect** Print Mark(DPOF)

đ m

 $\Box$ 

1 / 1

 $\overline{\phantom{0}}$ 

门

70

Set All Reset All

# impression de photos

#### **IMPRESSION EN DIRECT AVEC PICTBRIDGE**

• Si votre imprimante peut accueillir le format PictBridge, vous pouvez facilement imprimer vos photos en raccordant votre caméscope directement à l'imprimante à l'aide du câble USB. Vous pouvez aussi utiliser les réglages DPOF. mage 91

**REMARQUE:** Après avoir sélectionné le menu "**PictBridge**" raccordez le câble USB.

- **1.** Réglez "**USB Connect**"(**Conn. USB**) sur "**PictBridge**".  $\rightarrow$  page 73
- **2.** Raccordez votre caméscope à l'imprimante en utilisant le câble USB fourni.
- **3.** Allumez votre imprimante.
	- L'index des vignettes de photos apparaît.
- **4.** Touchez la photo à imprimer, puis touchez l'onglet  $imprimate$   $($   $\Box$ ).
	- Pour trouver une photo, touchez l'onglet image précédente (  $|88$  ) ou image suivante (  $|88|$  ).
- **5.** Le message correspondant à l'option sélectionnée s'affi che. Appuyez sur "**Yes**" (**Oui**).
	- La photo sélectionnée sera imprimée.
	- Le menu d'impression rapide s'affiche à l'écran LCD après le raccord. Pour afficher le menu PictBridge, touchez l'onglet Menu (■). Pour plus de détails concernant le menu PictBridge, reportezvous à la page 93.

Comment définir le nombre de copies à imprimer Touchez l'onglet diminuer  $($   $)$  ou augmenter  $($   $)$  pour sélectionner le nombre d'impressions.

• Si l'image se déplace sur la précédente ou la suivante, le nombre de copies est réinitialisé.

#### **Pour annuler les paramètres d'impression**

Touchez l'onglet Retour (  $\Rightarrow$  ) à l'écran. **Pour interrompre l'impression après le démarrage** L'écran de confirmation s'affiche pendant l'impression. Touchez l'onglet "**Cancel**"(**Annuler**).

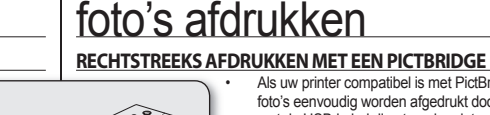

**60** 

• Als uw printer compatibel is met PictBridge, kunnen foto's eenvoudig worden afgedrukt door de camcorder met de USB-kabel direct op de printer aan te sluiten. De DPOF-instelling kan ook worden gebruikt. ⇒pagina 91

**OPMERKING:** Selecteer "**PictBridge**" (**Printer**) in het menu en sluit de USB-kabel aan.

- **1.** Stel de optie "**USB Connect**" (**Usb-verbind**.) in op **"PictBridge"** (Printer). **Printer** 73
- **2.** Gebruik de meegeleverde USB-kabel om de DVDcamcorder op de printer aan te sluiten.
- **3.** Zet de printer aan.
- De miniatuurweergave van de foto verschijnt.<br>• Tik on een foto om deze af te drukken en tik daarna
	- **4.** Tik op een foto om deze af te drukken en tik daarna op de knop Print ( $\Box$ ) (Afdruk).
		- U zoekt naar een foto door op de knop voor de vorige foto ( $\overline{RS}$ ) of de volgende foto ( $\overline{RS}$ ) te tikken.
- **5.** Er verschijnt een bericht afhankelijk van de geselecteerde optie. Tik op "**Yes**" (**Ja**).
	- De geselecteerde foto wordt nu afgedrukt.
	- Als de printer is aangesloten, verschijnt er op het LCD-scherm een menu om eenvoudig te kunnen afdrukken. Tik op de knop Menu (  $\Box$  ) om het printermenu weer te geven. Zie pagina 93 voor meer informatie over het printermenu.

Het aantal af te drukken exemplaren instellen

Tik op de tab minder  $($   $\blacksquare$ ) of meer  $($  $\blacksquare$  and het aantal afdrukken in te stellen.

Als het beeld naar de vorige of volgende springt, wordt het aantal exemplaren gereset.

#### **De afdrukinstelling annuleren**

Tik op de knop Terug ( $\Rightarrow$ ) op het scherm. **Het afdrukken tussentijds stoppen**

Tijdens het afdrukken verschijnt het bevestigingsscherm. Tik op "**Cancel**" **(Ann**.**)** op het scherm.

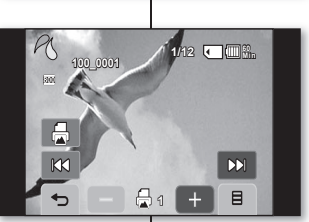

www.com/com/

1 / 1

 $\overline{\mathsf{M}}$ 

**Min** PictBridge

#### **Menu PictBridge**

**Réglage de l'option d'impression de l'horodatage Touchez l'onglet Menu ( ■ ) → "Date/Heure" → "Désactivé",** "**Date,**" "**Heure**," ou l'onglet **"Date&Heure"** l'onglet Retour  $(5)$ 

#### **Comment imprimer au format DPOF**

Si l'imprimante peut accueillir le format DPOF, utilisez les paramètres DPOF. Ppage 91

- Si le caméscope ne reconnait pas l'imprimante, ou pour imprimer à nouveau suite à une impression directe avec PictBridge, retirez le câble USB, sélectionnez "**PictBridge**"(**Imprimante)** une autre fois, puis raccordez le câble à nouveau.
	- Si le menu "USB Connect" (Conn. USB) est défini sur "**Mass Storage**" (**Stockage de masse)**, il est impossible de raccorder une imprimante Pictbridge au caméscope DVD à l'aide du câble USB. En touchant "**Switch Mode**" (**Mode interrupteur)** "**Pictbridge**" (**Imprimante)** à ce point, vous pouvez accéder au mode d'impression facile. Parfois, le caméscope DVD refuse le raccord à l'imprimante ; cela dépend de sa marque. Si le raccord est refusé, débranchez le câble USB, éteignez l'imprimante et rallumez-la à nouveau. Raccordez ensuite le câble USB puis réglez le caméscope DVD sur "**Pictbridge**" **(Imprimante)**.
	- L'option d'impression de l'horodatage n'est pas accueillie par toutes les imprimantes. Renseignezvous auprès du fabricant de votre imprimante. Il est impossible de paramétrer le menu **"Date/Time" (Date/Heure)** si l'imprimante ne peutaccueillir cette option.
	- PictBridge™, est une marque déposée de la CIPA (Camera & Imaging Products Association). Il s'agit d'un protocole de transfert d'images développé par Canon, Fuji, HP, Olympus, Seiko Epson et Sony.
	- Utilisez le câble USB fourni avec le caméscope.
	- Utilisez l'adaptateur CA compris avecvotre caméscope DVD pour imprimer au format direct PictBridge. Si vous éteignez votre caméscope DVD pendant l' impression, vous risquez d'altérer les données de votre support de stockage.
	- Il est impossible d'imprimer une vidéo.
	- Vous pouvez paramétrer différentes options d' impression en fonction de l'imprimante. Reportez-vous au guide d'utilisation de l'imprimante pour plus de détails.
	- N'e débranchez jamais ni ne retirez la carte mémoire pendant l'impression.
	- Il peut être impossible d'imprimer des photos prises sur un autre appareil.

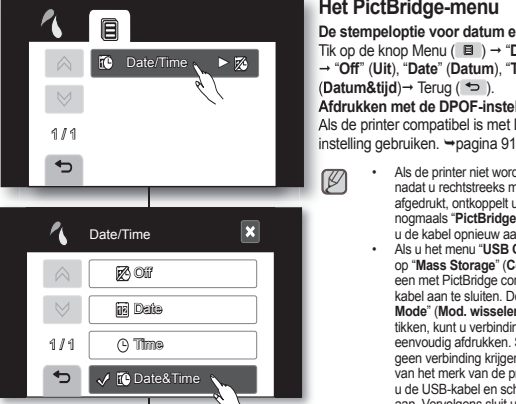

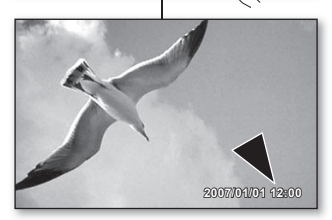

<Printed photo with date/time imprinted>

### **Het PictBridge-menu Het**

 $\mathbb{Z}$ 

**De stempeloptie voor datum en tijd instellen De stempeloptie voor datum en tijd**

Tik op de knop Menu (■ ) → "**Date/Time**" (**Datum/tijd**) "**Off**" (**Uit**), "**Date**" (**Datum**), "**Time**" (**Tijd**) of "**Date&Time**" (**Datum&tiid**) → Terug (  $\Rightarrow$  ).

#### **Afdrukken met de DPOF-instelling Afdrukken met de**

Als de printer compatibel is met DPOF, kunt u de DPOF-Als de printer compatibel is met DPOF, kunt u de

- Als de printer niet wordt herkend, of niet meer afdrukt nadat u rechtstreeks met een PictBridge-printer hebt afgedrukt, ontkoppelt u de USB-kabel, selecteert u nogmaals "**PictBridge**" (**Printer**) in het menu en sluit u de kabel opnieuw aan.
- Als u het menu "**USB Connect**" (**Usb-verbind**.) instelt op "**Mass Storage**" (**Computer**), is het niet mogelijk een met PictBridge compatibele printer via een USBkabel aan te sluiten. Door op het scherm "**witch Mode**" (**Mod. wisselen**) "**Pictbridge**" (**Printer**) te tikken, kunt u verbinding maken met de stand voor eenvoudig afdrukken. Soms kan de DVD-camcorder geen verbinding krijgen met de printer. Dit hangt af van het merk van de printer. In dat geval ontkoppelt u de USB-kabel en schakelt u de printer uit en weer aan. Vervolgens sluit u de USB-kabel weer aan en stelt u de DVD-camcorder in op "**Pictbridge**" (**Printer**).
- De optie Datum/tijd wordt niet door alle printers ondersteund. Neem voor meer informatie contact op met de leverancier van uw printer. Het menu "**Date/ Time**" **(Datum/tijd)** kan niet worden ingesteld als de printer deze optie niet ondersteunt.
- PictBridge™ is een geregistreerd handelsmerk van CIPA (Camera & Imaging Products Association), een standaard voor beeldoverdracht die is ontwikkeld door Canon, Fuji, HP, Olympus, Seiko Epson en Sony.
- Gebruik de USB-kabel die met de DVD-camcorder is meegeleverd.
- Gebruik tijdens het rechtstreeks afdrukken vanuit uwDVD-camcorder via PictBridge de voedingsadapter voor uw camera. Als u de DVD-camcorder uitschakelt tijdens het afdrukken, kunnen de gegevens op de opslagmedia beschadigd raken.
- Filmbeelden kunnen niet worden afgedrukt.
- Afhankelijk van de printer kunt u verschillende afdrukopties instellen.Raadpleeg de gebruikershandleiding van de printer voor gedetailleerde instructies.
- U mag de USB-kabel of geheugenkaart tijdens het afdrukken niet verwijderen.
- U mag geen foto's afdrukken die met andere apparaten zijn opgenomen.

# interface USB

Ce chapitre présente les raccords vers un ordinateur à l'aide du câble USB pour effectuer différentes fonctions.

✪ Pour brancher un câble USB sur un ordinateur, reportez-vous aux instructions d'installation du logiciel et aux caractéristiques techniques de l'ordinateur qui suivent.

### **CONFIGURATION DU SYSTEME**

#### **CyberLink PowerDirector**

Pour utiliser CyberLink PowerDirector, les conditions ci-après doivent être satisfaites.

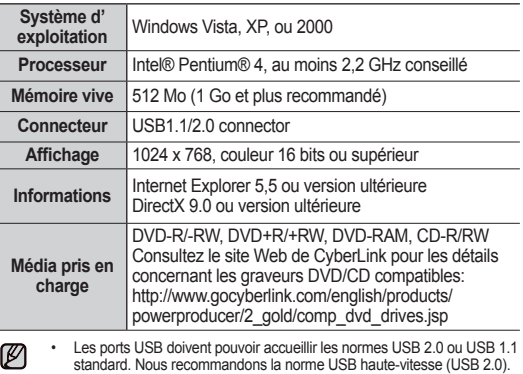

- PowerDirector est optimisé pour les processeurs Intel® Core™2 Duo, les UCT pouvant accueillir MMX, SSE, SSE2, 3DNow!, et la technologie HyperThreading de Intel.
- DirectX est nécessaire au fonctionnement convenable de CyberLink PowerDirector : il s'installe automatiquement avec le logiciel CyberLink PowerDirector.
- La configuration système citée plus haut ne garanti pas que les logiciels compris fonctionneront sur tous les ordinateurs rencontrant ces besoins.

# USB-interface

In dit hoofdstuk wordt uitgelegd hoe u de camcorder via een USBkabel op een PC aansluit, zodat verschillende acties kunnen worden uitgevoerd.

✪ Raadpleeg voor het aansluiten van een USB-kabel op een PC de onderstaande installatie-instructies van de software en de PC-specificaties.

### **SYSTEEMVEREISTEN**

 $\mathbb{Z}$ 

### **CyberLink PowerDirector**

Wanneer u CyberLink PowerDirector wilt gebruiken, moet de pc aan onderstaande vereisten voldoen.

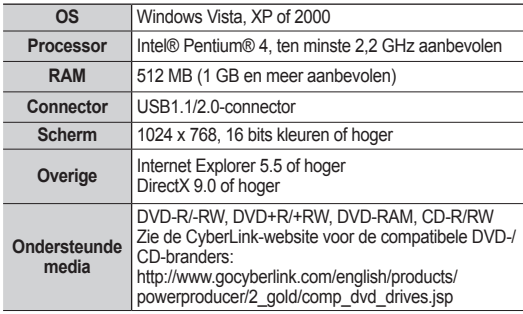

- Er moet een standaard USB-poort aanwezig zijn, zoals USB 2.0 of USB 1.1. Hi-speed USB (USB 2.0) wordt aanbevolen.
	- PowerDirector is geoptimaliseerd voor Intel Core 2 Duo-processors en processors met MMX-, SSE-, SSE2-, 3DNow!- en Intel HyperThreading-technologie.
	- DirectX is noodzakelijk zodat CyberLink PowerDirector correct werkt en automatisch wordt geïnstalleerd tijdens de installatie van CyberLink PowerDirector.
	- De hierboven genoemde systeemvereisten bieden geen garantie dat de meegeleverde software op alle PC's werkt die hieraan voldoen.

#### **INSTALLATION DE CyberLink PowerDirector**

CyberLink Power Director est un logiciel facile à utiliser pour effectuer le montage des fichiers MPEG. AVI et autres, des images figées et d'autres fichiers afin de créer une vidéo.

Le logiciel possède une interface vous permettant d'effectuer un montage en plan chronologique ou en mode scénarimage, il conserve une qualité d'image supérieure, utilise le moteur d'édition SVRT (Smart Video Rendering Technology) pour un rendu haute-vitesse et comprend beaucoup d'autres caractéristiques d'édition vidéo évoluées. Ce guide ne présente que les détails d'installation du logiciel et les raccords à l'ordinateur. Pour plus de détails concernant ce logiciel, reportez-vous au guide d'aide en ligne "Online help/Readme" du CD CyberLink PowerDirector.

#### **Avant de commencer,**

Quittez tous les programmes en cours. (Assurez-vous qu' aucun programme n'est présent sur la barre d'état.)

- **1.** Chargez le CD-ROM CyberLink PowerDirector sur votre ordinateur.
	- L'écran de configuration s'affiche pendant plusieurs quelques secondes.
	- Si l'écran de configuration ne s'affiche pas. double-cliquez sur l'icône CD-ROM sur votre poste de travail.
- **2.** Cliquez "Next (Suivant)".
	- L'écran "License Agreement (contrat de licence)" apparaît.
- **3.** Cliquez "Yes (Accepter)".
	- L'écran "Customer Information (renseignements pour les clients)" apparaît.

### **DE CyberLink PowerDirector INSTALLEREN**

Power Director is software waarmee u gemakkelijk MPEG-, AVI- en andere videobestanden, stilstaande beelden en andere inhoud voor het maken van een film kunt bewerken.

Deze software beschikt over een interface waarmee u ofwel in de tijdlijn- of in storyboard-stand kunt bewerken, waarborgt superieure beeldkwaliteit, maakt gebruik van SVRT (Smart Video Rendering Technology) voor een uiterst snelle renderingstijd en biedt nog veel meer geavanceerde videobewerkingsfuncties.

In deze handleiding komt alleen de software-installatie en het aansluiten op de PC aan de orde. Zie de "Online help/Readme" (Online Help/ Leesmij-bestand) op de CyberLink PowerDirector-CD voor meer informatie over de software.

# **Voordat u begint: Voordat u**

sluit alle software af die u momenteel gebruikt. (Ga na sluit alle software af die u momenteel gebruikt. (Ga na of er geen andere toepassingspictogrammen op de of er geen andere toepassingspictogrammen op de statusbalk staan.) statusbalk

- **1.** Plaats de meegeleverde CyberLink PowerDirector-**1.** CD-ROM in de PC.
- Het installatiescherm wordt enkele seconden Het installatiescherm wordt enkele seconden weergegeven.
- Als het installatiescherm niet verschijnt, Als het installatiescherm niet verschijnt, dubbelklikt u op het CD-ROM-pictogram in het venster "My Computer" (Deze computer).

**2.** Klik op "Next" (Volgende).

 • Het venster "License Agreement" • Het venster "License Agreement" (Licentieovereenkomst) verschijnt.

**3.** Klik op "Yes" (Ja).<br>■ ● Het scherm "(

 • Het scherm "Customer Information" • Het scherm "Customer Information" (Klantgegevens) verschijnt.

図 **2. 3.**

cases. I yes

Cancel

**But** 

InstallShield Wizard

Prenainn in Install

PowerDirector Setup is prepaing the InstallShield Wizard, which will guide you through the program setup process. Please wait

**95\_ Français**

# interface USB

- 4. Confirmez vos renseignements puis cliquez sur "Next" (Suivant)".
	- Vous pouvez modifier les renseignements.
	- L'écran "Choose Destination Location (choix de destination)" apparaît.
- **5.** Cliquez "Next (Suivant)".

**6.** Cliquez "Next (Suivant)".

• L'écran "Setup will install…" apparaît.

Boss.  $-$  (ps)  $-$  ps)  $\Box$   $\Box$  Cancel **Silve Cubert Ink Dr**  $n \in \mathbb{R}$  Di — Sature will install the Animator resonance in the sour contrast.

Setup has finished copying files to your computer. Before you can Select one of the following options and click OK to finish setup

O Yes, I wish to restart my computer now.

Expos | North | Cancel |

- - CyberLink PowerDirector wordt geïnstalleerd.
	- Wacht even totdat de installatie is voltooid en het scherm "Restarting Windows" (Windows opnieuw opstarten) verschijnt.
- **7.** Klik op "Yes, I want to restart my computer now" (Ja, ik wil miin computer nu opnieuw opstarten) → "OK" en start de PC opnieuw op. **7.**
	- Als u software installeert, die al geïnstalleerd is, wordt deze verwijderd. Installeer de software in dit geval gewoon weer opnieuw, nadat de verwijdering is voltooid.
	- Windows Messenger moet zijn gesloten tijdens de installatie van CyberLink PowerDirector. Als deze tijdens de installatie actief is, verschijnt het venster "Information" (Informatie).
	- Zie de gebruikershandleiding voor CyberLink PowerDirector voor meer informatie.

**6.** Klik op "Next" (Volgende). **6.**

**5.** Klik op "Next" (Volgende).

• U kunt de gegevens wijzigen. • Het scherm "Choose Destination Location" (Bestemmingslocatie kiezen) verschijnt.

• Het scherm "Setup status" (Installatiestatus) verschijnt en

• Het scherm "Setup will install…" verschijnt.

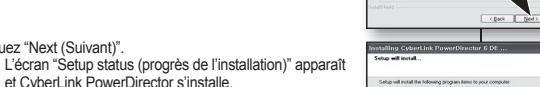

**Restarting Windows** 

 $OMo.I will$ 

.<br>Il CyberLink Po

Connection

- **7.** Cliquez "Yes, I want to restart my computer now (oui, je souhaite redémarrer mon ordinateur)" "OK" et redémarrez-le.
	- Si vous tentez d'installer le logiciel déjà installé, la désinstallation est lancée. Dans ce cas, réinstallez le logiciel lorsque la désinstallation sera terminée.

Attendez la fin de l'installation et que l'écran "Restarting Windows (redémarrage de Windows)" apparaisse.

- Quittez Windows Messenger avant d'installer CyberLink PowerDirector. S'il est en cours d'exécution durant l'installation, l' écran "Information (renseignements)" apparaît.
- Pour plus de détails, reportez-vous au guide de l'utilisateur de CyberLink PowerDirector.

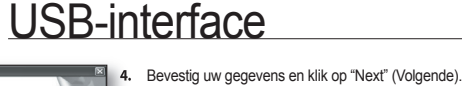

**5.**

Ø

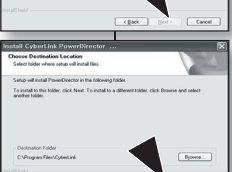

Ø

#### **RACCORDEMENT DU CABLE USB**

Pour copier les vidéos et les photos sur votre ordinateur, raccordez-le à votre caméscope DVD à l'aide du câble USB.

- **1.** Réglez "**USB Connect" (Conn. USB**" sur "**Mass Storage" (Stockage de masse.)** page 73
- **2.** Raccordez le caméscope DVD à l' ordinateur à l'aide du câble USB.
- Ne tentez pas de forcer l'insertion ou M l'extraction d'une fiche USB.
	- Vérifiez la direction d'insertion de la fiche USB avant de l'insérer
	- Nous recommandons la norme USB haute-vitesse (USB 2.0).

#### **Débranchement du câble USB**

Après avoir terminé le transfert de données, vous devez débrancher le câble de la façon suivante :

- **1.** Cliquez sur l'icône de débranchement ou d'éjection du matériel dans la barre des tâches.
- **2.** Sélectionnez "Mémoire auxiliaire USB" ou "Disque USB", puis cliquez "Arrêt".
- **3.** Cliquez sur " OK ".
- **4.** Débranchez le câble USB du caméscope DVD et de l'ordinateur.
- Nous vous conseillons d'utiliser l'adaptateur CA plutôt que le bloc-piles. M
	- Si le câble USB est branché, allumer ou éteindre le caméscope DVD peut provoquer une défaillance technique.
	- Si vous déconnectez le câble USB de l'ordinateur ou du caméscope DVD pendant le transfert de données, le transfert de données s'interrompt et elles risquent d'être altérées.
	- Si vous branchez le câble USB sur un ordinateur par l'intermédiaire d' un hub USB ou si vous branchez simultanément le câble USB avec d' autres appareils USB, le caméscope DVD pourrait ne pas fonctionner convenablement. Si cela se produit, débranchez tous les appareils USB de l'ordinateur et raccordez à nouveau le caméscope DVD.

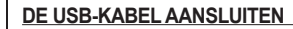

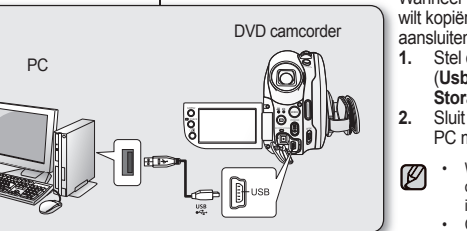

Wanneer u de films en foto's naar uw PC wilt kopiëren, moet u de DVD-camcorder aansluiten met een USB-kabel.

- **1.** Stel de optie "**USB Connect**" (**Usb-verbind**.) in op "**Mass Storage**" (**Computer**) **paging 73**
- **2.** Sluit de DVD-camcorder aan op de PC met een USB-kabel.
	- Wees voorzichtig met het aansluiten of ontkoppelen van een USB-kabel in/uit een USB-ingang.
	- Controleer, voordat u een USBstekker plaatst, of deze in de juiste stand is.
	- Hi-speed USB (USB 2.0) wordt aanbevolen.

### **De USB-kabel loskoppelen**

Nadat de gegevensoverdracht is afgerond, moet u de kabel als volgt loskoppelen:<br>1. Klik on het nictogram "

- **1.** Klik op het pictogram "Unplug or eject hardware" (Ontkoppelen of uitwerpen van hardware) op de taakbalk.
- **2.** Selecteer "USB Mass Storage Device" (Massa-opslagapparaat) of "USB Disk" (USB-schijf) en klik op "Stop" (Stoppen).
- **3.** Klik op "OK".
- **4.** Trek de USB-kabel uit de DVD-camcorder en de PC.
	- Wij raden u aan om de netvoedingsadapter te gebruiken in plaats van de batterij.
		- Als u de camcorder in- of uitschakeltterwijl de USB-kabel is aangesloten, kan het gebeuren dat de PC niet goed meer werkt.
		- Als u tijdens het overbrengen van digitaal beeldmateriaal de USBkabel uit uw PC of DVD-camcorder haalt, wordt de gegevensoverdracht afgebroken, waardoor uw beeldmateriaal beschadigd kan raken.
		- Als u de USB-kabel via een USB-hub of tegelijk met andere USBapparaten op de PC aansluit, is het mogelijk dat de DVD-camcorder niet goed werkt. Koppel in dat geval alle USB-apparaten los van de computer en sluit de DVD-camcorder opnieuw aan.

3:05 PM

Ø

# interface USB

### **VISIONNEMENT DU CONTENU DU SUPPORT DE STOCKAGE**

- Vous pouvez transférer ou copier les fichiers enregistrés sur la mémoire intégrée ou sur la carte mémoire vers un ordinateur à l'aide du câble USB.
- Il est impossible de transférer des vidéos enregistrées sur un disque DVD vers un ordinateur à l'aide du câble USB. Vous pouvez visionner les vidéos directement sur un ordinateur équipé d'un lecteur DVD.
- **1.** Faites coulisser le commutateur **POWER** vers le bas pour allumer l'appareil, puis définissez le support de stockage sur "**Memory"(Mémoire)** ou "**Card**"(**Carte**.)  $\rightarrow$  page 21, 31
	- Le disque amovible prend en charge uniquement la mémoire intégrée et la carte mémoire. (DVD non pris en charge)
- **2.** Raccordez le caméscope DVD à l'ordinateur à l'aide du câble USB. ~ page 97
- **3. Si vous utilisez Windows® XP/Vista :**
	- La fenêtre du "Disque amovible" apparaît àl'écran après un court moment.
	- Sélectionnez "Ouvrir les dossiers avec Windows Explorer pour visionner les fichiers" puis cliquez  $\sin$ "OK".

#### **Si vous utilisez Windows® 2000:**

**a.** Double-cliquez sur l'icône "Poste de travail" du bureau.

L'icône "Disque amovible" représentant le support de stockage du caméscope DVD s'affiche dans la fenêtre "Poste de travail".

- **b.** Double-cliquez sur l'icône "Disque amovible".
- **4.** Les dossiers du support de stockage apparaissent.
	- Certains types de fichiers sont stockés dans des dossiers différents.
		- Si la fenêtre du disque amovible n'apparaît pas, vérifiez les raccords (page 97) ou recommencez les étapes 1 et 2.
		- Si la fenêtre "Removable Disk" (Disque amovible) n'apparaît pas, cliquez sur l'icône "Poste de travail" pour y accéder.

#### ر<br>Semovable Disk (P) Windows can perform the same action each time you insert windows can perform the same doctor each time **Fill** Pictures What do you want Windows to do? using Photo Printing Wizard  $\lambda$ View a slideshow of the images using Windows Picture and Fax Viewer Copy pictures to a folder on my computer cupy pictures to a rutuer on my computer<br>using Microsoft Scanner and Camera Wizard n folder to view fil Take no action  $\overline{a}$ Always do the selected action nĸ Cancel **E My Comp**  $\overline{1}$ File Fift View On Eminities Hold  $R$  $\frac{1}{\cos y}$  $rac{18}{Pase}$  $\frac{1}{2}$ 白 Ă Address # My Compute 2  $\frac{1}{2}$  $\mathbb{Z}$ -s  $\equiv$  $rd$ 3% Floppy  $(C)$  $\overline{D}$ Control DiaHUp  $Mv$  $(4)$ Networking Computer 问  $\mathbb{Q}$ Scheduled Printers Web .<br>Removable Disk Tacks )<br>novable Disk Removable Disk (E) mar File Fdit View Favorites Tools Help ◎ Back · ◎ · 彦 P Search © Folders 田· File and Folder Taske  $\overline{m}$ (19 Make a new folder now. VIDEO Publish this folder to the Web Share this folder

Photo images Movie images Setting data

# USB-interface

 $\varnothing$ 

### **DE INHOUD VAN OPSLAGMEDIA WEERGEVEN**

- U kunt de bestanden die in het ingebouwde geheugen U kunt de bestanden die in het ingebouwde geheugen of op de geheugenkaart zijn opgeslagen kopiëren naar de pc met behulp van een USB-kabel.
- U kunt films die op een DVD-schijf zijn opgenomen niet U kunt films die op een DVD-schijf zijn opgenomen niet overbrengen naar de pc met behulp van een USB-kabel overbrengen naar de pc. U kunt de films wel afspelen op een PC waarin een DVD-station is geïnstalleerd.
- **1.** Schuif de **POWER**-schakelaar omlaag om de camcorder in te schakelen en stel de opslagmedia in op "**Memory**" (**Geheugen**) of "**Card**" (**Kaart**). pagina 21, 31
	- Enkel intern geheugen en geheugenkaart worden ondersteund als verwisselbare schijven. (DVD wordt niet ondersteund)
- **2.** Sluit de DVD-camcorder aan op de PC met een USBkabel. **pagina 97 2.**
- **3. Bij gebruik van Windows® XP/Vista :**
- Even later verschijnt het venster "Removable Disk" Even later verschijnt het venster "Removable Disk" (Verwisselbare schijf) op het scherm.
- **•** Selecteer "Open folders to view files using Windows Explorer" (Open mappen om met Windows Explorer bestanden weer te geven) en klik op "OK."
- **Bij gebruik van Windows® 2000:**<br>**a.** Dubbelklik op het pictogram "D
- **a.** Dubbelklik op het pictogram "Deze computer" op **Bij gebruik van Windows®** het bureaublad. Het pictogram "Removable Disk" (Verwisselbare schijf) verschijnt in het venster "Deze computer" en verwijst naar het opslagmedium in de DVDcamcorder.
- **b.** Dubbelklik op het pictogram "Removable Disk" (Verwisselbare schijf).
- **4.** De mappen in het opslagmedium worden weergegeven.
- De verschillende bestandstypen zijn in verschillende De verschillende bestandstypen zijn in verschillende mappen opgeslagen.
	- Als het venster "Removable Disk" (Verwisselbare schijf) niet verschijnt, bevestigt u de verbinding (pagina 97) of voert u stap 1 en 2 uit.
	- Als het venster "Verwisselbare schijf" niet verschijnt, klik dan op het pictogram "Deze computer" om naar "Verwisselbare schijf" te gaan.

**98\_ Français**

M

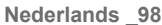

#### **Organisation des dossiers et des fichiers du support de stockage**

- L'organisation des dossiers et des fichiers de la mémoire intégrée ou de la carte mémoire est présentée ci-après :
- Évitez de modifi er ou de supprimer le nom d' un dossier ou d'un fichier de facon arbitraire. Il pourrait devenir impossible à lire.
- L'attribution des noms de fi chier est conforme à la règle DCF (Design rule for Camera File System).

#### **Fichier de configuration d'image (1)**

Les données des fichiers photo (DPOF, etc.) sont stockées à cet emplacement.

#### **Fichiers vidéo** 2

Les fichiers vidéos sont nommés de la façon suivante: SDV ####.VOB. - Le numéro de fichier augmente automatiquement à la création d'un nouveau fichier vidéo. Lorsque le nombre dépasse 99, un nouveau dossier est créé et stocké dans 101 VIDEO.

#### **Fichier photo** 3

Comme pour les fichiers vidéo, le numéro de fichier augmente automatiquement à la création d'un nouveau fichier photo. Lorsque le nombre d'images photographiques dépasse 99, un nouveau dossier est créé. Un nouveau dossier stocke les fichiers à partir de CAM\_0001.JPG. Le nom de fichier progresse dans l'ordre 100PHOTO  $\rightarrow$  101 PHOTO, etc.

#### **Format d'image**

#### **Vidéo**

- Les vidéos sont compressées au format MPEG2 (Moving Picture Experts Group).
- Le format vidéo est de 720x576.

#### **Photo**

- Les photos sont compressées au format JPEG (Joint Photographic Experts Group). L'extension de nom de fichier est ".JPG."
- La taille de la photo est de 1152x864 ou 800x600.

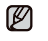

- Un dossier peut contenir jusqu'à 99 fichiers. Un nouveau dossier est créé lorsque le nombre de fichiers atteint 99.
- Vous pouvez modifier le nom d'un fichier ou d'un dossier enregistré sur le support de stockage (mémoire intégrée ou carte mémoire) à l'aide d'un PC. Il se peut que ce caméscope DVD reconnaisse pas les fichiers modifiés.

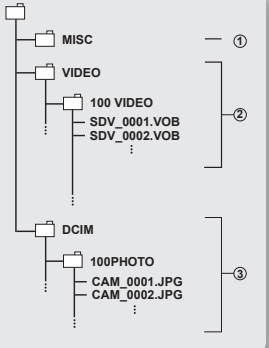

#### **Structuur van mappen en bestanden op het opslagmedium**

- De map- en bestandsstructuur in het interne De map- en bestandsstructuur in het interne geheugen of op de geheugenkaart is als volgt:
- Wijzig of verwijder niet zo maar de map of de Wijzig of verwijder niet zo maar de map of de bestandsnaam. Mogelijk kan het bestand daarna niet meer worden afgespeeld.
- Bestandsnamen worden toegewezen volgens Bestandsnamen worden toegewezen volgens de DCF-standaard (Design rule for Camera File System).

**Configuratiebestand voor afbeeldingen** (1) Hierin worden gegevens voor fotobestanden Hierin worden gegevens voor fotobestanden opgeslagen, zoals DPOF-bestanden. opgeslagen, zoals

#### **Filmbestand** 2 **Filmbestand**

De fi lmbeelden worden als volgt met een De filmbeelden worden als volgt met een bestandsnaam geformatteerd: SDV\_####.VOB Het bestandsnaam geformatteerd: SDV\_####.VOB Het bestandsnummer wordt automatisch hoger wanneer bestandsnummer wordt automatisch hoger wanneer een nieuw filmbestand wordt gemaakt. Wanneer de bestandsnummering de 99 overschrijdt, wordt er een bestandsnummering de 99 overschrijdt, wordt er een nieuwe map gemaakt en opgeslagen als 101 VIDEO. nieuwe map gemaakt en opgeslagen als 101

#### **Fotobestand** 3 **Fotobestand**

Net als bij filmbestanden wordt het bestandsnummer automatisch hoger wanneer er een nieuw fotobestand wordt gemaakt. Er wordt een nieuwe map gemaakt wanneer het aantal foto's meer dan 99 wordt. Een nieuwe map slaat bestanden op vanaf CAM\_0001.JPG. De mapnaam wordt als volgt genummerd: 100PHOTO  $\rightarrow$  101 PHOTO, etc.

#### **Bestandsindeling**

#### **Filmbeeld**

- Filmbeelden worden gecomprimeerd naar de MPEG-indeling (Moving Picture Experts Group).
- $\cdot$  Het filmformaat is 720x576

#### **Foto**

- Foto's worden gecomprimeerd in JPEG-formaat (Joint Photographic Experts Group). De bestandsextensie is ".JPG".
- Het formaat is 1152x864 of 800x600

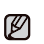

- Er kunnen maximaal 99 bestanden in één map worden gemaakt. Er wordt een nieuwe map gemaakt, zodra er 99 bestanden zijn gemaakt.
	- U kunt de naam van een op het opslagmedium (intern geheugen of geheugenkaart) opgeslagen map of bestand met een PC wijzigen. Deze DVD-camcorder herkent gewijzigde bestanden mogelijk niet.

**99\_ Français**

**Nederlands \_99** 

# interface USB

#### **TRANSFERT DE FICHIERS DU CAMÉSCOPE DVD VERS VOTRE ORDINATEUR**

Vous pouvez copier et lire des fichiers vidéos sur votre ordinateur.

- **1.** Suivez la procédure : Visionnement du contenu du support de stockage.  $\rightarrow$ page 98
	- Les fichiers du support de stockage apparaissent.
- **2.** Créez un nouveau dossier, saisissez son nom et double-cliquez sur celui-ci.
- **3.** Sélectionnez le dossier à copier, puis glissezdéposez-le dans le dossier de destination.<br>
Le dossier est copié du support de stockage.
	- Le dossier est copié du support de stockage (mémoire intégrée, carte mémoire ou disque) vers l'ordinateur
	- Il n'est pas garanti que les fichiers téléchargés à partir d'un ordinateur pourront être lus.

### **Edition des images sur votre PC**

Utilisez le "CyberLink PowerDirector."

- Vous pouvez installer ce logiciel à partir du CD fourni. ₩ pages 95~96 Vous pouvez modifier les images enregistrées sur le PC à l'aide de
- ce logiciel.

# USB-interface

**FIEIX** 

 $\overline{M}$  E1 of

Summer Mannonias

al inter-

an an the County Tech Hotel **Charles + Chi + Children** District Children Tills .<br>Manazarta da Kabupatén Manazarta di Kabupatén I

Qua - Q - 3 Psero Proges ITT

 $\Box$ 

FR Weeks a dide show **Classed Solder Tarder** 

**all** Rename this folder

#### **BESTANDEN VAN DE DVD-CAMCORDER NAAR UW PC OVERBRENGEN**

U kunt filmbeelden en foto's naar uw PC kopiëren en hierop afspelen.

- **1.** Voer de procedure uit in "Viewing the contents of storage media" (De inhoud van opslagmedia weergeven). pagina 98
	- De mappen in het opslagmedium worden weergegeven.
- **2.** Maak een nieuwe map, geef de naam van de map op en dubbelklik erop.

**3.** Selecteer de te kopiëren map en sleep deze vervolgens naar de bestemmingsmap.

- De map wordt van het opslagmedium (interne geheugen, geheugenkaart of schijf) naar de PC gekopieerd.
- Het kan niet worden gegarandeerd dat bestanden die worden gedownload vanaf de pc worden afgespeeld.

### **Beelden bewerken op uw PC**

Gebruik "CyberLink PowerDirector."

- U kunt deze software installeren vanaf de bijgeleverde cd.  $\rightarrow$ pagina 95~96
- U kunt de vastgelegde beelden gemakkelijk bewerken op de pc met deze software.

# entretien & informations supplémentaires

#### **ENTRETIEN**

Votre caméscope DVD est un appareil de conception et de fabrication supérieure. Prenez-en grand soin. Les recommandations qui suivent vous aideront à comprendre et à observer vos engagements envers la garantie et vous permettront de profiter du produit pendant plusieurs années.

- Éteignez le caméscope DVD avant de le ranger.
- Retirez le bloc-piles et l'adaptateur CA. page 16, 18
- Retirez la carte mémoire et le DVD. page 32

#### **Précautions de rangement**

• **Ne laissez pas le caméscope DVD dans un endroit où la température est très élevée pour une période prolongée :**

la température à l'intérieur ou dans le coffre d'un véhicule peut devenir très élevée en saison chaude. Si vous rangez le caméscope DVD dans un tel endroit, il peut mal fonctionner ou cela peut endommager le boîtier. N'exposez pas le caméscope DVD à la lumière directe du soleil et ne le placez pas près d'un appareil de chauffage.

- **Évitez de ranger le caméscope DVD dans un endroit où le niveau d'humidité est élevé ou dans un endroit poussiéreux:** La poussière pénétrant le caméscope DVD peut provoquer des défaillances. Un taux élevé d'humidité peut encourager la formation de moisissure sur l'objectif rendant le caméscope DVD inopérant. Nous vous conseillons de mettre le caméscope DVD dans une boîte et d'y déposer un petit sachet de dessiccatif avant de le ranger dans un placard, etc.
- **Évitez de ranger le caméscope DVD dans un endroit sujet à de fortes ondes magnétiques ou aux vibrations intenses:**  cela peut provoquer une défaillance technique.
- **Retirez le bloc-piles du caméscope DVD et rangez-le dans un endroit frais et sec :**

le laisser sur le caméscope ou le ranger dans un endroit trop chaud peut en écourter la durée.

#### **Nettoyage du caméscope DVD**

• **Avant de commencer le nettoyage, éteignez le caméscope DVD et retirez le blocpiles et l'adaptateur CA.**

#### **Utilisez un chiffon doux et sec**

pour en nettoyer l'extérieur. N'appuyez pas trop fort lors du nettoyage ; frottez doucement la surface.

- N'utilisez jamais de benzène ou de solvant pour nettoyer le caméscope. La surface du boîtier peut peler ou se dégrader.

#### **Pour nettoyer l'écran LCD**

 frottez-le doucement avec un chiffon doux et sec. Prenez garde à ne pas endommager l'écran.

#### **En ce qui concerne le nettoyage de l'objectif**

 utilisez un souffleur d'air (disponible en option) pour éliminer la saleté et autres petits dépôts. N'essuyez pas l'objectif avec un chiffon ou avec vos doigts. Si nécessaire, utilisez un papier spécial pour le nettoyer.

- Un objectif sale encourage la formation de moisissure.
- Si l'objectif semble sombre, éteignez le caméscope DVD et attendez pendant une heure environ.

# onderhoud en aanvullende informatie

### **ONDERHOUD**

Uw DVD-camcorder is een fraai vormgegeven, vakkundig gemaakt product, dat met zorg moet worden behandeld. Onderstaande suggesties zullen u helpen te voldoen aan de garantieverplichtingen en ertoe bijdragen dat u nog vele jaren plezier zult hebben van dit product.

- Voor het behoud van de DVD-camcorder schakelt u het apparaat uit als u het niet gebruikt.
	- Verwijder de batterij en ontkoppel de netvoedingsadapter. pagina 16, 18
	- Verwijder de geheugenkaart en DVD. magina 32

#### **Waarschuwingen bij het opslaan**

- **Bewaar de DVD-camcorder niet langere tijd op een hele warme plek:** de temperatuur kan in een afgesloten voertuig of kofferbak in het zomerseizoen heel hoog oplopen. Als u de DVD-camcorder daar achterlaat, kan dit storingen of beschadiging van de behuizing tot gevolg hebben. Plaats de DVD-camcorder niet in direct zonlicht of in de buurt van een warmtebron.
- **Berg de DVD-camcorder niet op in een hele vochtige of hele stoffige omgeving:**

Door stof kunnen er storingen in de DVD-camcorder optreden. Als de lucht erg vochtig is, kan de lens beschimmelen en de DVD-camcorder onbruikbaar worden. Het wordt aanbevolen dat u de DVD-camcorder samen met een kleine siliconenzakje plaatst wanneer u het apparaat bijvoorbeeld in een kast opbergt.

• **Bewaar de DVD-camcorder niet op een plaats met sterke magnetische invloeden of trillingen:** 

De camcorder functioneert dan mogelijk niet goed.

• **Verwijder de batterij uit de DVD-camcorder en bewaar deze op een droge, koele plek:** 

Als u de batterij in de camcorder laat zitten of onder hoge temperaturen bewaart, kan hierdoor de levensduur worden verkort.

#### **De DVD-camcorder reinigen**

• **Voordat u de DVD-camcorder reinigt, schakelt u het apparaat uit, verwijdert u de batterij en koppelt u de netvoedingsadapter los. De buitenkant van het apparaat reinigen**

Maak het apparaat schoon met een droge, zachte doek. Oefen tijdens het reinigen geen overmatige druk uit, maar wrijf zachtjes over het oppervlak.

- Gebruik geen verdunnende middelen of benzine voor de reiniging. De coating van de behuizing kan erdoor afbladderen en ook kan de behuizing zelf worden aangetast.

#### **Het LCD-scherm reinigen**

Gebruik een zachte, droge doek om het scherm te reinigen. Zorg ervoor dat het scherm niet wordt beschadigd.

#### **De lens reinigen**

Gebruik een optioneel balgje om vuil en andere kleine objecten weg te blazen. Wrijf niet met doekjes of met uw vingers over de lens. Gebruik, indien nodig, lensreinigingspapier.

- De lens kan gaan schimmelen als hij niet wordt schoongemaakt.
- Als de lens minder helder lijkt, zet u de DVD-camcorder uit en laat u het apparaat een uur uitstaan.

# entretien & informations supplémentaires

#### **Nettoyage et manipulation du disque**

- Evitez de toucher la face d'enregistrement (de couleur arc-en-ciel) du disque avec vos doigts. Les disques contaminés par les empreintes digitales ou substances étrangères peuvent ne pas fonctionner.
- Utilisez un chiffon doux et sec pour le nettoyer.
- Nettoyez doucement à partir du centre en allant vers les bords. Le nettoyage en cercle ou trop rude peut égratigner le disque entraînant encore plus de problèmes.
- N'utilisez pas de benzène, de solvant, d'agent nettoyant, d'alcool ou d'aérosol antistatique pour nettoyer le disque. Cela peut provoquer une défaillance.
- Appuyez sur le fuseau central du boîtier pour en retirer le disque facilement.
- Manipulez les disques par les bords et le trou central pour éviter les empreintes digitales sur la face d'enregistrement.
- Ne pliez pas le disque et évitez de le chauffer.
- Rangez-les toujours à la verticale et dans leur boîtier en plastique.
- Rangez-les loin de la lumière directe du soleil, des réchauffeurs, de la moisissure ou de la poussière.

#### **INFORMATIONS SUPPLEMENTAIRES**

#### **Support de stockage**

- **Suivez avec soin les directives ci-après pour éviter l'altération ou d'endommager vos données d'enregistrement.**
	- Evitez de laisser tomber ou de plier le support de stockage, les vibrations, les chocs ou une pression forte.
	- Evitez de mouiller le support de stockage.
	- Evitez d'utiliser le support de stockage, de le remplacer ou de le ranger dans un endroit exposé à l'électricité statique ou aux bruits électriques.
	- N'éteignez jamais ou ne retirez jamais le bloc-piles ou l'adaptateur CA en cours d'enregistrement, de lecture ou lorsque vous tentez d'autre façon d'accéder au support de stockage.
	- Gardez le support de stockage loin des objets qui produisent un champ magnétique ou électromagnétique puissant.
	- Evitez de le ranger dans un endroit trop chaud ou trop humide.
	- Evitez d'en toucher les parties en métal.
- **Copiez les fichiers d'enregistrement importants sur votre ordinateur. Samsung n' assume aucune responsabilité pour toute perte de données.**
- **Une défaillance peut entraîner un mauvais fonctionnement du support de stockage. Samsung ne garanti pas la perte de contenu.**
- **Reportez-vous aux pages 31 à 36 pour plus de détails.**

suite

# onderhoud en aanvullende informatie

#### **Het behandelen en reinigen van de schijf**

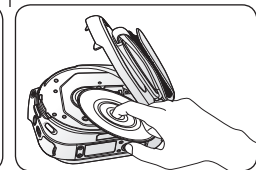

- Zorg dat u met uw vingers niet aan de opnamekant van de schijf (met de regenboogkleuren) komt. Schijven met vingerafdrukken of andere viezigheid worden niet altijd goed afgespeeld.
- Gebruik een zachte, droge doek om de schijf schoon te maken.
- Wrijf voorzichtig vanuit het midden van de schijf naar de buitenkant. Maak geen ronddraaiende bewegingen en druk niet te hard op de schijf om krassen te voorkomen en de schijf nog meer te beschadigen.
- Gebruik geen benzine, thinner,

reinigingsmiddel, alcohol of antistatische spray voor het reinigen van de schijf. Dit kan storingen tot gevolg hebben.

- Druk op de CD-houder in het midden van de CD-doosje om de schijf eenvoudig te verwijderen.
- Pak de schijf tussen duim en wijsvinger aan de rand en het middelste gat vast om te voorkomen dat u vingerafdrukken achterlaat op de opnamekant.
- U mag de schijf niet buigen of te heel laten worden.
- Berg de schijven altijd verticaal op in hun doosje als u ze niet gebruikt.
- Zorg dat u de schijven niet in direct zonlicht plaatst en ze niet blootstelt aan verwarmingstoestellen, vocht of stof.

#### **AANVULLENDE INFORMATIE**

#### **Opslagmedia**

- **Volg de onderstaande richtlijnen op om te voorkomen dat de opgenomen gegevens beschadigd raken.**
	- U mag de opslagmedia niet buigen of laten vallen, u mag er geen druk op uitoefenen of blootstellen aan schokken of trillingen.
	- U mag de opslagmedia niet met water bespatten.
	- U mag de opslagmedia niet gebruiken, vervangen of opslaan op locaties die zijn blootgesteld aan sterke magnetische invloeden of elektrisch geluid.
	- Zorg dat u tijdens het opnemen, afspelen of het openen van de opslagmedia op welke manier dan ook, niet de camcorder uitschakelt, de batterij verwijdert of de netvoedingsadapter ontkoppelt.
	- Plaats de opslagmedia niet in de buurt van objecten met een sterk magnetische invloed of die sterke elektromagnetische golven uitzenden.
	- Stel de opslagmedia niet bloot aan hoge temperaturen of een hoge vochtigheid. Raak geen metalen onderdelen aan.
- **Kopieer de opgenomen bestanden naar uw PC. Samsung stelt zich niet aansprakelijk voor eventueel verloren gegane gegevens.**
- **Een storing kan ervoor zorgen dat de opslagmedia niet goed meer werken. Samsung geeft geen vergoeding voor eventueel verloren inhoud.**
- **Zie pagina's 31-36 voor meer informatie.**

vervolg

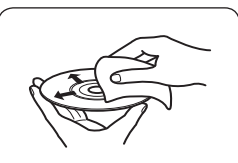
## **Ecran LCD**

- **Evitez de ranger le caméscope DVD dans un endroit où la température demeure élevée pendant longtemps :**
- **Pour éviter les dommages à l'écran LCD**
	- Ne le poussez pas trop fort et évitez de le cogner.
	- Évitez de le déposer avec son écran LCD face vers le bas.
- **Évitez de le frotter avec** un chiffon rugueux pour en prolonger la durée de service.
- **Demeurez averti des phénomènes suivants concernant l'utilisation des écrans LCD. Ils ne sont pas considérés comme une défaillance.**
	- La surface du contour de l'écran LCD peut s'échauffer en cours d'utilisation.
	- Si vous le laissez allumé pendant une longue période le contour de l'écran LCD se réchauffe.

### **Bloc-piles**

#### **Si vous n'utilisez pas le caméscope DVD pendant une période prolongée :**

Nous vous conseillons de charger complètement le bloc-piles une fois par an, de l'installer sur le caméscope DVD et de l'épuiser. Retirez-le ensuite et rangez-le à nouveau dans un endroit frais et sec.

Le bloc-piles compris est une batterie au lithium-ion. Lisez attentivement les consignes de sécurité qui suivent avant d'utiliser le bloc-piles compris ou un substitut:

- **Pour éviter tout danger**
	- Ne le jetez pas au feu.
	- Ne court-circuitez pas les bornes. Transportez le dans un sac en plastique.
	- Ne le démontez et ne le modifiez jamais.
	- Evitez de l'exposer à des températures dépassant les 60°C (140°F), il pourrait s' échauffer, exploser ou prendre feu.

### • **Pour éviter les dommages et en prolonger la durée**

- Evitez de le cogner.
- Procédez au chargement dans un environnement où les températures sont dans les limites de tolérance indiquées ci-après.

C'est une pile à réaction chimique - les températures froides entravent la réaction chimique mais les températures plus chaudes en empêchent le chargement complet.

- Rangez-le dans un endroit frais et sec. Une exposition prolongée à des températures élevées en augmente la décharge naturelle et en réduit la durée.
- Retirez-le du chargeur ou du caméscope lorsqu'il n'est pas utilisé ; certains appareils consomment de l'énergie même lorsqu'ils sont éteint.

• Nous vous recommandons de n'utiliser que des bloc-piles Samsung authentiques avec le caméscope DVD. L'utilisation de bloc-piles génériques non fabriqués par Samsung peut provoquer une défaillance des circuits de chargement internes.

• Il est normal que le bloc-piles se réchauffe pendant qu'il est sous charge ou pendant l'utilisation **Gamme de température**

Sous charge: 10°C à 35°C (50°F à 95°F) En fonction: 0°C à 40°C (32°F à 104°F) En rangement: -20°C à 50°C (-4°F à 122°F)

- Plus la température est basse, plus le chargement est long.
- **Reportez-vous aux pages 17 et 18 pour plus de détails.**

## **LCD-display**

- **Bewaar de DVD-camcorder niet langere tijd op een hele warme plek:**
- **Beschadigingen van het LCD-scherm voorkomen**
	- Pas op dat u er niet te hard tegen duwt of ergens tegenaan stoot.
	- Plaats de camcorder niet met het LCD-scherm naar onder gericht.
	- **U verlengt delevensduur** door het niet met een groffe doek af te vegen.
- **Houd rekening met de volgende verschijnselen die kunnen optreden bij het gebruik van het LCD-scherm. Dit zijn geen defecten.**
	- Tijdens het gebruik van de camcorder kan het oppervlak rondom het LCD-scherm warm worden.
	- Als u het scherm lange tijd achterelkaar aan laat staan, wordt het oppervlak rondom het LCD-scherm warm.

### **Batterijen**

M

### **Wanneer u de DVD-camcorder langere tijd niet gebruikt:**

Het wordt aanbevolen dat u de batterij eenmaal per jaar volledig oplaadt, deze op de DVDcamcorder aansluit en vervolgens gebruikt totdat hij leeg is; daarna verwijdert u de batterij en bewaart u deze op een koele, droge plek.

De meegeleverde batterij is een lithiumion batterij. Lees onderstaande waarschuwingen voordat u de meegeleverde of een andere batterij gebruikt:

- **Beperk de risico's**
	- U mag ze niet verbranden.
	- Sluit de batterij niet kort. Doe de batterijen altijd in een plastic zak als u ze vervoert.
	- U mag ze niet aanpassen of uit elkaar halen.
	- Stel de batterij niet bloot aan temperaturen boven de 60°. Hierdoor raakt de batterij oververhit en kan deze ontploffen of in brand vliegen.

### • **Schade voorkomen en levensduur verlengen**

- Stel de batterij niet bloot aan schokken of stoten.
- Opladen in een omgeving waar de temperatuur binnen onderstaande grenzen ligt. Dit is een batterij die werkt op basis van chemische reacties; koele temperaturen verhinderen een chemische reactie, terwijl warme temperaturen voorkomen dat de batterij volledig wordt geladen.
- Berg de batterij in een koele, droge plaats op. Een lange blootstelling aan een hoge temperatuur verhoogt de natuurlijke ontlading en verkort de levensduur.
- Ontkoppel de batterij van de lader of de aangedreven eenheid wanneer deze niet in gebruik is. Sommige apparaten gebruiken namelijkzelfs elektrische stroom als ze zijn uitgeschakeld.
- Het is raadzaam om alleen echte**Samsung**-batterijen in deze camcorder te gebruiken. Als u algemene batterijen gebruikt die niet van **Samsung** zijn, kunt u het interne laadcircuit beschadigen.
- Het is normaal dat de batterij na het laden of na gebruik warm is. **Specificaties temperatuurbereik**

Bij het laden: 10°C t/m 35°C Bij gebruik: 0°C t/m 40°C Bij opslag: -20°C t/m 50°C

- Hoe lager de temperatuur, hoe langer het duurt om op te laden.
- **Zie pagina's 17-18 voor meer informatie.**

Ø

## entretien & informations supplémentaires

## **Mise sous charge de la pile rechargeable**

Votre caméscope DVD possède une pile rechargeable qui conserve l'horodatage et certains autres réglages lorsqu'il est éteint. Cette pile est mise sous charge lorsque le caméscope DVD est branché sur une prise murale à l'aide de l'adaptateur CA ou lorsque le bloc-piles est installé. La pile se décharge complètement après 6 mois si vous n'utilisez pas le caméscope DVD. Utilisez votre caméscope DVD après avoir chargé la pile intégrée. Cependant, même si la pile intégrée est à plat, cela n'affecte pas le fonctionnement du caméscope DVD si vous n'enregistrez pas la date.

## **Description des types de disque**

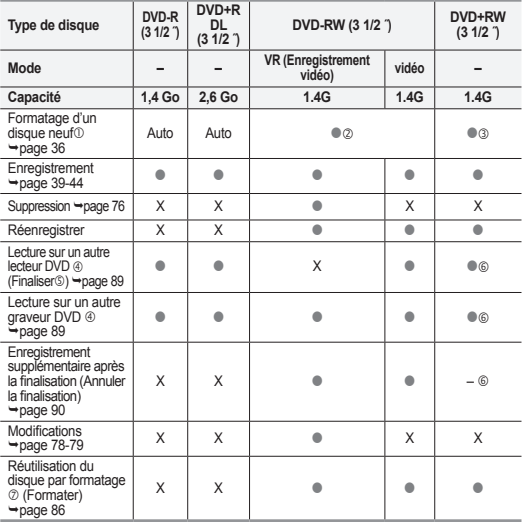

## onderhoud en aanvullende informatie

## **De interne oplaadbare batterij laden**

De camcorder beschikt over een interne oplaadbare batterij om de datum, tijd en andere instellingen bij te houden, zelfs wanneer het apparaat is uitgeschakeld. De interne oplaadbare batterij wordt altijd geladen via de netvoedingsadapter wanneer de camcorder is aangesloten op een stopcontact, of wanneer de batterij is aangesloten. Zou u de camcorder helemaal niet gebruiken, dan is de oplaadbare batterij binnen 6 maanden leeg. Gebruik de camcorder na het laden van de interne oplaadbare batterij. Zelfs als de interne oplaadbare batterij niet zou worden geladen, heeft dit geen invloed op de werking van de camcorder zolang u de datum niet opneemt.

## **Schijftypen**

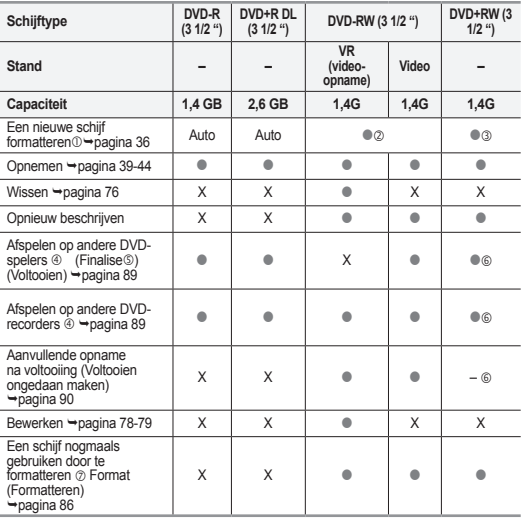

: mogelijk, X : niet mogelijk, – : niet nodig

**Nederlands \_104** 

:possible / X : impossible, – : non nécessaire

- **Vous devez formater un disque neuf avant d'enregistrer.**<br> **(2)** Les disques de type DVD-RW doivent être formatés en r
- Les disques de type DVD-RW doivent être formatés en mode vidéo ou VR.
- S Vous devez formater un disque DVD+RW.<br>
A Nous ne pouvons garantir la compatibilité a
- Nous ne pouvons garantir la compatibilité avec les caméscopes DVD de tous les autres manufacturiers,ainsi que les lecteurs/graveurs DVD ou les ordinateurs. Consultez le guide d'utilisation de l'appareil que vous souhaitez utiliser pour la lecture.
- Les disques doivent être finalisés avant de pouvoir les lire sur un lecteur/graveur DVD standard.

Reportez-vous à la page 8 pour les détails concernant la compatibilité des disques finalisés.

- Il est possible de lire les disques DVD+RW sur un autre lecteur/graveur DVD sans avoir à les finaliser.
- Lorsque vous formatez un disque enregistré, les données sont supprimées et la capacité du disque est restaurée ; cela vous permet de réutiliser le disque.

## **UTILISATION DU CAMESCOPE DVD A L'ETRANGER**

- **Chaque pays ou région possède son propre système électrique et son codage couleur**
- **Avant d'utiliser votre caméscope DVD à l'étranger, vérifiez les points suivants :**
- Sources d'alimentation

L'adaptateur CA compris est équipé d'un dispositif de sélection automatique de tension variant de 100 Vca à 240 Vca. Vous pouvez utiliser le caméscope DVD dans la gamme située entre 100 Vca et 240 Vca, 50/60 Hz. Utilisez si nécessaire une fiche d'adaptation CA achetée dans le commerce selon la forme des prises murales locales.

• Avec les téléviseurs couleur

Votre caméscope DVD est conforme au système **PAL**. Si vous souhaitez visionner vos enregistrements sur un téléviseur ou les copier vers un périphérique, ces derniers doivent être conformes au système **PAL** et doivent posséder les prises audio/vidéo appropriées. Si tel n'est pas le cas, vous devrez peut-être utiliser une carte de transcodage vidéo distincte (convertisseur de format PAL-NTSC).

- **Pays et régions compatibles avec le système PAL :** Allemagne, Arabie Saoudite, Australie, Autriche, Belgique, Bulgarie, Chine, Communauté des Etats indépendants, Danemark, Egypte, Espagne, Finlande, France, Grande-Bretagne, Grèce, Hong Kong, Hongrie, Inde, Iran, Irak, Koweït, Libye, Malaisie, Mauritanie, Norvège, Pays-Bas, Roumanie, Singapour, République slovaque, République tchèque, Suède, Suisse, Syrie, Thaïlande, Tunisie etc.
- **Pays et régions compatibles avec le système NTSC :** Amérique centrale, Bahamas, Canada, Corée, Etats-Unis d'Amérique, Japon, Mexique, Philippines, Taiwan, etc.
- **The mannitum of the schijf moet worden geformatteerd voordat u erop kunt opnemen.**<br> **2** DVD-RW-schijven moeten worden geformatteerd in de indeling Video of VR.
- **2** DVD-RW-schijven moeten worden geformatteerd in de indeling Video of VR.<br>3 DVD+RW-schijven moeten worden geformatteerd
- **3** DVD+RW-schijven moeten worden geformatteerd.<br> **4** We kunnen niet garanderen dat de schijven kunne
- We kunnen niet garanderen dat de schijven kunnen worden afgespeeld op alle DVD-camcorders, DVD-spelers/-recorders of PC's. Zie de handleiding van het apparaat waarop u de schijven wilt afspelen, voor meer informatie over compatibiliteit.
- Schijven moeten worden afgesloten voordat ze kunnen worden afgespeeld op een standaard DVD-speler/-recorder.

Zie pagina 8 voor meer informatie over de compatibiliteit van voltooide schijven.<br>
1 kunt DVD+RW-schijven afspelen op DVD-spelers/recorders zonder dat deze

- U kunt DVD+RW-schijven afspelen op DVD-spelers/recorders zonder dat deze hoeven te worden afgesloten.
- $\oslash$  Wanneer u een schijf formatteert waarop gegevens zijn opgenomen, worden deze gegevens van de schijf gewisten wordt de ruimte op de schijf weer beschikbaar zodat u de schijf opnieuw kunt gebruiken.

## **MET DE DVD-CAMCORDER NAAR HET BUITENLAND**

- **Elk land en elke regio kent zijn eigen tv-kleurensysteem en netspanning.**
- **Controleer de volgende punten voordat u de DVD-camcorder in een ander land gebruikt.**
- Stroombron

De meegeleverde netvoedingsadapter beschikt over automatische voltageselectie met een bereik van 100 V t/m 240 V AC. U kunt uw camcorder in alle landen/regio's gebruiken waarin het voltage binnen het bereik van 100 V tot 240 V AC, 50/60 Hz ligt. In veel gevallen hebt u een speciale adapter nodig (te koop in de winkel).

• Op kleuren- TV's

Uw camcorder is gebaseerd op het **PAL**-kleursysteem. Als u uw opnamen op een tv wilt bekijken of naar een extern apparaat wilt kopiëren, moet de TV gebaseerd zijn op het **PAL**-kleursysteem en moet het externe apparaat de juiste audio/video-aansluitingen hebben. Anders heeft u mogelijk een afzonderlijke Video Format Transcoder (PAL-NTSC-omzetter) nodig.

• **Landen en regio's met een PAL-compatibel kleursysteem**

Australië, België, Bulgarije, China, Denemarken, Duitsland, Egypte, Finland, Frankrijk, Gemenebest van Onafhankelijke Staten, Griekenland, Groot-Brittannië, Hong Kong, Hongarije, India, Iran, Irak, Koeweit, Libië, Maleisië, Mauritius, Nederland, Noorwegen, Oostenrijk, Roemenië, Saoedi-Arabië, Singapore, Slowakije, Spanje, Syrië, Thailand, Tsjechië, Tunesië, Zweden, Zwitserland, enzovoort.

• **Landen en regio's met een NTSC-compatibel kleursysteem** Bahamas, Canada, Centraal-Amerika, Filippijnen, Japan, Korea, Mexico, Taiwan, Verenigde Staten, enzovoort.

## **DEPANNAGE** dépannage

Avant de contacter le centre de service technique agréé Samsung, effectuez les vérifications élémentaires suivantes : Vous pourrez ainsi vous épargner le temps et les coûts d'un appel inutile.

### **Témoins d'avertissement et messages Source d'alimentation**

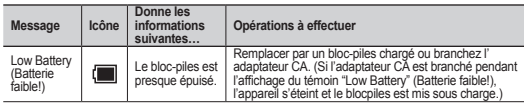

## **Support de stockage**

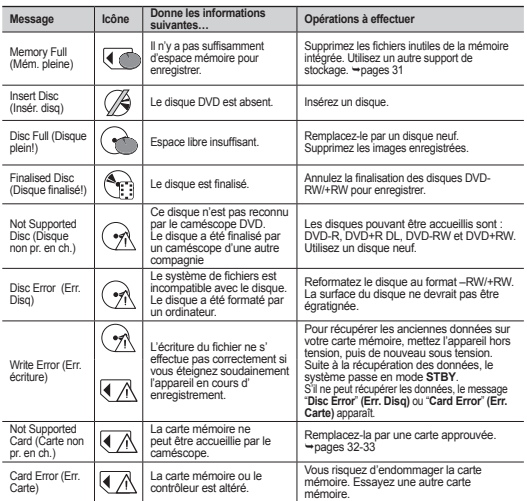

## **PROBLEMEN OPLOSSEN** problemen oplossen

Voordat u contact opneemt met een door Samsung erkend servicecentrum, voert u de volgende eenvoudige controles uit. Zo kunt u zich misschien nodeloos tijdverlies en onnodige kosten besparen.

### **Waarschuwingsindicators en berichten Stroombron**

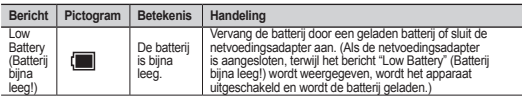

## **Opslagmedia**

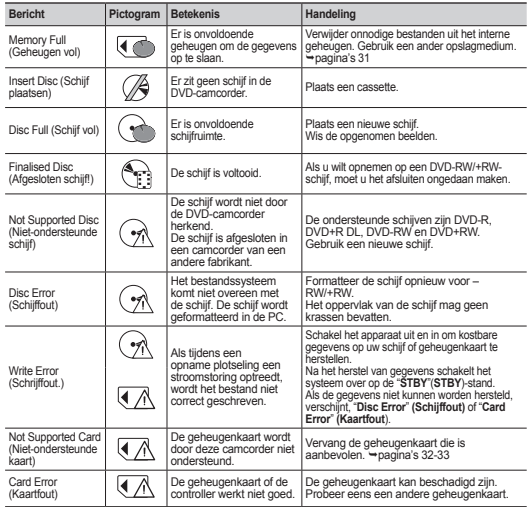

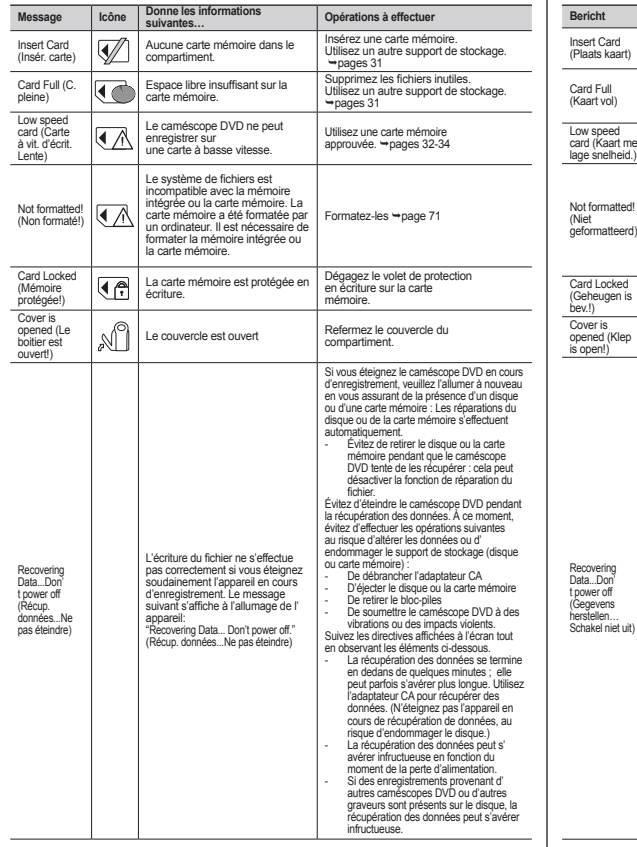

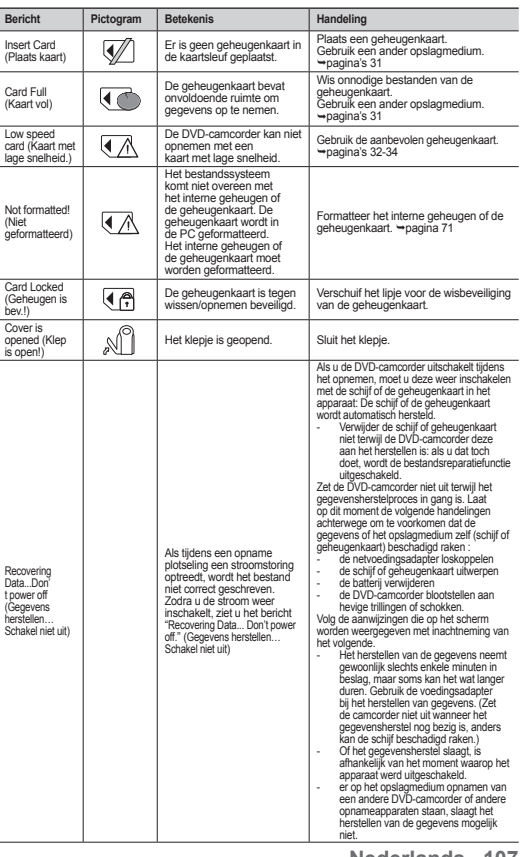

## **PictBridge**

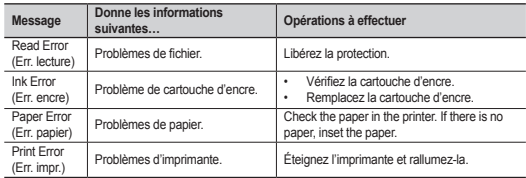

Reportez-vous aussi au guide d'utilisation de l'imprimante.

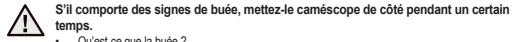

#### **ATTENTION** • Qu'est-ce que la buée ?

La buée se produit lorsque le caméscope DVD est déplacé vers un endroit ou il est soumis à une grande différence de température. L'humidité se condense sur ou à l'intérieur de l'objectif, l'objectif de réflexion et sur la surface du disque du caméscope DVD associés à la lecture. Si cela se produit, il vous est temporairement impossible d'utiliser les fonctions d'enregistrement et de lecture du caméscope DVD. De plus, l'utilisation du caméscope en présence de buée peut entraîner une défaillance ou provoquer des dommages.

• Que puis-je faire ?

Éteignez l'appareil et retirez le bloc-piles. Laissez-le sécher dans un endroit sec pendant au moins une heure ou deux avant de l'utiliser à nouveau.

- Quant la buée se produit-elle ? La buée se produit lorsque l'appareil est déplacé vers un endroit où la température est plus élevée ou qu'il subit une hausse de température soudaine.
	- Lorsque vous enregistrez en extérieur, en hiver et par température froide, pour l'utiliser ensuite à l'intérieur.
	- Lorsque vous enregistrez en extérieur, par chaude température, après l'avoir utilisé à l' intérieur ou dans un automobile climatisé.

#### **Prendre en note avant d'envoyer réparer votre caméscope DVD.**

- Si ces instructions n'apportent aucune solution à votre problème, composez le contactez le centre de service technique agréé Samsung le plus proche.
- En raison du problème, la mémoire intégrée nécessite peut-être une réinitialisation ou le remplacement ; toutes les données seront supprimées. Sauvegardez vos données sur un ordinateur avant d'envoyer le caméscope chez un réparateur. Samsung n'est pas tenu responsable des pertes de données.

## problemen oplossen

## **Printer**

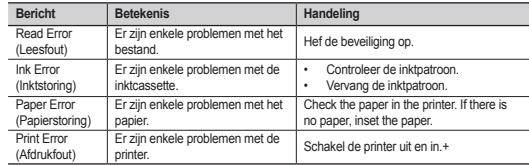

**Laat de camcorder in geval van condensvorming enige tijd rusten voordat u het** 

Raadpleeg tevens de gebruikershandleiding over de te gebruiken printer.

## **LET OP**

• Wat is condensvorming?

**gebruikt.** 

 Condensvorming treedt op wanneer de DVD-camcorder wordt verplaatst naar een ruimte met een aanzienlijk hogere of lagere temperatuur. Er wordt condens gevormd op de externe of interne lenzen van de DVD-camcorder en op de opname-/weergavelens en op het oppervlak van de schijf. Wanneer dit zich voordoet, kunt u de opname- en weergavefuncties van de DVD-camera mogelijk enige tijd niet gebruiken. Het gebruik van de camcorder als er condensvorming is, kan bovendien storing of schade veroorzaken.

• Wat kan ik doen?

 Zet het apparaat uit en verwijder de batterij. Laat het apparaat 1-2 uur drogen alvorens het te gebruiken.

- Wanneer treedt er condensvorming op? Wanneer het apparaat wordt overgebracht naar een plaats met een hogere temperatuur, of wanneer het apparaat plotseling in een warme omgeving wordt gebruikt, kan condensvorming optreden.
	- Bij gebruik van de camera binnenshuis na buitenopnamen bij lage temperaturen (in de winter).
	- Bij gebruik van de camera in warm weer nadat deze zich in een auto met airconditioning heeft bevonden.

#### **Opmerking voordat u uw camcorder ter reparatie opstuurt.**

- Als u hiermee het probleem niet kunt oplossen, belt u het dichtstbijzijnde door Samsung erkend servicecentrum.
- Afhankelijk van het probleem moet het interne geheugen worden geïnitialiseerd of vervangen, waarbij de gegevens zullen worden gewist. Vergeet geen reservekopieën van de gegevens te maken op de PC voordat u de camcorder voor reparaties wegbrengt. Samsung is niet aansprakelijk voor eventueel verlies van gegevens.

✪ Si vous rencontrez des problèmes en cours d'utilisation de votre caméscope DVD, vérifiez ce qui suit avant de l'envoyer réparer. Si ces instructions n'apportent aucune solution à votre problème, contactez le centre de service technique agréé Samsung le plus proche.

## **Symptômes et solutions Alimentation**

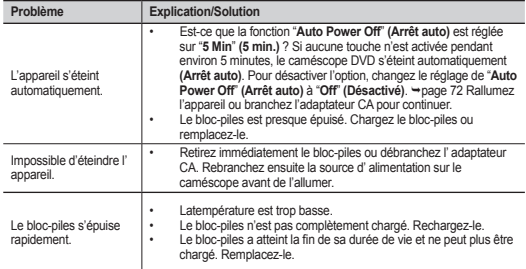

#### **Écrans**

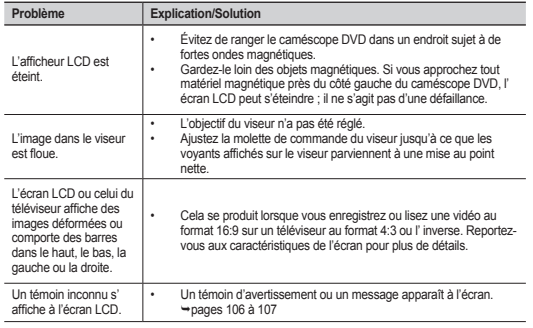

✪ Als u problemen ondervindt bij het gebruik van uw camcorder, raadpleeg dan het volgende voordat u hulp vraagt. Als u met deze aanwijzingen het probleem niet kunt oplossen, neem dan contact op met een door Samsung erkend servicecentrum bij u in de buurt.

## **Symptomen en oplossingen Netspanning**

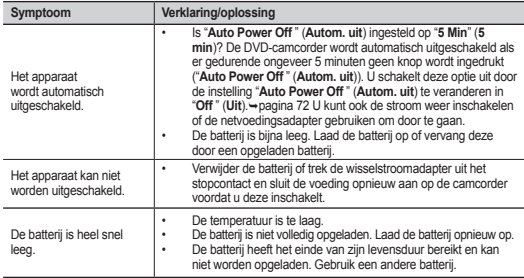

## **Schermen**

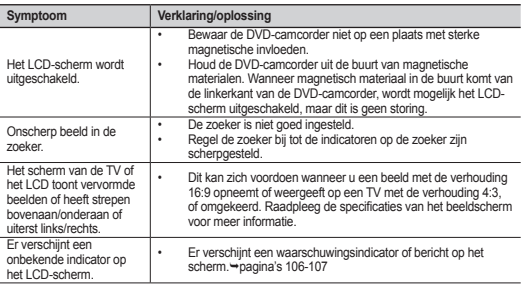

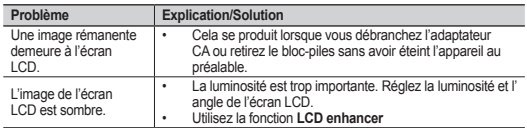

## **Disques**

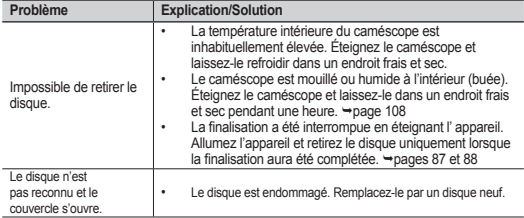

## **Enregistrement**

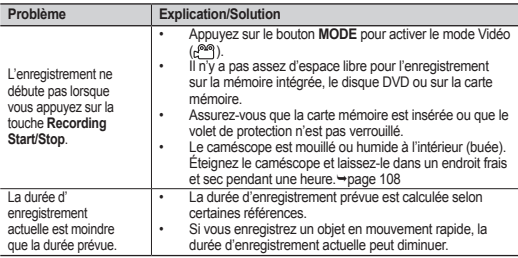

## problemen oplossen

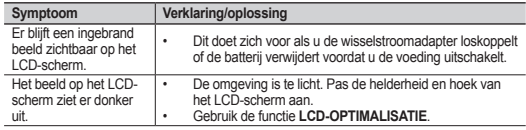

## **Schijven**

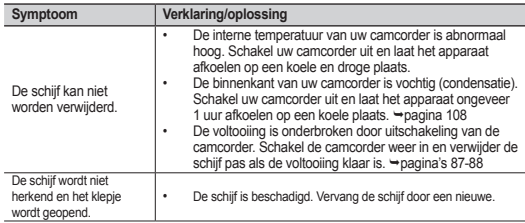

## **Opnemen**

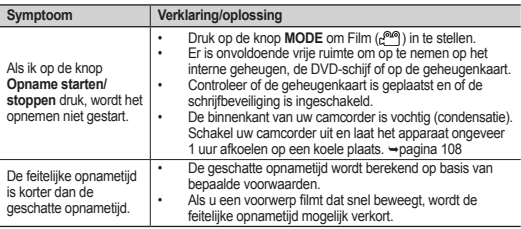

## **Enregistrement**

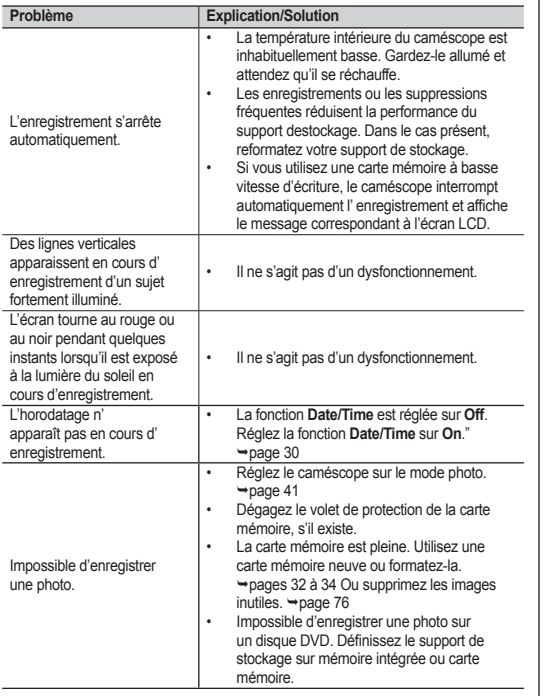

## **Opnemen**

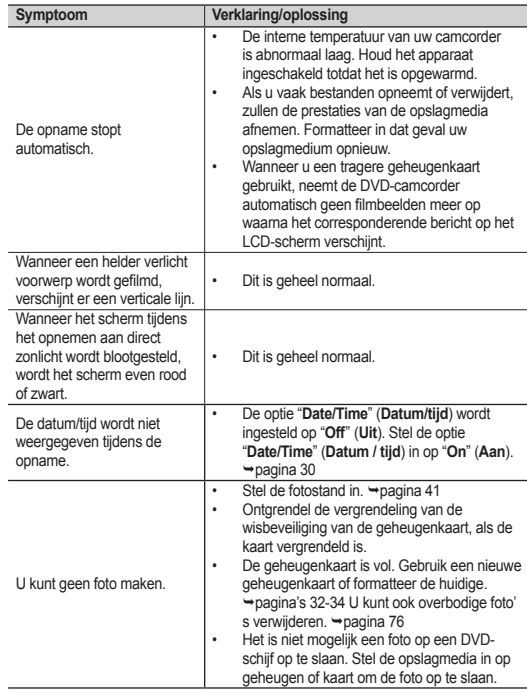

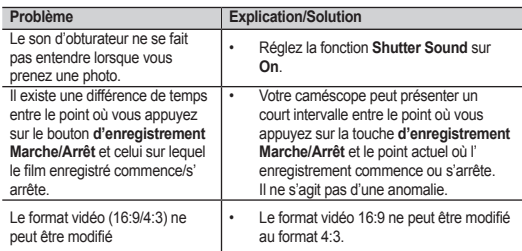

## **Support de stockage**

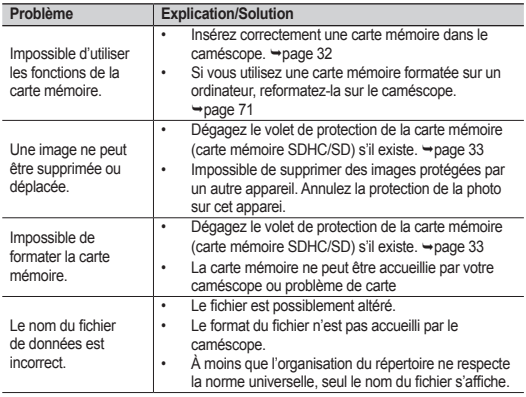

# problemen oplossen

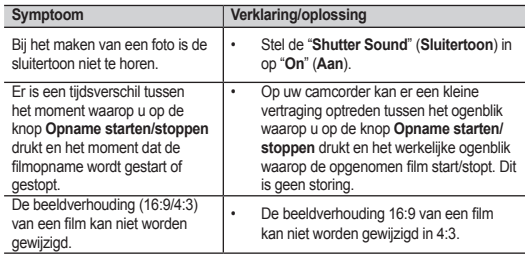

## **Opslagmedia**

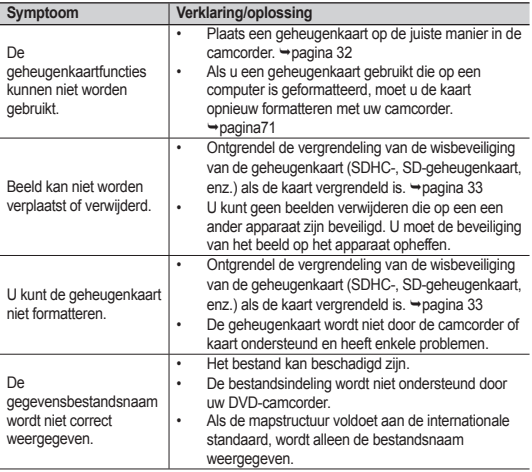

## **Réglage de l'image pendant l'enregistrement**

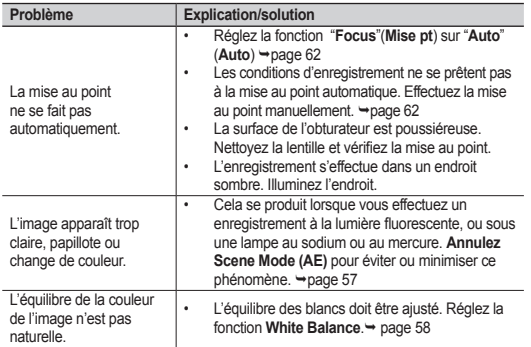

## **Lecture sur votre caméscope DVD**

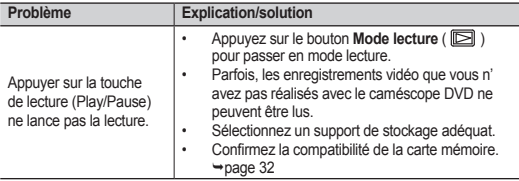

## **Het beeld aanpassen tijdens de opname**

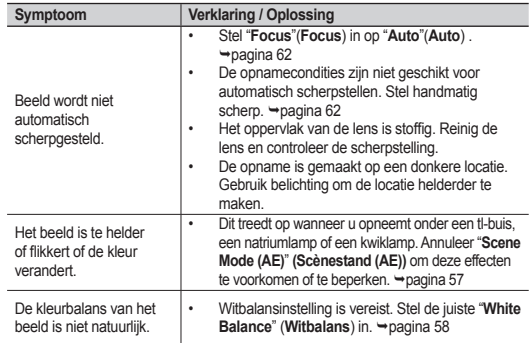

## **Afspelen op uw DVD-camcorder**

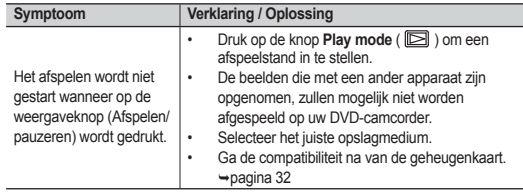

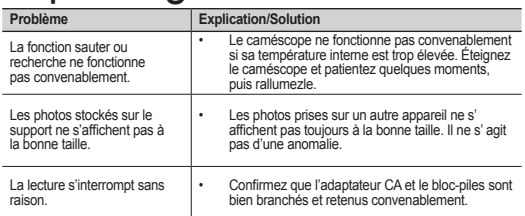

## **Lecture sur d'autres appareil (téléviseur, etc.)**

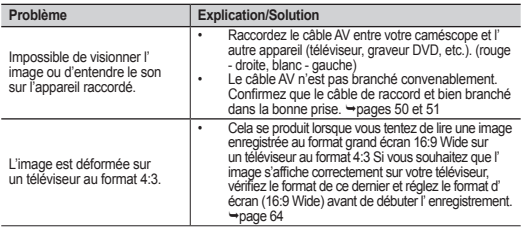

## **Raccord/reproduction à l'aide d'un autre appareil (téléviseur, lecteur DVD, etc.)**

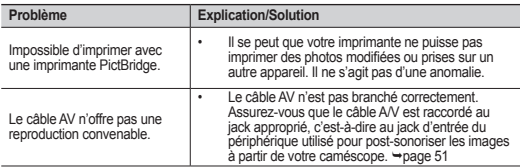

## problemen oplossen

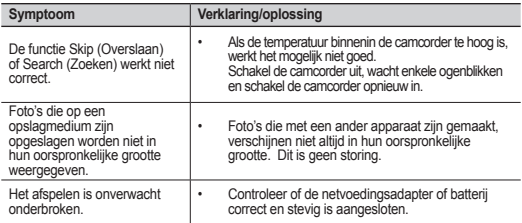

## **Afspelen op andere apparaten (TV, enz.)**

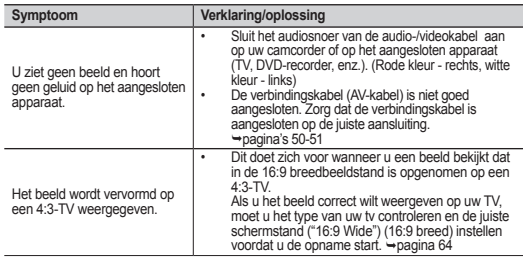

## **Aansluiten/dubben op andere apparaten (TV, DVD-speler, enz.)**

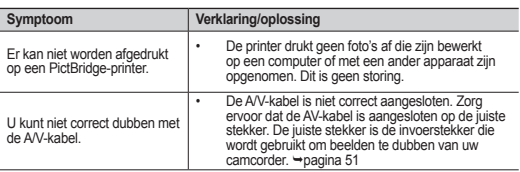

## **Raccordement à un ordinateur**

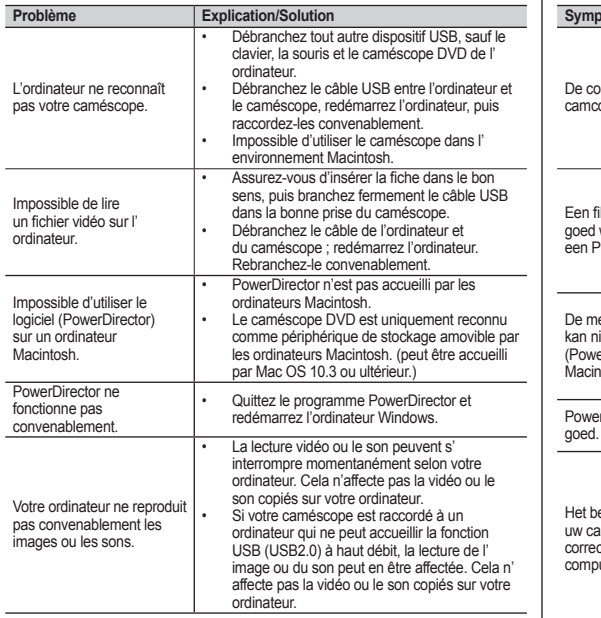

## **Aansluiten op een computer**

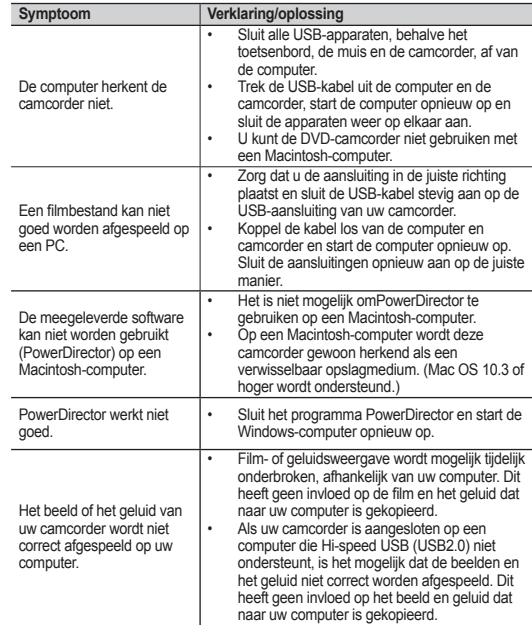

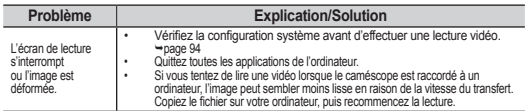

## **Fonctionnement global**

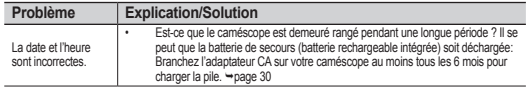

### **Menu**

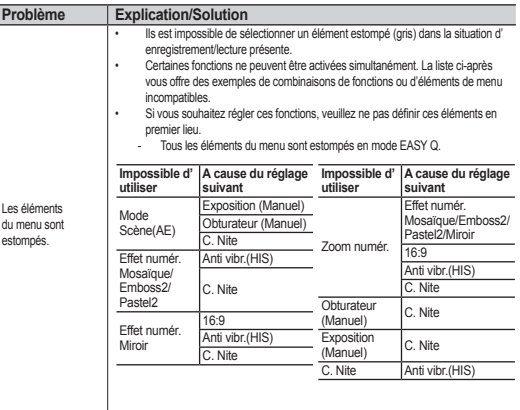

## Problemen oplossen

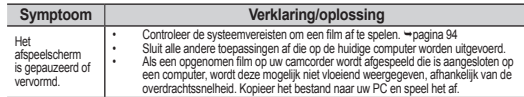

## **Algemene bediening**

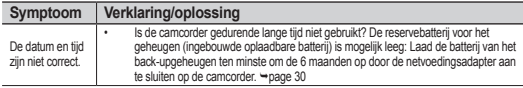

### **Menu**

 $\overline{\phantom{a}}$ 

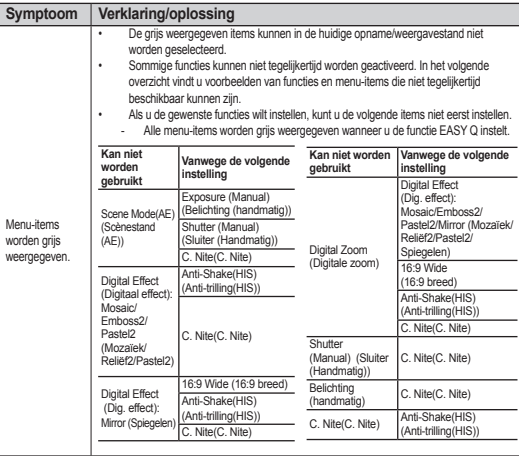

## caractéristiques techniques **NOM DU MODELE : VP-DX10/VP-DX10H**

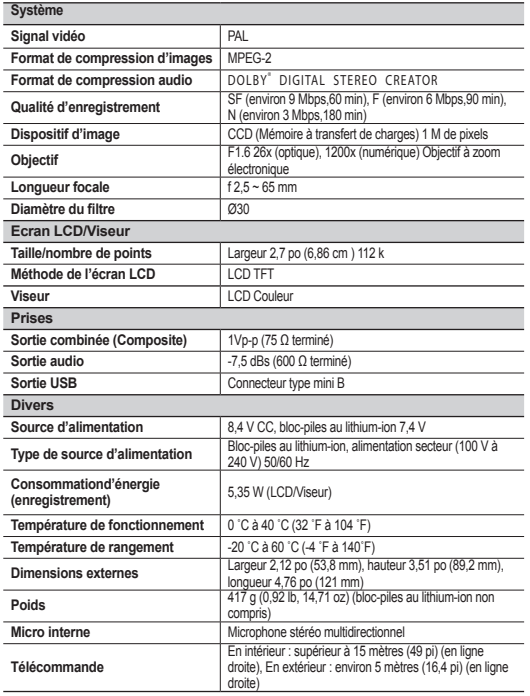

## technische gegevens **MODELNAAM: VP-DX10/VP-DX10H**

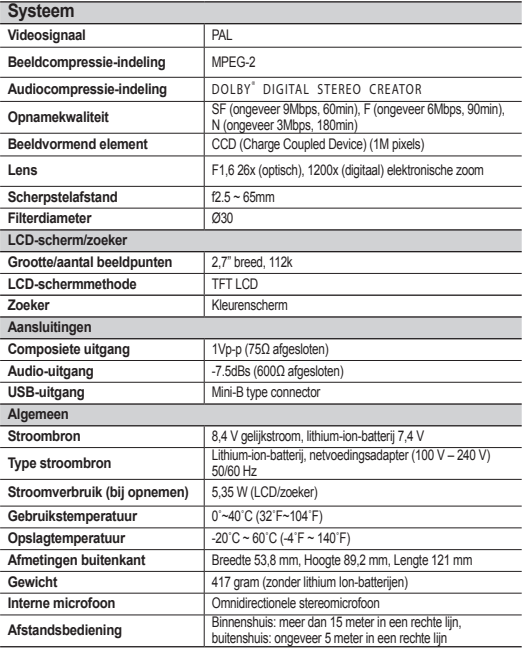

- Zowel de technische gegevens als het ontwerp kunnen zonder aankondigingen worden gewijzigd. Drukfouten voorbehouden.

- Cette conception et ces spécifications techniques sont susceptibles d'être modifiées sans préavis.

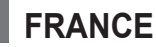

Chers clients, nous vous remercions d'avoir acheté un produit SAMSUNG.

La présente carte à pour objet de préciser les modalités de la garantie que la société Samsung Electronics France vous offre indépendamment des garanties qui vous sont déjà offertes par le revendeur à qui vous avez acheté votre produit, et des garanties prévues par la loi (notamment la garantie des vices cachés prévue aux articles 1641 et suivants du Code civil, et la garantie légale de conformité prévue aux articles L.211-1 et suivants du Code de la consommation).

Aussi, si vous rencontrez un problème avec votre produit SAMSUNG, nous vous invitons :

- soit à contacter directement notre service consommateur:

**Samsung Service Consommateurs 66 rue des Vanesses BP 50116 - Villepinte - 95950 ROISSY cedex France TEL : 3260 SAMSUNG(726-7864) 08 25 08 65 65 (€ 0,15/Min) Fax : 01 48 63 06 38**

ou encore sur notre site Internet à l'adresse suivante :

www.samsung.com/fr rubrique Support SAV ;

- soit à vous adresser au revendeur à qui vous l'avez acheté.

### ETENDUE DE LA GARANTIE DE SAMSUNG ELECTRONICS FRANCE

Samsung Electronics France garantit le produit contre tout défaut de matière ou de fabrication (pièces et main d'oeuvre) pendant le délai de 1 (un) an pour les caméscopes et de 1(an) pour les MP3.

La période de garantie commence le jour ou vous avez acheté l'appareil au revendeur.

En cas de défaut de matière ou de fabrication, et à condition de respecter les modalités indiquées ci-dessous, Samsung Electronics France s'engage à réparer ou faire réparer le produit sous garantie, ou à le remplacer si la réparation n'est pas possible ou apparaît disproportionnée.

Les réparations ou les échanges de produits sous garantie n'ont pas pour effet de prolonger la durée initiale de la garantie.

### **MODALITES**

Si le produit que vous avez acheté s'avère défectueux pendant la période de garantie du fait d'un défaut visé ci-dessus, adressez vous à notre service consommateurs à l'adresse indiquée ci-dessus.

Celui-ci vous expliquera les démarches à effectuer ; étant d'ores et déjà précisé que vous aurez besoin de votre facture d'achat, et de la présente carte de garantie dument remplie.

Le produit qui nous sera retourné fera alors l'objet d'un contrôle par notre centre de réparation agréé et sera alors soit réparé gratuitement, soit échangé si la réparation n'est pas possible, et vous sera retourné sans frais.

(Vous conservez bien sûr la possibilité de vous adresser au revendeur à qui vous avez acheté votre produit.)

### **EXCLUSIONS**

La présente garantie ne couvre pas les produits consommables tels que les piles, les ampoules, les cartouches d'encre, etc.

Par ailleurs, la garantie ne pourra pas jouer :

- en cas de casse du produit par l'utilisateur ;
- si le défaut est causé par une utilisation du produit non conforme à la notice d'utilisation ;
- dans le cas ou le produit aurait été modifié, démonté ou réparé par une personne autre que Samsung Electronics France ou ses centres de service agréés,
- pour les produits dont le numéro de série a été retiré ;
- lorsqu'un équipement auxiliaire non fourni ou non recommandé par Samsung est fixé sur le produit ou utilisé en conjonction avec celui-ci :
- au cas où la facture d'achat et/ou la carte de garantie ne seraient pas retournées ;
- au cas où la carte de garantie ne serait pas dument remplie ".

## **LUXEMBOURG BELGIQUE**

Cet appareil Samsung est couvert par une garantie de douze (12) mois - à moins qu'une autre période de garantie ne soit fixée dans la législation ou réglementation nationale ou européenne - à partir de la date d'achat, pour des défauts de fabrication et/ou matériaux utilisés. Pour revendiquer le droit de réparation sous garantie, vous devez retourner l'appareil chez le revendeur où vous l'avez acheté. Les revendeurs officiels de la marque Samsung, ainsi que les centres de services reconnus par Samsung en Europe de l'Ouest reconnaissent également votre droit de garantie, mais uniquement aux conditions valables dans le pays en question. En cas de problèmes vous pouvez contacter le numéro de service de Samsung suivant :

## **Samsung Electronics Benelux B.V. Medialaan 50, 1800 Vilvoorde Belgium Pour la Belgique : tel. 0032 (0)2 201 24 18 www.samsung.be**

**Pour le Luxembourg : tel. 0035 (0)2 261 03 710 www.samsung.com/be**

## CONDITIONS DE GARANTIE

- 1. La garantie est uniqueement valable quand la carte de garantie – dûment remplie – est remise avec le bon d'achat officiel, mentionnant le numéro de série de l'appareil.
- 2. Les obligations de Samsung sont limitées à la réparation ou à son approbation, le remplacement de l'appareil ou de la pièce en panne.
- 3. Les réparations sous garantie doivent être exécutées dans les centres de service reconnus par Samsung. Aucune indemnité ne sera allouée pour des réparations exécutéees par des revendeurs ou centres de service non reconnus par Samsung. Chaque endommagement qui en résulte n'est pas couvert par cette garantie.

- 4. Les adaptations nécessaires pour répondre aux normes techniques ou aux normes de sécurité locales ou nationales, autres que pour le pays pour lequel l'appareil a été originalement développé, ne sont pas considérés comme des défauts de fabrication ou de matériel.
- 5. La garantie ne couvre pas les points suivants :
	- a) Les contrôles périodiques, l'entretien et la réparation ou le remplacement des pièces causés par une utilisation normale et par l'usure normale.
	- b) Tous les frais de transport, l'enlèvement ou l'installation du produit.
	- c) La mauvaise utilisation, y compris l'utilisation du produit pour des buts, autres que pour lequel il a été conçu, et la mauvaise installation.
	- d) Tous les endommagements causés par éclair, eau, feu, force majeure, guerre, émeutes, connexion au mauvais voltage, insuffisamment de ventilation, chute, coups, utilisation non judicieuse, ou toute autre cause imprévisible par Samsung.
- 6. Cette garantie est valable pour l'acheteur qui a obtenu l' appareil d'une façon légale pendant la période de garantie.
- 7. Les droits légitimes de l'acheteur, en vertu d'une législation nationale, soit à l'égard du vendeur et résultant du contrat de vente, soit autrement, ne sont pas influencés par cette garantie. Amoins que la législation nationale le prescrit différemment, les droits obtenus par cette garantie sont les seuls droits de l'acheteur: ni Samsung, ni ses fillales et ni ses distributeurs exclusifs peuvent être rendus responsables pour des pertes indirectes ou pour des endommagements de disques, disques compactes (CD), cassettes vidéo ou audio, ou tout autre appareil ou matériel s'y relatant.

## **GARANTIE EUROPÉENNE**

## E G **Suisse**

Le fabricant garantit la fiabilité de matériel et de conception de ce produit Samsung pendant une période de 12 mois. La période de garantie débute à l´achat chez le commerçant. Au cas où vous auriez besoin de notre service après-vente, veuillez vous adresser à notre service d'assistance à la clientèle. Cependant, les stations techniques agréées Samsung des autres pays honoreront aussi cette garantie selon les termes et conditions en vigueur dans le pays concerné. Pour tout renseignement complémentaire sur les stations techniques agréées, adressez vous à l'adresse suivante :

### **Samsung Electronics Austria GmbH Succur Sale de Zürich Tel.: 0800-SAMSUNG(0800-7267864) (Gratuit en Suisse) www.samsung.ch**

## CONDITIONS DE GARANTIE<sup>.</sup>

1. La garantie ne fait foi que sur présentation de la carte de garantie dûment remplie, ainsi que de la facture d'origine, d´un justificatif conforme ou du ticket de caisse remis par le commerçant.

Le numéro de série sur l´appareil doit être lisible.

- 2. Samsung peut juger si le service de garantie doit être honoré par une réparation ou par un remplacement du produit ou de la partie défectueuse. Tout autre revendication est exclue.
- 3. Les réparations sous garantie doivent être effectuées par des stations techniques agréées Samsung. Aucun remboursement ne sera attribué aux réparations effectuées par des distributeurs ou centres non-agréés Samsung, et la garantie ne couvre en aucun cas les réparations ou les dommages qui peuvent en résulter.
- 4. En cas d'utilisation dans un autre pays que celui pour lequel il a été conçu et produit à l'origine, des changements sur l´appareil doivent être éventuellement effectués afin de le conformer aux

normes techniques et/ou de sécurité nationales ou locales en vigueur. De tels changements ne proviennent pas d´un défaut matériel ou de conception et ne sont pas couverts par la garantie. Aucun remboursement ne sera attribué à de telles réparations et aux dommages pouvant en résulter.

- 5. Restrictions de garantie:
	- a) Les contrôles périodiques, l'entretien, la réparation et le remplacement de pièces suite à l'usure normale;
	- b) Les frais de transport directs ou indirects à la mise en oeuvre de la garantie de ce produit:
	- c) Abus et mauvaise utilisation ou installation de l´appareil
	- d) Dommages, provoqués par l'éclair, un liquide, le feu, la force majeure, la guerre, les tensions de réseau, une ventilation inadaptée ou toute cause hors du contrôle de Samsung
- 6. La garantie est liée au produit et peut être revendiquée pendant la période de garantie par toute personne ayant acquis l´appareil de façon légale.
- 7. Cette garantie ne limite aucunement les droits statutaires du client sous les lois nationales en vigueur ni les droits des consommateurs contre le vendeur, issus de leur contrat d'achat ou de vente.

Sauf stipulation contraire des lois nationales, les revendications du client se limitent aux points énumérés sur cette carte de garantie. Ni Samsung Ltd., ni ses filiales ne seront tenus pour responsables des dommages indirects, en autre les pertes de CDs, vidéos et cassettes audio ou tout autre matériel du même genre (appareils complémentaires).

- 8. Un dépannage gratuit de la lampe de projecteur est proposé durant les 90 jours suivants la date d´achat.
- 9. Ces consignes peuvent ne pas s´appliquer à certains produits. Veuillez vérifier auprès de votre revendeur ou sur le site Internet de Samsung

## **CARTE DE GARANTIE EUROPÉENNE**

## **NEDERLAND BELGIË**

Dit Samsung-product is gegarandeerd tegen fabricage- en/of materiaalfouten voor een periode van twaalf (12) maanden gerekend vanaf de oorspronkelijke aankoopdatum, tenzij in de nationale of Europese wet- of regelgeving een andere garantieperiode is vastgesteld. Indien aanspraak wordt gemaakt op een reparatie onder garantie, dient u het product te retourneren aan de winkelier waar u het product gekocht heeft.

Erkende dealers van Samsung danwel door Samsung erkende servicecentra in West-Europese Ianden zullen eveneens garantie verlenen, echter op de voorwaarden die van toepassing zijn in het betreffende land. Ingeval van problemen kunt u nadere informatie verkrijgen via de **Samsung service- en informatielijn:**

## **Samsung Electronics Benelux B.V. Olof Palmestraat 10, Delft P.O. Box 681, 2600 AR Delft The Netherlands Voor Nederland: tel. 0900 20 200 88 (€ 0,10/Min.) www.samsung.nl**

## **Samsung Electronics Benelux B.V. Medialaan 50, 1800 Vilvoorde Belgium Voor België: tel. 0032 (0)2 201 24 18 www.samsung.be**

## GARANTIFCONDITIES

- 1. De garantie is alleen geldig wanneer de garantiekaart volledig is ingevuld en samen met de originele aankoopbon of -bevestiging waarop duidelijk het serienummer vermeld staat, wordt overlegd.
- 2. Samsungs verplichtingen beperken zich tot reparatie of, indien nodig en na haar beoordeling, tot het vervangen van het product of het defecte onderdeel.
- 3. Reparaties onder garantie moeten door Samsung erkende servicecentra worden uitgevoerd.

Er zal geen vergoeding plaatsvinden voor reparaties uitgevoerd door niet erkende Samsung dealers of niet erkende servicecentra. Alle daaruit voortvloeiende schades vallen niet onder deze garantie.

- 4. Aanpassingen aan het product die noodzakelijk zijn om te voldoen aan landelijke of plaatselijke technische of veiligheids- voorschriften die gelden in enig land anders dan dat waarvoor het product oorspronkelijk is ontworpen en gefabriceerd, worden niet beschouwd als voortvloeiende uit materiaal- of fabricagefouten.
- 5. Deze garantie dekt geen van de volgende zaken:
	- a) Periodieke controles, onderhoud en reparatie of vervanging van onderdelen veroorzaakt door normaal gebruik en slijtage. Hierbij dient vermeld te worden dat bij alle beeldbuizen, ongeacht het fabrikaat, de helderheid met het verstrijken van de tijd afneemt.
	- b) Kosten verbonden aan transport, verwijdering of installatie van het product.
	- c) Misbruik, inclusief het gebruik voor andere doeleinden dan waarvoor het product bestemd is, of onjuiste installatie.
	- d) Schade veroorzaakt door bliksem, water, vuur, overmacht, oorlog, rellen, aansluiting op onjuist voltage, onvoldoende ventilatie, vallen, stoten, onoordeelkundig gebruik of enige andere oorzaak die buiten de controle van Samsung valt.
- 6. Deze garantie geldt voor iedereen die gedurende de garantieperiode legaal in het bezit is gekomen van het product.
- 7. De wettelijke rechten van de koper krachtens enigerlei van toepassing zijnde nationale wetgeving, hetzij jegens de verkoper en voortvloeiend uit het koopcontract, hetzij anderszins, worden door deze garantie niet beïnvloed. Tenzij de nationale wetgeving anders bepaalt, zijn de rechten voortvloeiend uit deze garantie de enige rechten van de koper, en kunnen Samsung, haar dochtermaatschappijen en vertegen-woordigingen niet aansprakelijk worden gesteld voor indirect of voortvloeiend verlies.

## **EUROPESE GARANTIE**

## contactez SAMSUNG WORLD WIDE

Pour toutes questions ou observations concernant les produits Samsung, veuillez contacter le service clientèle de SAMSUNG.

## wereldwijd contact opnemen met SAMSUNG

Als u vragen of opmerkingen hebt over de Samsung-producten, neemt u contact op met de klantenservice van SAMSUNG.

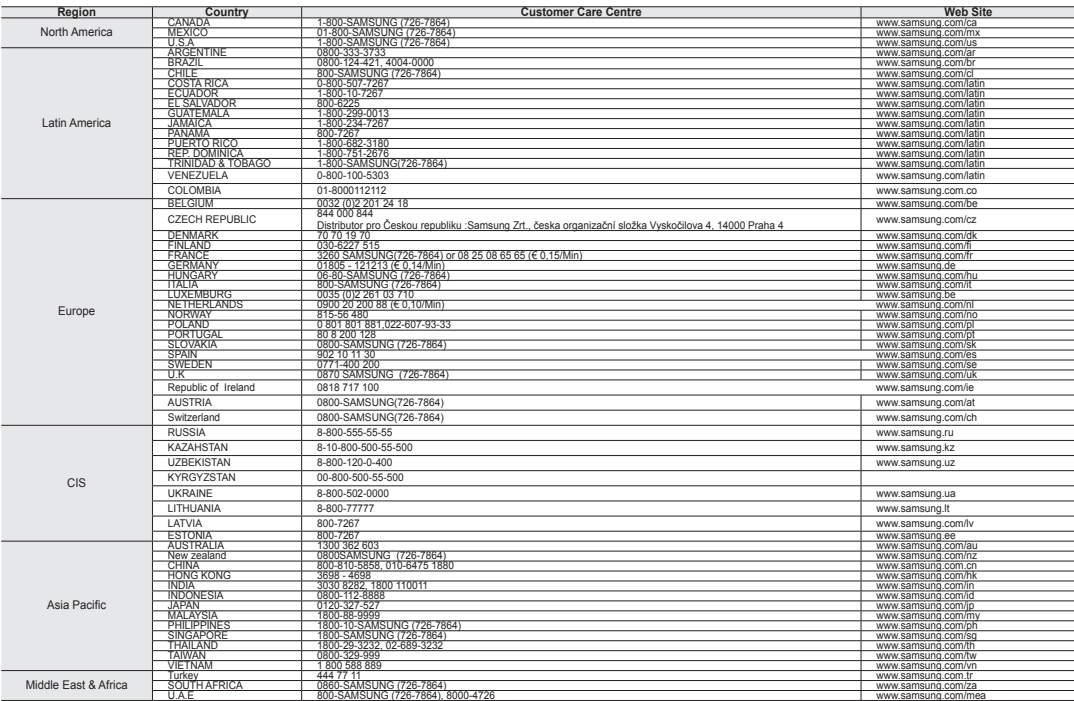

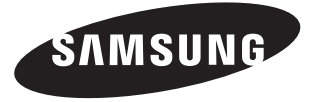

### **Conforme à la directive RoHS**

Notre produit est conforme à la directive RoHS relative à la "La limitation de l'utilisation de certaines substances dangereuses dans les composants électriques et électroniques". Nous n'utilisons pas les six matières dangereuses suivantes dans la fabrication de nos appareils : cadmium (Cd), plomb (Pb), mercure (Hg), chrome hexavalent (Cr+6), polybromodiphényles (PBB) et polybromodiphényléthers (PBDE).

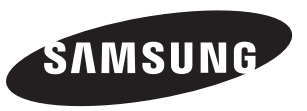

## **Belangrijk**<br>Geachte gebruiker.

Geachte gebruiker, De batterijen die in dit product worden gebruikt bevatten stoffen die schadelijk zijn voor het milieu. **Gooi daarom nooit batterijen bij het gewone huisvuil.** Laat bij voorkeur de batterijen door uw vakhandelaar vervangen of lever de batterijen in bij een innamepunt voor gebruikte batterijen in in uw gemeente indien u de batterijen zelf verwisselt.

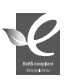

#### **Voldoet aan de normen van RoHS**

Ons product voldoet aan de veiligheidsvoorschriften zoals beschreven in

"The Restriction Of the use of certain Hazardous Substances in electrical and electronic equipment" ("Beperkt gebruik van bepaalde risicomaterialen in elektrische en elektronische apparatuur"). Onze producten zijn vrij van de zes 6

risicomaterialen: cadmium(Cd), lood (Pb), kwik (Hg), hexachroom (Cr+6), polybromobiphenyls (PBB's), polybromodiphenylethers (PBDE's).

Code No. AD68-01309H-00